# **ИНФОРМАЦИОННЫЕ СИСТЕМЫ УПРАВЛЕНИЯ ПРЕДПРИЯТИЕМ ТОРГОВЛИ. 1С-ПРЕДПРИЯТИЕ 8.3. УПРАВЛЕНИЕ ТОРГОВЛЕЙ**

Учебное пособие для студентов бакалавриата

Министерство образования и науки Российской федерации Байкальский государственный университет

## **ИНФОРМАЦИОННЫЕ СИСТЕМЫ УПРАВЛЕНИЯ ПРЕДПРИЯТИЕМ ТОРГОВЛИ. 1С-ПРЕДПРИЯТИЕ 8.3. УПРАВЛЕНИЕ ТОРГОВЛЕЙ**

Учебное пособие для студентов бакалавриата

Иркутск Издательство БГУ 2018

#### Печатается по решению редакционно-издательского совета Байкальского государственного университета

Рецензенты доц., канд. экон. наук Т.И. Хитрова ст. преподаватель Д.С. Матусевич

Пешкова О.В.

П31 Информационные системы управления предприятием торговли. 1Спредприятие 8.3. Управление торговлей [Электронный ресурс] : учеб. пособие для студентов бакалавриата / О.В. Пешкова. — Иркутск : Изд-во БГУ, 2018. — 126 с. — Режим доступа: lib-catalog@bgu.ru.

Рассматриваются основные возможности конфигурации Управление торговлей, редакция 1.11 (1.11.10.173) на платформе 1С-предприятие 8.3. Даются подробные инструкции по заполнению информационной базы, отражению хозяйственных операций, ведению управленческого учета, формированию отчетов и настройки отчетов под нужды пользователя.

Рекомендуется студентам бакалавриата, обучающимся по направлениям подготовки 09.03.03 Прикладная информатика*,* 38.03.05 Бизнес-информатика

> УДК 004.9:658(075.8) ББК 32.97:65.291.21я7

 © Пешкова О.В., 2018 © Издательство БГУ, 2018

## Оглавление

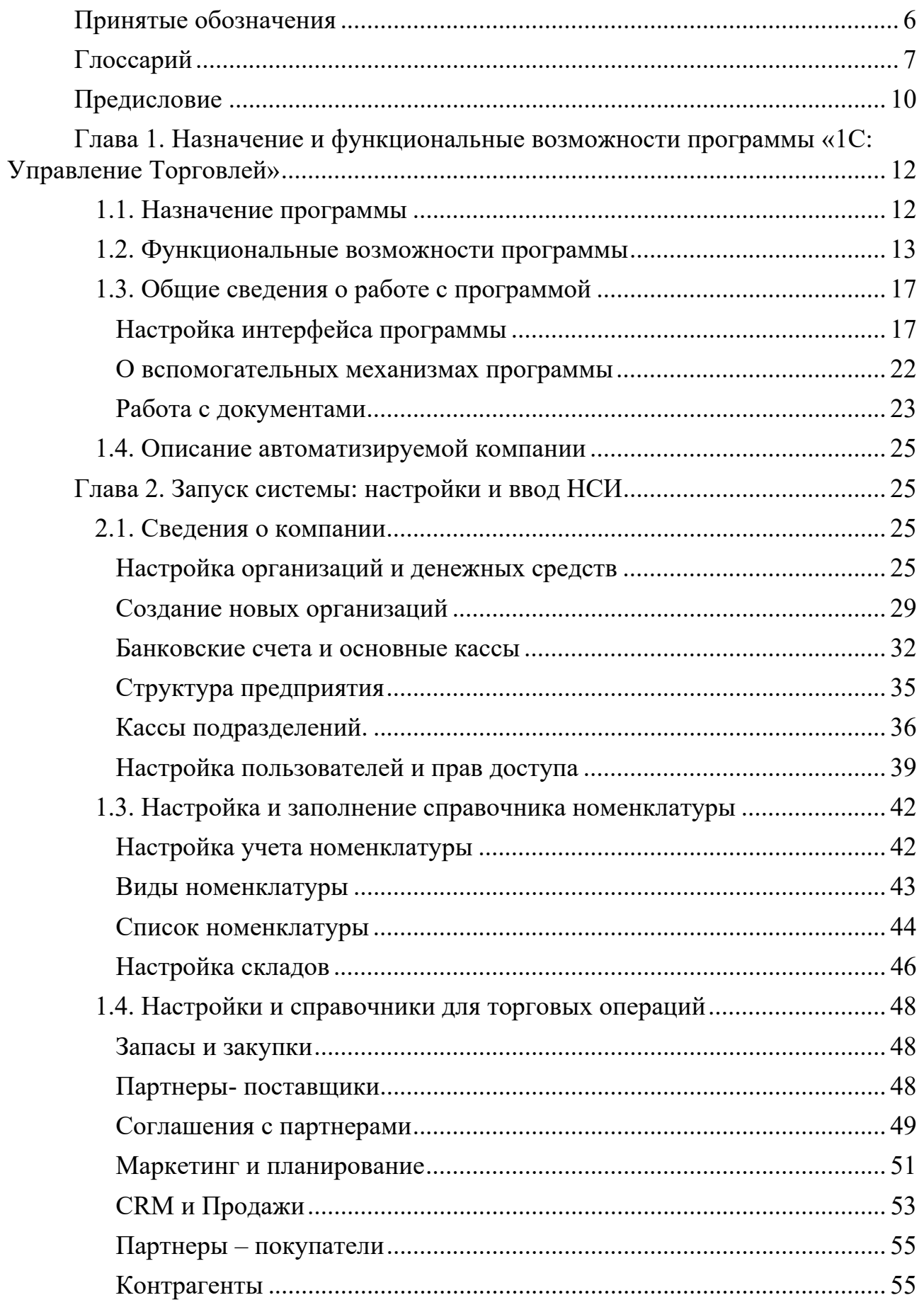

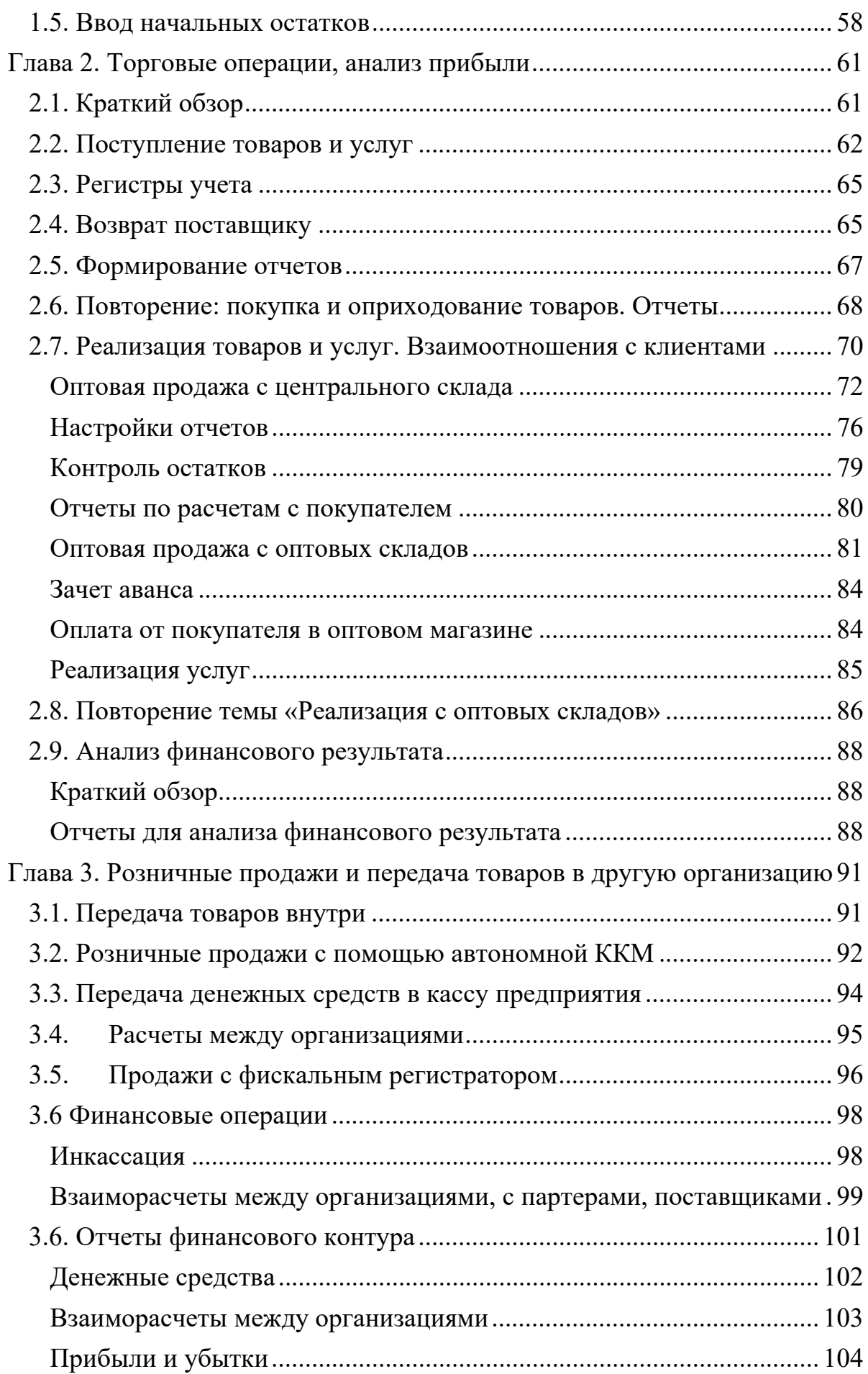

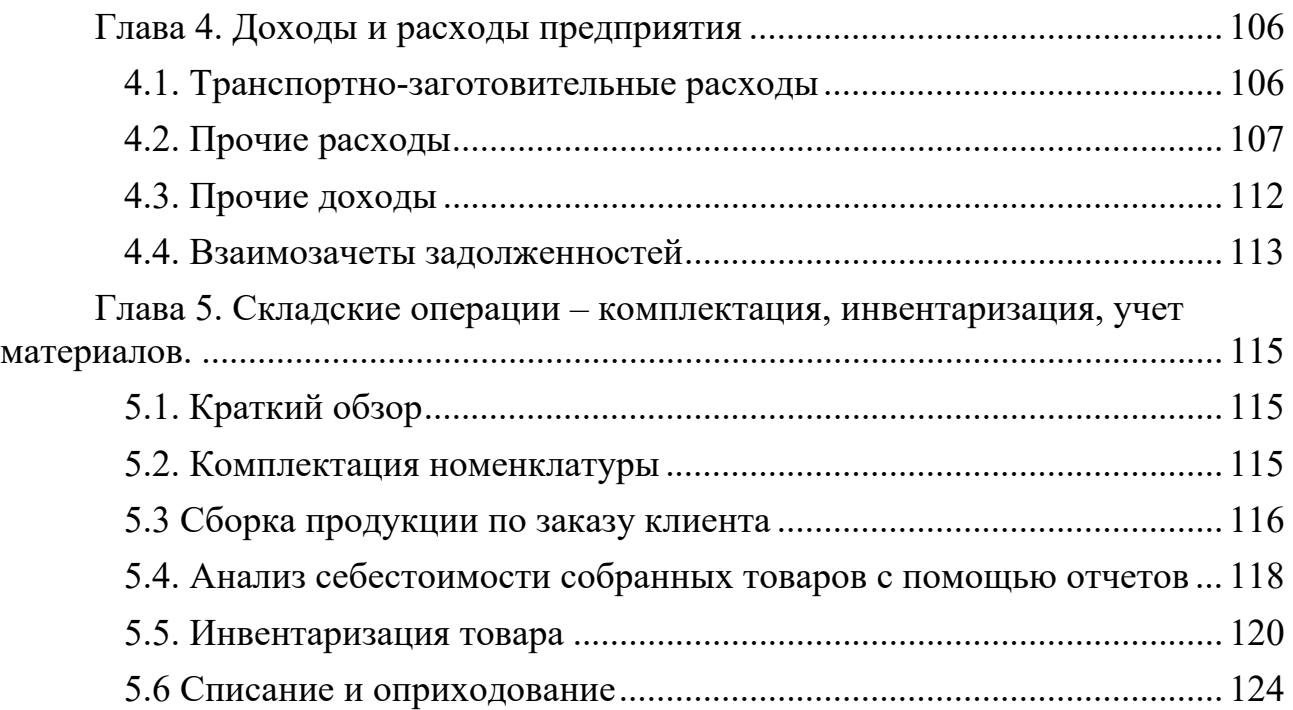

## **Принятые обозначения**

Шрифтом Arial 12 выделены названия разделов (подсистем) программы, разделов помощника заполнения начальных настроек и наименования справочников.

Шрифтом MS Reference Sans Serif 11 выделены названия закладок диалоговых окон, отдельных команд, гиперссылки и названия функциональных опций программы.

*Курсивом* выделены элементы справочника информационной базы.

Шрифтом Tahoma 12 выделены названия документов, создаваемых в информационной базе.

Шрифтом Calibri 14 выделен путь от меню к выполняемой команде.

Символом В отмечены части текста, предназначенные для прочтения и изучения.

 Символом отмечены части текста, предназначенные для прочтения и выполнения.

маркер «жирная точка» использован при описании пошаговой инструкции.

 маркер «галочка» использовать для указания наименований опций, которые необходимо включить в настройках программы для требуемого функционала.

 Символом отмечены задания, которые нужно выполнить самостоятельно.

Символ рамка использован при обозначении кнопок.

ПКМ — правая кнопка мыши.

ЛКМ — левая кнопка мыши.

ПИ — панель инструментов.

ДС — денежные средства.

ПКО — приходный кассовый ордер.

РКО — расходный кассовый ордер.

## **Глоссарий**

*Аналитический учет* — это система сбора данных, предусматривающая группировку учетной информации в определенном разрезе (аналитике учета) для нужд управления.

*Банковский счет* — элемент справочника, описывающий расчетный счет организации. Используется для отражения мест фактического хранения и движения безналичных денежных средств предприятия с помощью документов «Списание безналичных ДС» и «Поступление безналичных ДС». Для каждой организации может быть введено любое количество банковских счетов, при этом указывается информация, характеризующая банковский счет: номер счета, вид счета, валюта денежных средств, банк, в котором открыт счет.

*Бухгалтерский* (регламентированный) *учет* — упорядоченная система сбора, документальной регистрации и обобщения информации в денежном выражении о состоянии имущества, расчетов, обязательств юридического лица (организации). Бухгалтерский учет ведется в строгом соответствии с нормативно правовыми актами РФ и характеризует официальное финансово-экономическое состояние юридического лица (организации). Искажение бухгалтерского учета влечет за собой юридическую ответственность в соответствии с законодательством РФ. Бухгалтерский учет ведется путем сплошного, непрерывного и документального учета всех хозяйственных операций.

*Валовая прибыль* — разница между объемом продаж в стоимостном выражении и себестоимостью реализованных товаров за определенный период.

*Выручка* — объем продаж товаров в стоимостном выражении за определенный период.

*Документ* — первичный документ, формируемый в информационной базе для регистрации хозяйственной операции. Наименование документа обычно соответствует наименованию операции. Исключение составляют финансовые документы (приходный кассовый ордер (ПКО), расходный кассовый ордер (РКО), списание безналичных денежных средств, поступление безналичных денежных средств) для которых необходимо указывать вид хозяйственной операции от которого зависит состав реквизитов документа).

*Доходы* — доходы предприятия от внереализационной деятельности.

*Касса* — элемент справочника, используемый для отражения мест фактического хранения и движения наличных денежных средств предприятия с помощью документов «Приходный кассовый ордер» и «Расходный кассовый ордер». Наличные денежные средства в кассах хранятся отдельно для каждой организации, причем для каждой организации предприятия можно указать любое количество касс. По кассовым операциям могут быть сформированы кассовые книги, в которых будут отражаться ежедневные кассовые операции.

*Контрагент* — это физическое или юридическое лицо, учреждение или организация, являющееся стороной в гражданско-правовых отношениях. Контрагентом по отношению друг к другу является каждая из сторон. Каждый из партнеров, подписавших договор, является контрагентом. Контрагенты связаны теми или иными обязательствами.

*Метод оценки стоимости запасов* — метод по которому рассчитывается стоимость выбытия товаров и стоимость остатков товаров.

*Номенклатура* (или товарно-материальные ценности ТМЦ) — это список товаров, материалов, основных средств и услуг, которые используются на предприятии. Номенклатура применяется для учета остатка товаров на складах, для учета продаж (выручки, себестоимости, валовой прибыли)

*Номенклатура* товаров — совокупность всех ассортиментных групп товаров и товарных единиц.

*НСИ* — нормативно-справочная информация. Для хранения НСИ используются различные *справочники*, например, Организации, Банковские счета, Структура предприятия, Номенклатура, Партеры, Пользователи, Физические лица и др. Элементы справочника описываются с помощью карточки элемента.

*Операционная прибыль* — валовая прибыль + сумма доходов – сумма расходов.

*Организация* — юридическое лицо, обособленное подразделение или индивидуальный предприниматель, осуществляющее финансово-хозяйственную деятельность, которая фиксируется в текущей информационной базе. Справочник организаций предназначен для ведения списка организаций, входящих в состав предприятия.

*Партнер* — участник бизнес-взаимодействий с предприятием. Партнерами могут быть клиенты, поставщики, конкуренты, холдинги в целом и входящие в них дочерние компании. Важно различать партнеров-поставщиков и партнеров-клиентов, т.к. в программе предусмотрены разные типы расчетов (соответственно, расчеты с поставщиками и расчеты с клиентами). Это не исключает возможности того, что один и тот же партнер может быть и поставщиком, и клиентом.

*Подразделение* — это структурная единица предприятия, которая выполняет определенные производственные или функциональные задачи в рамках устава и должностных инструкций работников. Является обязательным реквизитом документа, используется для учета аналитики выполнения хозяйственных операций, в том числе продаж, а также для разнесения доходов и расходов предприятия.

*Расходы* — затраты предприятия на ведение бизнеса, производство продукции и услуг. Это все расходы, кроме расходов, включаемых в себестоимость за интересующий нас период.

*Рентабельность продаж* — относительный показатель, получаемый делением прибыли на выручку, и умножением на 100%. Данный показатель эффективность производства, реализации товаров, услуг. Чем выше рентабельность, тем доходнее бизнес. Нулевая рентабельность означает отсутствие прибыли.

*Себестоимость* — стоимостная оценка затрат на закупку товара или услуги.

*Транспортно-заготовительные расходы* — расходы, связанные с закупкой товаров, увеличивающие себестоимость товаров.

*Управленческий учет* — система сбора, регистрации и обобщения информации в денежном и натуральном выражениях о наличии имущества, расчетов,

обязательств принятой в организации для разработки и реализации управленческих задач. Потребитель информации — руководство компании. Как правило, система управленческого учета обобщает финансово-экономические процессы по всему бизнесу (по всем направлениям деятельности компании).

*Хозяйственная операция* — событие, которое характеризует отдельные хозяйственные действия (факты), вызывающие изменения в составе, размещении имущества и (или) источниках его образования. Все хозяйственные операции фиксируются в соответствующих документах.

*Эквайринг* — приём к оплате платёжных карт в качестве средства оплаты товара, работ, услуг. Осуществляется уполномоченным банком-эквайрером путём установки на торговых или сервисных предприятиях платёжных терминалов.

## **Предисловие**

В настоящее время работу современной торговой фирмы трудно представить без использования информационных технологий, поддерживающих все бизнес-процессы компании начиная с операционного уровня и заканчивая уровнем стратегического управления. Это связано не только с необходимостью штрих-кодирования товаров и применения on-line касс, но и со все возрастающей потребностью выживать в конкурентной рыночной среде, потребностью получать преимущества за счет сокращения времени принятия решений, которого можно добиться в результате оперативной обработки информации.

Важнейшей для торгового предприятия информацией, формируемой в базе данных, является информация об объеме продаж и остатках товаров на складах. Современные информационные технологии позволяют получить необходимую информацию в режиме реального времени. Это обеспечивает своевременность принятия решений о структуре товарных остатков, о сроках закупки товаров или о необходимости проведения мероприятий по стимулированию продаж плохо продаваемого товара. Компьютерные системы позволяют оперативно регулировать перераспределение товара в торговых сетях, обеспечивая тем самым наиболее полное удовлетворение спроса, дифференцированного в соответствии с его территориальной спецификой.

Современная оптовая и розничная торговля использует компьютерные системы, формирующие базу данных для осуществления контроля запасов на основе данных складского учета и информации, считываемой непосредственно с кода упаковки товара в электронных кассовых терминалах. Технология автоматической регистрации характеристик реализуемого товара раскрывает возможности для мониторинга продаж по широкому перечню показателей, являющихся основой для маркетингового анализа факторов спроса.

Несмотря на разнообразие типов торговых предприятий, все они осуществляют три основных торговых процесса: закупка товара, хранение товара, продажа товара. Для организаций розничной и мелкооптовой торговли, имеющих несколько торговых точек, важным является процесс обеспечения магазинов товарами. Товары перемещаются с центра распределения (центральный склад) на склады магазинов, при этом должны быть обеспечены своевременные, полные, но не избыточные поставки. Эффективная деятельность торгового предприятия во многом обеспечивается не только рентабельностью продаж, но и оборачиваемостью товаров, минимизацией издержек на ведение торговой деятельности. С целью повышения оборачиваемости товаров необходимо автоматизировать такие процессы как планирование продаж на основе статистических данных о продажах за прошлые периоды, планирование обеспечения товарными запасами торговых точек с учетом планов продаж, периодов поставки, и минимального наличия обязательных номенклатурных позиций. Минимизировать издержки возможно только при наличии качественного управленческого учета расходов предприятия как на компанию в целом, так и на каждую торговую точку, что обеспечивается наличием автоматизированной учетной системы с наличием управленческих функций.

На рынке программных продуктов представлено множество подобных систем, но лишь немногие из них завоевали популярность у торговых компаний. Крупные торговые компании используют в своей деятельности системы класса ERP-систем, которые решают весь спектр задач учета и управления торговым предприятием. В большинстве своем — это крупные программные комплексы зарубежных разработчиков. Из российских разработок наиболее популярным является программный продукт на платформе 1С-Предприятие: Управление торговлей, описанию работы с которым посвящено данное учебное пособие.

## **Глава 1. Назначение и функциональные возможности программы «1С: Управление Торговлей»**

#### **1.1. Назначение программы**

Конфигурация 1С: Управление торговлей является прикладным решением системы программ 1С:Предприятие 8. Прикладное решение «1С: Предприятие 8.3. Управление торговлей», далее 1С-УТ, решает задачи управленческого и оперативного учета, анализа и планирования; автоматизирует торговые, финансовые и складские операции; обеспечивает современный уровень управления торговым предприятием. На базе 1С-УТ на предприятии торговли создается автоматизированная информационная система (АИС), обеспечивающая формирование единого информационного пространства и повышающая эффективность функционирования всех подразделений компании. Цели создания АИС торгового предприятия — это совершенствование системы управления организацией в целом; повышение качества планирования, контроля и анализа закупок, продаж, товародвижения и финансовых потоков; повышение уровня рентабельности продаж и рентабельности торговых точек. Эффективность автоматизации торговой деятельности выражается в увеличении оборота за счет получения дополнительных преимуществ, повышении эффективности торговли за счет сокращения издержек, в снижении влияния человеческого фактора за счет использования новых технологий с целью замены ручного труда.

Конфигурация 1С-УТ предназначена для организаций, занимающихся оптово-розничной торговлей, и позволяет вести учет любых видов торговых операций. Благодаря большим возможностям настройки, обеспечена возможность не только выполнять все функции учета — от ведения справочников и ввода первичных документов до получения аналитических отчетов, на основе которых руководители различных подразделений могут принимать обоснованные управленческие решения, но и автоматизировать процессы формирования планов по всем направлениям деятельности организации.

Конфигурация не предназначена для ведения полноценного бухгалтерского и налогового учета и формирования всех необходимых регламентных документов для предоставления их в государственные налоговые органы. Эти задачи решаются в бухгалтерских конфигурациях системы программ 1С: Предприятие 8. В 1С-УТ предусмотрена возможность выгрузки данных на уровне первичных документов в бухгалтерские конфигурации (например, в конфигурацию 1С: Бухгалтерия 8).

Использование конфигурации 1С: Управление торговлей позволяет произвести комплексную автоматизацию всех служб торгового предприятия. Финансовые службы торгового предприятия могут проводить комплексный анализ не только реальных денежных потоков при оформлении торговых операций, но и планировать эти потоки на основе данных о предстоящих поступлениях и расходах денежных средств. Менеджеры служб управления торговлей и закупками товаров смогут отследить весь «жизненный цикл» товара, начиная с момента планирования закупок товаров на основе анализа различных потребностей в товаре до момента отгрузки товаров клиентам. При этом в конфигурации отслеживается весь цикл взаимоотношений с клиентом, начиная с первого обращения клиента в торговую компанию. Автоматизируется полный цикл операций как оптовой, так и розничной торговли с использованием различного торгового оборудования.

Работники склада смогут вести детальный оперативный учет товаров на складах. При этом обеспечивается полный контроль товарных запасов, оформление всех необходимых документов. Для автоматизации учета товаров на складе может применяться современное торговое оборудование: сканеры штрихкодов, терминалы сбора данных, RFID-считыватели. Реализована также возможность работы с удаленными торговыми точками и розничными магазинами.

#### **1.2. Функциональные возможности программы**

Прикладное решение автоматизирует следующие направления хозяйственной деятельности: управление продажами (включая оптовую, розничную и комиссионную торговлю); управление поставками; планирование продаж и закупок; управление складскими запасами; управление заказами покупателей; управление денежными средствами; учет и анализ коммерческих затрат; управление отношениями с клиентами и поставщиками; анализ товарооборота предприятия; анализ цен и управление ценовой политикой; мониторинг и анализ эффективности торговой деятельности.

В информационной базе прикладного решения регистрируются как уже совершенные, так и еще только планируемые хозяйственные операции. Совершенные или выполняемые в текущий момент времени хозяйственные операции фиксируются в виде документов, формируемых в регистрах накопления информационной базы движение материальных и финансовых потоков. Название таких документов, как правило, совпадает с наименованием хозяйственной операции, например, Поступление товаров и услуг – документ, отражающий факт приобретения товаров у поставщика и их поступление в организацию. Планируемые хозяйственные операции фиксируются в виде документов, формируемых в регистрах накопления информационной базы информацию об ожидаемом движении материальных и финансовых потоков. Название таких документов начинается со слова «Заказ» или «Заявка» и, согласно бизнес-логике программы, являются документами-распоряжениями для оформления совершенной хозяйственной операции. Например, Заказ поставщику является документом-распоряжением для документа Поступление товаров и услуг, который создается на основании заказа поставщику. На основании Поступление товаров и услуг можно создать документ Заявка на расходование денежных средств, который в свою очередь является документомраспоряжением для оформления хозяйственной операции *Оплата поставщику*. Оплата поставщику регистрируется документом Расходный кассовый ордер или Списание безналичных денежных средств, которые создаются на основании заявки. Таким образом, формируется иерархия документов.

Основной концепцией бизнес-логики конфигурации является то, что она состоит их ряда подсистем, каждая из которых выполняет свои строго определенные функции, но в то же время все подсистемы взаимосвязаны между собой.

Так, например, при планировании продаж используются данные о товарах, заказанных покупателями, и данные о текущих остатках на складах. С другой стороны, данные о запланированных продажах используются при анализе выполнения плана (например, для сравнения плановых показателей с фактическими показателями). Основные подсистемы конфигурации: управление закупками и взаимоотношением с поставщиками, ценообразование, управление запасами, управление продажами и взаимоотношениями с покупателями рассмотрим функциональные возможности каждой из них.

Функциональность подсистемы **управление закупками и взаимоотношением с поставщиками** позволяет обеспечить менеджеров торгового предприятия информацией, необходимой для своевременного принятия решений о пополнении товарных запасов и оптимизации стоимости закупаемой продукции. Подсистема предназначена для планирования закупок и формирования заказов поставщикам в соответствии с принятой стратегией пополнения складских запасов и работы с заказами покупателей. Подсистема позволяет автоматизировать такие операции, как:

– формирование плана закупок в соответствии с потребностями и условиями поставщиков;

– оформление заказов поставщикам на основе различных потребностей: заказы покупателей, планируемые поставки товаров, календарный план закупок;

– автоматическое оформление заказа поставщику на базе календарного плана закупок;

– ведение договоров и соглашений с поставщиками по условиям оплаты и доставки;

– контроль графиков оплаты и поставки товаров по заказам;

– корректировка и закрытие заказов поставщикам;

– мониторинг цен поставщиков.

В подсистеме **ценообразование** реализованы следующие функциональные возможности:

– хранение информации о ценах конкурентов и поставщиков;

– ведение нескольких видов цен: закупочные, розничные, оптовые и т.п.;

- автоматическое обновление закупочных цен;
- сравнение цен компании и цен конкурентов и поставщиков;

– формирование прайс-листа по видам цен;

– применение скидок и наценок при формировании документов продажи: ручных скидок, автоматических скидок с использованием различных условий, скидок по дисконтным картам, в том числе накопительных.

Независимо от того, о каких ценах идет речь они связываются с объектом номенклатуры и могут быть связаны с контрагентами.

В подсистеме **управления запасами** реализован детальный оперативный учет товаров на складах, обеспечивается полный контроль товарных запасов предприятия в оптовой и розничной торговле. Все складские операции: поступление, перемещение, отгрузка товаров, инвентаризация и т.п. фиксируются с помощью соответствующих документов. Учет товаров ведется на множестве складов (мест хранения) и в различных единицах измерения (упаковках), предусмотрен количественно-суммовой учет. Предусмотрена возможность заказа и перемещения товаров между подразделениями предприятия (складам, торговым точкам). При планировании продаж и закупок внутренние заказы обслуживаются наравне с заказами покупателей, по тем же алгоритмам. Подсистема позволяет вести учет возвратной тары, как полученной от поставщиков, так и переданной покупателям. Кроме того, можно фиксировать и контролировать лимиты возвратной тары.

Подсистема позволяет вводить оперативную информацию о следующих операциях с товарами.

Поступление товаров:

– оформление покупки товаров от поставщика;

– оформление покупки импортных товаров;

– оформление покупки товаров через подотчетное лицо;

– оформление покупки товаров до момента регистрации финансовых документов;

– отражение дополнительных расходов по приобретению товаров, таких как доставка и таможенные расходы.

Отгрузка товаров:

– оформление отгрузки товаров с различных складов торгового предприятия;

– оформление отгрузки товаров в соответствии с ранее выписанным заказом покупателя (счетом на оплату);

– оформление отгрузки товаров с использованием расходного ордера.

Возврат товаров:

– оформление отгрузки товаров в случае возврата товаров поставщику;

– оформление поступления товаров в случае возврата товаров от покупателя. Внутрискладские операции:

– проведение инвентаризации по складу и учет результатов инвентаризации;

– оприходование излишков;

– списание порчи и недостач;

– передача товаров в подразделения для использования в хозяйственной деятельности предприятия;

– формирование и продажа комплектов, требующих предварительной сборки.

Для ускорения процессов поступления, отгрузки и инвентаризации товаров на складах можно использовать различные виды торгового оборудования: сканеры штрих-кодов, терминалы сбора данных, RFID-считыватели. Для быстрого поиска товаров на складах используется механизм адресного склада — детализация складов по местам хранения товаров (ячейкам, стеллажам и т. д.). В подсистеме ведется оперативный количественный учет. Учет товаров на складах детализирован до уровня характеристик, серий товаров (номеров грузовой таможенной декларации (ГТД), стран происхождения, сроков хранения и т. д.). Ведется партионный учет товаров. Информация о стоимости товаров на складах в

системе хранится в разрезе партий товаров. Партия товаров фиксируется в момент поступления на склад.

При списании товаров используется один из методов списания себестоимости номенклатуры (ФИФО, по средней себестоимости). Списание партий товаров может производиться как при оперативной работе (в момент проведения первичного документа), так и с помощью регламентной обработки, например, в конце отчетного периода.

Подсистема стоимостного учета товаров представляет подробную стоимостную оценку запасов товаров. Ведение учета стоимости партий товаров в разрезе складов позволяет получать информацию о стоимости товаров отдельно по каждому складу.

Подсистема **управления продажами и взаимоотношениями с покупателями** предназначена для оперативного и аналитического учета отношений с клиентами торгового предприятия, позволяет автоматизировать все бизнес-процессы, связанные с оптовой и с розничной продажей товаров. Большую помощь во взаимодействии с клиентами при оптовой торговле играет реализованная в программе работа с заказами. В программе имеются гибкие средства анализа заказов для принятия менеджерами различных управленческих решений. Реализован следующий функционал при работе с оптовыми покупателями:

– формирование индивидуальных соглашений с клиентами об условиях отгрузки товаров, индивидуальных цен, скидок и условий оплаты;

– оформление заказов клиентов, гарантирующих обеспечение заказов за счет резервирования складских остатков или ожидаемых поступлений товаров, либо за счет своевременного оформления заказов поставщикам;

– оформление оптовой продажи за наличный или безналичный расчет с возможностью контроля предоплаты;

– оформление отгрузки товаров в кредит и отслеживание кредитных линий контрагентов;

– контроль оплаты клиентами товаров, отгруженных в кредит;

– возможность закрывать невыполненные заказы и анализировать причины закрытия;

Подсистема позволяет автоматизировать розничные магазины, ведущие и не ведущие в течение периода оперативный количественный учет по позициям номенклатуры. Подсистема также позволяет вести учет на удаленных розничных точках. Обеспечивает следующие бизнес-процессы розничной торговли:

– назначение и контроль цен при продаже товаров в розницу;

– розничная торговлю в торговых точках (магазинах);

– назначение автоматических скидок, в том числе и скидок по дисконтным картам;

– оформление продажи в кредит и с использованием оплаты платежными картами;

– обработка внутренних заказов, поступивших от розничных торговых точек и передача товаров между розничными и оптовыми складами;

– внутренний товарный учет на розничных точках (в магазинах).

Реализована возможность подключения различного торгового оборудования: сканеры, терминалы сбора данных, дисплеи покупателя, электронные весы и др. Программа позволяет производить оценку стоимостных запасов в розничных ценах, сравнивать объемы и прибыльность продаж различных торговых точек, контролировать правильность поступления выручки и операций эквайринга.

В конфигурации 1С-УТ реализована возможность ведения в одной информационной базе нескольких организаций, функционирующих в рамках одной компании. Это дает такие преимущества как ведение единых справочников по структуре предприятия, номенклатуре, цен, контрагентов и др.; мониторинг результатов хозяйственной деятельности по организациям и по компании в целом. Существует возможность раздельного ведения учета движения товаров по организации и по складам. Это достигается за счет использования ордерной схемы учета товаров на складах. В этом случае документы Поступление товаров и услуг и Реализация товаров и услуг формируют движение товаров по организации, а документы Приходный ордер и Расходный ордер формируют движение товаров по складам. Соответственно этому для контроля прихода и расхода товаров могут быть сформированы разные отчеты, отражающие остатки товаров по организации и остатки товаров на складах.

### **1.3. Общие сведения о работе с программой**

### Настройка интерфейса программы

В конфигурации 1С-УТ реализована возможность использования одного из трех типов пользовательского интерфейса. Фирма 1С рекомендует интерфейс «Такси». Выбрать тип интерфейса можно с помощью соответствующей команды меню «Сервис».

> $\lozenge$  Главное меню → Сервис → Параметры → Внешний вид. Выбрать удобную для Вас форму интерфейса. Для того, чтобы новый режим применился нужно перезапустить систему.

При запуске программы открывается «Начальная страница», окно программы при этом выглядит как показано на рис.1. В верхнем заголовке окна программы отображается имя активного пользователя. Панель разделов содержит список подсистем конфигурации, с помощью которой осуществляется навигация по разделам. В окне начальной страницы высвечивается список дел, которые нужно заверишь.

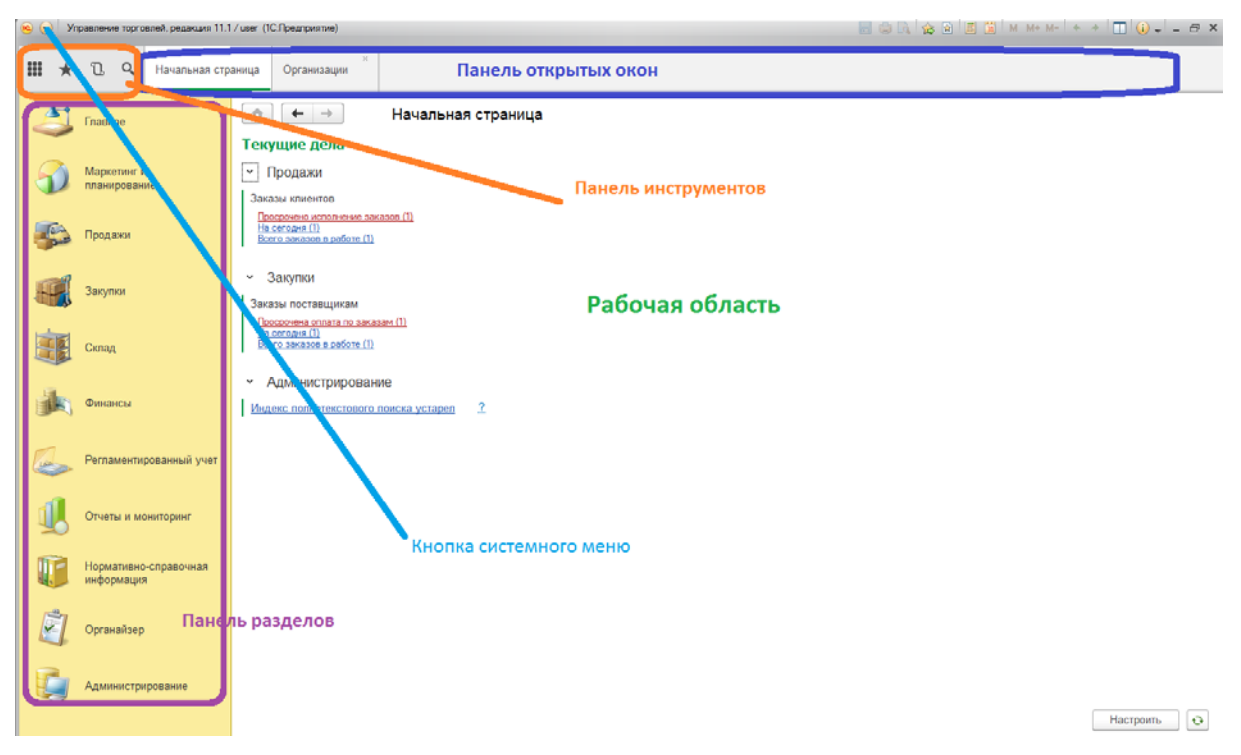

Рис. 1. Окно программы при запуске

Содержимое рабочей области представляет собой либо панель навигации по разделу (рис.2), либо зависит от текущего окна. Это может быть:

- список документов соответствующего журнала документов (рис. 3);
- список элементов справочника (рис. 4);
- карточка элемента справочника (рис. 5);
- карточка документа (рис.6);
- и др.

С помощью кнопки системного меню доступны группы команд: файл, правка, вид, сервис, окна, справка, все функции. Команда «Все функции» открывает доступ ко всем элементам информационной базы: справочники, документы, журналы документов, регистры, отчеты и др.

В левой верхней части панели навигации (рис 2.) расположены команды для доступа к отчетам, настройкам и справочникам текущего раздела. Основную часть панели навигации занимают сгруппированные по назначению команды доступа к журналам документов. В правой верхней части панели навигации в группе «Создать» размещаются команды-действия, предназначенные для создания одноименного с командой документа. Кнопкой Настройки можно настроить панель навигации, добавив или убрав список подразделов или список команд.

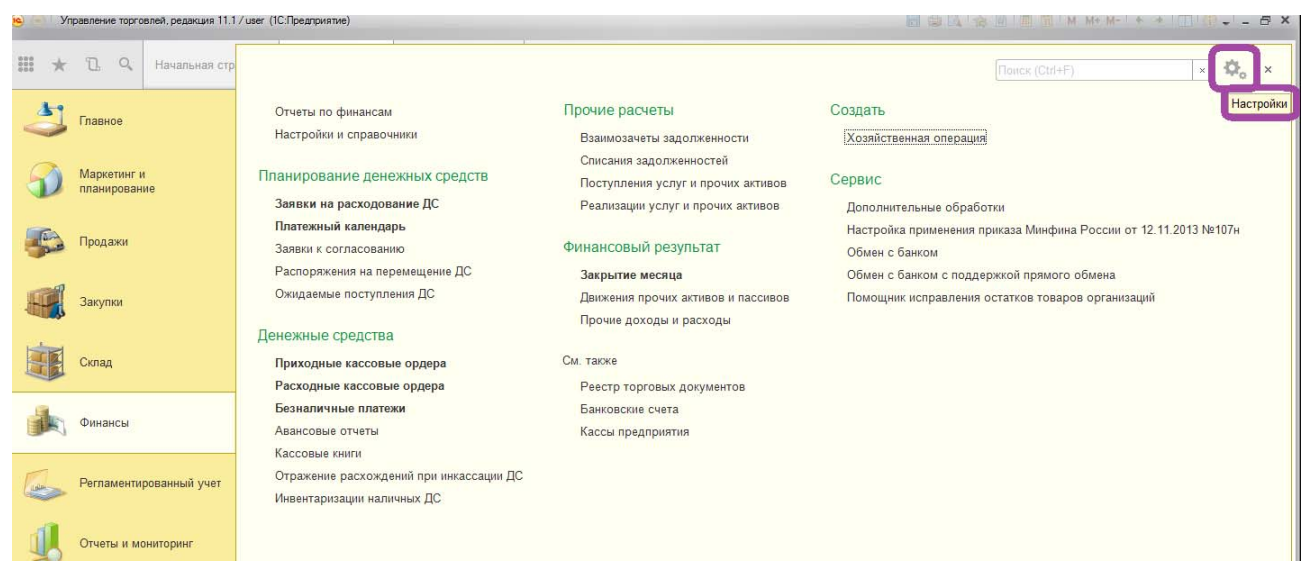

Рис. 2. Панель навигации раздела «Финансы»

Журнал документов содержит список документов выбранного типа за весь период функционирования информационной базы. В случае необходимости есть возможность поиска или отбора (фильтрации) документов по какому-либо признаку.

| 图 台 台 问 前 M M M + H + T () - - 5 X<br>Угравление торговлей, редакция 11.1 / user (10:Предприятие)                                                                                                    |                                |
|----------------------------------------------------------------------------------------------------|--------------------------------|
| $\mathbb{Z}$<br>$\alpha$<br>Кнопка "Добавить в избранное"<br>Начальная страница<br>Заказы поставщикам<br>Организации<br>Складские акты                                                                                                    |                                |
| Заказы поставщикам<br>$\bullet$<br>$\leftarrow$<br>-<br>53<br>Главное<br>Срок выполнения:<br>Приоритет:<br>Менеджер:<br>рущее состо ние:                                                                                                    |                                |
| Маркетинг и<br>Boy<br>$\star$ $\,$ $\times$<br>$ x$<br>Bos<br>$\sim$ $\,$ $\,$ $\,$ $\,$ $\,$<br>Bee<br>$\bullet$   $\times$<br>планирование<br>a) Orveral<br>ЭД<br>Hains.<br>Создать на основании<br>Отменить поиск<br>Установить статус<br>Создать<br>$\ddot{=}$<br>$\ddot{}$<br>٠. | $Eu$ je<br>$-2$                |
| Продажи<br>Дата<br>Сумма<br>Поставщик<br>Текущее состоям.<br>Номер<br>Cp<br>(-) Установить период.<br>16.01.2017 10:45<br>$\sim$<br>OC00-00001<br>30 000.00<br>ПоставщикСтупь.<br>Готов к закрытию<br>Провести                                                                        |                                |
| 17:01:2017 10:54:<br>U<br>OC00-010002<br>968 000 00<br>ООО Поставщик<br>Ожидается опла<br>17<br>Закупки<br>Отменить проведение                                                                                                    |                                |
| Найти: Дата - 17.01.2017<br>Переход между последними открытыми окнами<br>Склад<br>C Haimt<br>Переход на начальную страницу<br>图 Otweristty Squick                                                                                                    | Ctrl+Alt+F<br>Ctrl+F<br>Ctrl+Q |
| $\widetilde{M}$<br>Настроить список<br>Финансы<br><b>Св</b> Выбрать настройки                                                                                                    |                                |
| Ев Сохранить настройки.<br>Регламентированный учет<br>Установить стандартные настройки                                                                                                    |                                |
| <b>Ба</b> Вывести список<br>Отчеты и мониторинг<br>Установить статус                                                                                                    |                                |
| a Orveral<br>Нормативно-справочная<br>информация<br>Создать на основании                                                                                                    |                                |
| ЭД<br>Органайзер                                                                                                    |                                |
| • Заказ поставщику<br>Найти: Дата - 17.01.2017<br><b>Администрирование</b>                                                                                                    | Ctrl+Alt+F                     |
| <b>В Изменить форму.</b><br>? Справка                                                                                                    | FT.                            |

Рис. 3. Журнал документов «Заказы поставщикам»

Окно справочника может иметь разную структуру, в зависимости от сложности структуры элементов справочника.

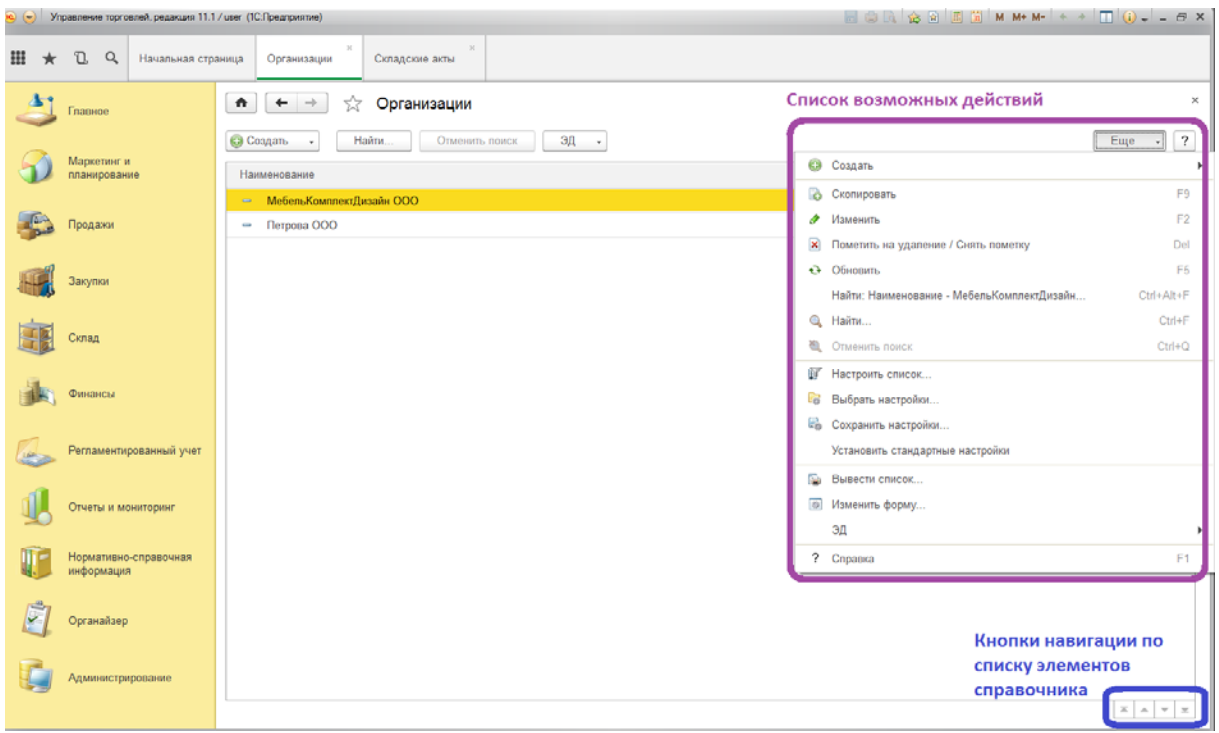

Рис. 4. Окно справочника «Организации»

Вид окна элемента справочника – карточка элемента справочника также имеет разную структуру в зависимости от сложности описания элемента справочника. В верхней строке окна перечисляются дополнительные сведения об элементе справочника и возможные отчеты.

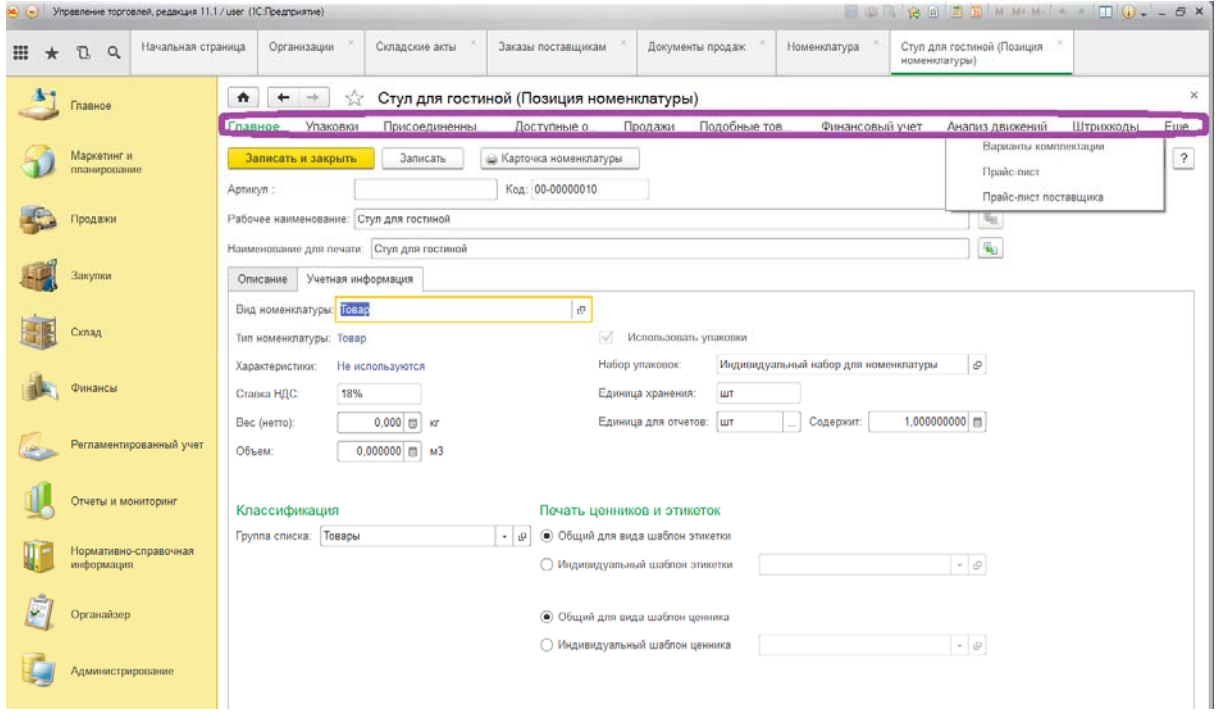

Рис. 5. Окно элемента справочника «Номенклатура»

Например, в карточке номенклатуры дополнительные сведения – это упаковки и штрих-коды. Возможные отчеты: продажи, доступные остатки, анализ движений по складам, прайс-лист.

Окно документа содержит заголовочную и табличную части, а также вкладки для внесения дополнительных сведений и комментариев. Заголовочная часть может располагаться в отдельной вкладке.

| Управление торговлей, редакции 11.1 / user (1С.Предприятие)<br>$\mathbf{R}$ |                                                                                                    |
|-----------------------------------------------------------------------------|----------------------------------------------------------------------------------------------------|
| Начальная страница<br>丗<br>$\Omega$<br>Q<br>$\star$                         | Реализация товаров и услуг ОС00-000003<br>Заказы поставщикам<br>Номенклатура<br>Организации<br>Складские акты<br>Документы продаж<br>or 17.01.2017 12:34:11                                                      |
| Главное                                                                     | Реализация товаров и услуг ОС00-000003 от 17.01.2017 12:34:11<br>$\bullet$<br>ŵ<br>۰<br>mb.<br>Оценка рентабельности продажи<br>Еще.<br>Задопженность клиентов<br>Карточка расчетов с клиентами<br>Главное       |
| Маркетинг и<br>планирование                                                 | ЭД<br>Записать<br>Провести<br>Зачет оплаты<br>⊜ Печать<br>Еще<br>Создать на основании<br>Провести и закрыть<br>$\bullet$<br>$\sim$<br>×.<br>Реализация по заказу<br>□                                            |
| Продажи                                                                     | Ввести расхождения<br>OC00-000003<br>or 17.01.2017 12:34:11<br>Операция: Реализация<br>Номер                                                                                                    |
| Закупки                                                                     | Основной покупатель мебели<br>$-10$<br>Клиент:<br>Реализовано<br>$\cdot$<br>Статус:<br>$\cdot\mid\varrho$<br>Покупатель мебели Мельниковский<br>МебельКомплектДизайн ООО<br>$-10$<br>Контрагент.<br>Организация: |
| Склад                                                                       | $\star$ $\,$ $\varrho$<br>ПокупательМельниковский<br>СкладМельниковский<br>$ \theta$<br>Ciman:<br>Соглашение<br>Комментарий<br>Товары (4)<br>Дополнительно                                                       |
| Финансы                                                                     | 愳<br>15<br>Заполнить<br>Заполнить цены<br>Еще<br>Добавить<br>-0                                                                                                    |
|                                                                             | N<br>НДС<br>Количе.<br>Упаковка, Ед. изм.<br>Сумма<br>Ставка Н.<br>Номенклатура<br>Характеристика<br>Вид цены<br>Цена                                                                                            |
| Регламентированный учет<br><b>LEASTER</b>                                   | 8,000<br>18%<br>Кресло офис<br>3 150.00<br>25 200.00<br>3 844.0<br>$\mathbf{1}$<br><b>LUT</b><br>Оптова цена<br><характерист.                                                                                    |
|                                                                             | 16 800.00<br>18%<br>2 5 6 2.7<br>2<br>8.000<br>Оптова цена<br>2 100.00<br>Стул для гост<br>ШT<br><характерист<br>8,000<br>1 050,00<br>8 400.00<br>18%<br>1 281.3<br>3<br>Оптова цена<br>ШT                       |
| Отчеты и мониторинг                                                         | Стул для кухни<br><характерист<br>525.00<br>18%<br>640.6<br>8,000<br>4 200.00<br>4<br>Табурет<br>Оптова цена<br>«характерист<br>ШT                                                                               |
| Нормативно-справочная<br>информация                                         |                                                                                                    |
| G<br>Органайзер                                                             |                                                                                                    |
| Администрирование                                                           |                                                                                                    |
|                                                                             | K onnare 20.01.2017 (100%)<br>Оппачено: 54 600 RUB 100% Всего с НДС:<br>54 600,00 RUB                                                                                                    |

Рис. 6. Окно карточки документа «Реализация товаров и услуг»

Состав меню действий, вызываемого кнопкой Еще в правой части рабочей области, зависит от текущего элемента. Основные команды и их назначение перечислены в таблице 1.

Таблица 1.

| Наименование действия                     | Назначение                                        |
|-------------------------------------------|---------------------------------------------------|
| Создать                                   | Создать элемент                                   |
| Скопировать                               | Создать элемент копированием текущего<br>элемента |
| Изменить                                  | Редактировать элемент                             |
| Пометить на удаление / Снять пометку<br>× | Пометить элемент на удаление или снять            |
|                                           | пометку у уже помеченного на удаление             |
|                                           | элемента. Физическое удаление элемента            |
|                                           | выполняется специальной командой.                 |
| Провести                                  | Провести текущий (открытый или выде-              |
|                                           | ленный) документ                                  |
| Отменить проведение                       | Отменить проведение текущего документа            |
| $(+)$<br>Установить период                | Установить период дат для отбора доку-            |
|                                           | ментов                                            |
| Обновить                                  | Обновить информацию о текущем эле-                |
|                                           | менте                                             |

Основные действия над элементами информационной базы

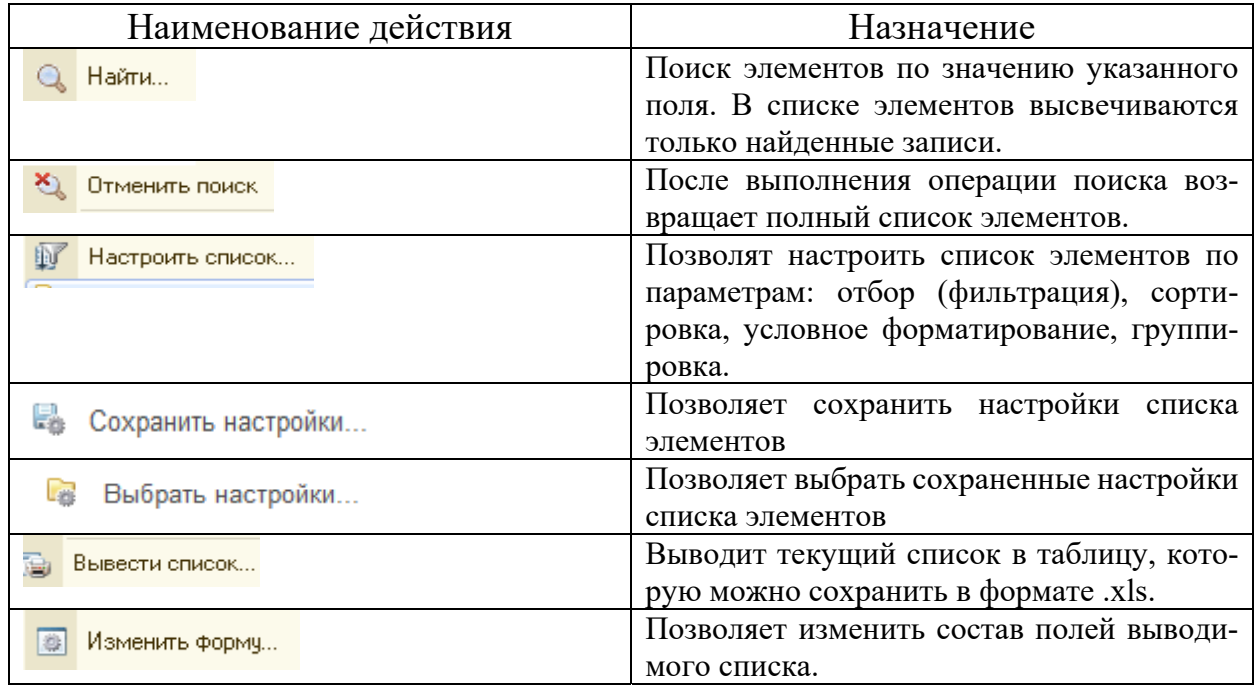

#### О вспомогательных механизмах программы

В левом верхнем углу главного окна находится панель инструментов со следующими кнопками:

кнопка «Меню функций» . С помощью неё можно переключаться между командами текущего раздела и открытыми окнами;

кнопка «Избранное» **\*** . С помощью неё можно получать доступ к некоторым часто используемым объектам, например, отчетам;

кнопка «История» **1**. Нажав на кнопку можно просмотреть историю всех действий пользователя. По мере работы сюда будут добавляться введенные документы, элементы справочников и т.д.;

кнопка «Поиск» вызывает команду полнотекстового поиска по всем элементам информационной базы.

В правой части заголовка окна находятся кнопки для вызова таких сервисов как «Калькулятор», «Календарь» (рис. 7), «Разделить окно» (рис.8)

**ECRES BEC BEC** 

Рис. 7. Кнопки «Калькулятор» и «Календарь»

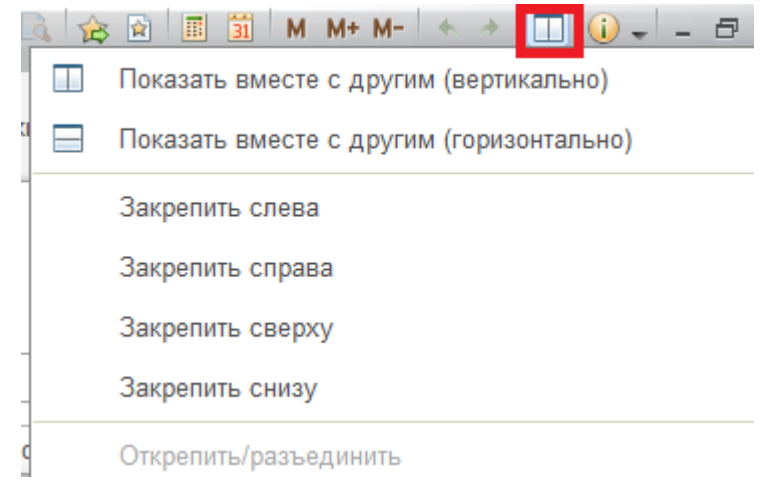

Рис. 8. Кнопка «Разделить окно»

Левее находятся кнопки для получения ссылки на документ и перехода к документу по ссылке (рис.9).

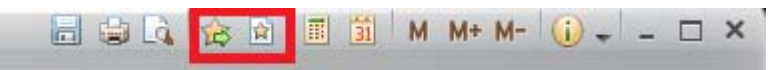

Рис. 9. Кнопки «Перейти по ссылке» и «Получить ссылку»

### Работа с документами

Любая хозяйственная операция фиксируется в информационной базе в виде документов. Различают регламентирующие документы, такие как Соглашение с поставщиком, Индивидуальное соглашение с клиентом, Установка цен поставщика, Установка цен номенклатуры; документы, фиксирующие движение материальных и финансовых потоков: Поступление товаров и услуг, Реализация товаров и услуг, Возврат товаров поставщику, Возврат товаров от клиента, Списание безналичных денежных средств, Поступление безналичных денежных средств, Приходный кассовый ордер (ПКО), Расходный кассовый ордер (РКО) и др.; а также документы-распоряжения на выполнение хозяйственных операций: Заявка на расходование денежных средств (ДС), Заказ поставщику, Заказ клиента и др.

Список созданных в информационной базе документов можно посмотреть в журнале документов соответствующего раздела. Например, указав ЛКМ путь Финансы/Расходные кассовые ордера откроет журнал РКО. Список элементов журнала можно фильтровать, задавая условия отбора; сортировать по значению какого-либо поля (ЛКМ на заголовке поля). В командной панели, расположенной над списком элементов, находятся кнопки  $|$ Создать  $|$  – открывает окно нового документа, Найти – позволяет найди документ по значению реквизита, Печатать – выводит на экран печатную форму документа для последующей распечатки, Создать на основании  $|-$ если текущий документ является документомраспоряжением для другого документа, то открывает окно для создания документа, связанного с текущим документом и автоматически заполняет большинство реквизитов нового документа.

Если открыт журнал документов, для которых могут существовать документы-распоряжения, то журнал имеет соответствующую вкладу. В окне этой вкладки высвечивается список документов-распоряжений. Выделив документ и нажав ЛКМ Оформить…., можно автоматически создать нужный документ. Примеры вкладок показаны на рис. 10.

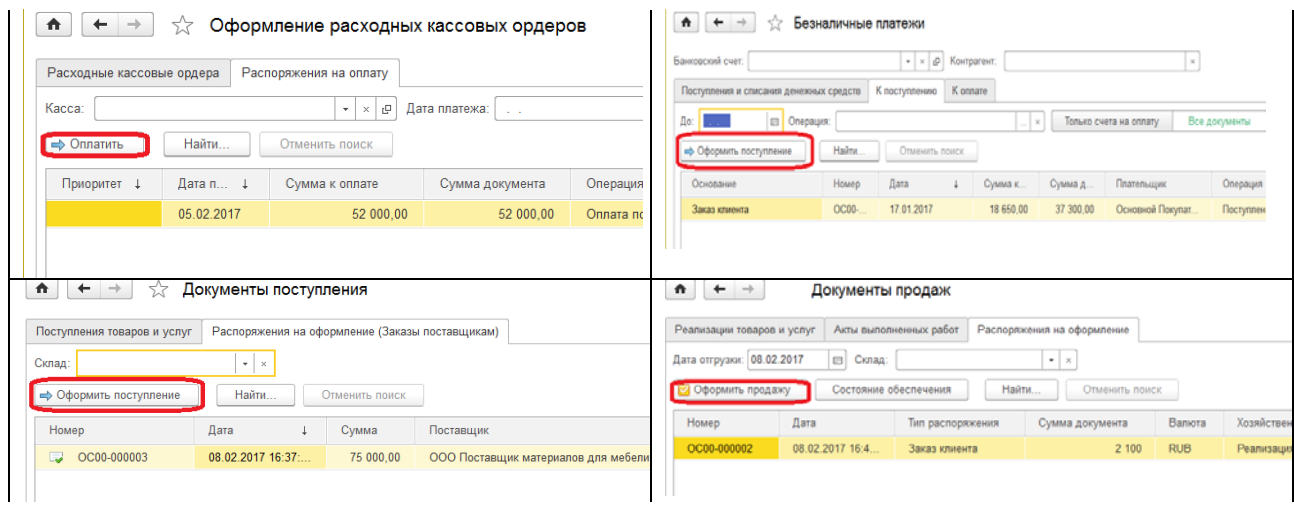

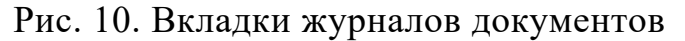

Кнопка Создать на основании есть и в окне документа. Иерархия документов-распоряжений и документов, созданных на их основании образуют структуру подчиненности документов.

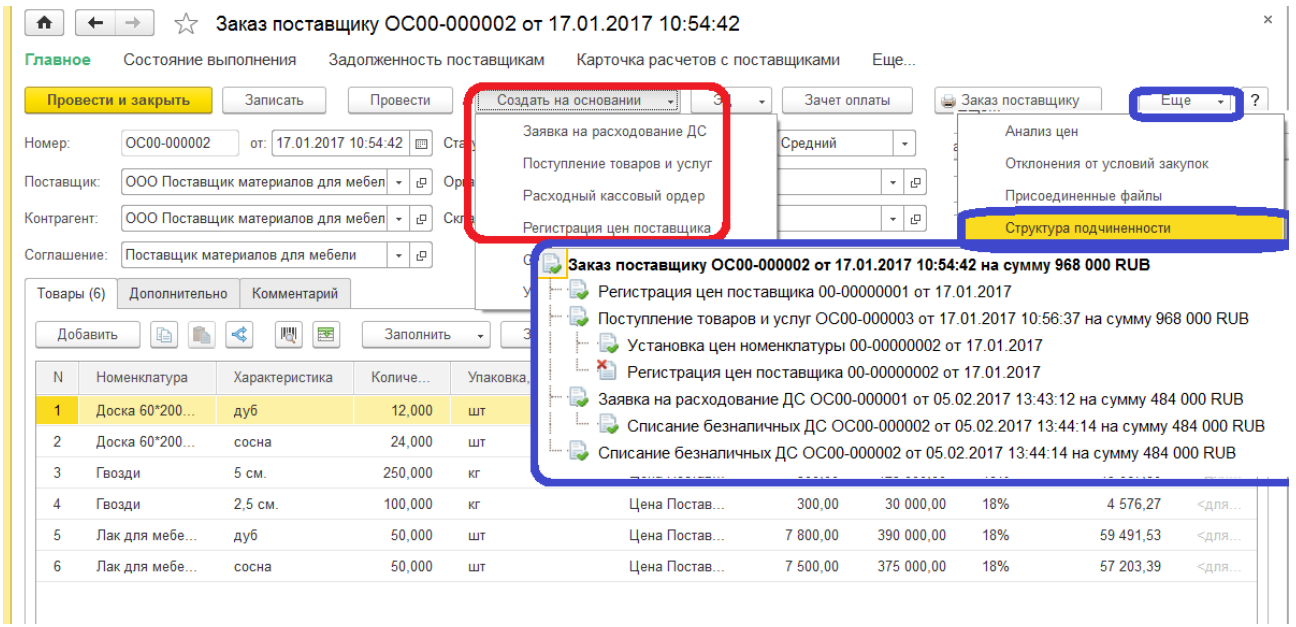

Рис. 11. Структура подчиненности документов: создание, просмотр

Структура окна документа содержит следующие элементы:

– Заголовок, включающий наименование документа, его номер, дату и время создания;

– Панель отчетов, включает команды формирования отчетов для анализа активов и пассивов, по которым формируется движение в соответствии с текущим документом; в том числе структура подчиненности и движение документа, с помощью которого можно отследить запись данных в регистры информационной базы;

– Строка командных кнопок для выполнения таких команд как «Провести и закрыть», «Сохранить» - записать документ без проведения, «Создать на основании» и др.;

– Заголовочная часть, содержит основные реквизиты документа, в том числе его статус;

– Табличная часть с командными кнопками, ее содержимое зависит от типа документа;

– Вкладка «Дополнительно» для установки дополнительных реквизитов документа;

– Вкладка «Комментарии» для записи пояснений и комментариев к документу.

#### **1.4. Описание автоматизируемой компании**

Компания «Мебель Комплект Дизайн», работу которой мы будем автоматизировать, занимается несколькими видами бизнеса:

– оптовая и розничная торговля мебелью,

- сборка мебели,
- разработка дизайна мебели.

Компания состоит из двух юридических лиц: одно на общей системе налогообложения (ОСН), его полное наименование «Общество с ограниченной ответственностью «Мебель Комплект Дизайн»; другое на упрощенной (УСН) его полное наименование «Общество с ограниченной ответственностью «Петрова». Закупка материалов осуществляется ООО «Мебель Комплект Дизайн». Продажа товаров может производиться любым из юридических лиц, причем ООО «Мебель Комплект Дизайн» реализует товар только оптом, а ООО «Петрова» — в розницу. Для этого ООО «Петрова» должна приобрести товар у ООО «Мебель Комплект Дизайн». Задача управленческого учета — отслеживать движение товаров, денежных средств и анализировать финансовые результаты деятельности как по всей компании, так и по организациям. Важной задачей является определение достоверной прибыли без учета внутренних перепродаж

Необходимо автоматизировать все процессы, связанные с деятельностью предприятия оптовой и розничной торговли, включая взаиморасчеты между организациями.

## **Глава 2. Запуск системы: настройки и ввод НСИ**

#### **2.1. Сведения о компании**

#### Настройка организаций и денежных средств

 Настройку параметров работы программы можно выполнить отдельно по подсистемам, а затем переходить к заполнению справочников. Настройка по подсистемам выполняется через раздел Администрирование, а заполнение справочников через раздел Нормативно-справочная информация. Для первоначальной настройки работы программы и информационной базы рекомендуется воспользоваться помощником заполнения настроек и справочников, который дает рекомендации по последовательности заполнения настроек и необходимых справочников.

Настойки начинаются с описания функционала, необходимого для работы с двумя организациями. Организация является главной аналитикой учета для:

- денежных средств;
- взаиморасчетов с поставщиками и покупателями;
- взаиморасчетов между организациями;
- себестоимости товаров;
- движения и остатков товаров и материалов.

Информация об остатках денежных средств хранится в разрезе: касс и банковских счетов.

> Выполните настройку организаций и денежных средств в информационной базе. Для этого вызовите помощник настроек: раздел Администрирование  $\rightarrow$  Начальное заполнение  $\rightarrow$  Помощник заполнения настроек и справочников → Организации и денежные средства (рис. 12).

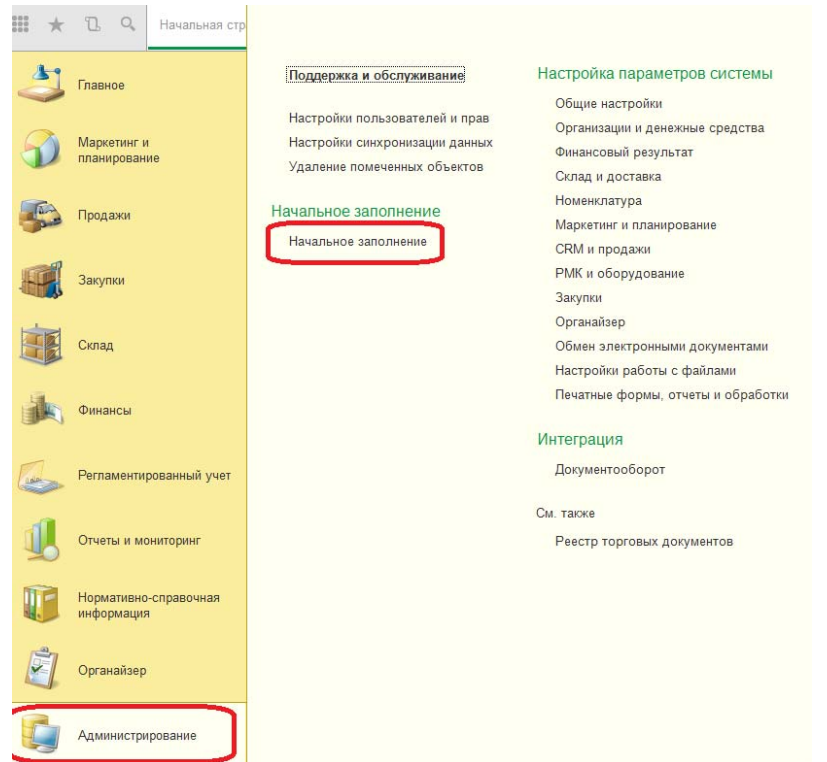

Рис. 12. Команды для вызова Помощника заполнения настроек и справочников

В первую очередь необходимо создать и заполнить справочник Календари, который содержит основной календарь Российской федерации на текущий год (код **РФ**) и графики работы. Информация из календарей используется для расчета дат оплаты в соглашениях с клиентами и в соглашениях с поставщиками для расчета дат оплаты. Также эта информация используется в графиках оплаты. Графики работы предприятия используется при указании рабочих дней склада.

Указанный в настройках график работы предприятия используется при расчете дат поставки в способах обеспечения потребностей . Наша компания будет использовать два графика: «Пятидневка» — рабочая неделя 5 дней с 9-00 до 18-00 с учетом праздничных дней и «Календарный» — 7 дней в неделю с 9-00 до 20- 00 без праздничных и выходных дней. График «Пятидневка» используются для работы офиса и центрального слада. График «Календарный» используются для работы торговых точек. Оба графика заполняются на базе производственного календаря, составленным по данным от Минтруда РФ на текущий год.

> Для занесения в информационную базу производственного календаря выполнить следующие действия:

- перейти по гиперссылке Производственный календарь (рис. 13);
- ЛКМ на наименовании календаря;
- нажать кнопку Заполнить по умолчанию;
- нажать кнопку Записать и закрыть.

```
\triangle\leftarrow\rightarrow
```
#### Организации и денежные средства

Управление параметрами организации, валютного учета и учета денежных средств.

График работы предприятия:  $\vert \phi \vert$  . Производственные календари Определяет количество рабочих дней при управлении запасами, **Contract Contract** Сведения с лита так же <mark>о</mark> переносах Открыть производственные календари ениями расчете количества дней действия доверенностей, если не указан правительства РФ. иной календарь Российская Федерация (Производственный календарь) \* Записать и закрыть **FI** Изменить день Перенести день 3аполнить по умолчанию **Ва Печать** Наименование: Российская Федерация Март 2016 — Апрель 2016 — П Май 2016  $\rightarrow$ Январь 2016 Февраль 2016 С Пн Вт Ср Чт Пт Сб Вс Пн Вт Ср Чт Пт Сб Вс Пн Вт Ср Чт Пт Сб Вс Пн Вт Ср Чт Пт Сб Вс Пн Вт Ср Чт Пт Сб Вс  $\begin{array}{c|cccccc} \hline 1 & 2 & 3 & 4 & 5 & 6 & 7 \\ \hline 1 & 2 & 3 & 4 & 5 & 6 & 7 \\ 8 & 9 & 10 & 11 & 12 & 13 & 14 \\ \hline \end{array} \hspace{1.5cm} , \quad \begin{array}{c} 11 & 2 & 3 & 4 & 5 & 6 \\ 7 & 1 & 2 & 3 & 4 & 5 & 6 \\ 8 & 9 & 10 & 11 & 12 & 13 \\ \hline \end{array}$  $1 2 3 4 5 6$  $1 \t2 \t3$  $1 \t2 \t3$ 4 5 6 7 8 9 10 2 3 4 5 6 7 8 4 5 6 7 8 9 10 15 16 17 18 19 20 21 14 15 16 17 18 19 20 11 12 13 14 15 16 17 9 10 11 12 13 14 15 11 12 13 14 15 16 17 18 19 20 21 22 23 24 22 23 24 25 26 27 28 21 22 23 24 25 26 27 18 19 20 21 22 23 24 16 17 18 19 20 21 22 25 26 27 28 29 30 31 29 28 29 30 31 25 26 27 28 29 30 23 24 25 26 27 28 29 30 31 — Июнь 2016 Июль 2016 <mark>Июль 2016 Август 2016 Сентябрь 2016 Октябрь 2016 Июль 2016</mark> Июль 2016 Или Вт Ср Чт Пт Сб Вс<br>Пн Вт Ср Чт Пт Сб Вс Пн Вт Ср Чт Пт Сб Вс Пн Вт Ср Чт Пт Сб Вс Пн Вт Ср Чт Пт Сб Вс Пн Вт Ср Чт Пт Сб Вс  $1 \t2 \t3 \t4 \t5$  $1 \t2 \t3$ 1 2 3 4 5 6 7  $1 \t2 \t3 \t4$  $1<sub>2</sub>$ 6 7 8 9 10 11 12 4 5 6 7 8 9 10 8 9 10 11 12 13 14 5 6 7 8 9 10 11 3 4 5 6 7 8 9 13 14 15 16 17 18 19 11 12 13 14 15 16 17 15 16 17 18 19 20 21 12 13 14 15 16 17 18 10 11 12 13 14 15 16 20 21 22 23 24 25 26 18 19 20 21 22 23 24 22 23 24 25 26 27 28 19 20 21 22 23 24 25 17 18 19 20 21 22 23 26 27 28 29 30 27 28 29 30 25 26 27 28 29 30 31 29 30 31 24 25 26 27 28 29 30 31 1 2 3 4 5 6

Рис. 13. Заполнение производственного календаря РФ Для создания и заполнения графиков работы предприятия: в поле График работы предприятия нажать гиперссылку Создать;

- заполнить график работы как показано на рис 14. (указать наименование, период заполнения, производственный календарь, способ заполнения и шаблон);
- посмотреть результат заполнения;
- нажать кнопку Записать и закрыть ;
- выбрать как основной график работы предприятия в настройках работы программы.

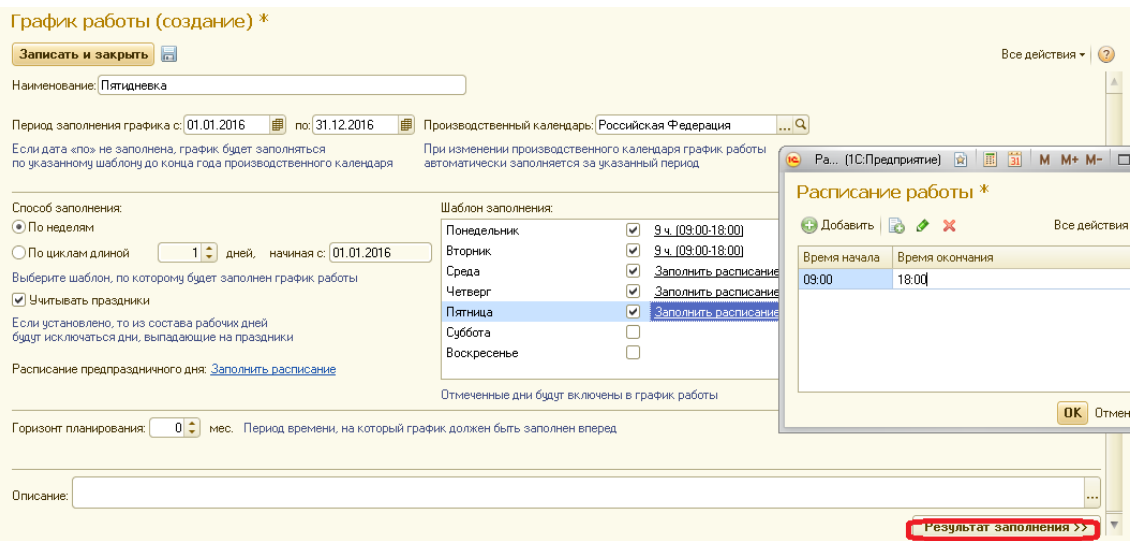

Рис. 14. Заполнение графика работы «Пятидневка»

Рабочий график используется при планировании работы склада, для контроля взаиморасчетов.

Далее в разделе Организации устанавливаем опции (рис. 15):

Несколько организаций, т.к. наша компания состоит из двух юридических лиц;

 Подразделения, можно создавать структуру предприятия и вести учет хозяйственных операций и финансовых результатов по подразделениям;

 Передачи товаров между организациями, т.к. этот процесс будет проходить внутри нашей компании;

 Контролировать остатки товаров организаций для того, чтобы остатки по организациям не могли уйти в минус. Это требуется для корректного расчета себестоимости;

 вид контроля остатков На конец дня и оперативный. Это позволяем нам уйти в минус лишь в течении дня. К примеру, утром продать товар, а вечером его закупить; Контролировать товары организаций при отмене приходов. Эта настройка будет контро-

лировать попытку отмены прихода товара, который уже был продан.

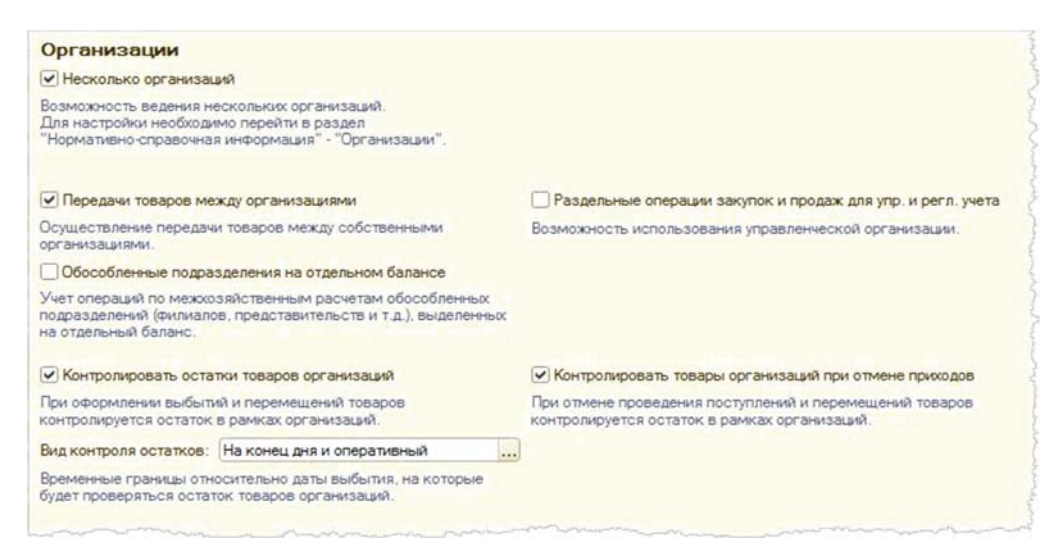

Рис. 15. Функциональные опции раздела «Организации»

В нашей организации в качестве валюты регламентированного и управленческого учета будут использоваться рубли. Настройка должна выглядеть как показано на рис. 16.

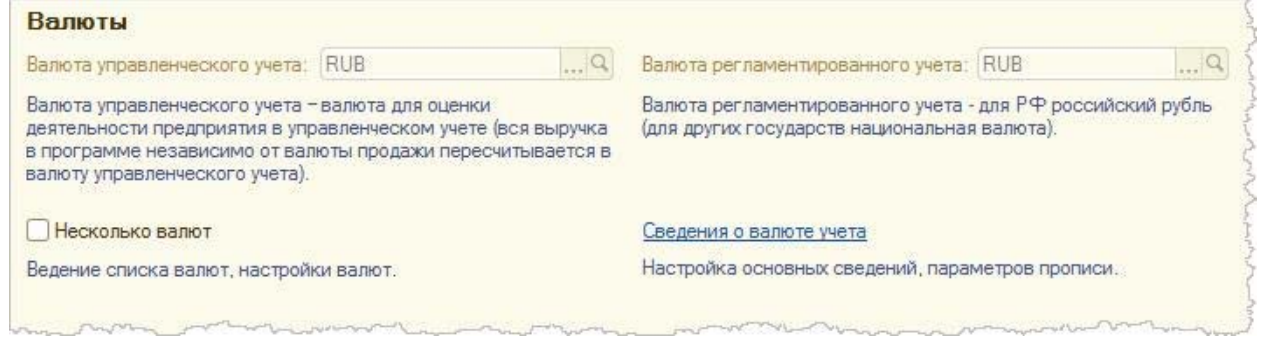

Рис. 16. Настройка использования валют

В подразделе Денежные средства опции Несколько касс и Несколько банковских счетов установлены по умолчанию, т.к. наша компания состоит из нескольких юридических лиц. Остальные опции нас не интересуют.<sup>1</sup>

Настройку работы программы в разделе Организации и денежные средства закончили, можно отметить галочкой завершение настроек и перейти к заполнению справочника Организации.

Создание новых организаций

 $\overline{a}$ 

 Для перехода к заполнению справочника Организации откройте список организаций. Для этого перейдите в раздел Нормативно-справочная информация и откройте справочник Организации.

 $^1$  Для более правильного исполнения бизнес-процессов рекомендуется установить опцию «Заявки на расходование денежных средств»

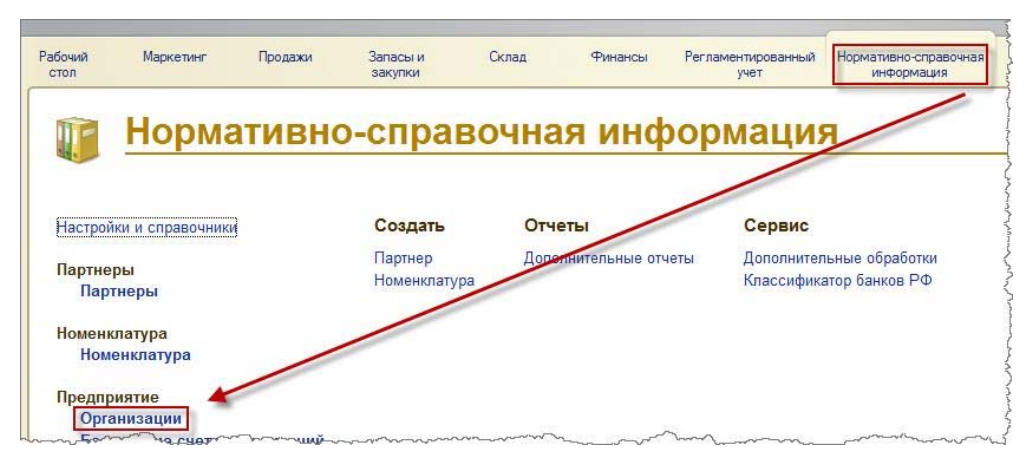

Рис. 17. Переход к созданию и настройке Организаций

Добавьте новую организацию (юридическое лицо):

- нажать Создать, выбрать Юридическое лицо;
- сокращенное и рабочее наименование: МебельКомплектДизайн ООО;
- полное наименование: Общество с ограниченной ответственностью "МебельКомплектДизайн"
- установить префикс «ОС» (любое значение, которое будет идентифицировать организацию в номере документа). Префикс необходим для ведения независимой нумерации по каждой организации. В нашем примере префикс будет означать «основная организация»

Закладки Общая информация и Адреса и телефоны в учебных целях можно оставить не заполненными (рис. 18), для реальной работы заполнение обязательно.

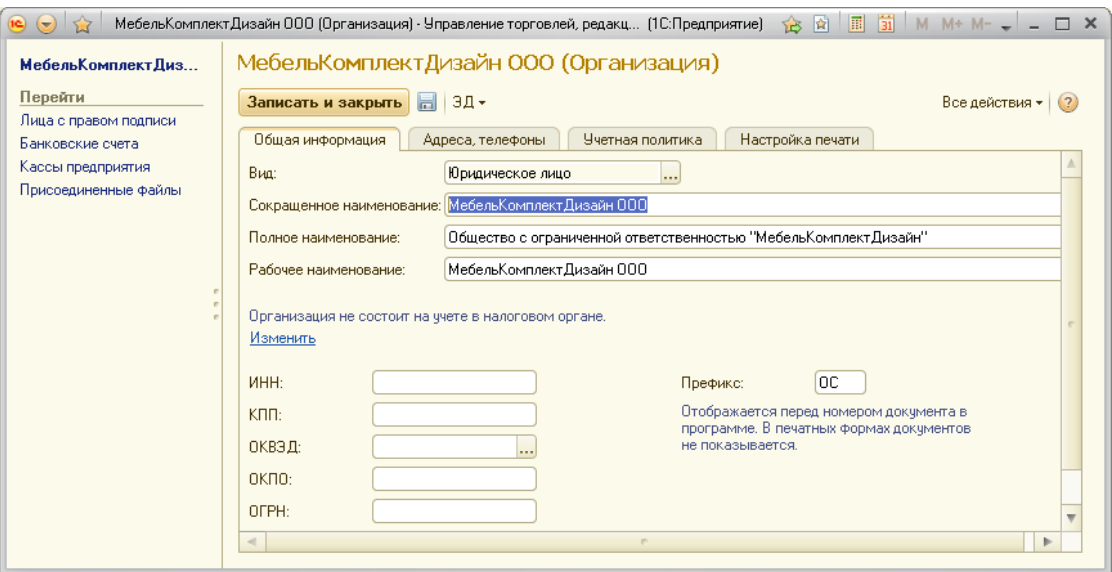

Рис. 18. Ввод общей информации об Организации

 Укажите систему налогообложения. Обращаемся к закладке Учетная политика (при этом соглашаемся с предложением системы записать данные организации). Создаем учетную политику для этой организации с наименованием «Основная», система налогообложения «Общая», метод оценки запасов «Средняя за месяц» (рис. 19).

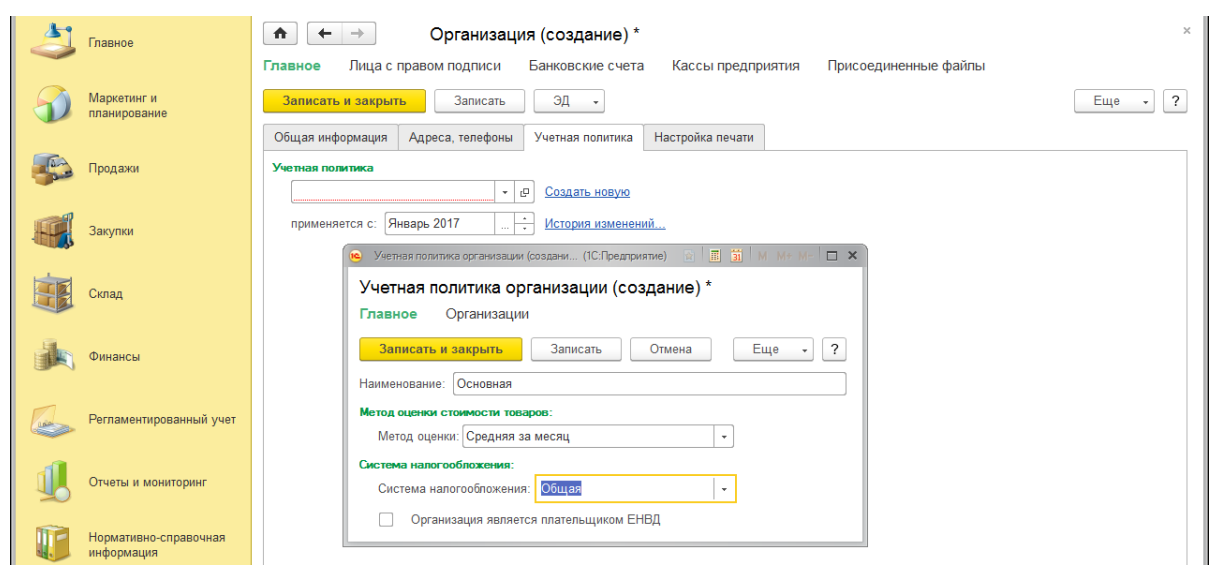

Рис. 19. Создание и описание учетной политики Организации

 Выбор метода оценки запасов актуален в условиях изменения цен приобретения запасов компании (товаров, материалов и т. п.). Изменение цен покупки и наличие остатков на конец периода создают проблему их оценки. Действительно, поступали запасы в течение периода по разным ценам, была продана (отпущена в производство) только часть запасов, и если партионный учет не велся, то как оценить остатки, по каким ценам? От того, как мы оценим остаток не проданных (не использованных) запасов на конец отчетного периода, будет зависеть и оценка реализованных или использованных при производстве продукции запасов, то есть оценка расходов периода, а значит, и прибыли. Существуют три элемента отчетности, оценка которых зависит от выбираемых методов, это: запасы компании в балансе как элемент ее оборотных активов, расходы периода в отчете о прибылях и убытках, и финансовый результат (прибыль или убыток) в отчете о прибылях и убытках.

Возможные варианты ответа на поставленный вопрос и представляют собой так называемые методы оценки запасов. В современной практике широко применяются один из двух методов оценки запасов организации: метод средних цен и ФИФО.

Метод средних цен наиболее прост. Он предполагает исчисление средних цен запасов, приобретенных за период, с учетом их остатка на начало отчетного периода. Так, предположим, мы имеем остаток товаров на начало периода, который составляет 20 единиц, оцененных по 200 рублей за единицу (4 000 руб.). За период мы закупили 2 партии товаров - 50 единиц по 210 рублей за единицу (10 500 руб.), и 100 единиц по 220 руб. за единицу (22 000 руб.). За период мы продали 130 единиц товара по цене 240 руб. за единицу. Таким образом, наша выручка составила 31 200 руб. Мы оцениваем себестоимость проданных товаров, стоимость их остатка и, соответственно, прибыль от продаж, находя среднюю цену единицы товара, используя простой метод расчета средней арифметической. Общий объем поступивших за период товаров в сумме с их остатком на начало периода составит 170 единиц. Их общая стоимость составляет 36 500 руб.

Отсюда средняя цена единицы запасов составит 214,7 руб. за единицу. Мы продали 130 единиц товара. Их себестоимость составит 27 911 руб. Соответственно, прибыль от продажи будет оценена в 3 289 руб. Остаток непроданных товаров получит оценку в 8 588 руб.: 40 единиц товара по цене 214,7 руб.

Метод ФИФО (аббревиатура от англ. FIFO — First In First Out, «первым поступил – первым выбыл») предполагает, что мы ставим оценку остатка запасов и их выбывшей за период части в зависимость от последовательности их поступления (покупки). Оценка стоимости остатка запасов в этом случае основывается на допущении того, что запасы выбывают точно в той же последовательности, что и поступали в организацию, а, следовательно, остаток запасов на конец периода должен быть оценен, исходя из последних по хронологии цен их приобретения. Оценим по методу ФИФО стоимость остатка запасов в рассмотренном выше примере. Мы продали 130 единиц товара, и их оценка будет предполагать, что мы продавали товар, изымая его из запасов на складе строго в соответствии с порядком его приобретения. То есть оценку проданных товаров составят: стоимость остатка на начало периода 20 единиц по 200 руб. (4 000 руб.), плюс 50 единиц по 210 руб. (10 500 руб.), плюс 60 единиц по 220 руб. (13 200 руб.). Таким образом, себестоимость проданных товаров составит 27 700 руб. Прибыль от продаж в данном случае будет определена как 3 500 руб. (31 200 – 27 700). Соответственно остаток непроданных товаров в 40 единиц получит оценку исходя из цены приобретения в 220 руб. за единицу, то есть будет оценен в 8 800 руб.

#### Банковские счета и основные кассы

После внесения основных сведений об организации следует создать кассы и банковские счета организации в соответствующих справочниках. Перейти в эти справочники можно как с помощью панели навигации созданной организации, так и непосредственно с помощью команд раздела Нормативно-справочная информация (рис. 20).

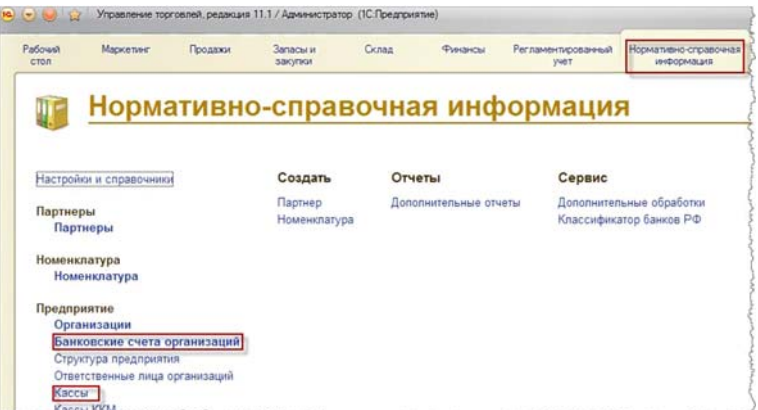

Рис. 20. Переход к заполнению справочников «Банковские счета» и «Кассы»

 Создайте банковский счет с произвольным номером: укажите организацию, БИК банка, в котором открыт счет, наименование счета, которым следует пользоваться для заполнения платежных документов, и в случае необходимости, разрешите списание ДС без заявок на оплату (рис.21).

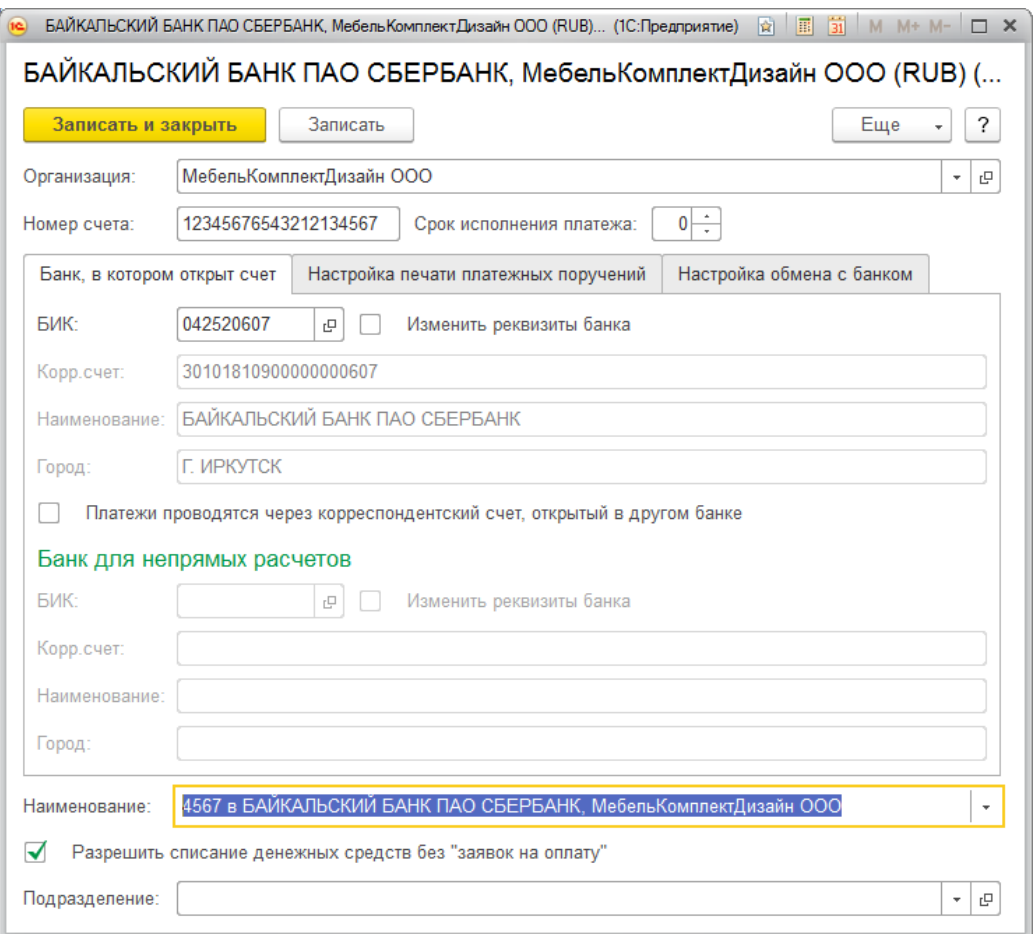

## Рис. 21. Создание банковского счета

 Создайте центральную кассу, укажите организацию (рис.22). Подразделение для кассы будет использоваться при выгрузке в бухгалтерию, в данный момент его указать невозможно, т.к. не создана структура предприятия.

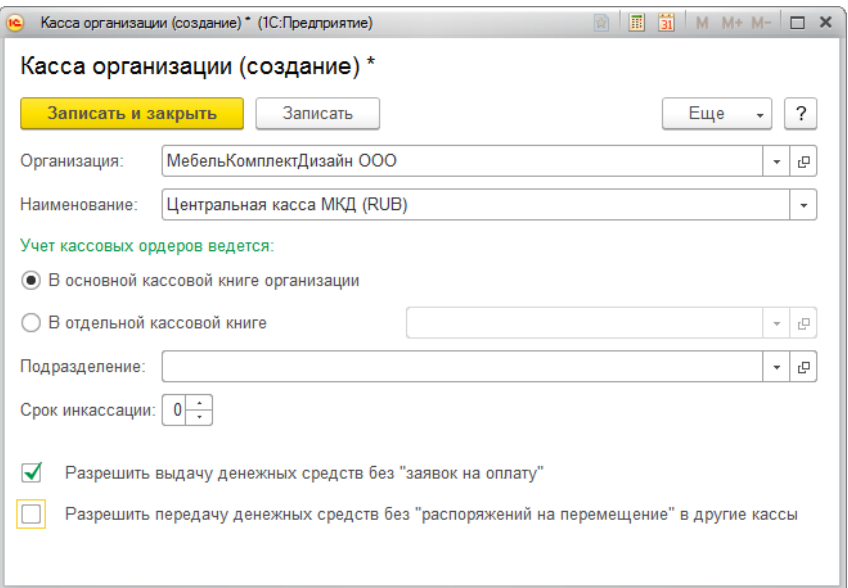

Рис. 22. Создание кассы организации

Если не была установлена опция «Заявки на расходование денежных средств», то поля с «галочками» не будут доступны. К заполнению справочника касс организации еще вернемся, т.к. в настоящий момент невозможно указать все необходимые реквизиты.

 Аналогичным образом создайте вторую организацию «Ваша фамилия ООО», например, *Петрова ООО*. Префикс для документов — первые две буквы фамилии. Эта организация будет использовать упрощенную систему налогообложения и являться плательщиков ЕНВД (рис. 23). Создайте кассу «Центральная касса Петрова (RUB)» и банковский счет для новой организации.

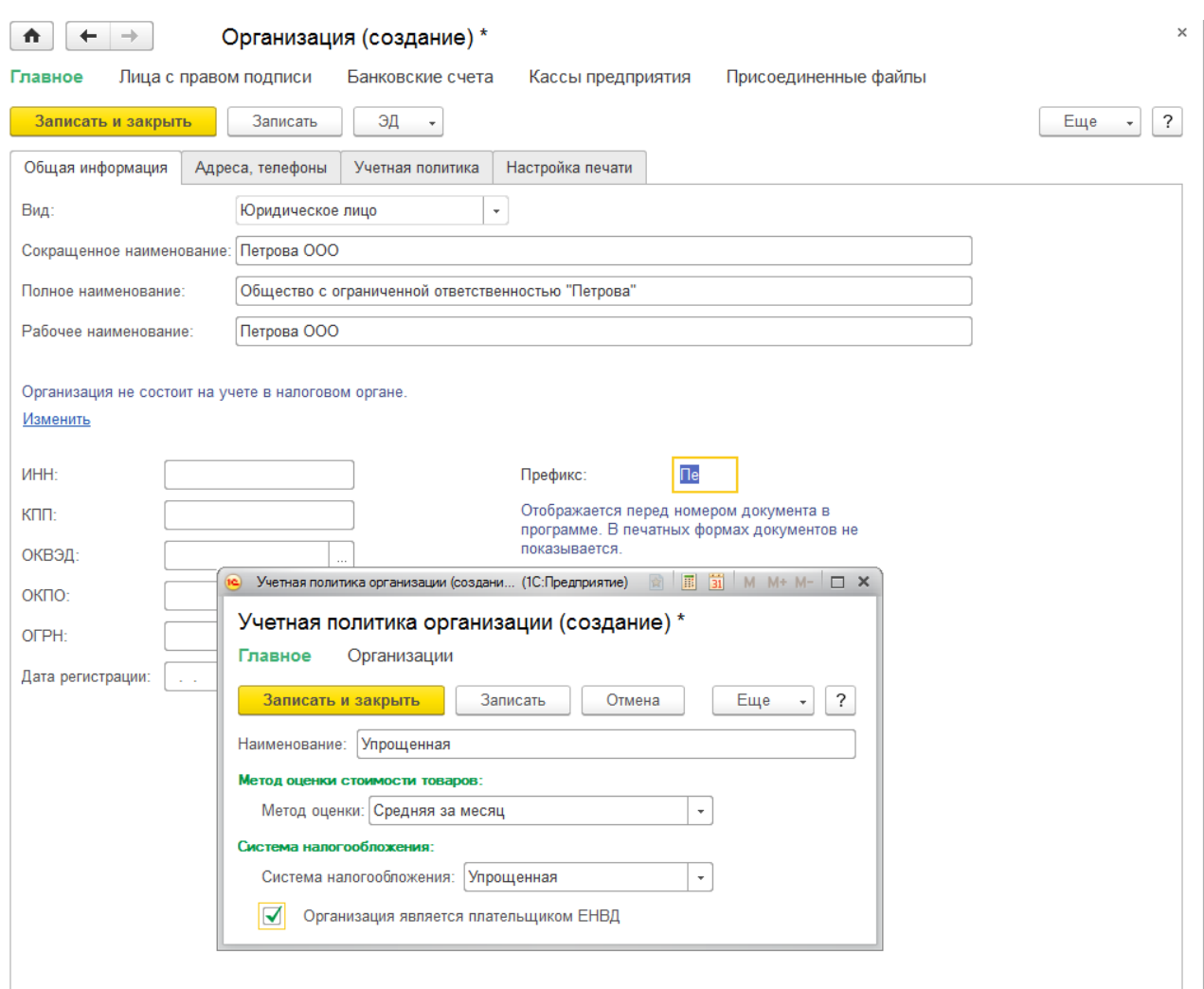

Рис. 23. Создание второй организации

Теперь, когда основные данные по организациям и денежным средствам нашей компании заполнены, можно вернуться в помощник заполнения настроек и поставить отметку, которая означает что все настройки выполнены (рис.24).

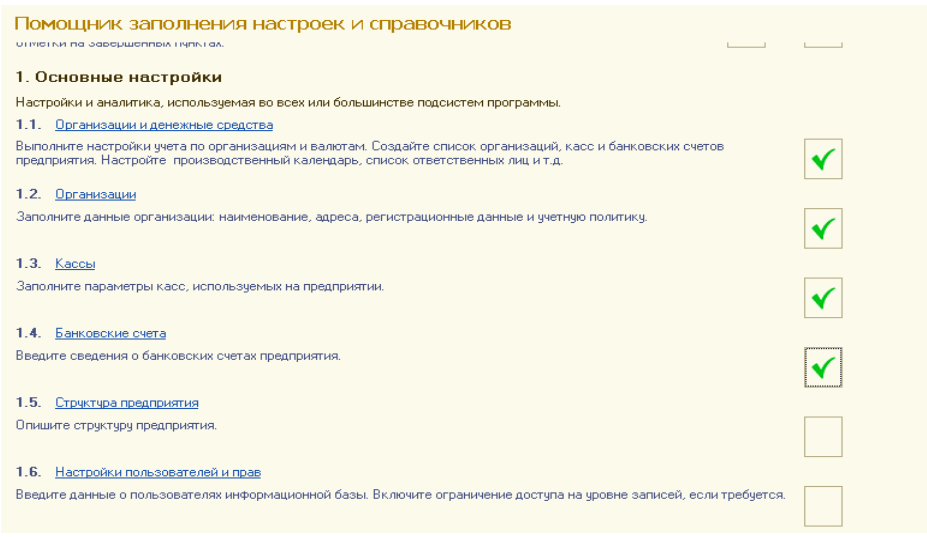

Рис. 24. Отметки о выполненных шагах мастера настроек

## Структура предприятия

 В этом разделе описывается структура предприятия в виде иерархического списка подразделений. Здесь с точки зрения управленческого учета отображаются подразделения, которые выделены в нашем предприятии, без деления по юридическим лицам и индивидуальным предпринимателям. Благодаря делению предприятия на подразделения, появляется возможность анализа деятельности каждого подразделения в отдельности. Удобно получать различные данные в разрезе подразделений (к примеру сумму продаж, сумму валовой прибыли) и таким образом анализировать их эффективность. Подразделение является обязательным реквизитом для ряда документов. Поэтому в самом простом случае нужно ввести хотя бы одно подразделение.

В нашем предприятии существует административные и производственные отделы, включающие в себя другие подразделения.

> Создайте соответствующие подразделения. Помощник заполнения настроек и справочников  $\rightarrow$  Структура предприятия  $\rightarrow$  Создать.

Создайте подразделения, соблюдая иерархию:

- Администрация
	- o Руководители
	- o Бухгалтерия
	- o Финансовый отдел
- Производство
	- o Дизайнерский отдел
	- o Основной склад
	- o Отдел оптовых продаж мебели
		- Рынок Мельниковский
		- Рынок Торгсервис
	- o Отдел сборки
	- o Отдел розничных продаж
- Ваш Диван
- Ромашка

 Каждый пользователь системы может быть связан с определенным подразделением. В документы, создаваемые таким пользователем, подразделение подставляется по умолчанию.

Кассы подразделений.

 Так как в нашей компании имеется несколько торговых точек, то для каждой торговый точки, необходимо создать свою кассу и кассовую книгу в справочнике Кассы предприятия. Для возможности учета перемещения денежных средств (ДС) между кассами каждая касса должна иметь список касс-получателей. Необходимо вернуться в справочник Кассы предприятия. Сейчас его элементы выглядят как показано на рис. 25, нужно сделать как показано на рис. 26.

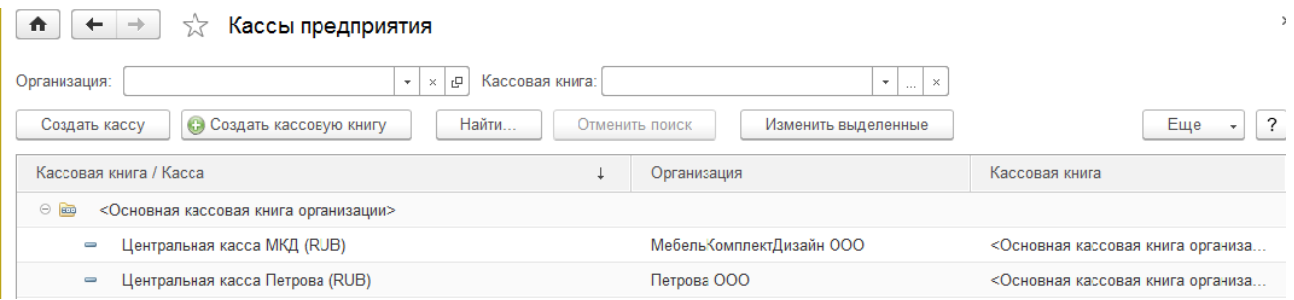

Рис. 25. Справочник «Кассы предприятия» на первом шаге заполнения

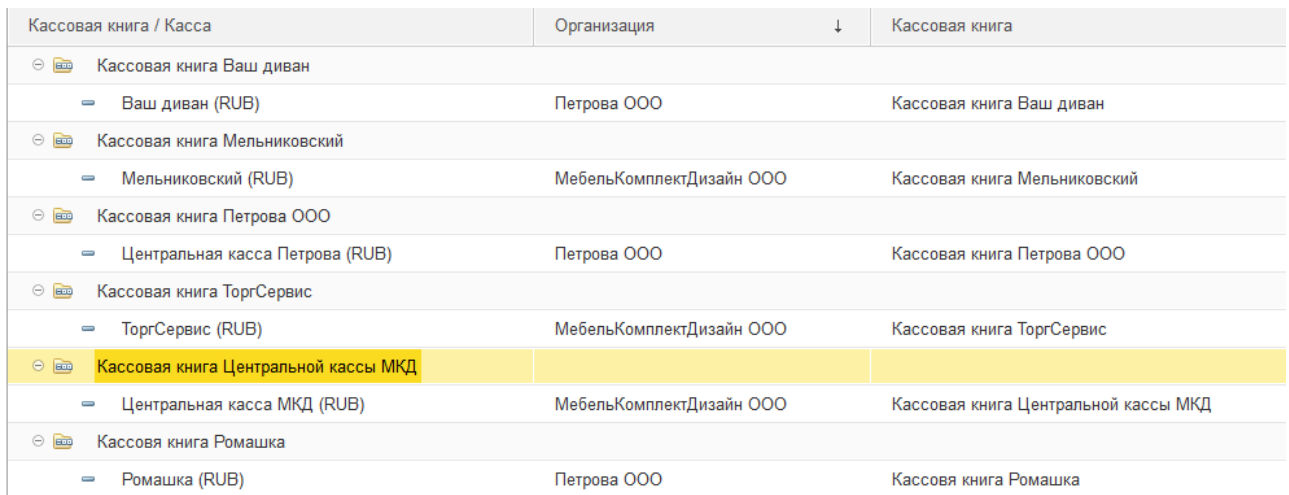

Рис. 26. Справочник «Кассы предприятия» на последнем шаге заполнения

 Сначала создайте все кассовые книги. В окне справочника Кассы предприятия нажать кнопку Создать кассовую книгу. Наименования кассовых книг и соответствующую организацию смотрите на рис. 26. В качестве префикса укажите первые две буквы наименования, например, реквизиты кассой книги для центральной кассы должны быть заполнены как показано на рис. 27.

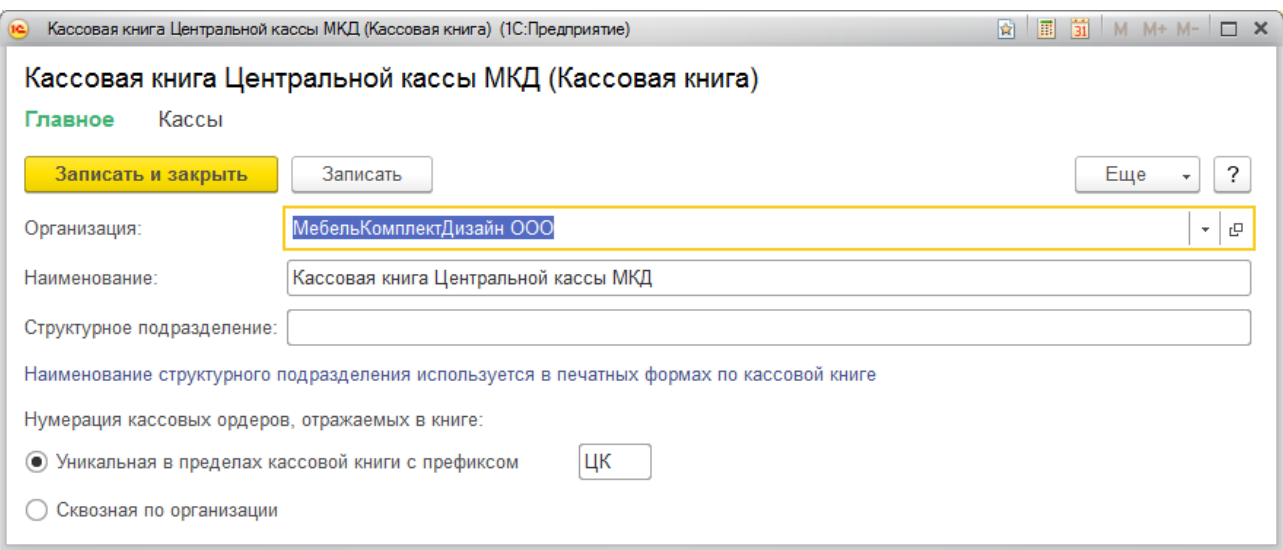

Рис. 27. Пример заполнения реквизитов кассовой книги

Кассовых книг должно быть столько же, сколько в компании имеется подразделений с кассами.

Аналогично создайте кассовые книги для остальных подразделений.

Далее необходимо создать кассы для всех подразделений, осуществляющих реализацию товаров. Касса должна иметь привязку к организации, подразделению и кассовой книге. Обязательными реквизитами для заполнения являются: организация, от имени которой осуществляется реализация; наименование кассы; имя кассовой книги, предназначенной для ведения учета по этой кассе; подразделение, в котором осуществляется приход и расход денежных средств по этой кассе; список касс-получателей для передачи денежных средств между кассами. Передача денежных средств возможна только в рамках одной организации.

**Ф** Создайте кассу «Ваш Диван»:

- в окне справочника Кассы предприятия нажать кнопку  $\text{Cos}_A$ ть кассу;
- заполнить реквизиты как показано на рис. 28.

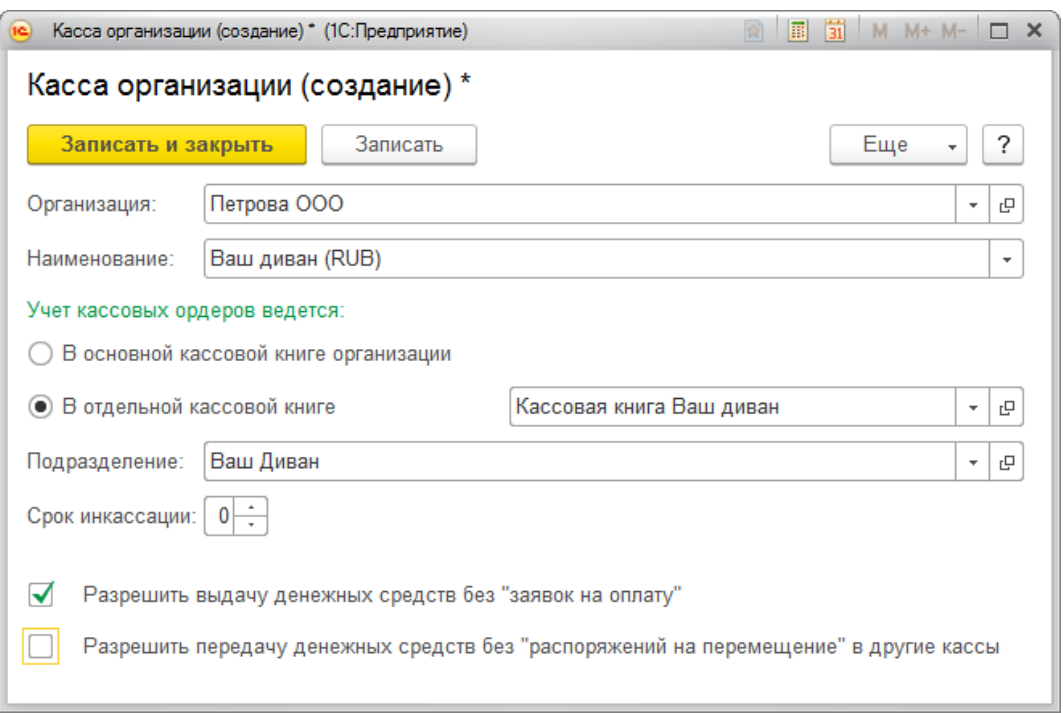

Рис. 28. Пример заполнения реквизитов кассы

 Аналогично создайте кассы Ромашка, Мельниковский, ТоргСервис. Обратите внимание на организацию (рис. 29).

После того как все кассы созданы для каждой кассы требуется указать список касс-получателей. Это необходимо для регистрации операции передачи наличных денежных средств между кассами. Такая передача возможна только в рамках одной организации.

Откройте для редактирования карточку кассы.

 проставите флажок «Разрешить передачу денежных средств без «распоряжений на перемещение» в другие кассы»;

нажмите гиперссылку Указать кассы;

с помощью кнопки Добавить укажите кассы, в которые возможна передача денежных средств;

с помощью кнопки Записать и закрыть сохраните внесенные изменения;

 повторите процедуру для всех касс, для центральных касс укажите подразделение – бухгалтерия.

В итоге реквизиты всех касс должны быть заполнены как показано на рис.29.

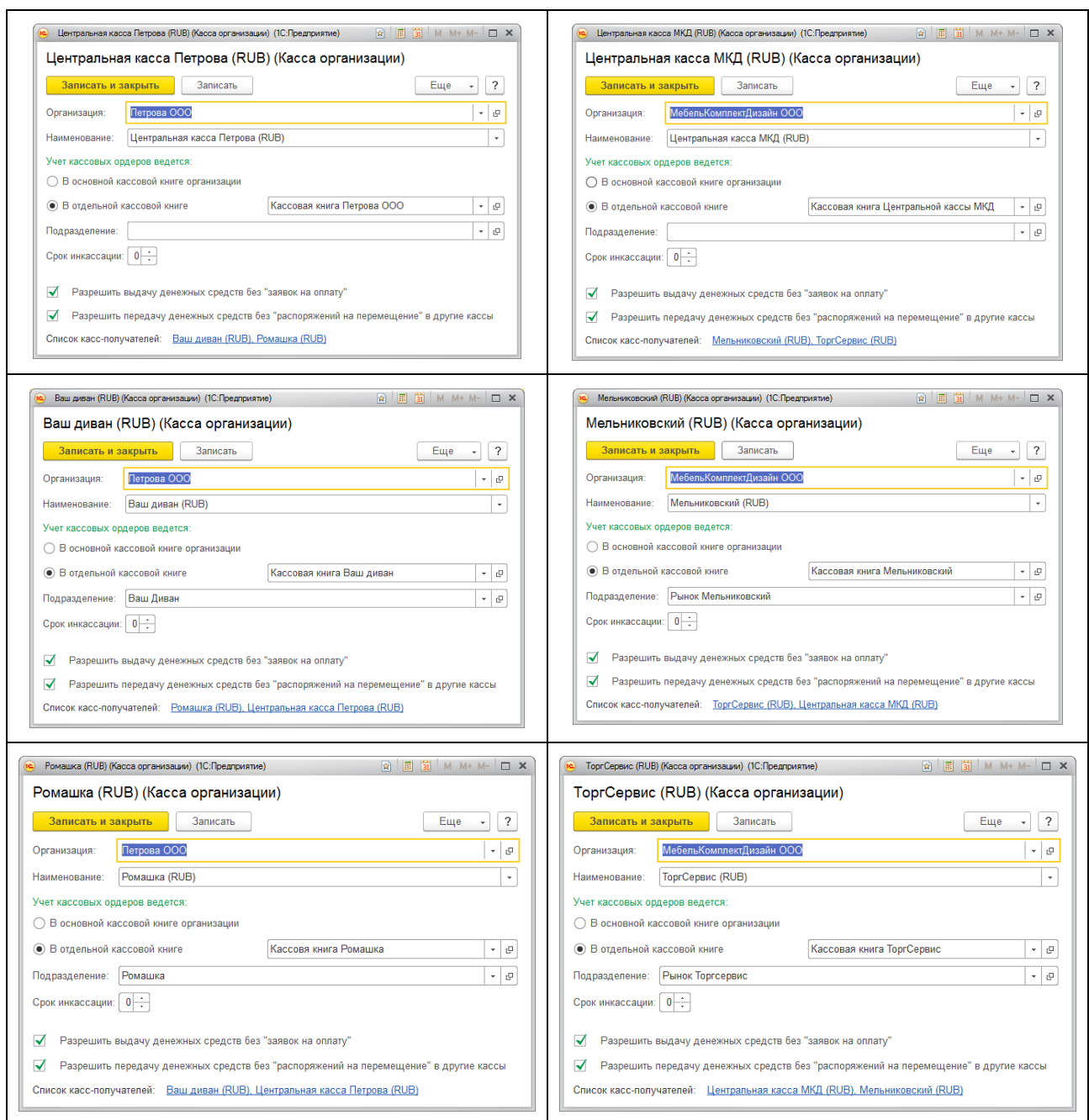

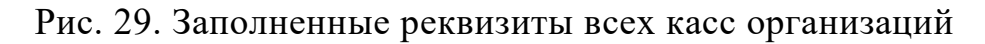

Настройка пользователей и прав доступа

 Следующий пункт помощника заполнения настроек и справочников – Настройка пользователей и прав (рис.30). Для настройки пользователей используются три справочника:

 Пользователи — конкретные физические лица, имеющие право на вход в систему (Иванов, Петров)

 Профили групп доступа — содержат комбинации прав доступа, соответствующие тем или иным должностным обязанностям (менеджер по продажам, логист, финансовый директор и т.д.). Профиль описывает, к каким объектам есть доступ, а к каким нет.

 Группа доступа — отражает связь пользователя и профилей доступа. Каждой группе может соответствовать множество пользователей и лишь один профиль. Такая структура создана для удобства настройки ограничений доступа на уровне записей.

Один пользователь может входить в несколько групп доступа, в этом случае у него будет полномочия, указанные в профилях данных групп доступа.

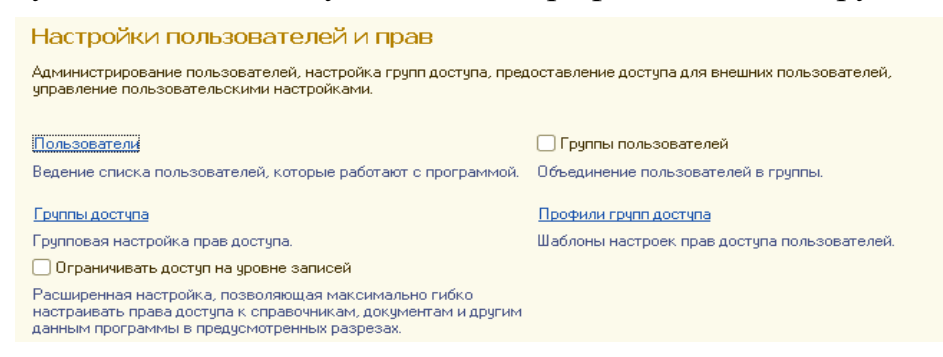

Рис. 30. Переход в окно заполнения пользователей и прав

Создайте пользователя с именем *Иванов Менеджер Опта* (рис. 31):

- в справочнике Пользователи нажмите кнопку Создать;
- в карточке пользователя введите полное имя *Иванов Менеджер Опта*;

 для установки соответствия между пользователем и элементом справочника Физические лица создайте физическое лицо *Иванов Менеджер Опта*, пол – мужской;

укажите подразделение – *Отдел оптовых продаж мебели;*

 имя для входа «Иванов (менеджер Оптовых продаж)», пароль для входа в систему пустой;

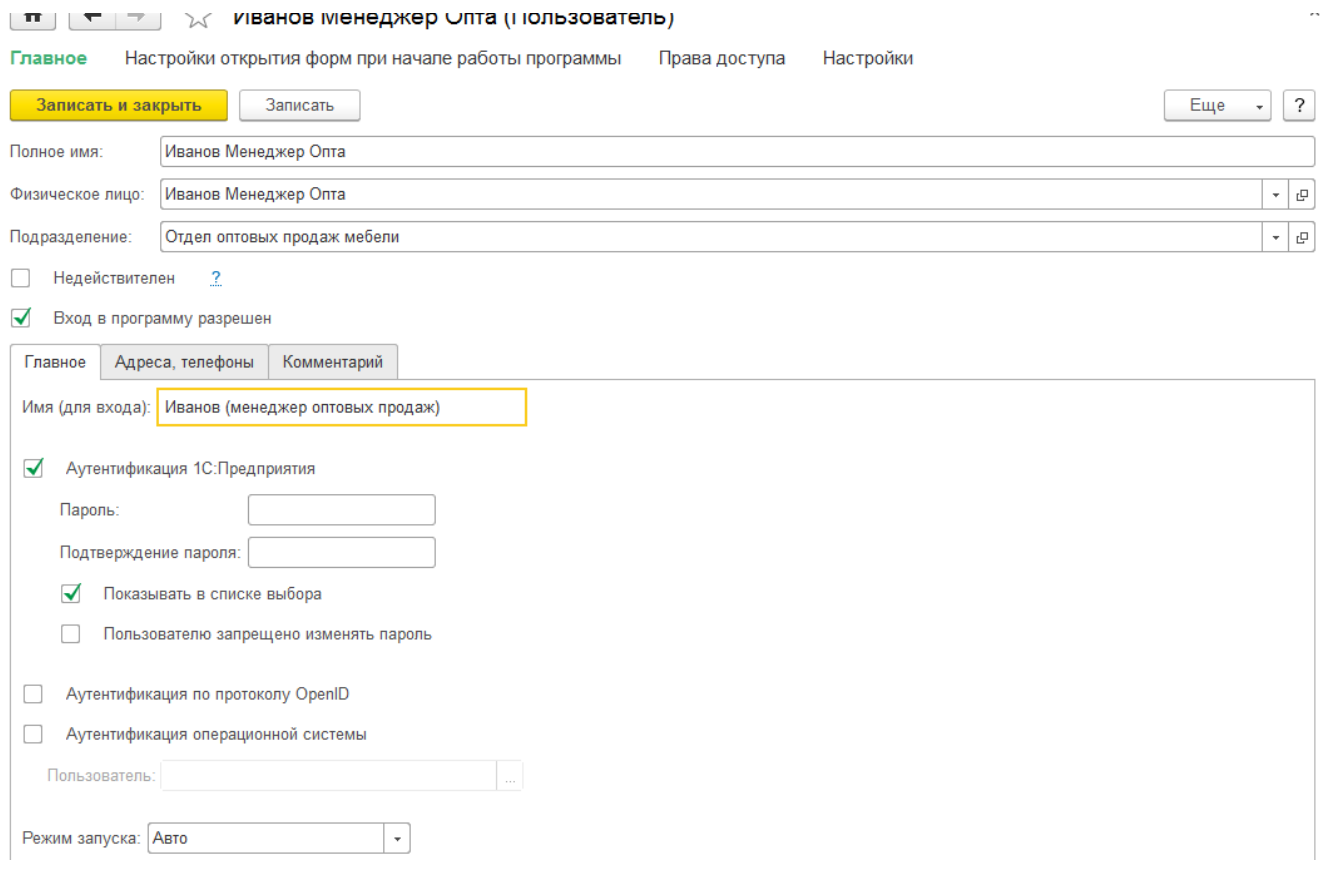

Рис. 31. Карточка пользователя

 в справочнике Группы доступа создайте новую группу *Менеджеры по продажам*, указываем существующий профиль «Менеджер по продажам», в качестве участников с помощью кнопки Подобрать укажите пользователя *Иванов Менеджер Опта* (рис. 32).

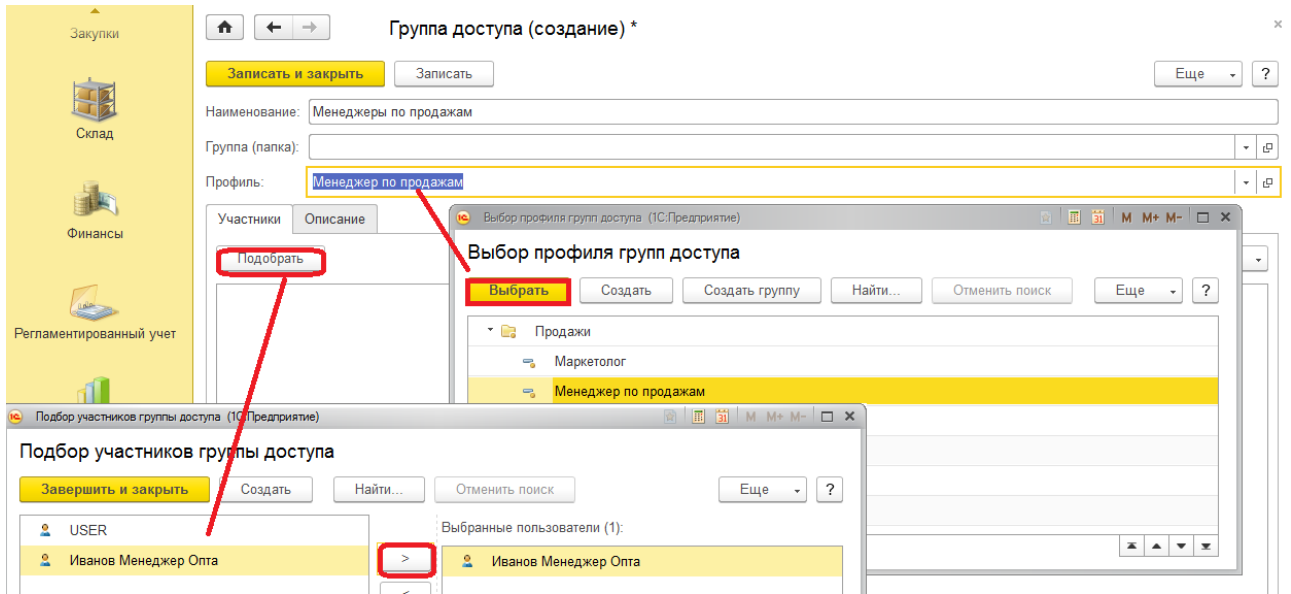

Рис. 32. Подключение пользователя к группам доступа

 Для каждого пользователя можно устанавливать настройки открытия форм, оповещений и др. К примеру, при входе в систему менеджеров по продажам можно по умолчанию открывать помощник продаж, либо список «Заявки на расход ДС» для кассира.

 Аналогично создайте пользователя и физическое лицо *Скадская Анна Петровна* с группой доступа «ЗавСкладом», подразделение *Основной склад,* профиль *– Кладовщик.*

Выполнив настройку прав и пользователей, отметьте флагом соответствующий раздел. После этого можно переходить к другой группе настроек, связанных с учетом номенклатуры.

#### **1.3. Настройка и заполнение справочника номенклатуры**

#### Настройка учета номенклатуры

Номенклатура (ТМЦ) – это список товаров, материалов, основных средств и услуг, которые используются на нашем предприятии. Номенклатура применяется для учета остатка товаров на складах, для учета продаж (выручки, себестоимости, валовой прибыли). Для учета номенклатуры используется несколько взаимосвязанных справочников: Номенклатура, Единицы измерения, Упаковки, Тип номенклатуры, Вид номенклатуры.

Настраиваем учет номенклатуры с помощью уже известного нам помощника заполнения настроек и справочников (рис. 33).

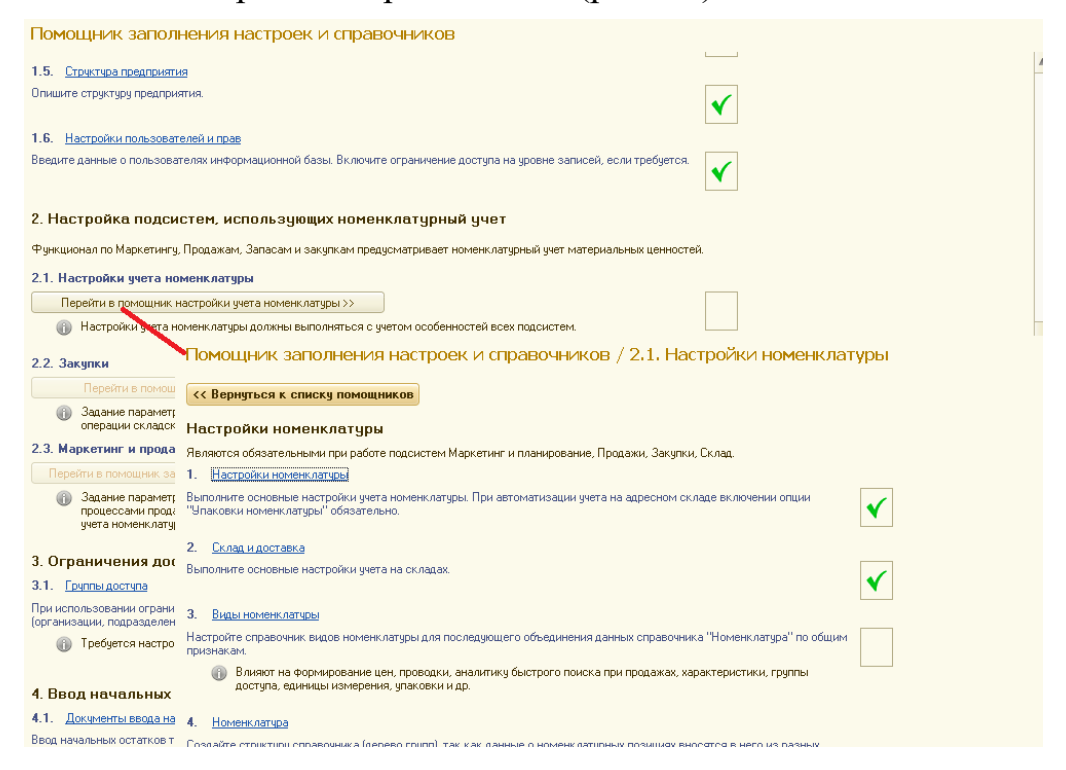

Рис. 33. Переход к заполнению настроек учена номенклатуры

В разделе Настройки номенклатуры указан ряд настроек, касающихся единиц измерения и различных параметров пересчета единиц измерения номенклатуры, параметров поиска, штрихкодирования, и др. Здесь же включается возможность использования дополнительных разрезов учета номенклатуры – характеристик, серий и качества товара, возможность использования упаковок, контроля уникальности наименования номенклатуры, возможность использования разного вида номенклатуры.

Выполните необходимые для данного примера настройки:

- Перейдите по гиперссылке Единицы измерения: добавьте новую единицу *м2* (кв. метр), подобрав ее из классификатора; базовые единицы измерения оставим по умолчанию.
- Далее в этом разделе установите опции:
	- Единицы измерения для отчетов;
	- $\checkmark$  Поиск в списках товаров расширенный;
	- Контроль уникальности рабочего наименования номенклатуры и характеристик;
	- Характеристики номенклатуры и Добавление индивидуальных характеристик
	- Упаковки номенклатуры и Добавление уникальных упаковок
	- Множество видов номенклатуры

#### Виды номенклатуры

 Поскольку мы указали опцию «Множество видов номенклатуры», то при создании новой номенклатуры, нужно обязательно указать к какому виду она относится. Виды номенклатуры создаются на трех базовых типах номенклатуры:

- Товар (ТМЦ)
- Услуга
- Работа

Для возможности учета товара в разрезе различных характеристик или серийных номеров, создают дополнительные виды номенклатуры. Все отчеты можно будет строить в разрезе видов номенклатуры. Для заполнения справочника Виды номенклатуры следует закрыть окно настроек учета номенклатуры и в окне Помощника поставить соответствующую галочку. При этом откроется возможность заполнения справочника Виды номенклатуры.

- Создайте вид номенклатуры «Товар». Помощник заполнения настроек и справочников → Настройки номенклатуры → Виды номенклатуры:
- нажмите кнопку Создать;
- Наименование *Товар;*
- Тип номенклатуры Товар;
- Значение по умолчанию единицы хранения штука;
- нажмите кнопку Записать и закрыть
- Аналогичным образом создайте еще два вида номенклатуры:
- «Товар с характеристикой», указав обязательное использование характеристик – индивидуальные для номенклатуры и упаковок – индивидуальный набор для номенклатуры;
- «Услуга» с типом Услуга;
- вернитесь к помощнику и установите отметку о том, что настройку видов номенклатуры закончили.

#### Список номенклатуры

Длительным процессом является заполнение справочника номенклатуры. В список номенклатурных позиций включаются не только товары в прямом понимании этого слова, но и все материальные ценности для которых ведется учет в информационной системе предприятия, услуги и нематериальные активы, которые приобретаются или реализуются предприятием. Справочник номенклатуры, как правило имеет иерархическую структуру: номенклатурные позиции по определенному признаку группируются в номенклатурные группы. Визуально в окне справочника номенклатуры группа обозначается значком папки.

Ф Перейдите к заполнению справочника Номенклатура. Определите но-<br>менклатурные группы и список номенклатуры. Помощник заполне-<br>ния настроек и справочников → Настройки номенклатуры → Номенклатура.

- создайте группы справочника номенклатуры (номенклатурные группы):
- Товары.
- Материалы,
- Услуги;

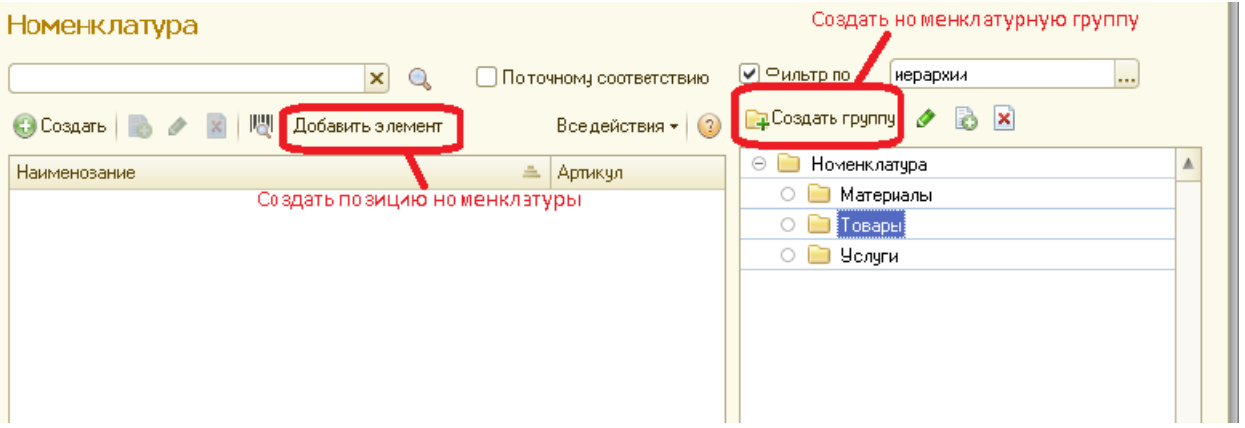

Рис. 34. Окно справочника номенклатуры

- в справочнике номенклатуры в соответствующих группах создайте позиции номенклатуры как это показано на рис. 35 и 36:
- Товары

Стол дубовый <sup>Добавить элемент</sup> (вид номенклатуры - товар)

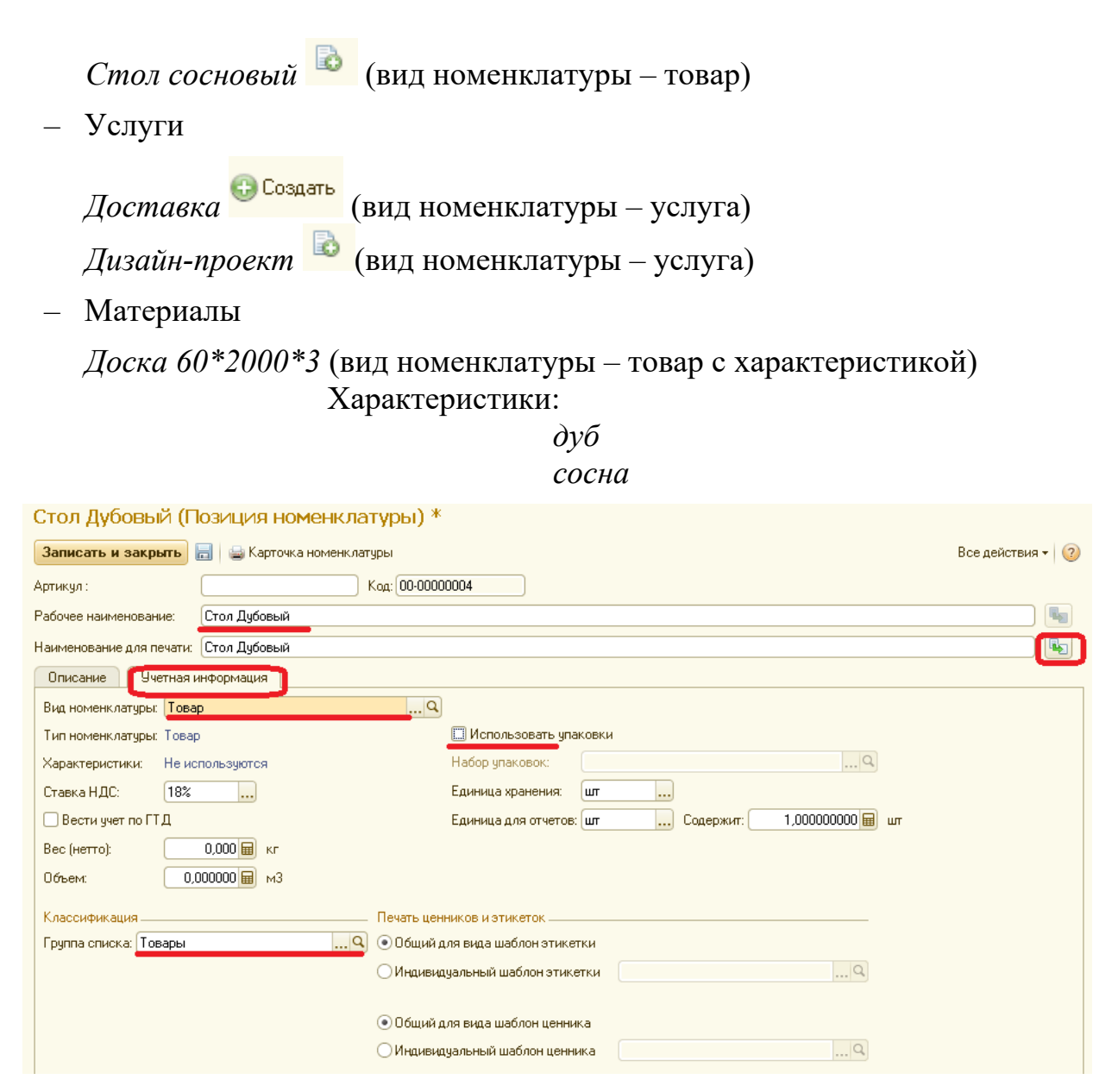

Рис. 35. Карточка номенклатуры без характеристики и упаковок

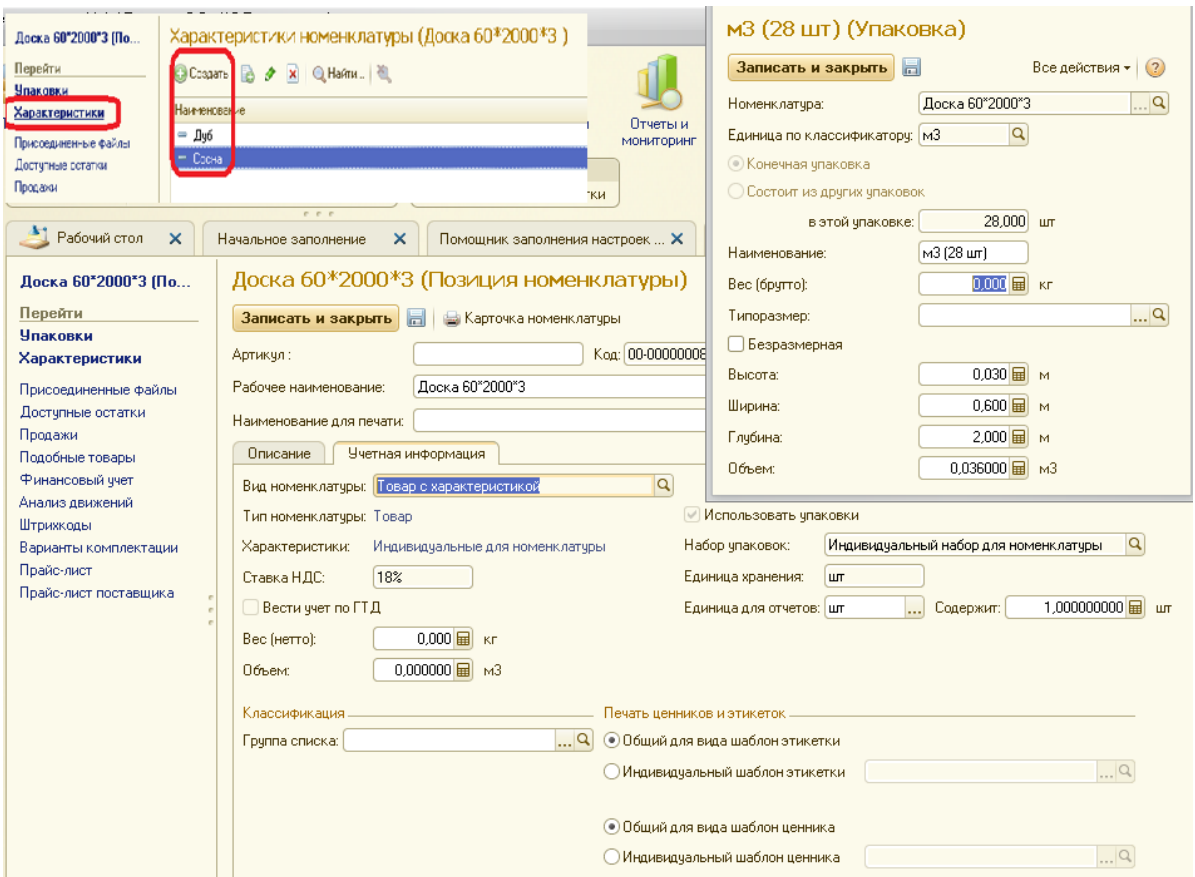

Рис. 36. Карточка номенклатуры с характеристикой и с упаковкой

На этом предварительные настройки номенклатуры (шаг 2.1 в помощнике) мы полностью выполнили. Устанавливаем соответствующий флаг.

#### Настройка складов

Следующий пункт в настройке учета номенклатуры – Склад и доставка.

Склад – территория, предназначенная для хранения ТМЦ. В УТ 11 в разрезе складов ведется не только контроль остатков номенклатуры, но и рассчитывается себестоимость. На предприятии имеется центральный склад, и каждая торговая точка имеет свой склад. Не путайте подразделения и склады – это разные логические единицы программы и разные справочники.

> Перейдите к заполнению настроек складов Помощник заполнения настроек и справочников → Закупки → Перейти в помощник Закупки  $\rightarrow$  Склад и доставка.

В настройках склада и доставки устанавливаем опции:

- Несколько складов
- Перемещение товара
- Заказы на перемещение
- Внутреннее потребление
- Сборка (разборка)
- Статусы перемещений товаров

Остальные опции отключаем.

Д Обратите внимание, что данные настройки повлияли на интерфейс системы - в разделе Склад (см. панель разделов) появилась команда Склады (складские территории). Включение функциональной опции Перемещение товара добавила соответствующую команду в раздел Запасы и закупки. Укажите, что настройки склада и доставки выполнены.

- У Перейдите к справочнику Склады с помощью одноименной команды в разделе нормативно - справочной информации и создайте новый склад (рис. 37):
- Наименование !Центральный склад
- Подразделение Основной склад
- Ответственный Складская Анна Петровна
- График работы Пятидневка
- Флажок «Контролировать обеспечение»

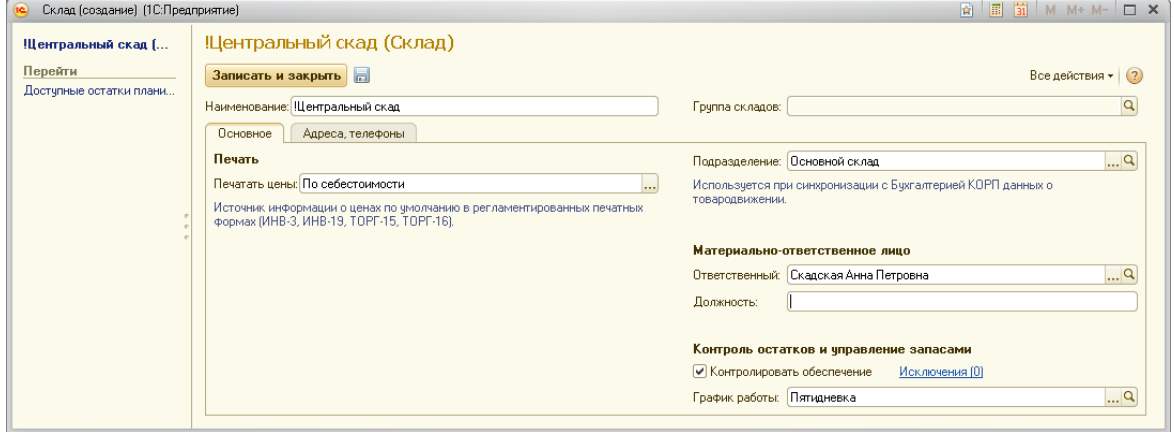

Рис. 37. Карточка центрального склада

<sup>3</sup> Аналогично создайте склады у торговых точек, график работы – календарный (создать график работы Календарный - все дни рабочие без праздников и выходных с 9-00 до 20-00, рис. 38). Список складов с первоначальными установленными параметрами представлен на рисунке 39.

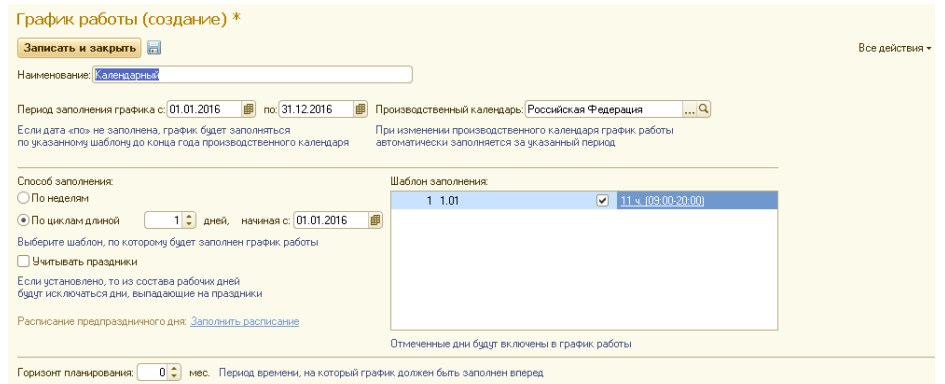

Рис. 38. Заполнение календарного графика работы

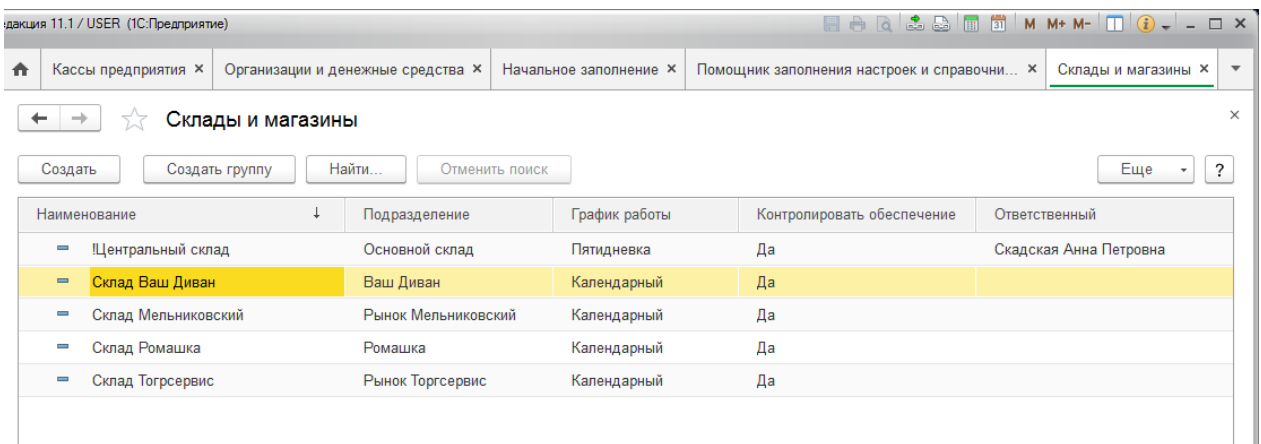

## Рис. 39. Список элементов справочника «Склады»

## **1.4. Настройки и справочники для торговых операций**

## Запасы и закупки

В настройках раздела Управление закупками настраиваются параметры, определяющие выполнение бизнес-процесса «Закупки».

> Перейдите к заполнению настроек Помощник заполнения настроек и справочников → Закупки → Перейти в помощник Закупки → Закупки.

В разделе Закупки нужно включить используемые нами функциональные опции:

- Соглашения с поставщиками
- Заказы поставщикам,
- Произвольное количество этапов оплаты
- Обеспечение потребностей упрощённое
- Статусы заказов поставщикам

## Партнеры- поставщики

Переходим к заполнению справочной информации по партнерам. Партнеры – это те компании или физические лица, с которыми происходит какоелибо взаимодействие.

> Через раздел Нормативно-справочная информация зайдите в справочник Партнеры и зарегистрируйте нового партнера.

- Наименование *ООО Поставщик материалов для мебели*
- Партнер является юридическим лицом (Компания)
- Тип отношений Поставщик
- Включите флажок «будет создан контрагент» с таким же наименованием
- Укажите банковские реквизиты контрагента

 Когда будете заполнять поле «Основной менеджер» создайте пользователя и физическое лицо *Заварзина Марина Владимировна*, с группой доступа

«Менеджер по закупкам», в структуре предприятия в производственном отделе создайте подразделение *Отдел закупок*.

В некоторых версиях конфигурации регистрация нового партнера выполняется с помощью Мастера. На рис. 40 показаны карточки поставщика и контрагента в интерфейсе «Формы в закладках».

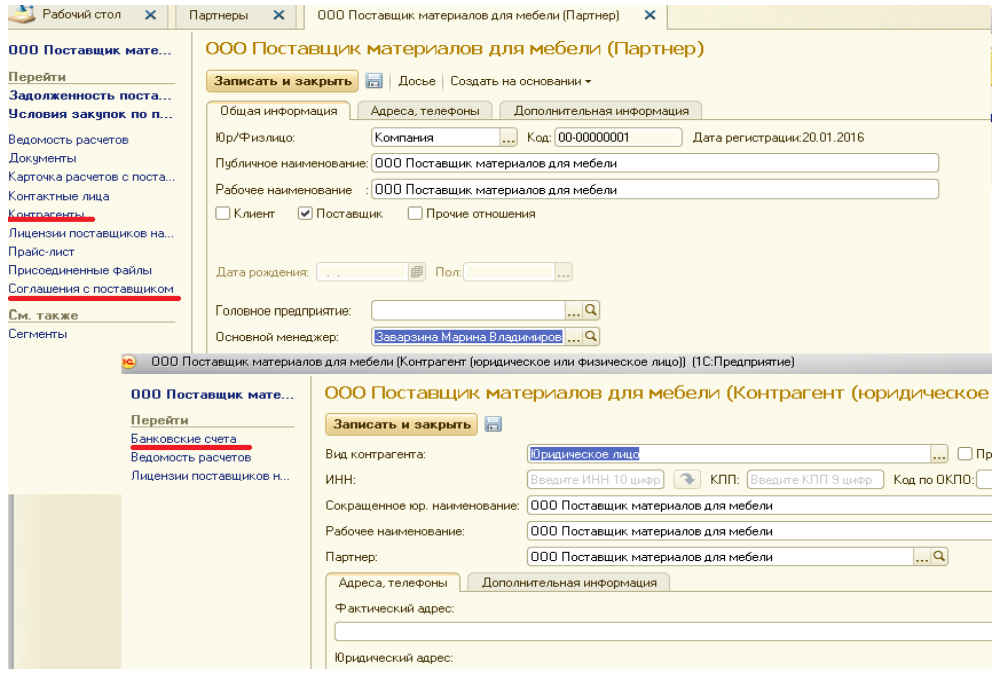

Рис. 40. Элементы справочников «Партнеры» и «Контрагенты»

Для установки правил работы с поставщиком и мониторинга их выполнения далее следует оформить индивидуальное соглашение с поставщиком.

### Соглашения с партнерами

 В 1С-УТ можно использовать как типовые, так и индивидуальные соглашения с партерами. Индивидуальные соглашения используются для задания индивидуальных условий взаимоотношений с партнером таких как: цены и условия оплаты. Существует два типа индивидуальных соглашений:

- с партнером поставщиком это индивидуальное соглашение об условиях закупок,
- с партнером клиентом это индивидуальное соглашение об условиях продаж.

Для одного и того же партнёра можно создавать несколько индивидуальных соглашений. Это может быть обусловлено наличием у партнера нескольких контрагентов или наличием разных условий закупок/продаж по разным номенклатурным группам. В первом случае в наименовании соглашения рекомендуется использовать наименование контрагента, во втором – наименование номенклатурной группы.

Рассмотрим назначение параметров соглашения.

Поставщик/Клиент – наименование партнера для которого создается соглашение. Если у партнера имеется только одно индивидуальное соглашение, то при указании партнера в документе, поле для указания соглашения заполняется автоматически при этом многие поля реквизитов документа будут заполнятся автоматически в соответствии с соглашением;

Контрагент – если соглашение создается индивидуально для контрагента, то этот параметр заполняется, соответствующий реквизит документа заполняется автоматически;

Организация – указывается для автоматического заполнения соответствующего реквизита документа;

Условия оплаты – можно определять в договоре или, если не использовать договоры – в соглашении. Вести взаиморасчеты с контрагентом можно по документам заказа или по документам поступления/реализации. В соответствии с этим в соглашении выбирается порядок расчетов: по заказам или накладным; указанные документы будут являться документами-основаниями для взаимоотношений с партнерами.

Условия оплаты (гиперссылка) – устанавливается порядок расчетов: оплата наличными/безналичными/любая, варианты оплаты аванс/предоплата/кредит. Например, установленный вариант оплаты у покупателя «предоплата» не даст провести документ отгрузки товара, если не внесена предоплата.

Ценообразование, режим налогообложения, Статья ДДС, Склад – эти параметры соглашения автоматически переносятся в документы.

Для удобства ведения взаиморасчетов создайте Соглашение с поставщиком:

- откройте карточку партнера;
- в верхнем меню выберите Соглашение с поставщиком;
- заполните условия взаимоотношений, как показано на рис. 41.

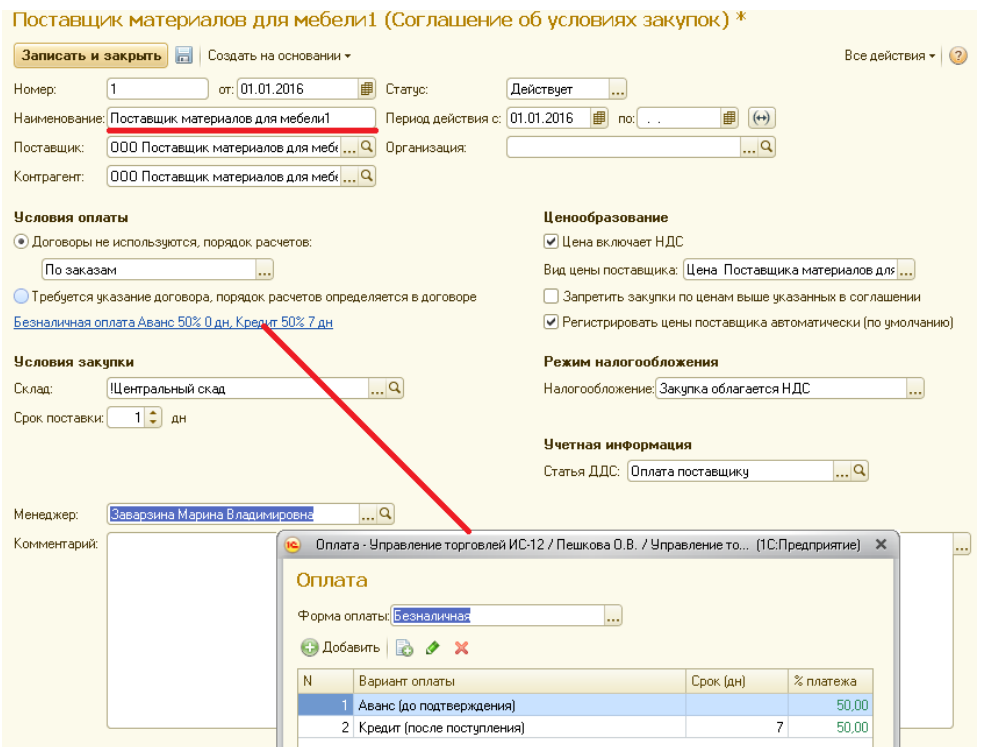

Рис. 41. Индивидуальное соглашение с поставщиком

На этом предварительные настройки и справочники раздела Закупки завершен, отметьте этот и другие пункты данного раздела помощника галочкой.

#### Маркетинг и планирование

Следующий раздел помощника — «2.3 Маркетинг и планирование». Первый пункт данного раздела позволяет настраивать параметры маркетинговой политики предприятия: ценообразование, анализ рынка, маркетинговые мероприятия, взаимоотношения с клиентами. В рамках данного пособия будем рассматривать только ценообразование, поэтому достаточно установить только одну опцию.

В настройках раздела Маркетинг и планирование установите опцию:

• Несколько видов цен - цены для оптовой, розничной продажи, для передачи товаров между организациями и др.

Ознакомитесь с другими возможностями подсистемы Маркетинг и планирование, необходимые функциональные опции подключим позже.

> Ф Создайте несколько видов цен. Раздел Маркетинг и планирование → Настройки и справочники → Виды цен

Д Будем использовать несколько видов цен:

- Цена поступления цена определятся по данным документа поступления товара от поставщика. Для реализации такой возможности нужно установить способ задания цены Произвольный запрос к данным ИБ, схема компоновки – Цены поступления. Эта цена используется для учета остатков товаров на основном складе и как база для расчета других цен.
- Плановая себестоимость цена используется для передачи товаров в другую организацию. Цена включает НДС. Рассчитывается как цена поступления + 2%. Округление по арифметическим правилам (рис. 42).
- Оптовая цена цена используется для реализации товаров оптом с основного склада и с оптовых магазинов. Цена включает НДС. Рассчитывается цена поступления + 5%. Округление до 1 руб. в большую сторону.
- Розничная цена цена используется для реализации товаров с розничных магазинов. Цена включает НДС. Рассчитывается цена поступления + 17%. Округление по арифметическим правилам.

Правила округления для розничных цен (рис. 43):

- $\circ$  цена товара до 1000 руб. точность округления до 10 руб.
- о цена товара от 1000 до 5000 руб. точность округления до 50 руб.
- о цена товара свыше 5000 руб. точность округления до 100 руб.

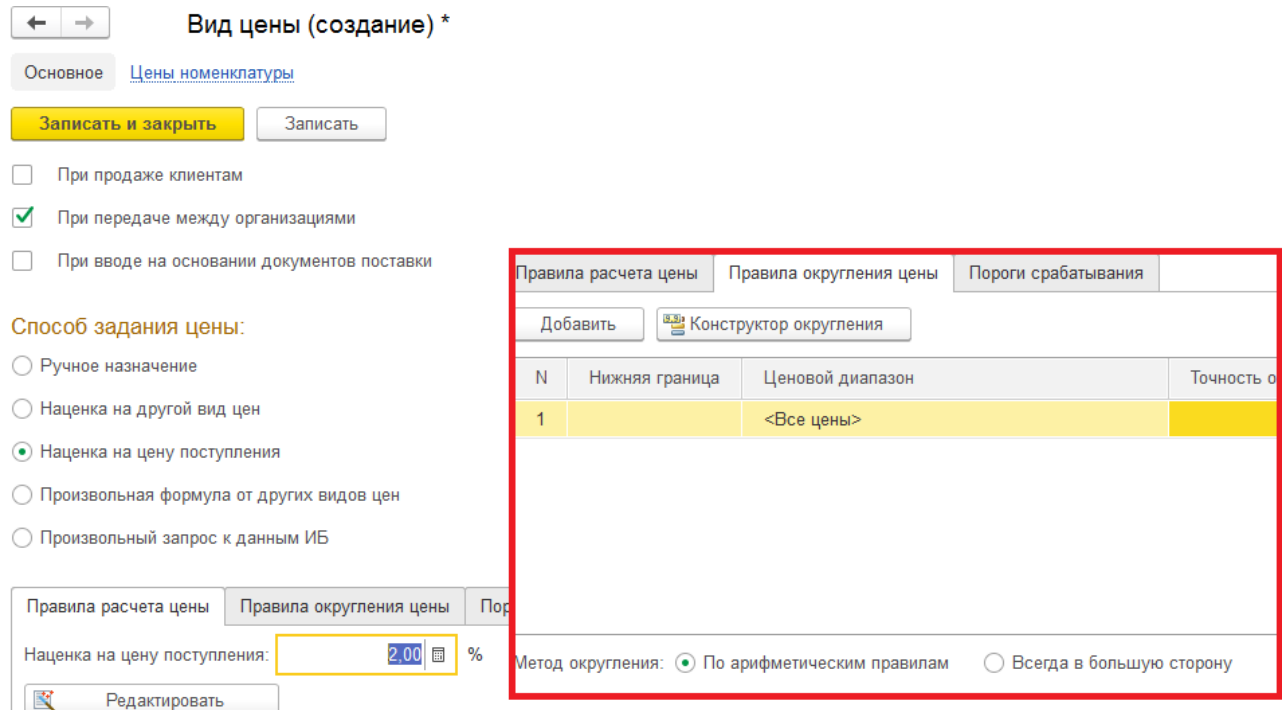

## Рис. 42. Параметры вида цены «Плановая себестоимость»

# Создайте все вышеперечисленные виды цен.

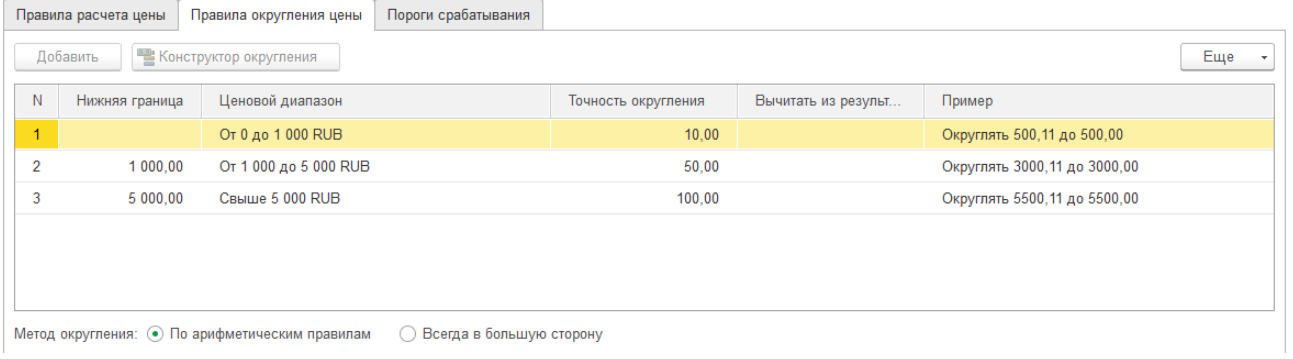

## Рис. 43. Правила округления вида цены «Розничная»

 Для демонстрации возможности задания расчетных формул создайте *Тестовую цену* (рис.44)

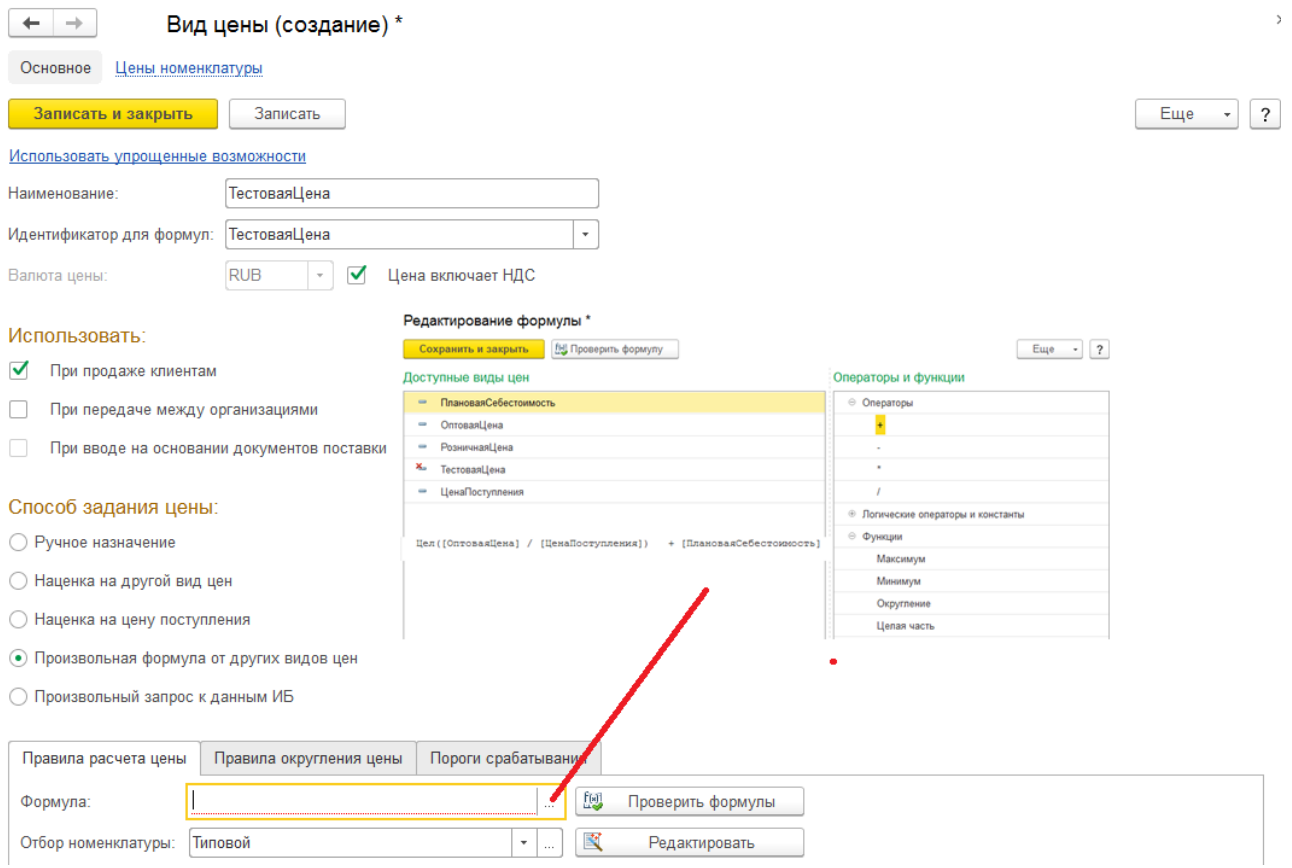

Рис. 44. Описание расчетных формул вида цены «Тестовая»

 В дальнейшем справочник видов цен используется для установки цен номенклатуры. Цены могут задаваться вручную, автоматически из документа поступления или рассчитывается на основании других цен.

Для каждого вида цены может быть указан порог срабатывания, при котором должны регистрироваться новые цены. Порог срабатывания можно уточнить по каждой ценовой группе товаров. Установка порога срабатывания означает, что при регистрации новых цен будет контролироваться процент отклонения от старой цены. Например, если для товаров ценовой группы «Вентиляторы» новая цена превышает старую цену меньше чем на три процента, то новые цены регистрироваться не будут, будут оставлены старые цены.

### CRM и Продажи

В разделе CRM и Продажи устанавливаем функциональные опции:

- Независимо вести партнеров и контрагентов
- Оптовые продажи: Использовать только индивидуальные соглашения
- Заказы клиентов
- Заказ со склада и под заказ
- Счета на оплату
- Статусы реализаций товаров и услуг
- Произвольное количество этапов оплаты
- Стоимость товаров при оценке рентабельности продаж определяется по расчетной себестоимости
- Розничные продажи
- Несколько касс ККМ

Продолжим заполнение настроек и справочников раздела CRM и Продажи несколько позже. Временно переключимся в справочник Склады: Нормативносправочная информация Склады и магазины.

 Для возможности оформления розничных продаж необходимо складам розничных магазинов присвоить тип «Розничный магазин». Мы этого не сделали раньше, т.к. не была установлена опция «Розничные продажи». Кроме этого для каждого склада нужно установить учетную цену и цену продаж.

 $\triangledown$  Измените параметры розничных складов (рис.45):

- откройте карточку склада *Ваш диван*;
- разрешите редактирование реквизитов;
- установите опцию *Розничный магазин*;
- печатать цены по виду цен;
- учетный вид цены *Розничная цена*;
- розничный вид цен *Розничная цен*а;
- аналогичные настройки выполните для склада *Ромашка*.

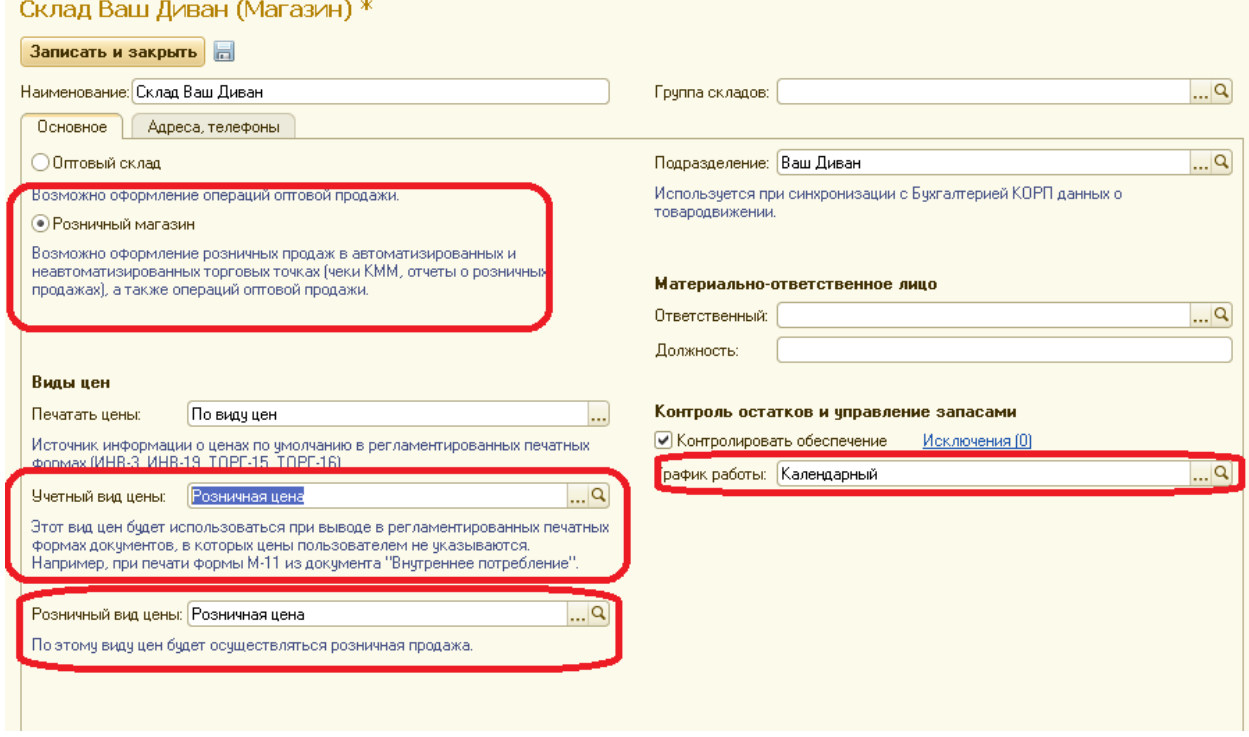

Рис. 45. Установка опция для работы со складами розничных магазинов

Измените параметры оптовых складов и центрального склада:

- для складов *Мельниковский* и *Торгсервис* печатать цены по виду цен, учетный вид цены – *Оптовая цена*;
- для центрального склада печатать цены по виду цен, учетный вид цены *Цена поступления*;
- Далее, для настройки розничной продажи нужно ввести кассу контрольнокассовой машины: Нормативно справочная информация  $\rightarrow$  Кассы ККМ. Создайте два вида касс (рис.46):
- Фискальный регистратор (Склад Ваш Диван)
- Автономная ККМ (СкладРомашка)

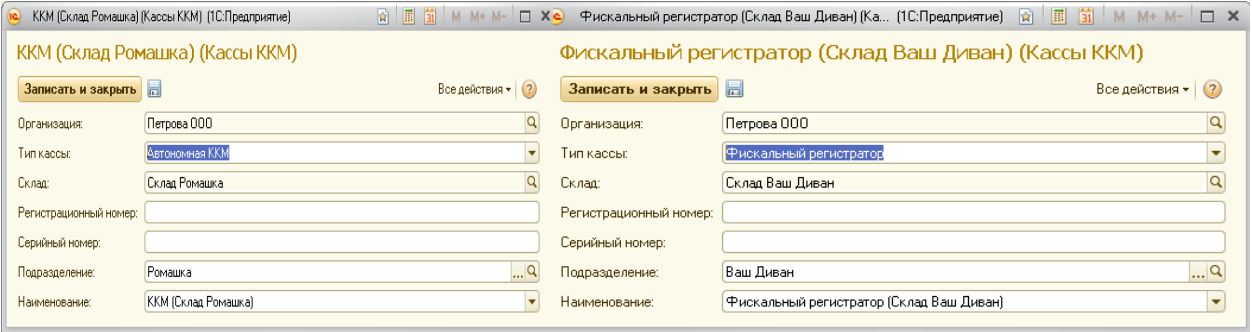

Рис. 46. Установка опция для работы со складами розничных магазинов

Пролистайте дальше помощник Маркетинг и продажи, установите галочки у уже заполненных справочников виды номенклатуры и номенклатура. Далее следует перейти к заполнению справочников Партнеры и Контрагенты. Элемент справочника партнер-поставщик уже создан в ИБ, аналогичным образом создайте партнера-покупателя.

Партнеры – покупатели

 Через раздел Нормативно-справочная информация зайдите в справочник Партнеры и зарегистрируйте нового партнера.

- Наименование *Основной покупатель мебели*
- Партнер является юридическим лицом (Компания)
- Тип отношений Клиент
- Основной менеджер Иванов Менеджер Опта

#### Контрагенты

 Партнер (холдинг) может быть представлен несколькими юридическими лицами – контрагентами. В таком случае взаиморасчеты происходят с каждым контрагентом в отдельности. Взаиморасчеты могут происходить как с каждым контрагентом, так и с партнером, т.е. при необходимости мы можем видеть детальную информацию о задолженности каждого контрагента или партнера в целом. Можно производить взаимозачеты между контрагентами. Для реализации подобных механизмов в системе было введено две сущности – партнеры и контрагенты. Включить функциональную опцию, позволяющую использовать такую схему можно следующим образом:

Администрирование  $\rightarrow$  CRM и продажи  $\rightarrow$  Независимо вести партнеров и контрагентов.

У покупателя Основной покупатель мебели создадите два контрагента.

 Откройте карточку партнера *Основной покупатель мебели,* дважды выполните команду Контрагенты → Создать

- *Покупатель мебели Мельниковский*, укажите банковские реквизиты: расчетный счет 23452165427183521837, БИК 042520872 КБ "БАЙКАЛКРЕ-ДОБАНК";
- *Покупатель мебели Торгсервис*, укажите банковские реквизиты: расчетный счет 23452165427183521838, БИК 042520700 ИРКУТСКИЙ РФ АО "РОССЕЛЬХОЗБАНК".

Для удобства ведения взаиморасчетов с партерами-покупателями используются Соглашения с покупателем, которые можно оформлять для каждого контрагента.

> Откройте карточку партнера *Основной покупатель мебели,* выполните команду Соглашения с клиентом → Создать

Наименование – *Покупатель мельниковский;*

 Поле Клиент заполняется автоматически наименованием соответствующего партнера;

- Контрагент *Покупатель мебели Мельниковский*;
- Организация *МебельКомплектДизайн ООО*;
- Порядок расчетов по накладным;
- Склад *Мельниковский*;
- Статья ДДС *Поступление оплаты от клиента*;
- Режим налогообложения Продажа облагается НДС;
- Вид цены *Оптовая цена*, флажок включает НДС;

 Перейдите по гиперссылке Оплата, установите вид оплаты – любая и условия оплаты – кредит 100%, отсрочка 3 календарных дня.

 Аналогичным образом создайте Соглашение с покупателем для контрагента *Покупатель мебели Торгсервис*, изменив при этом следующие условия продаж: склад, порядок расчетов, вид и условия оплаты (рис.47).

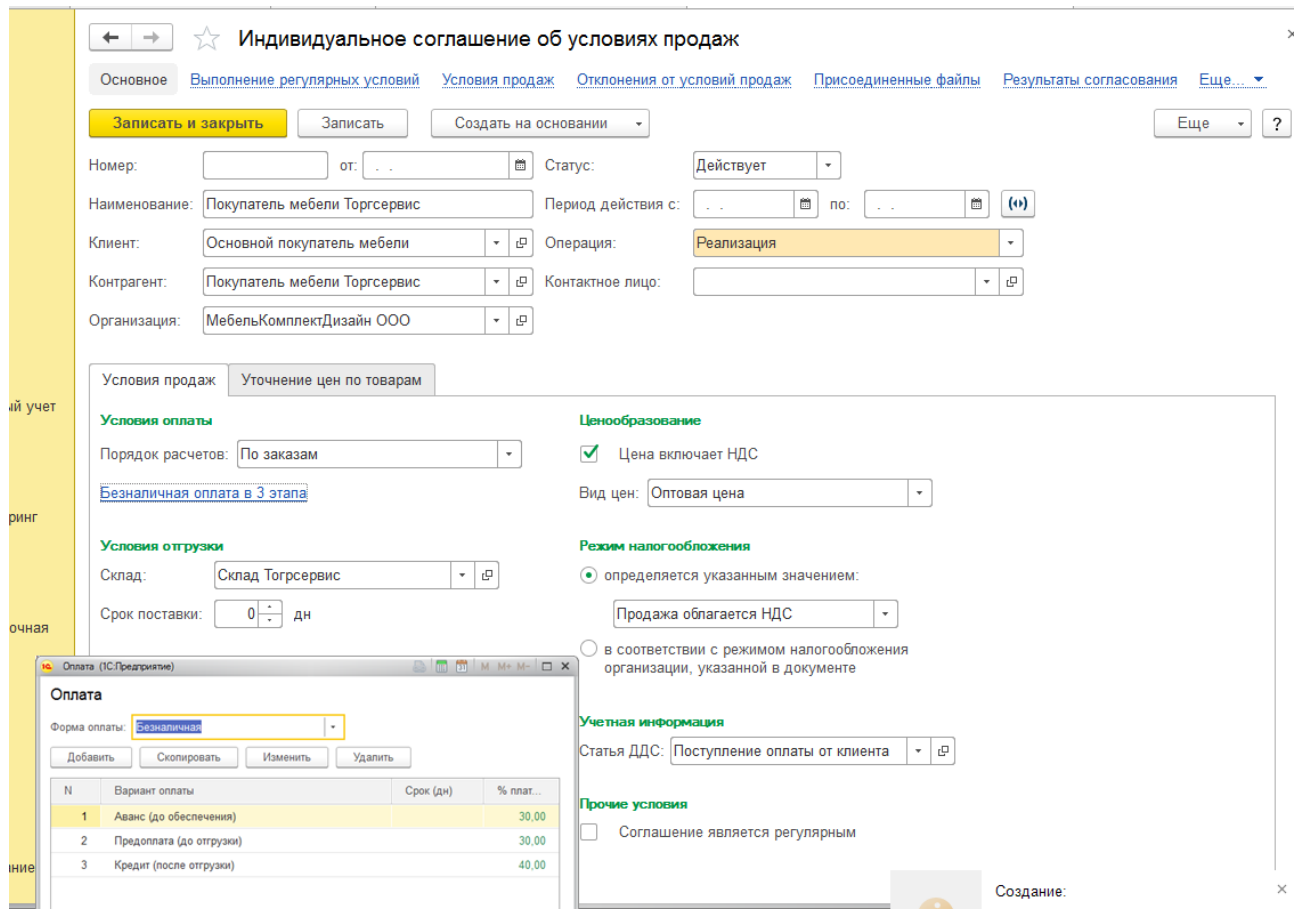

Рис. 47. Пример индивидуального соглашения с клиентом

4 На этом настройка раздела 2.3 Маркетинг и продажи закончена, проставьте соответствующие галочки, выйдете из помощника. Прежде, чем переходить к следующему пункту настроек, ответьте на следующие вопросы:

- понятие организации и структуры предприятия;
- понятие кассы и кассовой книги, их назначение;
- понятие номенклатуры, типы и виды номенклатуры;
- назначение реквизитов, используемых при описании позиции номенклатуры;
	- назначение видов цен номенклатуры, способы задания цены.

• понятие склада, назначение реквизитов, используемых при описании склада:

• основные понятия, используемыми при оформлении соглашений с партнерами;

• проверьте правильность заполнения уже созданных соглашений, поймите разницу и порядок взаиморасчётов с партнерами по разным соглашениям;

После подключения необходимой функциональности, выполнения настроек и первичного заполнения основных справочников Основные настройки выполнены, выйдем из помощника и переходим ко вводу начальных остатков. При вводе остатков может понадобиться заполнение таких справочников как Партнеры, Контрагенты, Номенклатура.

### **1.5. Ввод начальных остатков**

 Введем начальные остатки по различным разделам: остатки денежных средств на расчетном счете; дебиторская и кредиторская задолженность поставщиков и покупателей; остатки номенклатуры на складах

> Откройте окно реестра документов ввода начальных остатков Администрирование Начальное заполнение Документы ввода начальных остатков. В левой части окна выберете необходимый раздел и создайте соответствующий документ (рис.48)

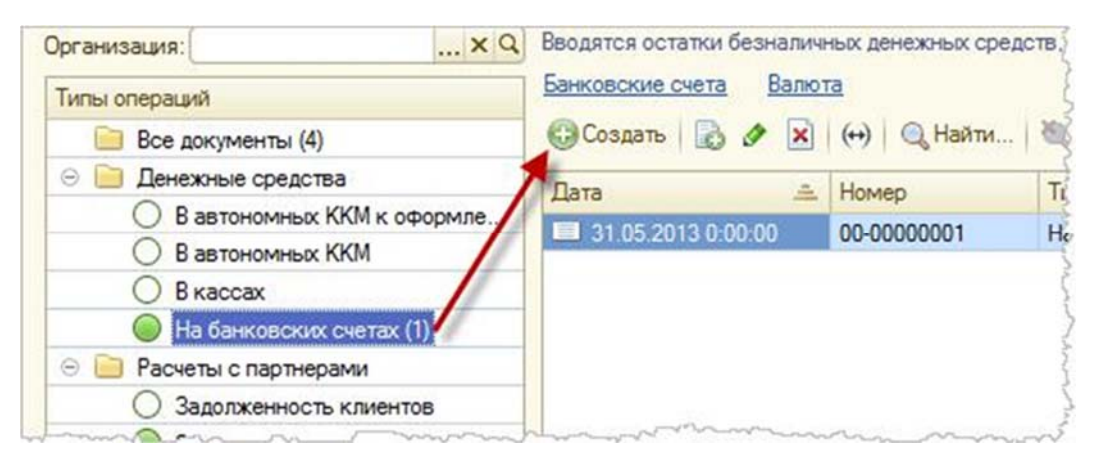

Рис. 48. Окно реестра документов ввода начальных остатков

 Вводите остатки денежных средств на банковском счете организации МебельКомплектДизайн ООО. Укажите организацию, банковский счет и остаток (сумма 100 000 руб.). После проведения документа информация фиксируется в информационной базе в регистре накопления Денежные средства (безналичные) (рис 49).

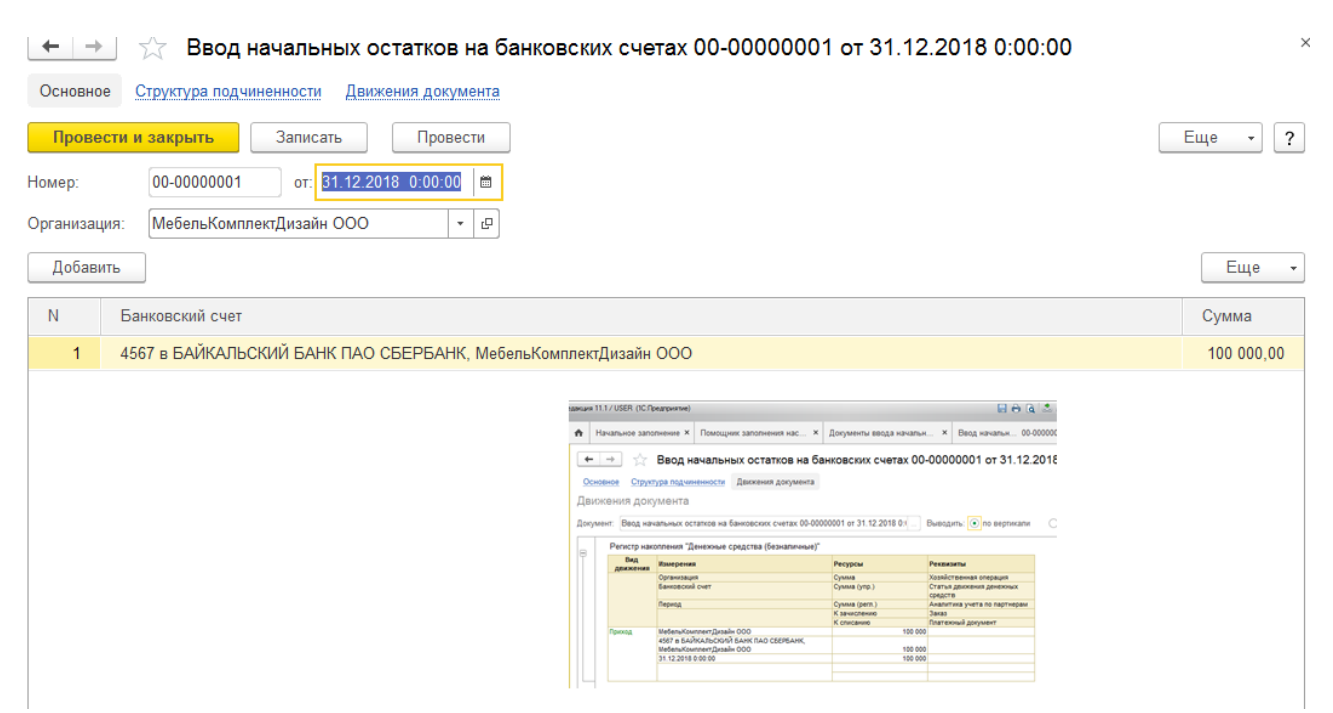

Рис. 49. Форма документа Ввод начальных остатков

 Создайте нового партнера *Поставщик стульев* с одноименным контрагентом, не забудьте указать сведения о банковском счете. Зафиксируете задолженность перед ним 115 000 руб.: Расчеты с партнерами  $\rightarrow$  Задолженность перед поставщиками.

Контрагент *Покупатель мебели Мельниковский* перечислил аванс в размере 50 000 рублей, но ещё не получал товар.

 $\rightarrow$  Отобразите долг организации перед ним: Расчеты с партнерами  $\rightarrow$  Авансы, полученные от клиентов.

Введем остатки номенклатуры на основном складе по организации *МебельКомплектДизайн ООО*.

 Предварительно создайте несколько позиций номенклатуры в группе *Товары* аналогично номенклатуре этой же группы:

- *Стул для кухни*;
- *Стул для гостиной*;
- *Табурет*;
- *Кресло офисное;*
- Нормативно-справочная информация  $\rightarrow$  Номенклатура  $\rightarrow$  Создать. Для всех названных позиций номенклатуры использовать следующие реквизиты: Вид номенклатуры – Товар, Упаковки – кор.(коробки) 4 шт. в упаковке;
	- создайте документ Ввод начальных остатков собственных товаров (рис.50);

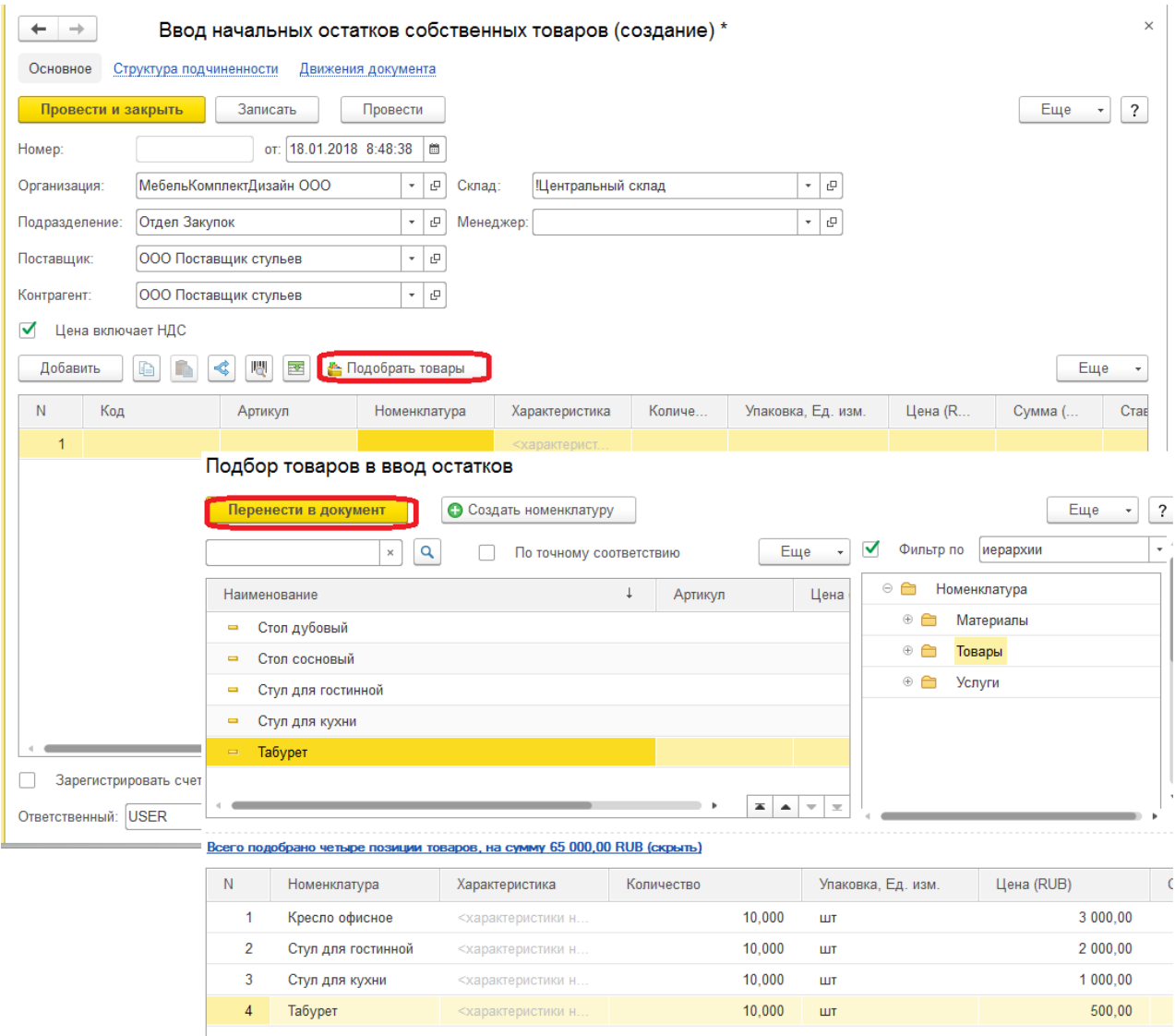

Рис. 50. Формы для ввода остатков товаров

 проконтролируйте баланс активов и пассивов после ввода начальных остатков. Проверить баланс можно с помощью специального отчета: Финансы Отчеты по финансам Управленческий баланс (рис 51).

| Организация:<br>$\times$<br>i.<br>$\Theta$<br>$\alpha$<br>$\blacksquare$<br>Σ<br>Сформировать<br>Настройки<br><b>Варианты отчета</b><br>Еще<br>$-50000$<br>Еще<br>Найти<br>$\star$<br>По организациям и подразделениям<br>МебельКомплектДизайн ООО<br>Тип показателя<br><b><i><u>MTOFO</u></i></b><br>На начало<br>Показатель<br>На конец<br>Изменение<br>На начало<br>На конец<br>Изменение<br>периода<br>периода<br>Баланс не нарушен<br>периода<br>периода<br>165 000,00<br>165 000,00<br>165 000,00<br><b>Активы</b><br>165 000,00<br>Денежные средства<br>100 000.00<br>100 000,00<br>100 000,00<br>100 000.00<br>Денежные средства (безналичные)<br>100 000.00<br>100 000,00<br>100 000,00<br>100 000.00<br>65 000.00<br>65 000.00<br>65 000.00<br>Товары<br>65 000.00<br>Товары на оптовых складах<br>65 000.00<br>65 000,00<br>65 000,00<br>65 000,00<br>Пассивы<br>(165000,00)<br>(165000,00)<br>(165000,00)<br>(165000,00)<br>Кредиторская задолженность<br>(165000,00)<br>(165000,00)<br>(165000,00)<br>(165000,00)<br>Задолженность перед поставщиками<br>(115000.00)<br>(115000,00)<br>(115000,00)<br>(115000,00)<br>Полученные авансы<br>(50000,00)<br>(50000,00)<br>(50000,00)<br>(50000,00)<br>Баланс не нарушен<br>По периодам<br>Январь 2018 г.<br>Декабрь 2018 г.<br>Тип показателя<br>Изменение<br>Показатель<br>На конец<br>На конец<br>Изменение<br>периода<br>периода<br>Баланс не нарушен<br>165 000,00<br>165 000.00<br><b>Активы</b><br>Денежные средства<br>100 000,00<br>100 000,00<br>Денежные средства (безналичные)<br>100 000,00<br>100 000,00<br>Товары<br>65 000,00<br>65 000,00<br>65 000,00<br>65 000,00<br>Товары на оптовых складах<br>(165000,00)<br>(165000,00)<br>Пассивы<br>Кредиторская задолженность<br>(165000,00)<br>(165000,00) | Год<br>Этот год<br>Период:<br>$\check{}$              |                           | Подразделение:            |  | $\times$ |
|----------------------------------------------------------------------------------------------------|-------------------------------------------------------|---------------------------|---------------------------|--|----------|
|                                                                                                    |                                                       |                           |                           |  |          |
|                                                                                                    |                                                       |                           |                           |  |          |
|                                                                                                    |                                                       |                           |                           |  |          |
|                                                                                                    |                                                       |                           |                           |  |          |
|                                                                                                    |                                                       |                           |                           |  |          |
|                                                                                                    |                                                       |                           |                           |  |          |
|                                                                                                    |                                                       |                           |                           |  |          |
|                                                                                                    |                                                       |                           |                           |  |          |
|                                                                                                    |                                                       |                           |                           |  |          |
|                                                                                                    |                                                       |                           |                           |  |          |
|                                                                                                    |                                                       |                           |                           |  |          |
|                                                                                                    |                                                       |                           |                           |  |          |
|                                                                                                    |                                                       |                           |                           |  |          |
|                                                                                                    |                                                       |                           |                           |  |          |
|                                                                                                    |                                                       |                           |                           |  |          |
|                                                                                                    |                                                       |                           |                           |  |          |
|                                                                                                    |                                                       |                           |                           |  |          |
|                                                                                                    |                                                       |                           |                           |  |          |
|                                                                                                    |                                                       |                           |                           |  |          |
|                                                                                                    |                                                       |                           |                           |  |          |
|                                                                                                    |                                                       |                           |                           |  |          |
|                                                                                                    |                                                       |                           |                           |  |          |
|                                                                                                    |                                                       |                           |                           |  |          |
|                                                                                                    |                                                       |                           |                           |  |          |
|                                                                                                    |                                                       |                           |                           |  |          |
|                                                                                                    |                                                       |                           |                           |  |          |
|                                                                                                    |                                                       |                           |                           |  |          |
|                                                                                                    |                                                       |                           |                           |  |          |
|                                                                                                    |                                                       |                           |                           |  |          |
|                                                                                                    |                                                       |                           |                           |  |          |
|                                                                                                    |                                                       |                           |                           |  |          |
|                                                                                                    |                                                       |                           |                           |  |          |
|                                                                                                    | Задолженность перед поставщиками<br>Полученные авансы | (115000,00)<br>(50000,00) | (115000,00)<br>(50000,00) |  |          |

Рис. 51. Баланс активов и пассивов после ввода начальных остатков

## Глава 2. Торговые операции, анализ прибыли

## 2.1. Краткий обзор

В главе 2 рассматриваются следующие темы:

- закупка и отгрузка товарно-материальных ценностей
- расчеты с партнерами
- отчеты

Закупка товарно-материальных ценностей (ТМЦ) и услуг у поставщика отражается с помощью документа Поступление товаров и услуг. Для перехода к списку документов нужно открыть раздел Запасы и закупки. Хозяйственные операции бизнес-процессов «Взаимодействие с поставщиком» и «Закупка ТМЦ» оформляются следующей последовательностью документов: Заказ поставщику - Поступление товаров и услуг - Регистрация цен поставщика - Установка цен номенклатуры - Счет-фактура полученный – Списание безналичных ДС. Поскольку мы не включили функционал  $Op$ дерная схема товародвижения, то приходный ордер на товар создавать не требуется. При этом товар на основании документа поступления сразу будет приходоваться на склад.

Для удобства выполнения бизнес-процессов используется соглашение с поставщиком, которое позволяет автоматически заполнять цены поставщика при заказе поставщику (если товар приобретается не первый раз), основные реквизиты документов Заказ поставщику и Поступление товаров и услуг, отсиживать своевременность оплаты за товар.

Оптовые продажи могут осуществляется клиентам как с основного склада, так и со складов оптовых торговых точек. Хозяйственные операции бизнес-процессов «Взаимодействие с клиентами» и «Реализация товара» оформляются следующей последовательностью документов: Заказ клиента – Реализация товаров и услуг – Счет-фактура – Поступление безналичных ДС / Приходный кассовый ордер. Для удобства выполнения бизнес-процессов используется соглашение с клиентом.

## **2.2. Поступление товаров и услуг**

Заказ поставщику – документ, отражающий планируемое поступление товаров от поставщика. В нем фиксируется условие поставки и оплаты товара, количество и цена каждой номенклатурной позиции. Производим закупку товаров сумму 51 000 рублей у *Поставщика стульев*.

> Для автоматического заполнения реквизитов документа создайте соглашение с *Поставщиком стульев*:

 Наименование соглашения – «Поставщик Стульев, оплата после поступления день в день»;

- Организация МебельКомплектДизайн ООО;
- Договоры не используются, порядок расчетов по накладным;
- Условия оплаты кредит 100%, отсрочка 0 дней. Это означает, что оплатить товар наша организация должна сразу после оформления документа поступления. В противном случае будет формироваться просроченная задолженность.

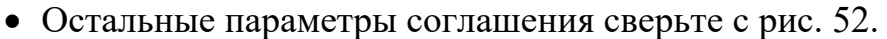

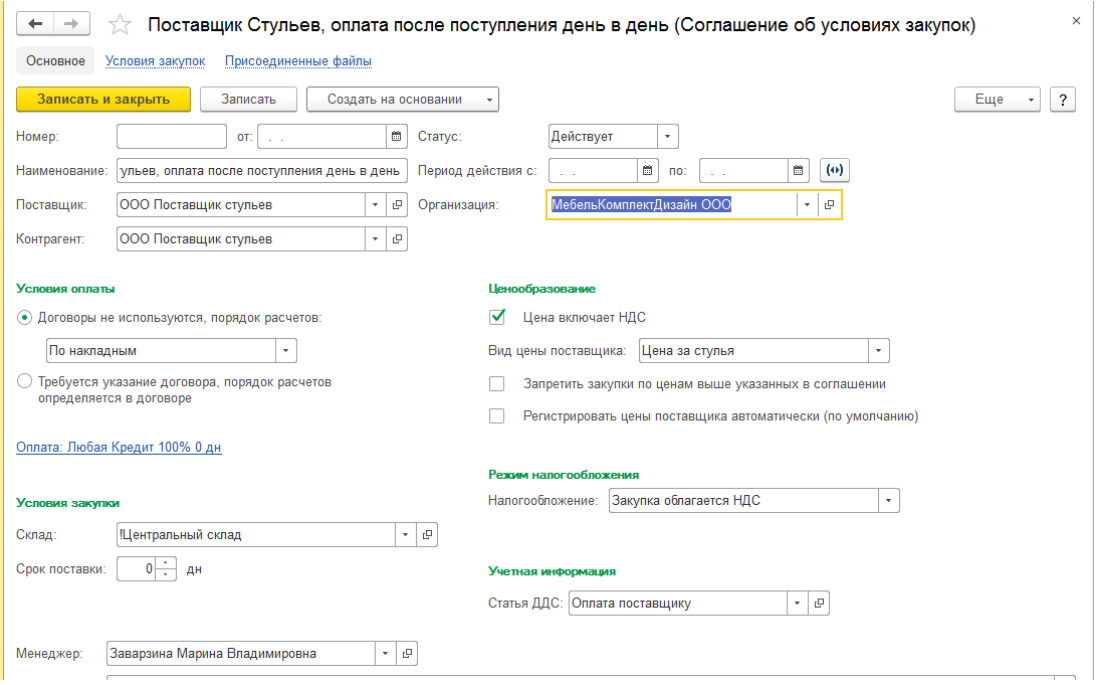

Рис. 52. Соглашение с поставщиком стульев

Документы оформляет Менеджер отдела закупок. Если в вашей информационной базе не создан Отдел закупок и Менеджер по закупкам, то их нужно создать.

> $\%$  Создадите документ Заказ поставщику: Запасы и закупки → Заказы поставщикам, список товаров и цену закупки см. на рис. 53.

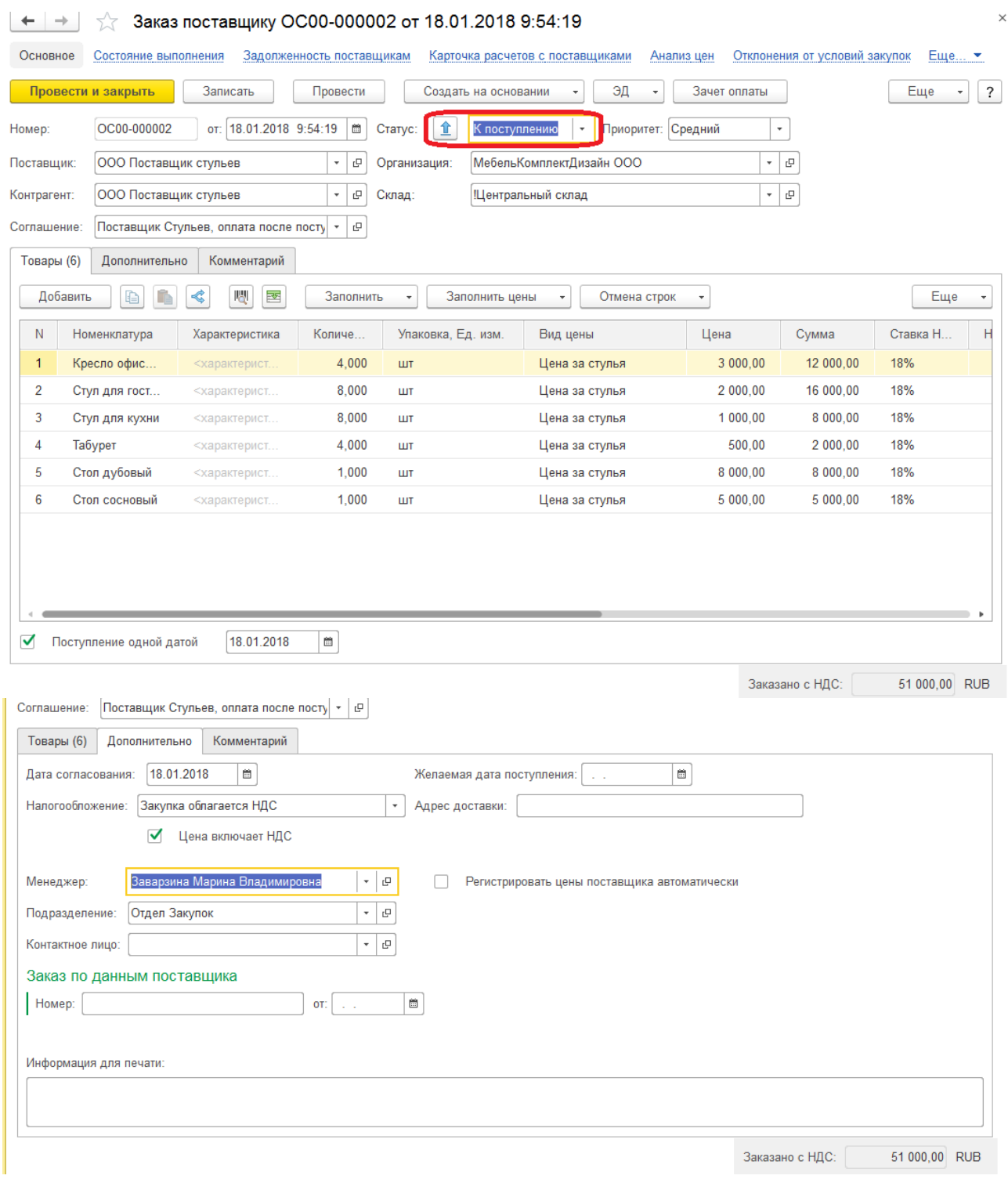

Рис. 53. Заказ поставщику стульев

В документе указывается организация, на которую оформляется поступление ТМЦ и склад, на который планируется оприходовать ТМЦ. На закладке Дополнительно. В поле Налогообложение в соответствии с соглашением с поставщиком автоматически заполняется вид налогообложения: Закупка облагается НДС и флаг Цена включает НДС. Все названные поля заполняются автоматически при заполнении поля Соглашение. Кроме этого, нужно указать менеджера *Заварзина Марина Владимировна*, оформляющего документ и соответствующее подразделение *Отдел закупок*.

Несмотря на то, что после проведения этого документа поступление ещё не произошло, мы уже можем планировать расчеты с поставщиками.

> Ф Создайте на основании заказа документ поступления. Ввести документ поступления товаров на основании заказа можно из формы списка документов Заказы поставщикам (либо из формы самого документа) с помощью одноименной команды: Создать на основании  $\rightarrow$ Поступление товаров и услуг:

В новом документе проверьте правильность заполнения всех реквизитов и табличной части.

> У На основании документа Поступление товаров и услуг создайте все необходимые документы (список документов перечислен выше), после чего нужно закрыть заказ (рис 54), при создании документа Поступление безналичных ДС, проставьте признак Проведено банком, в противном случае движение ДС по счету в ИБ фиксироваться не будет.

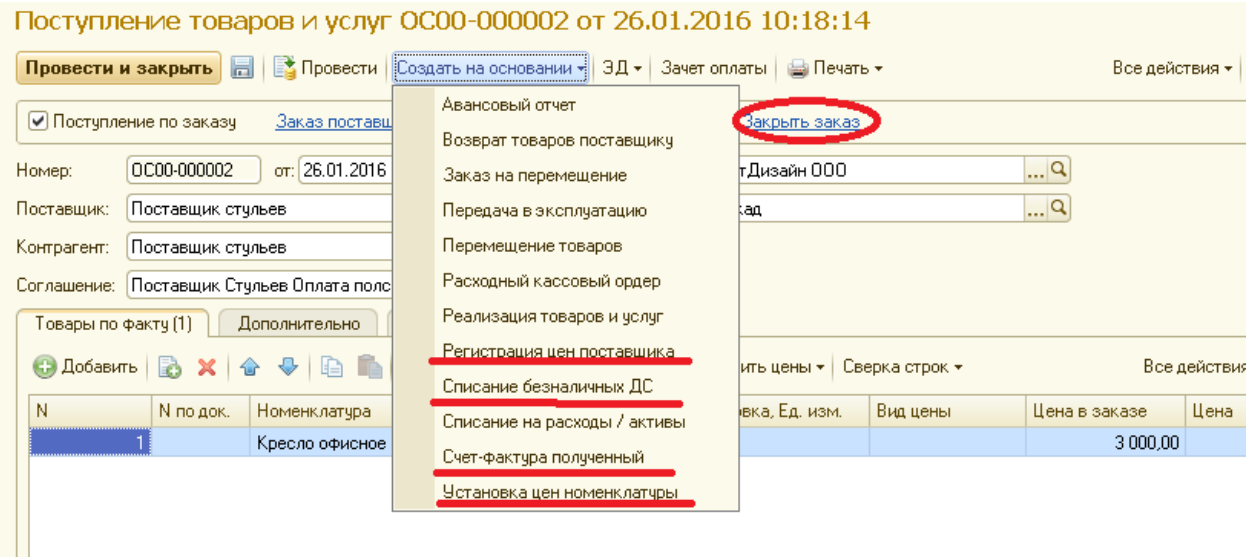

#### Рис. 54. Документ поступление товаров

Если в команде «Создать на основании» в списке предлагаемых с созданию документов нет документа Списание безналичных денежных средств, то нужно в справочнике Банковские счета в карточке счета установить опцию Разрешить списание денежных средств без «заявок на оплату».

У Для установки цен номенклатуры выполните следующие действия:

- в открывшейся форме нажмите кнопку Перейти к составу изменения цен $\cdot$
- выделите все цены, кроме Тестовая цена;
- нажмите кнопку Перейти к установке цен ;
- на запрос «Выбрать все зависимые цены?» ответить «нет»;
- на запрос «Пересчитать цены?» ответить «да»;
- проверьте правильность установки цен в соответствии с таблицей 2.  $\bullet$

Таблица 2

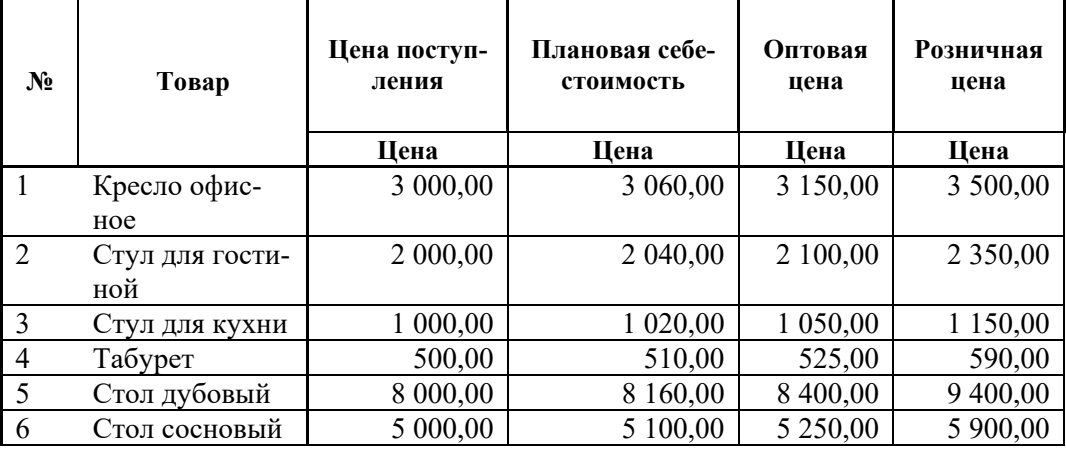

Цены номенклатуры

#### **2.3. Регистры учета**

 Регистры – это таблицы, в которых хранится консолидированная информация о деятельности компании. Данные в них попадают при проведении документов. Регистр – крайне важный объект, одно из главных предназначений которого ускорение работы отчетов. Стандартная структура регистра состоит из измерений, ресурсов и реквизитов. Измерения – это аналитика, в разрезе которой хранятся данные. Ресурсы – числовые данные, в которых накапливается информация об остатках и оборотах, далее эти данные используются в отчетах. Реквизиты содержат в себе некоторые служебные данные вспомогательного характера, используемые во внутренних алгоритмах системы.

 Посмотрите движение по документу Поступление товаров; проанализируйте по каким регистрам произошли изменения в ИБ.

### **2.4. Возврат поставщику**

Предположим, выяснилось, что в партии товара пара кресел поступила с браком. Необходимо оформить возврат товара поставщику.

> $\%$  Создайте документ Возврат товаров поставщику Закупки → Возвраты товара поставщикам → Создать.

 Поставщик – *Поставщик стульев*. Остальные поля заголовочной части документа должны заполнится автоматически в соответствии с соглашением:

- Контрагент *Поставщик стульев*
- Организация *МебельКомплектДизайн ООО*
- Склад *!Центральный склад*

Табличную часть документа можно заполнить вручную, но гораздо удобнее и правильнее это сделать с помощью специального сервиса: кнопка панели инструментов табличной части  $\overline{\text{Sano,mmtul}} \rightarrow \overline{\text{Joo}}$ авить товары из поступлений. Далее указываем флажком интересующую нас номенклатуру *Кресло офисное* и переносим информацию в документ нажатием кнопки Перенести в документ.

 Вводите количество возвращаемых кресел, укажите, что денежные средства в размере 6 000 оставить в качестве аванса и уменьшить долг перед поставщиком по указанному объекту расчетов (рис 55). После этого проведите документ:

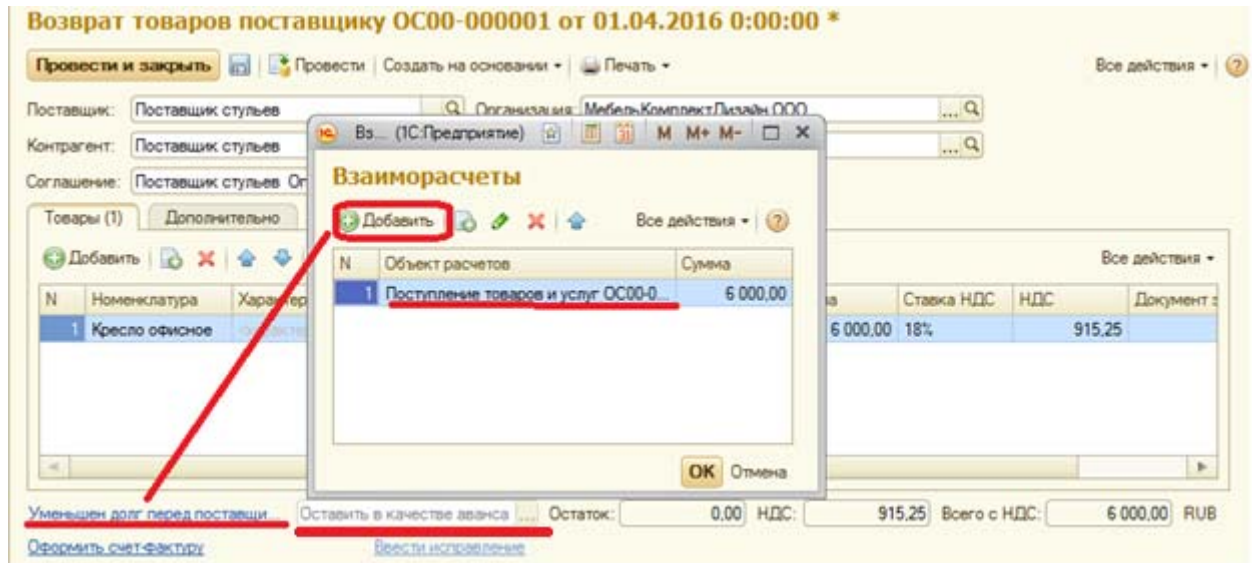

Рис. 55. Документ возврата товаров

Обратите внимание, что при формировании карточки расчетов с поставщиками по документу поступления отразится сумма, на которую сформировался долг поставщика. Карточку расчетов по текущему документу можно сформировать, нажав гиперссылку Оплачено (рис 56).

|          | Товары по факту (6)  | Дополнительно                          | Комментарий                     |                                                          |        |                                       |                  |                       |                  |               |               |
|----------|----------------------|----------------------------------------|---------------------------------|----------------------------------------------------------|--------|---------------------------------------|------------------|-----------------------|------------------|---------------|---------------|
| Добавить |                      | ⋞                                      | 嬰<br>看                          | Заполнить                                                |        | Заполнить цены<br>٠                   | Сверка строк     |                       |                  |               | Еще           |
| N        |                      | N по                                   | Номенклатура                    | Характеристика                                           | Количе | Упаковка, Ед. изм.                    |                  | Вид цены              |                  | Цена в заказе | Цена          |
|          | 1                    |                                        | Кресло офис                     | <характерист.                                            | 4,000  | ШT                                    |                  | Цена за стулья        |                  | 3 000.00      |               |
|          | $\overline{2}$       |                                        | Стул для гост                   | <характерист                                             | 8,000  | ШT                                    |                  | Цена за стулья        |                  | 2 000,00      |               |
|          | 3                    |                                        | Стул для кухни                  | <характерист                                             | 8.000  | ШT                                    |                  | Цена за стулья        |                  | 1 000.00      |               |
|          | 4                    |                                        | Табурет                         | <характерист                                             | 4.000  | ШT                                    |                  | Цена за стулья        |                  | 500.00        |               |
|          | 5                    |                                        | Стол дубовый                    | <характерист                                             | 1,000  | ШT                                    |                  | Цена за стулья        |                  | 8 000,00      |               |
|          | 6                    |                                        | Стол сосновый                   | <характерист                                             | 1,000  | ШТ                                    |                  | Цена за стулья        |                  | 5 000,00      |               |
|          |                      | Счет-фактура № 1/2018 от 18.01.2018 г. |                                 | Ввести исправление                                       |        | <b>Оплачено: 57 000 RUB 112% НДС:</b> |                  | 7 779.66 Всего с НДС: |                  |               |               |
| Θ        |                      |                                        |                                 | Карточка расчетов с поставщиками                         |        |                                       |                  |                       |                  |               |               |
|          | Параметры:<br>Отбор: |                                        | Выводить итоги по заказам: Да   | Объект расчетов В списке "Поступление товаров и усл"     |        |                                       |                  |                       |                  |               |               |
|          | Организация          |                                        | Поставщик                       | Валюта                                                   |        | Сумма по                              | Наш долг         |                       | Долг поставщика  |               |               |
|          | Дата                 |                                        |                                 | Документ движения (регистратор)                          |        | документу                             | Просрочено Всего |                       | Просрочено Всего |               | 51 000,00 RUB |
|          | 18.01.2018           | МебельКомплектДизайн ООО               | ООО Поставщик стульев           | <b>RUB</b><br>Поступление товаров и услуг ОС00-000001 от |        | 51 000,00                             |                  | 51 000,00             |                  |               | 6 000,00      |
|          | 18.01.2018           |                                        | 18.01.2018 10:09:29<br>10:10:56 | Списание безналичных ДС ОС00-000001 от 18.01.2018        |        | 51 000.00                             |                  |                       |                  |               |               |

Рис. 56. Карточка расчетов по текущему документу

### **2.5. Формирование отчетов**

До сих пор мы отражали различные хозяйственные операции, происходящие на нашем предприятии. Теперь проанализируем имеющуюся информацию с помощью отчетов. В подсистеме Склад обратимся к панели отчетов – Отчеты по складу. Сформируем простейшие отчеты, которые выводят информацию о остатке товаров на складах.

Отчет «Ведомость товаров по складам» показывает движение товаров на складах: начальный остаток, приход, расход и конечный остаток.

Сформируйте отчеты:

1. Движение товаров по складам (рис. 57)

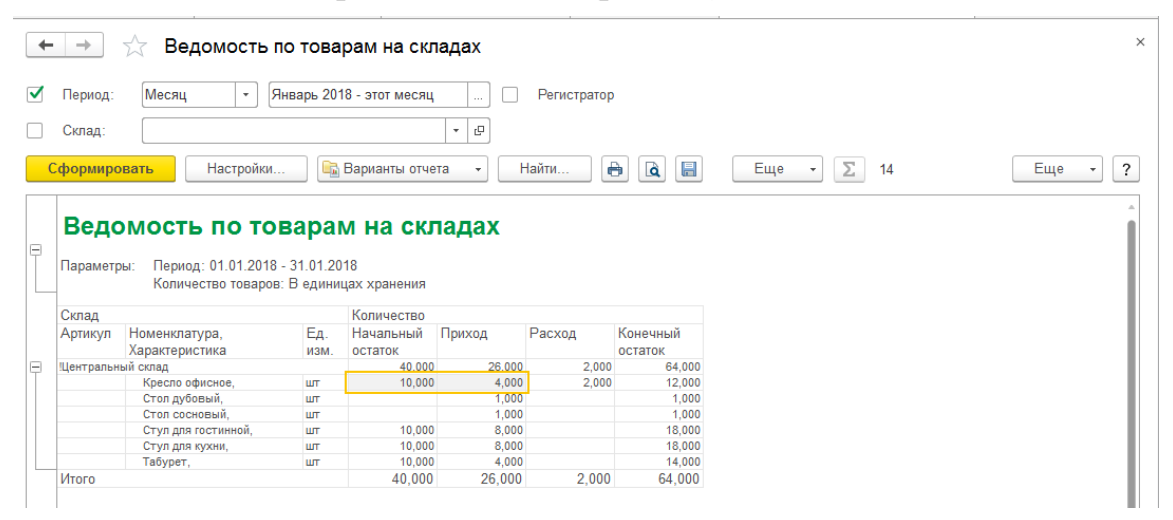

Рис. 57. Отчет «Ведомость движения товаров по складам»

 Переформируйте отчет в единицах для отчетов, проанализируйте результат. Если в отчете ничего не изменилось, то нужно открыть каждую номенклатуру (кроме столов) и проставить единицы для отчетов – кор.(4шт.)

2. Движение товаров в ценах номенклатуры (рис. 58)

|               | $\rightarrow$                  | Ведомость по товарам в ценах номенклатуры                                                                                                    |             |                          |                        |                              |           |                       |               |                |                       |                  |                    | $\times$                        |
|---------------|--------------------------------|----------------------------------------------------------------------------------------------------|-------------|--------------------------|------------------------|------------------------------|-----------|-----------------------|---------------|----------------|-----------------------|------------------|--------------------|---------------------------------|
|               | Период отчета:                 | Месяц                                                                                                    |             | Январь 2018 - этот месяц |                        |                              | $\cdots$  | Склад:                |               |                |                       |                  | $\times$<br>$\sim$ |                                 |
|               | Сформировать                   | Настройки                                                                                                    |             |                          | <b>Варианты отчета</b> |                              | ٠         | Найти                 | ê<br><b>a</b> | 昌              | Еще                   | Σ                |                    | Еще<br>$\overline{\phantom{0}}$ |
| Θ<br>$\equiv$ | Параметры:<br>Отбор:<br>Валюта | Ведомость по товарам в ценах номенклатуры<br>Период отчета: 01.01.2018 - 31.01.2018<br>Оценка запасов: По учетному виду цен склада<br>Количество товаров: В единицах хранения<br>Только товары с оценкой |             | <b>RUB</b>               |                        |                              |           |                       |               |                |                       |                  |                    |                                 |
|               | Склад                          |                                                                                                    |             | Начальный<br>остаток     |                        | Приход                       |           | Расход                |               | Переоце<br>нка |                       | Конечный остаток |                    |                                 |
|               | Vn                             | Артик Номенклатура,<br>Характеристика                                                                                                    | Ед.<br>изм. | Колич<br><b>ecTBO</b>    | Оценка                 | Количе Оценка<br><b>CTBO</b> |           | Количе<br><b>CTBO</b> | Оценка        |                | Колич<br><b>ecTBO</b> | Оценка           |                    |                                 |
| Ε             |                                | Щентральный склад                                                                                                    |             | 40,000                   |                        | 26,000                       | 51 000.00 | 2.000                 | 6 000.00      | 65 000.00      | 64,000                | 110 000,00       |                    |                                 |
|               |                                | Кресло офисное,                                                                                                    | <b>LUT</b>  | 10,000                   |                        | 4.000                        | 12 000.00 | 2.000                 | 6 000.00      | 30 000.00      | 12,000                | 36 000.00        |                    |                                 |
|               |                                | Стол дубовый.                                                                                                    | шT          |                          |                        | 1,000                        | 8 000.00  |                       |               |                | 1,000                 | 8 000.00         |                    |                                 |
|               |                                | Стол сосновый,                                                                                                    | <b>LUT</b>  |                          |                        | 1,000                        | 5 000.00  |                       |               |                | 1,000                 | 5 000.00         |                    |                                 |
|               |                                | Стул для гостинной.                                                                                                    | ШT          | 10,000                   |                        | 8,000                        | 16 000,00 |                       |               | 20 000,00      | 18,000                | 36 000,00        |                    |                                 |
|               |                                | Стул для кухни,                                                                                                    | <b>LLTT</b> | 10,000                   |                        | 8,000                        | 8 000,00  |                       |               | 10 000,00      | 18,000                | 18 000,00        |                    |                                 |
|               |                                | Табурет,                                                                                                    | <b>ULT</b>  | 10,000                   |                        | 4,000                        | 2 000,00  |                       |               | 5 000.00       | 14,000                | 7 000,00         |                    |                                 |
|               |                                |                                                                                                    |             |                          |                        |                              |           |                       |               |                |                       |                  |                    |                                 |

Рис. 58. Отчет «Ведомость по товарам на складах в ценах номенклатуры»

 Обратите внимание на колонку «Переоценка», подумайте, что она означает.

Проанализируете состояние взаиморасчетов с поставщиками. Наиболее универсальный отчет – «Ведомость расчетов с поставщиками». Он выводит информацию о поставщиках. Располагается в разделе Закупки.

- 3. Ведомость расчетов с поставщиками (рис. 59)
- ← → <del>√</del> Ведомость расчетов с поставщиками  $\sqrt{\phantom{a}}$  Deputy Год  $\overline{\cdot}$  3 TOT FOA  $\boxed{\dots}$   $\boxed{\dots}$  Поставщик:  $\vert \hspace{0.1 cm} \cdot \hspace{0.1 cm} \vert \hspace{0.1 cm} \phi$  $\begin{array}{|c|c|} \hline \quad \quad & \times \end{array}$ Организация: <mark>• Сформировать</mark> | Настройки... | Варианты отчета → | Найти... | В | В | Еще → | ∑ |  $Euge \rightarrow ?$ Ведомость расчетов с поставшиками Параметры: Период: 01.01.2018 - 31.12.2018 **Валюта** Валюта — Начальный остаток Увеличен Уменьшен Конечный остаток взаиморасчетов — ие нашего ие нашего и долг — Наш долг — Долг — Наш долг — Долг — Наш долг — Долг — Долг — Долг — Долг — Поставщика — Поставцика — Поставцика — Организация Canyon nonra Поставшик 115 000,00 51 000,00 57 000,00 6 000,00<br>115 000,00 51 000,00 57 000,00 6 000,00<br>115 000,00 51 000,00 57 000,00 6 000,00 |<br>|МебельКомплектДизайн ООО || RUB| 115 000.00  $-109000000$ и ков<br>ООО Поставщик стульев ООО Поставшик стульев 6.000.00 115.000.00

Рис. 59. Отчет «Расчеты с поставщиками»

 Ответьте на вопрос: что означает *Сальдо долга конечное*, почему такая сумма?

## **2.6. Повторение: покупка и оприходование товаров. Отчеты**

 Для закрепления пройденного материала и понимания разделения прав доступа нужно зайти в программу под именем Заварзина Марина Владимировна. Так как у этого пользователя установлена группа доступа «Менеджер по закупкам», то ему будут доступны только операции, связанные с закупкой товара. Операции раздела «Маркетинг», в частности, установка цен номенклатуры будет не доступна. Также менеджер по закупкам должен выполнять операции по созданию номенклатуры и ведению справочника партеров-поставщиков.

 Под пользователем с правами доступа «Администратор» создайте требуемые группы доступа с соответствующем профилем и добавьте в эти группы пользователя *Заварзина Марина Владимировна* (рис.60).

| Заварзина Марина В                                              | Права доступа                                                                                                    |                                                |            |
|-----------------------------------------------------------------|----------------------------------------------------------------------------------------------------|------------------------------------------------|------------|
| Перейти<br>Настройки открытия фор<br>Права доступа<br>См. также | Ш Отчет по правам доступа<br>Разрешенные действия (роли)<br>Группы доступа<br>Включить в группу   Исключить из группы   2 Изменить группу |                                                |            |
|                                                                 |                                                                                                    |                                                |            |
| Настройки                                                       | Наименование                                                                                                    | Профиль                                        | <b>Отв</b> |
|                                                                 | : Маркетолгог,                                                                                                    | Маркетолог                                     |            |
|                                                                 | Менеджер по закчпкам                                                                                                    | Менеджер по закчпкам                           |            |
|                                                                 | Ответственный за ведение номенклатуры                                                                                                    | Ответственный за ведение номенклатуры (дополн  |            |
|                                                                 | Ответственный за ведение партнеров                                                                                                    | Ответственный за ведение партнеров (дополнител |            |

Рис. 60. Права доступа менеджера по закупкам

Теперь можно заходить в программу под именем *Заварзина Марина Владимировна*. Выполните закупки без оплаты поставщику и установите цены на новый товар:

• у партнера *Поставщик стульев* (без заказа поставщику) в соответствии с таблицей 3;

### Таблица 3

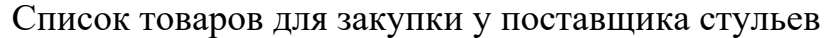

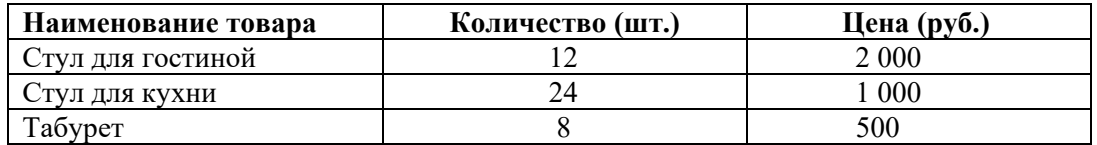

 у партнера *Поставщик материалов для мебели* (с заказом поставщику) в соответствии с таблицей 4;

 т.к. не все закупаемые товары существуют в справочнике номенклатуры, то их следует создать, в данном случае товары имеют характеристику;

 перед созданием товара с характеристикой, убедитесь, что у этого вида номенклатуры проставлена опция Использовать характеристики индивидуальные для номенклатуры.

Таблица 4

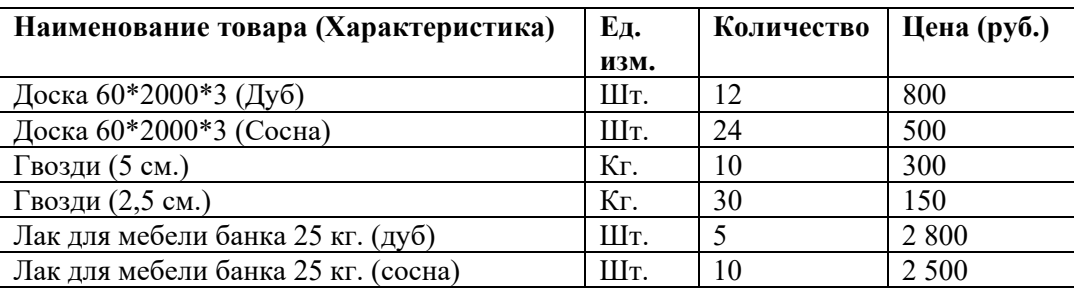

Список товаров для закупки у поставщика материалов для мебели

Для заполнения табличной части документов удобно воспользоваться кнопкой Заполнить/Подобрать товары, это упростит ввод информации и даст возможность видеть текущие остатки на складах:

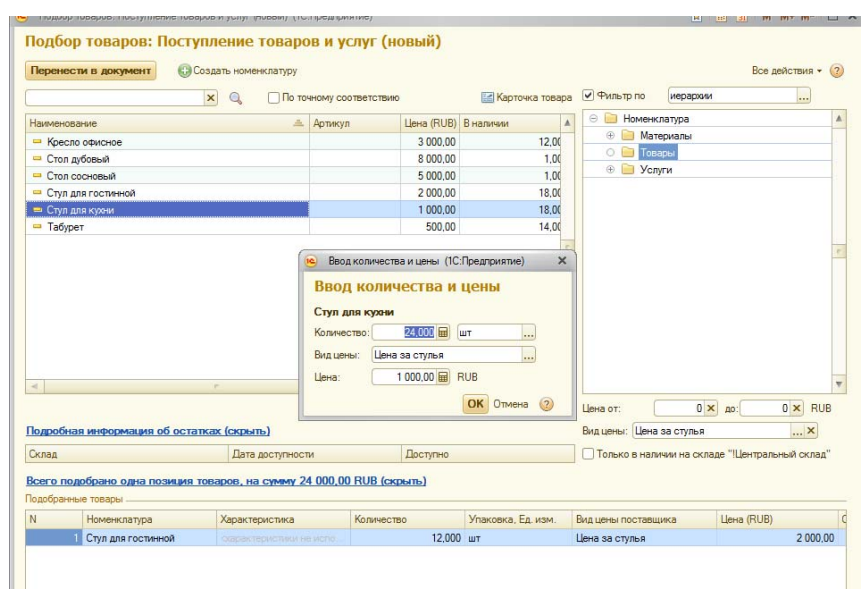

Рис. 61. Форма подбора товара для закупки

Если цена поставщика на товар была ранее установлена, то она преставится автоматически, если товар закупается первый раз или по другой цене, то новую цену нужно указывать. Если закупаемая номенклатурная позиция новая, то нужно ее создать, воспользовавшись кнопкой Создать номенклатуру **ИЗ** формы Подбор товаров.

При заполнении документов внимательно проверяйте автоматически за-ПОЛНЯЕМЫЕ ПОЛЯ В Т.Ч. НА ВКЛАДКЕ Дополнительно.

При проведении документов поступления в ИБ увеличивается количество активов (а именно - товаров на складах), а с другой стороны увеличивается пассив - кредиторская задолженность поставщику.

На основании документов заказа поставщику и поступления создайте все необходимые документы, кроме оплаты поставщику, т.к. на расчетном счете организации не достаточно ДС. Если в настройках конфигурации включена опция Заявки на расходование ДС, и у менеджера по закупкам есть права на создание таких документов, то можно создать заявки тем, чтобы при поступлении ДС на расчетный счет бухгалтер видел, что требуется произвести оплату.

Сформируйте и проанализируйте отчеты по движению товаров по складам суммовые и количественные, отчеты по взаиморасчётам с поставщиками и задолженность поставщикам, а также проконтролируйте баланс активов и пассивов. Для формирования финансового отчета зайдите в программу под пользователем с правами администратора.

#### 2.7. Реализация товаров и услуг. Взаимоотношения с клиентами

Зайдите в программу под пользователем с правами администратора. Для выполнения отгрузки товаров клиенту предназначен документ Реализация товаров и услуг. Для оптовых продаж покупателям частным лицам, в ИБ как правило заводят одного клиента, на которого отписывают все реализации частным лицам. Для таких лиц обязательным является оплата наличными и предоплата до отгрузки 100%. Для автоматизации расчетов с клиентом нужно создать индивидуальное соглашение с клиентом.

> Ф Создайте нового партнера-клиента (частное лицо) Основной(фамилия) Покупатель(имя) и соглашение с клиентом (рис.62).

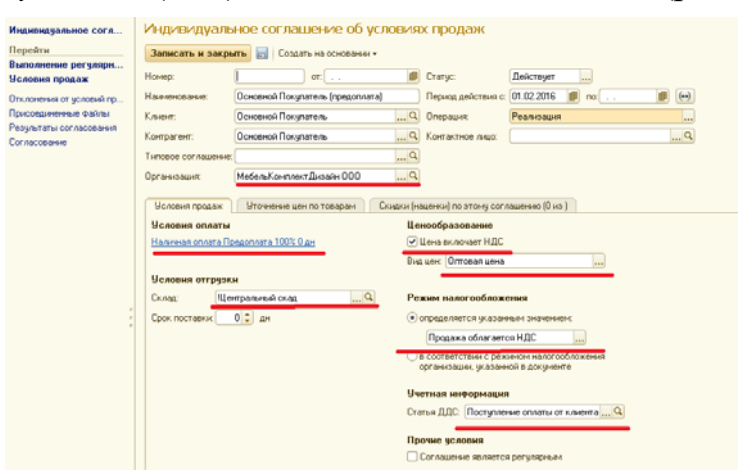

Рис. 62. Индивидуальное соглашение покупателя частного лица

 Создайте новый документ продажи Реализация товаров и услуг: Продажи  $\rightarrow$  Документы продажи  $\rightarrow$  Создать:

Клиент – *Основной покупатель;*

 Остальные поля заголовочной части должны заполниться автоматически в соответствии с соглашением;

 Номенклатура – *Кресло офисное, 2 шт*. Обратите внимание, что произошла автоматическая подстановка цены (по оптовым ценам)2;

 Отгрузку выполняет *Менеджер опта*, подразделение *Отдел оптовых продаж мебели* (рис. 63).

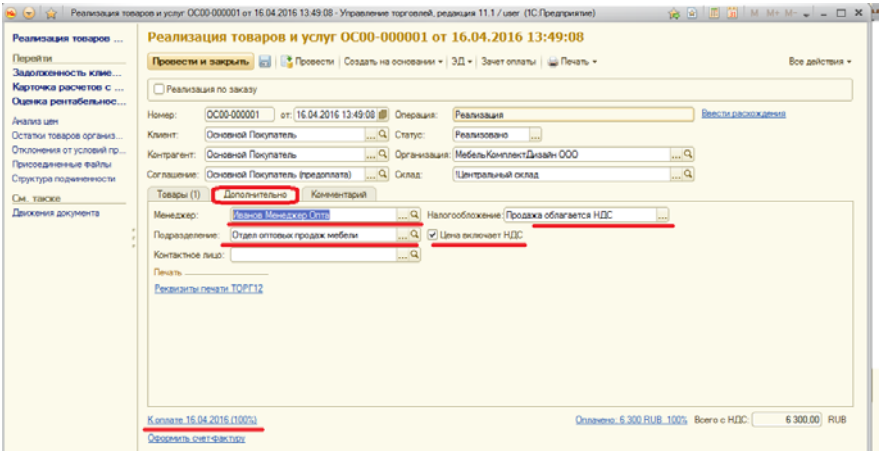

Рис. 63. Вкладка «Дополнительно» документа реализации

 Проведите документ в статусе «К предоплате». При попытке проведения документа в статусе «К отгрузке» документ не проведется, т.к. не соблюдены условия оплаты.

 Создайте на основании документа поступления Приходный кассовый ордер. Оплату производится в центральную кассу организации *МебельКомплектДизайн* (рис. 64)

| Приходный кассовый<br>Перейти<br>Стрчктчра подчиненности<br>См. также<br>Движения документа | Основание:<br>Номер:<br>Kacca:<br>Сумма: | Приходный кассовый ордер ЦК00-000001 от 03.02.2016 12:35:20<br>Провести и закрыть       Провести   Создать на основании •   • Печать •<br>or: 03.02.2016 12:35:20<br>LK00-000001<br>Операция:<br>ЦенрКасса МебельКомплектДизайн  Q Плательщик: Основной Покупатель<br>6 300,00 m RUB | Поступление оплаты от клиента | <br>$\mathbb{R}^n$  | Все действия • (?)       |                |
|---------------------------------------------------------------------------------------------|------------------------------------------|----------------------------------------------------------------------------------------------------|-------------------------------|---------------------|--------------------------|----------------|
|                                                                                             | C Добавить 3 X                           | Подобрать по остаткам                                                                                                    |                               |                     |                          | Все действия - |
|                                                                                             | N                                        | Основание платежа                                                                                                    | Объект расчетов               | Клиент              | Статья движения денежны  | Cumma II       |
|                                                                                             |                                          | Реализация товаров и челчг ОСО0-000001 от 03.02.2016 11:3                                                                                                    | совпадает с основание         | Основной Покупатель | Поступление оплаты от кл |                |
|                                                                                             |                                          |                                                                                                    |                               |                     |                          |                |

Рис. 64. Форма приходного кассового ордера

 При проведении этого документа у нас формируется кредиторская задолженность перед покупателем и увеличиваются наши активы (а именно – наличные денежные средства в кассе организации).

 $\overline{a}$ 

 $^2$  Если этого не произошло, значит не были установлены цены номенклатуры на данный товар. Вернитесь в документ поступления и на его основании выполните установку цен номенклатуры.
Теперь можно проводить документ реализации в статусе «К отгрузке». Это будет указание кладовщику отгрузить товар. После отгрузки товара со склада нужно провести документ в статусе «Реализовано».

 $\Box$  При проведении у нас уменьшается количество активов (а именно – товаров на складах) и закроется кредиторская задолженность перед покупателем по этому документу реализации.

> Сформируйте отчеты «Ведомость по товарам на складах», «Остатки денежных средств». Убедитесь, что все операции правильно отражены в ИБ.

#### Оптовая продажа с центрального склада

Мы выполнили реализацию товара покупателю с центрального склада, предполагая, что клиент приехал и желает приобрести товар сразу без предварительной договоренности и требуемый товар есть на складе. Первоначальная задача при выполнении оптовой продажи – зафиксировать потребность клиента в конкретном товаре, согласовать с ним цены и условия поставки. Для этого существует документ Заказ клиента. Обратите внимание, что возможность использования заказов клиентов определяется настройками системы (Администрирование  $\rightarrow$  Настройки параметров системы  $\rightarrow$  CRM и Продажи  $\rightarrow$  Оптовые продажи  $\rightarrow$ Заказы клиентов).

 При оформлении заказа клиента имеющийся на складе товар резервируется, и не доступен для продажи (заказа) другим клиентам. Доступный для продажи и зарезервированный товар можно посмотреть в отчете «Остатки и доступность товаров». Независимо от количества контрагентов с партнером можно заключать несколько соглашений. Первое оформленное соглашение подразумевало, что с покупателем можно работать без заказа и оплата производится в момент реализации. Второе соглашение с этим же покупателем будет регламентировать работу через заказы причем 50% от суммы заказа покупатель должен будет внести по предоплате, остальные 50% после отгрузки, но в это же день.

> Оформите новое соглашение с клиентом и процесс реализации товара партнеру *Основной покупатель:*

 Для партнера *Основной покупатель* создайте еще одно индивидуальное соглашение (рис. 65);

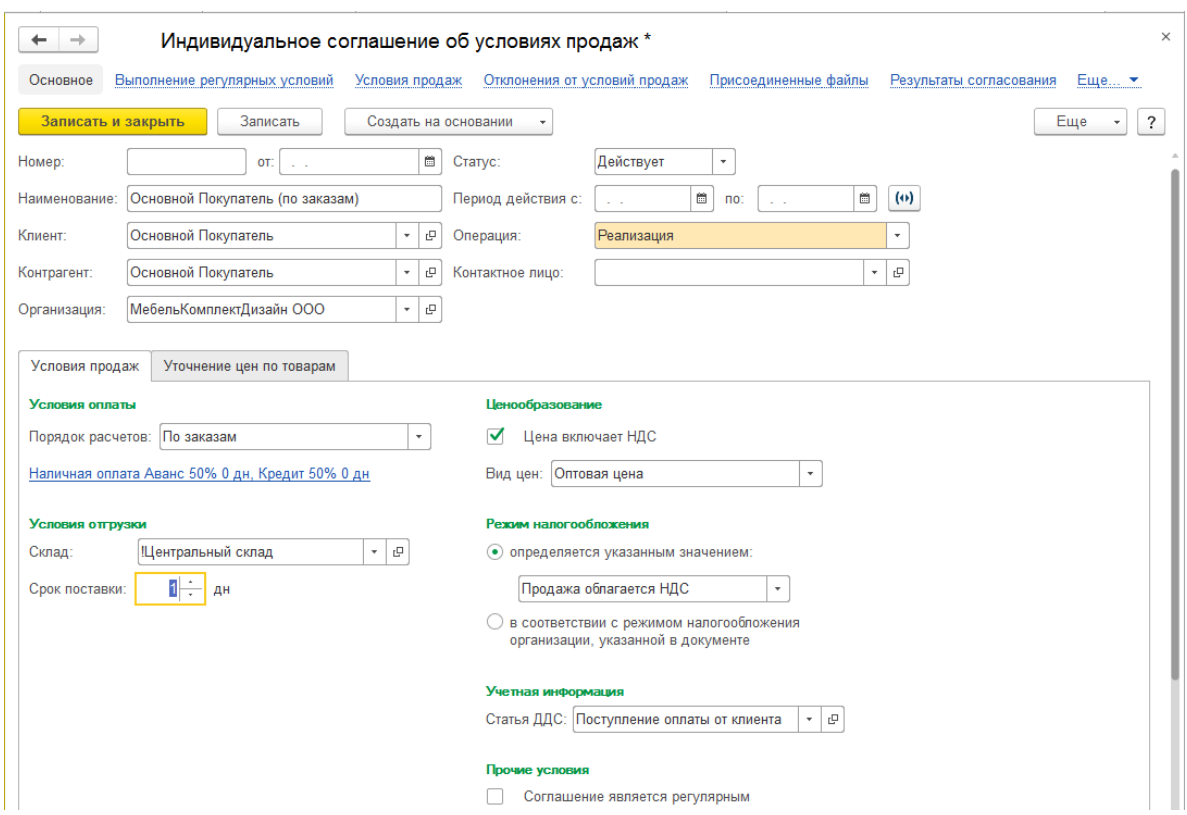

Рис. 65. Индивидуальное соглашение с клиентом с двумя этапами оплаты

создайте документ Заказ клиента, Клиент – *Основной покупатель;*

 поскольку у данного клиента оформлено два соглашения, то теперь оно автоматически не подставляется в заголовочную часть документа, 5его нужно выбрать – *Основной Покупатель (по заказам)*;

 остальные поля заголовочной части заполняются автоматически в соответствии с соглашением;

 для удобства ввода номенклатуры в табличную часть следует использовать механизм подбора; заполните список заказываемой номенклатуры в соответствии с таблицей 5. Сумма заказа должна составить 47 250 руб.;

Таблица 5

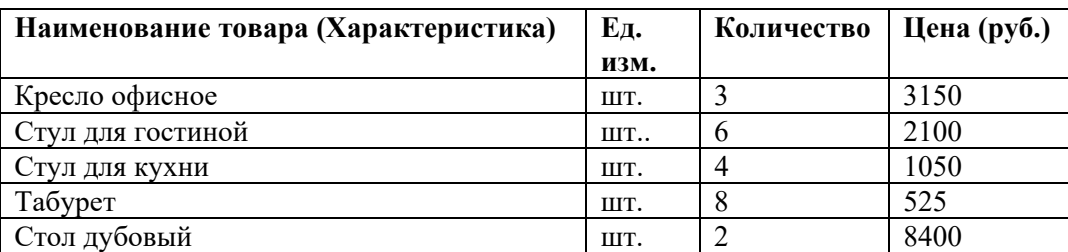

Список товаров по заказу клиента

заполните дату отгрузки: поле Отгружать одной датой ;

 выполните попытку проведения документа, что произошло? Выполните рекомендуемое действие;

 выделите все строки заказа, заполните обеспечение с помощью соответствующей кнопки (рис.66). Почему вместо 5 строк заказа получилось 6? Проведите заказ в статусе «К выполнению»;

| Товары (6)     | Записать<br>Провести и закрыть<br>Дополнительно | Комментарий                               | Провести           |                       | ЭД<br>Зачет оплаты<br>Еще<br>Создать на основании<br>٠                                                                    |   |
|----------------|-------------------------------------------------|-------------------------------------------|--------------------|-----------------------|----------------------------------------------------------------------------------------------------|---|
| Добавить       | ∢<br>₽                                          | 圈<br>酉                                    | • Подобрать товары |                       | Заполнить обеспечение<br>Заполнить цены<br>Еще                                                                            |   |
| N              | Номенклатура                                    | Χ.                                        | Действия           | Количе                | $\mathbf{u}$<br>$\overline{31}$<br>$M M + M -$<br>H<br>$\Box$ $\times$<br>Заполнение обеспечения и отгру (1С:Предприятие) |   |
| 1              | Кресло офисное                                  |                                           | Отгрузить          | 3.000                 |                                                                                                    |   |
| $\overline{2}$ | Стул для гостинной                              |                                           | Отгрузить          | 6,000                 | Заполнение обеспечения и отгрузки                                                                                         |   |
| 3              | Стул для кухни                                  |                                           | Отгрузить          | 4.000                 | Ⅳ<br>$\bullet$<br>Отгрузить                                                                                               |   |
| $\overline{4}$ | Табурет                                         |                                           | Отгрузить          | 8.000                 | Резервировать на складе                                                                                                   |   |
| 5              | Стол дубовый                                    |                                           | Отгрузить          | 1.000                 | Резервировать по мере поступления                                                                                         |   |
| 6              | Стол дубовый                                    |                                           | К обеспече         | 1,000                 | $\bullet$<br>⊽<br>К обеспечению                                                                                           |   |
|                |                                                 |                                           |                    |                       | Не обеспечивать                                                                                                    |   |
|                |                                                 |                                           |                    |                       | Если товар в наличии на складе - отгрузить.<br>Остальное количество - к обеспечению.                                      |   |
|                |                                                 |                                           |                    |                       |                                                                                                    | ٠ |
|                | 23.01.2018<br>Желаемая дата отгрузки:           | e<br>$\scriptstyle\overline{\phantom{a}}$ | ✓                  | Отгружать одной датой | Заполнить<br>Отмена                                                                                                    |   |

Рис. 66. Заполнение обеспечения заказа клиента

 Сформируйте отчет «Остатки и доступность товара» который показывает информацию не только о остатке, но и о резерве, и убедитесь, что заказанный товар стоит в резерве (рис.67), зарезервированный товар не будет доступен для заказа и реализации другим клиентам;

| Склад:<br>Сформировать | <b>Варианты отчета</b><br>Настройки     | c<br>$\scriptstyle\overline{\phantom{a}}$<br>٠ | Артикул:<br>Найти | $\bigoplus$<br>Q | $\Box$   | Еще<br>۰  | Σ      | Еще     |
|------------------------|-----------------------------------------|------------------------------------------------|-------------------|------------------|----------|-----------|--------|---------|
|                        | Остатки и доступность товаров           |                                                |                   |                  |          |           |        |         |
| Параметры:             | Количество товаров: В единицах хранения |                                                |                   |                  |          |           |        |         |
| Склад                  |                                         |                                                | Сейчас            |                  |          | Ожидается |        |         |
| Артикул                | Номенклатура, Характеристика            | Ед.<br>изм.                                    | В наличии         | В резерве        | іоступно | Приход    | Расход | Остаток |
|                        | Щентральный склад                       |                                                |                   |                  |          |           |        |         |
|                        | Материалы,                              |                                                |                   |                  |          |           |        |         |
|                        | Гвозди,                                 | KГ                                             | 40,000            |                  | 40,000   |           |        | 40,000  |
|                        | Гвозди, 2,5 см                          | KГ                                             | 30,00             |                  | 30,000   |           |        | 30,000  |
|                        | Гвозди, 5 см.                           | КF                                             | 10,000            |                  | 10,000   |           |        | 10,000  |
|                        | Доска 60*2000*3.                        | ШТ                                             | 36,000            |                  | 36,000   |           |        | 36,000  |
|                        | Доска 60*2000*3, Дуб                    | ШT                                             | 12,000            |                  | 12,000   |           |        | 12,000  |
|                        | Доска 60*2000*3, Сосна                  | шT                                             | 24,000            |                  | 24,000   |           |        | 24,000  |
|                        | Лак для мебели банка 25 кг,             | ШT                                             | 15,000            |                  | 15,000   |           |        | 15,000  |
|                        | Лак для мебели банка 25 кг, Дуб         | ШT                                             | 5,000             |                  | 5,000    |           |        | 5,000   |
|                        | Лак для мебели банка 25 кг, Сосна       | ШT                                             | 10,000            |                  | 10,000   |           |        | 10,000  |
|                        | Товары.                                 |                                                | 106,000           | 22,000           | 84,000   |           | 22,000 | 84,000  |
|                        | Кресло офисное.                         | ШТ                                             | 10,00             | 3,000            | 7,000    |           | 3,000  | 7,000   |
|                        | Стол дубовый,                           | ШT                                             | 1,000             | 1,000            |          |           | 1,000  |         |
|                        | Стол сосновый.                          | ШT                                             | 1,000             |                  | 1,000    |           |        | 1,000   |
|                        | Стул для гостинной,                     | ШT                                             | 30,000            | 6.000            | 24,000   |           | 6.000  | 24,000  |
|                        | Стул для кухни,                         | шT                                             | 42,000            | 4,000            | 38,000   |           | 4,000  | 38,000  |
|                        | Табурет,                                | ШT                                             | 22,00             | 8,000            | 14,000   |           | 8,000  | 14,000  |

Рис. 67. Отчет о зарезервированных и доступных к реализации товаров

 Сформируйте отчет «Ведомость по товарам на складах» и убедитесь, что заказ клиента не формирует движение товаров;

 На основании заказа клиента создайте документ реализации. Обратите внимание, что в документ реализации попали только товары, имеющиеся и зарезервированные на складе. Заказ клиента на один из двух *Стол дубовый* не выполнен. Проведите документ в статусе «Реализовано».

 Закройте документ реализации, переключитесь в документ заказа, с помощью специального сервиса (гиперссылки из формы заказа позволяют сформировать отчеты по взаимоотношениям с клиентом относительно только данного документа) сформируйте и проанализируйте отчеты «Задолженность клиентов», «Карточка расчетов с клиентами», «Состояние выполнения», «Иерархия документов». Должна получиться следующая иерархия документов, показанная на рис. 68.

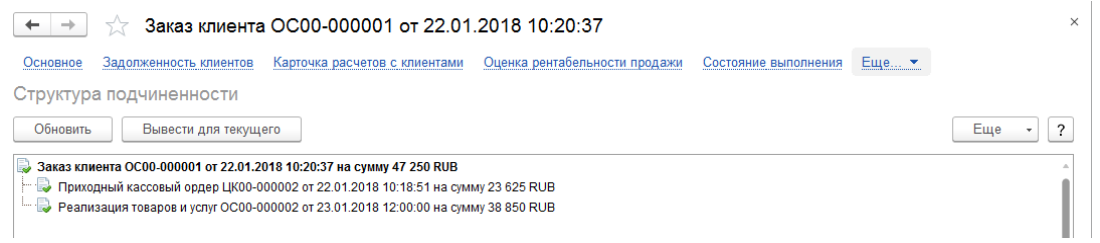

Рис. 68. Иерархия документов

 Для закрепления пройденного материала самостоятельно создайте в ИБ нового покупателя *ООО Мебель на заказ* соглашение с ним *Покупатель материалов для мебели*, все поля соглашения заполните аналогично предыдущему, кроме условий оплаты. В этом соглашении: оплата любая, т.е. за наличный или безналичный расчет, предоплата 100%.

Такое условие оплаты означает, что заказ клиента может быть проведен в статусе «К выполнению», когда все товары в табличной части находятся в режиме действий «К обеспечению», при этом в системе фиксируется заказ покупателя в состоянии «Ожидается предоплата». После заполнения обеспечения «Отгрузить» не даст перевести заказ в статус «К выполнению», пока не выполнены условия предоплаты.

 Создайте документ Заказ клиента, на сумму 38 537 руб. со следующими номенклатурными позициями:

- *Гвозди 2,5 см*. 4 кг. по 158 руб.;
- *Гвозди 5 см*. 2 кг. по 315 руб.;
- *Доска 60\*2000\*3 Дуб* 5 шт. по 840 руб.;
- *Доска 60\*2000\*3 Сосна* 10 шт. по 525 руб.;
- *Лак для мебели банка 25 кг. Дуб* 5 шт. по 2 940 руб.;
- *Лак для мебели банка 25 кг. Сосна* 5 шт. по 2 625 руб.;

 не забывайте, что оптовые цены должны проставляться автоматически, если этого не происходит, выполните установку цен номенклатуры.

 Создайте документ Поступление безналичных ДС, после чего заполните обеспечение «Отгрузить» и проведите заказ в статусе «К выполнению». Сформируйте необходимые отчеты для проверки правильности выполненных действий.

| День<br>Период:                                | 22 января 2018, понедельник                                                |                                    | Организация:                     |                                                   |                     | $\times$            |                          |                                          |
|------------------------------------------------|----------------------------------------------------------------------------|------------------------------------|----------------------------------|---------------------------------------------------|---------------------|---------------------|--------------------------|------------------------------------------|
|                                                |                                                                            |                                    |                                  |                                                   |                     |                     |                          |                                          |
| Сформировать                                   | Настройки.<br><b>Варианты отчета</b>                                       |                                    | ê<br>Найти.                      | $\alpha$<br>$\begin{array}{c} \hline \end{array}$ | Еще<br>$\checkmark$ | Σ                   | Еще                      | $\overline{\phantom{a}}$<br>$\checkmark$ |
|                                                | Остатки денежных средств                                                   |                                    |                                  |                                                   |                     |                     |                          |                                          |
|                                                |                                                                            |                                    |                                  |                                                   |                     |                     |                          |                                          |
|                                                | Параметры: Период: 22.01.2018 - 22.01.2018                                 |                                    |                                  |                                                   |                     |                     |                          |                                          |
|                                                |                                                                            |                                    |                                  |                                                   |                     |                     |                          |                                          |
|                                                | Безналичные денежные средства                                              |                                    |                                  |                                                   |                     |                     |                          |                                          |
|                                                |                                                                            |                                    |                                  |                                                   |                     |                     |                          |                                          |
| Организация                                    | Банковский счет                                                            |                                    | На банковском счете<br>Начальный | Поступление                                       | Списание            | Конечный            | Ожидаемое<br>поступление | Ox<br>cп                                 |
|                                                |                                                                            |                                    | остаток                          |                                                   |                     | остаток             |                          |                                          |
|                                                | МебельКомплектДизайн ООО                                                   |                                    | 49 000,00                        | 38 537,00                                         |                     | 87 537,00           |                          |                                          |
|                                                | 4567 в БАЙКАЛЬСКИЙ БАНК ПАО СБЕРБАНК, МебельКомплектДизайн ООО             |                                    | 49 000,00                        | 38 537,00                                         |                     | 87 537,00           |                          |                                          |
| Итого                                          |                                                                            |                                    | 49 000,00                        | 38 537,00                                         |                     | 87 537,00           |                          |                                          |
|                                                |                                                                            |                                    |                                  |                                                   |                     |                     |                          |                                          |
|                                                | Наличные денежные средства                                                 |                                    |                                  |                                                   |                     |                     |                          |                                          |
|                                                |                                                                            |                                    |                                  |                                                   |                     |                     |                          |                                          |
| Организация                                    |                                                                            |                                    | В кассе                          |                                                   |                     |                     | Ожидаемое                |                                          |
| Kacca                                          |                                                                            |                                    | Начальный                        | Поступление                                       | Списание            | Конечный            | поступление              |                                          |
|                                                |                                                                            |                                    | остаток                          |                                                   |                     | остаток             |                          |                                          |
|                                                | МебельКомплектДизайн ООО                                                   |                                    | 6 300,00                         | 23 625,00                                         |                     | 29 925,00           |                          |                                          |
|                                                | Центральная касса МКД (RUB)                                                |                                    | 6 300.00                         | 23 625,00                                         |                     | 29 925.00           |                          |                                          |
| Итого                                          |                                                                            |                                    | 6 300,00                         | 23 625,00                                         |                     | 29 925,00           |                          |                                          |
|                                                |                                                                            |                                    |                                  |                                                   |                     |                     |                          |                                          |
|                                                |                                                                            |                                    |                                  |                                                   |                     |                     |                          |                                          |
|                                                |                                                                            |                                    |                                  |                                                   |                     |                     |                          |                                          |
|                                                | Наличные в кассах ККМ                                                      |                                    |                                  |                                                   |                     |                     |                          |                                          |
|                                                |                                                                            |                                    |                                  |                                                   |                     |                     |                          |                                          |
| Организация                                    |                                                                            |                                    | В кассе ККМ                      |                                                   |                     |                     |                          |                                          |
| <b>Kacca KKM</b>                               |                                                                            |                                    | Начальный<br>остаток             | Поступление                                       | Списание            | Конечный<br>остаток |                          |                                          |
| Итого                                          |                                                                            |                                    |                                  |                                                   |                     |                     |                          |                                          |
|                                                |                                                                            |                                    |                                  |                                                   |                     |                     |                          |                                          |
|                                                |                                                                            |                                    |                                  |                                                   |                     |                     |                          |                                          |
|                                                |                                                                            |                                    |                                  |                                                   |                     |                     |                          |                                          |
|                                                |                                                                            |                                    |                                  |                                                   |                     |                     |                          |                                          |
| $\rightarrow$                                  | Ведомость по товарам на складах                                            |                                    |                                  |                                                   |                     |                     |                          |                                          |
|                                                |                                                                            |                                    |                                  |                                                   |                     |                     |                          |                                          |
|                                                | Неделя<br>22.01 - 28.01.2018 (4 неделя го<br>٠                             |                                    | Регистратор<br>H                 |                                                   |                     |                     |                          |                                          |
| Склад:                                         |                                                                            | $\bullet$<br>$\mathbb{C}^n$        |                                  |                                                   |                     |                     |                          |                                          |
|                                                |                                                                            |                                    |                                  |                                                   |                     |                     |                          |                                          |
|                                                | Настройки.<br><b>Варианты отчета</b>                                       | ٠                                  | Найти.                           | Ò<br>톱<br>Q                                       | Еще                 | Σ<br>$\;$           |                          | Еще<br>$\ddot{}$                         |
|                                                |                                                                            |                                    |                                  |                                                   |                     |                     |                          |                                          |
|                                                |                                                                            |                                    |                                  |                                                   |                     |                     |                          |                                          |
|                                                | Ведомость по товарам на складах                                            |                                    |                                  |                                                   |                     |                     |                          |                                          |
|                                                |                                                                            |                                    |                                  |                                                   |                     |                     |                          |                                          |
|                                                | Период: 22.01.2018 - 28.01.2018<br>Количество товаров: В единицах хранения |                                    |                                  |                                                   |                     |                     |                          |                                          |
|                                                |                                                                            |                                    |                                  |                                                   |                     |                     |                          |                                          |
|                                                |                                                                            | Количество                         |                                  |                                                   |                     |                     |                          |                                          |
|                                                | Номенклатура, Характеристика                                               | Ед.<br>Начальный<br>изм<br>остаток | Приход                           | Расход                                            | Конечный<br>остаток |                     |                          |                                          |
|                                                | Центральный склад                                                          |                                    |                                  |                                                   |                     |                     |                          |                                          |
|                                                | Гвозди, 2,5 см<br>КF                                                       |                                    | 30.000                           |                                                   | 30,000              |                     |                          |                                          |
|                                                | Гвозди, 5 см.<br>Кf                                                        |                                    | 10,000                           |                                                   | 10,000              |                     |                          |                                          |
|                                                | Доска 60*2000*3, Дуб<br>Лоска 60*2000*3 Сосна                              | шт<br><b>UIT</b>                   | 12,000<br>24,000                 |                                                   | 12,000<br>24,000    |                     |                          |                                          |
|                                                | Кресло офисное,                                                            | шT                                 | 10,000                           | 3,000                                             | 7,000               |                     |                          |                                          |
|                                                | Лак для мебели банка 25 кг, Дуб                                            | шT                                 | 5,000                            |                                                   | 5,000               |                     |                          |                                          |
|                                                | Лак для мебели банка 25 кг, Сосна                                          | <b>ULT</b>                         | 10,000                           |                                                   | 10,000              |                     |                          |                                          |
|                                                | Стол дубовый,                                                              | шT                                 | 1,000                            | 1,000                                             |                     |                     |                          |                                          |
| Период:                                        | Стол сосновый,                                                             | шT<br><b>LUT</b>                   | 1,000<br>30,000                  | 6,000                                             | 1,000<br>24,000     |                     |                          |                                          |
| Сформировать<br>Параметры:<br>Склад<br>Артикул | Стул для гостинной,<br>Стул для кухни,<br>Табурет,                         | <b>ur</b><br>шT                    | 42,000<br>22,000                 | 4.000<br>8,000                                    | 38,000<br>14,000    |                     |                          |                                          |

Рис. 69. Результаты хозяйственных операций по заказам клиентов

## Настройки отчетов

Для повышения информативности формируемых отчетов в системе существует возможность их настройки под информационные потребности пользователя. На уровне пользователя доступны следующие группы настроек: Отбор (фильтрация данных, рис.70), Поля (список наименований, выводимых в табличную часть столбцов), Сортировка (задает параметры сортировки строк таблицы), Структура (задает уровень детализации отчета по строкам и столбцам параметры таблицы).

 На примере отчета «Ведомость по товарам на складах», для настройки отчетов вызовите окно «Настройки отчета» кнопкой Настройки, далее воспользуемся кнопкой Расширенный для использования более полных возможностей настройки:

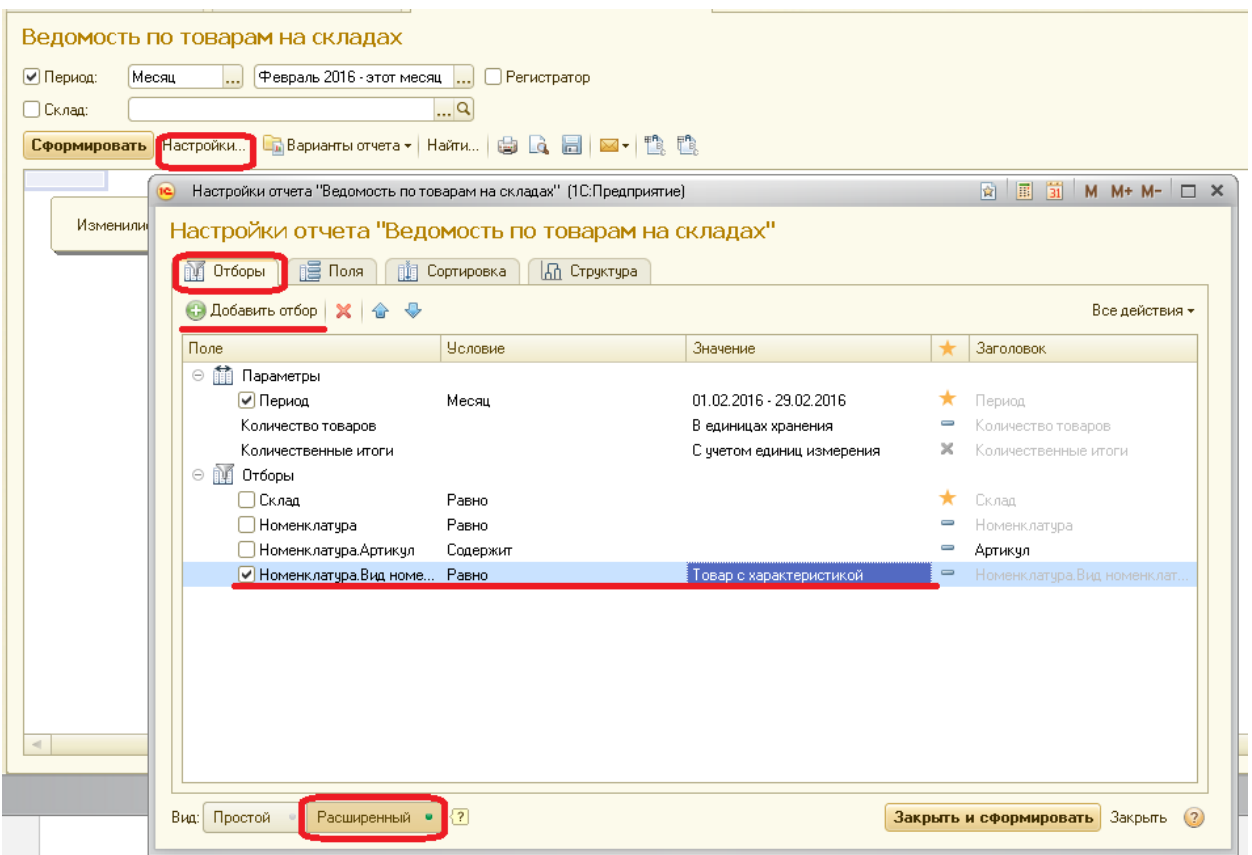

Рис. 70. Настройка фильтров отчета

Вкладка Отборы позволяет задать фильтры для отбора информации. Пустой квадратик означает, что отбор отключен. При включенной настройке обязательно должны быть заполнены поля Условие и Значение. Если в предлагаемом списке нет нужного поля, по которому задается фильтр, его можно добавить кнопкой Добавить отбор.

Вкладка Поля (рис. 71) позволяет добавить или удалить поля табличной части отчета. Список полей может иметь иерархическую структуру. На рисунке показана настройка, когда поле Количество будет содержать колонки Начальный остаток, Приход, Расход, Конечный остаток. Если нас не интересует движение товара за период, а только его остаток на конец периода, то в поле Количество оставляем только одну колонку Конечный остаток. На приведенном рисунке видно, что отключены поля Вес и Объем.

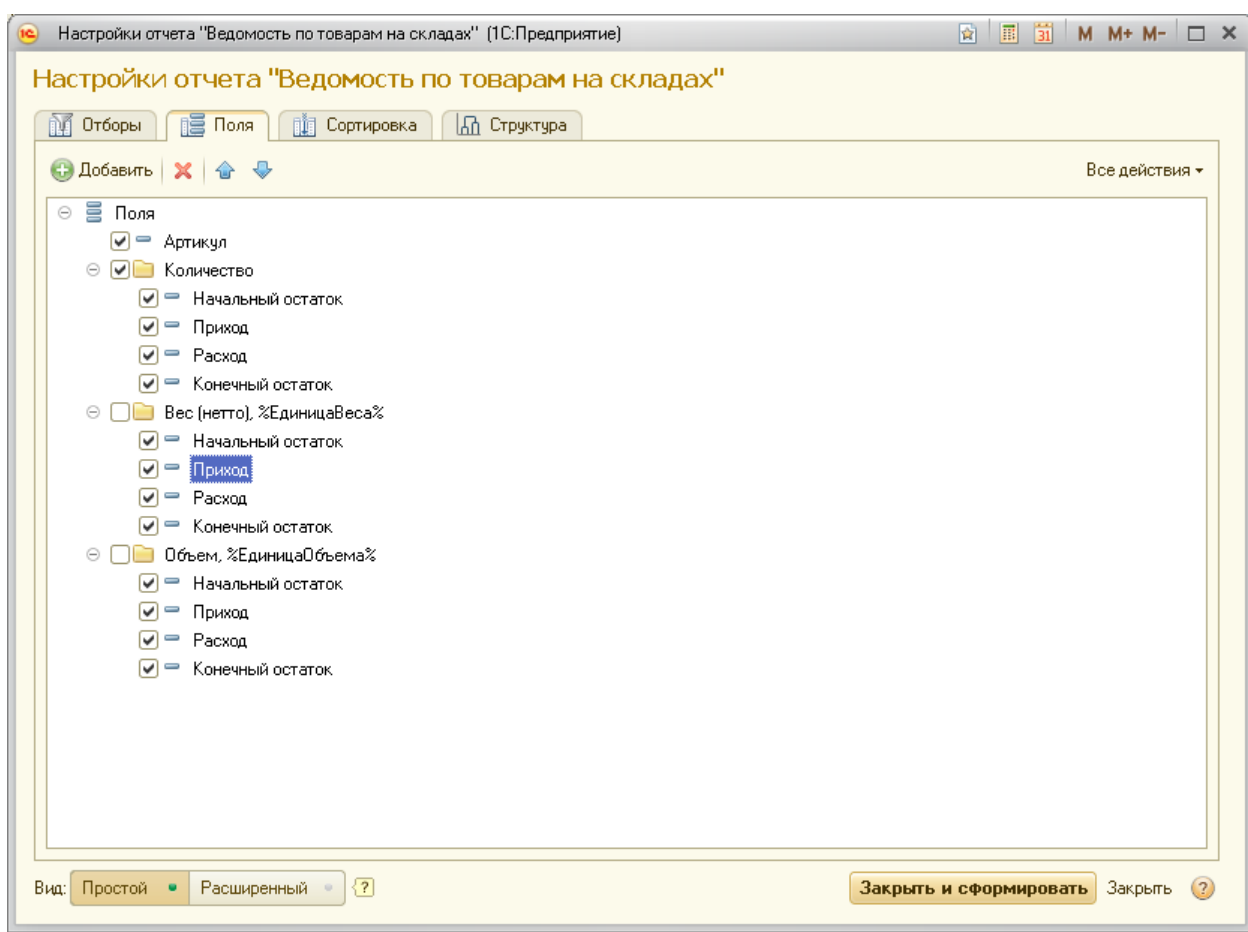

Рис. 71. Настройка полей отчета

Вкладка Сортировка (рис. 72) позволяет задавать режим сортировки строк табличной части отчета. Признаки сортировки добавляются кнопкой Добавить. Кнопками меняется порядок **признаков** сортировки. В соответствии с настройками на рисунке строки таблицы будут сортироваться в алфавитном порядке по наименованию номенклатуры. Следующий уровень сортировки – по регистратору. Регистратор формирует список документов, по регистрам накопления которых формируется отчет. В данном случае – это документы движения товаров.

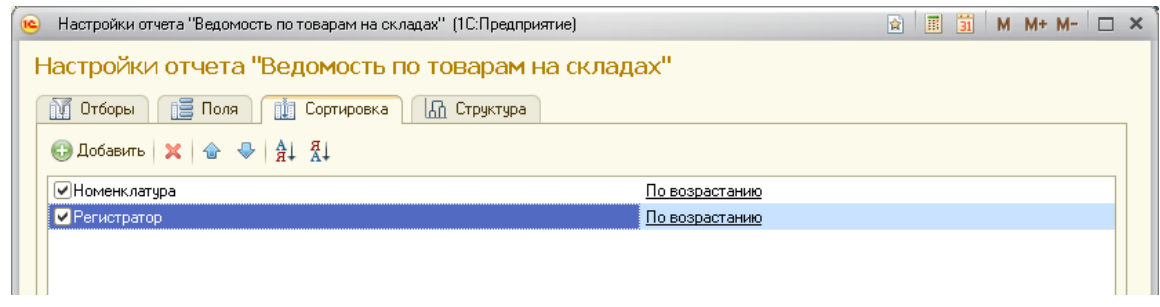

Рис. 72. Настройка сортировки строк отчета

Вкладка Структура (рис.73) позволяет изменять иерархию строк в табличной части отчета. В данном случае сначала выполняется группировка по складам, затем по номенклатуре, затем по документам. Для каждой номенклатуры нижеследующие строки будут содержать список документов, обеспечивающих движение товара.

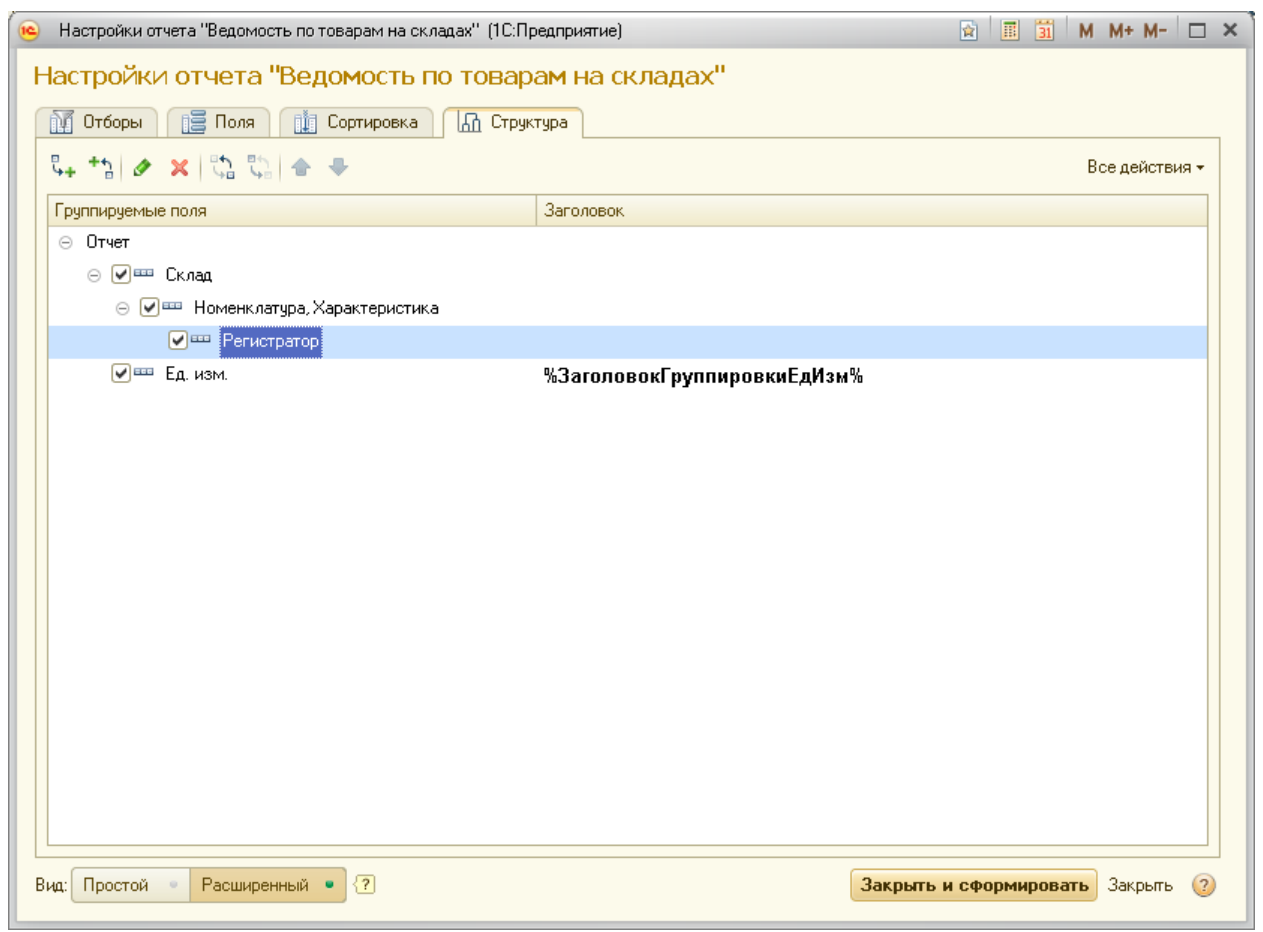

Рис. 73. Настройка структуры отчета

## Контроль остатков

 Для всех складов мы включили опцию Контролировать обеспечение. Это значит, что при оформлении заказа товара с данного склада (или при отгрузке) в подборе номенклатуры мы будем видеть количество «В наличии» и «Доступно». Доступный для отгрузки остаток равен разности между общим количеством остатка товара и его резервом. Таким образом, мы не сможем произвести отгрузку, если количество продаваемой номенклатуры превышает свободный остаток на складе.

 Сформируйте отчет «Остатки и доступность товаров», отобрав только номенклатуру из группы *Товары*. Убедитесь, что зарезервированный по заказу *Основного покупателя* товар списался со склада. Измените отбор на номенклатуру из группы *Товары*. Убедитесь, что зарезервированный по заказу *ООО Мебель на заказ* товар все еще находится в резерве, т.к. отгрузка этому покупателю не была выполнена и документ реализации не создавался.

Например, позиция номенклатуры *Лак для мебели банка 25 кг*. с характеристикой *дуб* в настоящий момент имеется в количестве 5 шт., но все 5 шт. зарезервированы для покупателя. Поэтому выполнить отгрузку с этого склада или зарезервировать данный товар система не сможет. Позже мы убедимся, что и переместить зарезервированный товар на другой склад так же невозможно.

#### Отчеты по расчетам с покупателем

 $\Diamond$  Сформируйте отчет для анализа расчетов с клиентом Продажи  $\rightarrow$  Отчеты по продажам → Ведомость расчетов с клиентами в двух вариантах: первый – с расшифровкой по объектам расчетов, второй – по регистратору. Поймите разницу и проанализируйте полученные результаты (рис.

| ⊽                    | Период:<br>Год                                                              | Этот год<br>$\overline{\phantom{a}}$                                                       |                                            | Клиент:     |                                     |               |                                     | ⊡ ∗              |            |                                                      |
|----------------------|-----------------------------------------------------------------------------|--------------------------------------------------------------------------------------------|--------------------------------------------|-------------|-------------------------------------|---------------|-------------------------------------|------------------|------------|------------------------------------------------------|
|                      | Организация:                                                                |                                                                                            | $\times$                                   |             |                                     |               |                                     |                  |            |                                                      |
|                      | Сформировать<br>Настройки                                                   | <b>Варианты отчета</b>                                                                     |                                            | Найти       | ê<br>$\blacksquare$<br>$\mathbf{a}$ | Еще           | Σ                                   |                  |            | Еще<br>$\overline{\phantom{0}}$                      |
| $\qquad \qquad \Box$ | Параметры:<br>Организация                                                   | Ведомость расчетов с клиентами<br>Период: 01.01.2018 - 31.12.2018<br>Валюта взаиморасчетов | Начальный                                  |             | Увеличение                          | Уменьшение    | Конечный остаток                    |                  |            | Сальдо долга                                         |
|                      |                                                                             |                                                                                            | остаток                                    |             | долга клиента                       | долга клиента |                                     |                  | (конечное) |                                                      |
|                      | Клиент<br>Объект расчетов                                                   | Контрагент                                                                                 | Долг<br>клиента                            | Наш<br>долг |                                     |               | Долг клиента                        | Наш долг         |            |                                                      |
| $=$                  | МебельКомплектДизайн ООО                                                    | <b>RUB</b>                                                                                 |                                            | 50 000,00   | 45 150.00                           | 68 462.00     | 15 225.00                           | 88 537.00        |            | $-73312.00$                                          |
| $\qquad \qquad \Box$ | ООО Мебель на заказ                                                         | ООО Мебель на заказ                                                                        |                                            |             |                                     | 38 537.00     |                                     | 38 537.00        |            | -38 537.00                                           |
|                      | Заказ клиента ОС00-000003 от 22.01.2018 11:17:50                            |                                                                                            |                                            |             |                                     | 38 537.00     |                                     | 38 537.00        |            | $-38537.00$                                          |
| Θ                    | Основной Покупатель                                                         | Основной Покупатель                                                                        |                                            |             | 45 150.00                           | 29 925.00     | 15 225.00                           |                  |            | 15 225.00                                            |
|                      |                                                                             | Реализация товаров и услуг ОС00-000001 от 18.01.2018 19:37:04                              |                                            |             | 6 300,00                            | 6 300.00      |                                     |                  |            |                                                      |
|                      | Заказ клиента ОС00-000001 от 22.01.2018 10:20:37                            |                                                                                            |                                            |             | 38 850.00                           | 23 625.00     | 15 225.00                           |                  |            | 15 225.00                                            |
| ē                    |                                                                             | Основной покупатель мебели Покупатель мебели Мельниковский                                 |                                            | 50 000.00   |                                     |               |                                     | 50 000.00        |            | $-50000.00$                                          |
|                      |                                                                             |                                                                                            |                                            | 50 000.00   |                                     |               |                                     | 50 000.00        |            | $-50000.00$                                          |
|                      |                                                                             |                                                                                            |                                            |             |                                     |               |                                     |                  |            |                                                      |
| Клиент               | Период: 01.01.2018 - 31.12.2018<br>Параметры:<br>Организация<br>Регистратор | Ведомость расчетов с клиентами<br>Валюта взаиморасчетов<br>Контрагент                      | Начальный остаток<br>Долг клиента Наш долг |             | Увеличение<br>долга<br>клиента      | Уменьшение    | долга клиента Долг клиента Наш долг | Конечный остаток |            | Сальдо долга<br>(конечное)                           |
|                      | МебельКомплектДизайн ООО                                                    | <b>RUB</b>                                                                                 |                                            |             | 50 000,00                           | 45 150,00     | 68 462.00                           | 15 225,00        | 88 537,00  |                                                      |
|                      | ООО Мебель на заказ                                                         | ООО Мебель на заказ                                                                        |                                            |             |                                     |               | 38 537.00                           |                  | 38 537.00  |                                                      |
|                      | Поступление безналичных ДС ОС00-000001 от 22.01.2018 11:35:46               |                                                                                            |                                            |             |                                     |               | 38 537.00                           |                  | 38 537.00  |                                                      |
|                      | Основной Покупатель                                                         | Основной Покупатель                                                                        |                                            |             |                                     | 45 150.00     | 29 925.00                           | 15 225.00        |            | $-73312.0$<br>$-38537.00$<br>$-38537.0$<br>15 225.00 |
|                      | Реализация товаров и услуг ОС00-000001 от 18.01.2018 19:37:04               |                                                                                            |                                            |             |                                     | 6 300.00      |                                     | 6 300.00         |            | 6 300.0                                              |
|                      | Приходный кассовый ордер ЦК00-000001 от 18.01.2018 19:52:50                 |                                                                                            | 6 300,00                                   |             |                                     |               | 6 300,00                            |                  |            |                                                      |
|                      | Приходный кассовый ордер ЦК00-000002 от 22.01.2018 10:18:51                 |                                                                                            |                                            |             |                                     |               | 23 625,00                           |                  | 23 625,00  | $-23625,01$                                          |
|                      | Реализация товаров и услуг ОС00-000002 от 23.01.2018 12:00:00               |                                                                                            |                                            |             | 23 625,00                           | 38 850,00     |                                     | 15 225,00        |            | 15 225,00                                            |
|                      | Основной покупатель мебели                                                  | Покупатель мебели                                                                          |                                            |             | 50 000,00                           |               |                                     |                  | 50 000,00  | $-50000.00$                                          |

Рис. 74 Варианты ведомости расчетов с клиентами

Сформировать отчет по взаиморасчетам с конкретным партнером можно как с помощью отбора в этих отчетах, так и из НСИ по данному партнеру (рис. 75).

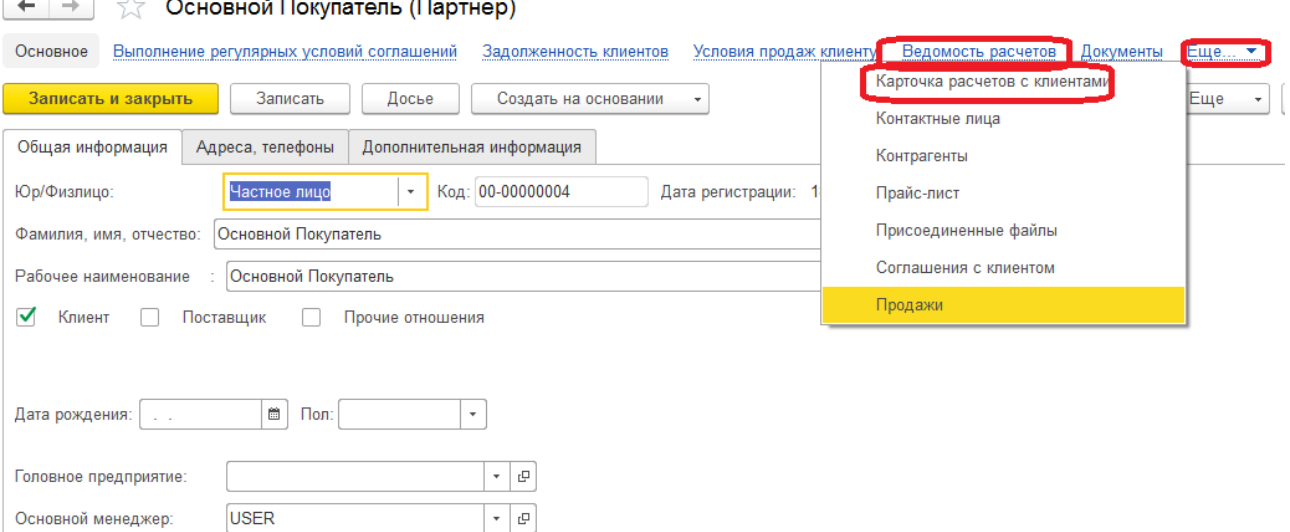

Рис. 75 Формирование отчетов из карточки партнера

 Проанализируйте разницу между отчетом «Ведомость расчетов» и «Карточка расчетов с клиентами».

Универсальный отчет по взаиморасчетам как с поставщиками, так и с покупателями – «Сводная ведомость расчета с партнерами». Его можно расположить как в разделе Продажи, так и в разделе Закупки. Продажи  $\rightarrow$  Отчеты по продажам  $\rightarrow$  Все отчеты (рис. 76).

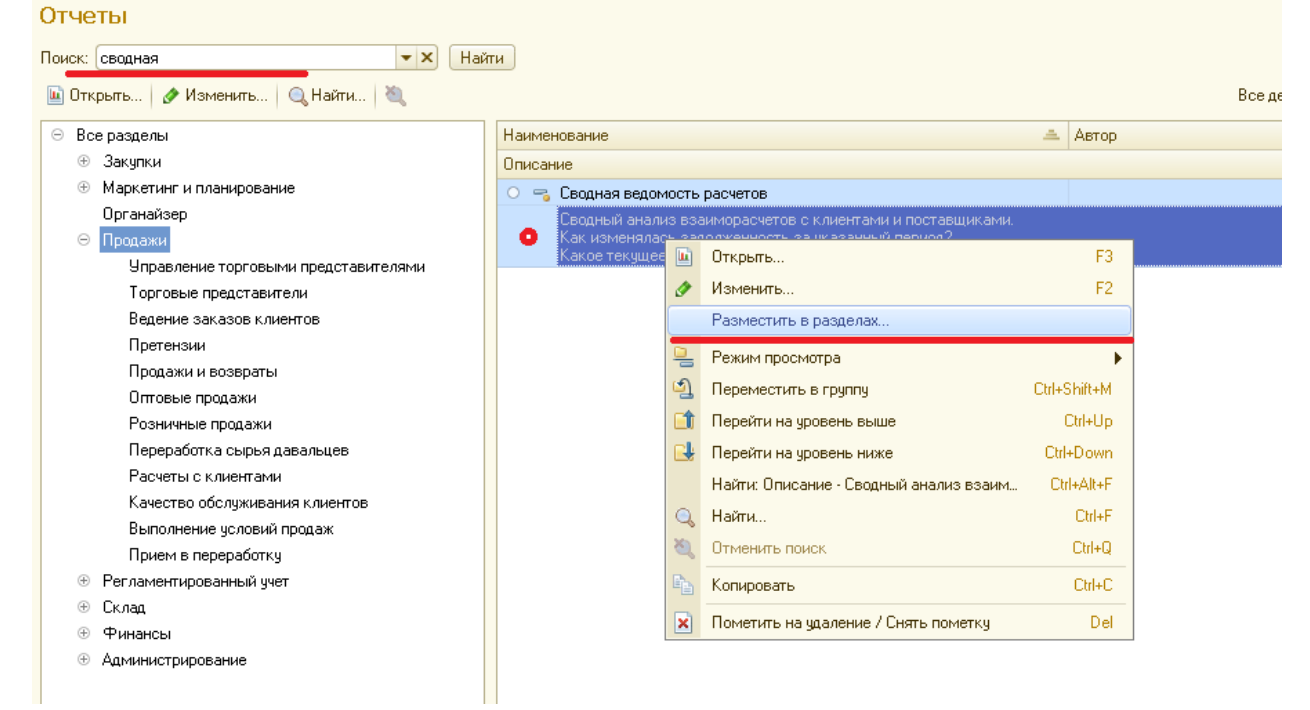

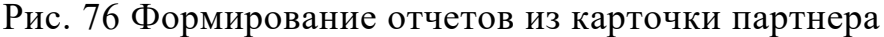

#### Оптовая продажа с оптовых складов

 Рассмотрим, как осуществляются продажи с оптовых рынков. Поскольку у нас товаров на рынках нет, т.к. все закупки мы оформляли на центральный склад, то нужно переместить товар на склады торговых точек. Для этого нужно создать документы Заказ на перемещение товаров и, на его основании Перемещение товаров. Документы товародвижения оформляются в разделе Склад.

> Создайте Заказ на перемещение товаров по основной организации с центрального склада на склад рынка Мельниковский. Склад  $\rightarrow$  Внутреннее товародвижение  $\rightarrow$  Заказы на перемещение  $\rightarrow$  Создать. (рис. 77).

| ÷<br>527<br>←                                  | Заказ на перемещение ОС00-000001 от 22.01.2018 16:25:28 * |                         |                                    |                          |                          |                       | ×                           |
|------------------------------------------------|-----------------------------------------------------------|-------------------------|------------------------------------|--------------------------|--------------------------|-----------------------|-----------------------------|
| Основное<br>Структура подчиненности            | Движения документа                                        |                         |                                    |                          |                          |                       |                             |
| Провести и закрыть                             | Записать<br>Провести                                      |                         | Создать на основании               | • Заказ на перемещение   |                          |                       | $\ddot{\phantom{0}}$<br>Еще |
| OC00-000001<br>Номер:                          | 22.01.2018 16:25:28<br>OT:                                | 自                       | Организация:                       | МебельКомплектДизайн ООО | $\overline{\phantom{a}}$ |                       |                             |
| <b>Шентральный склад</b><br>Склад-отправитель: |                                                           | $\mathbb{P}$<br>$\star$ |                                    |                          |                          |                       |                             |
| Склад Мельниковский<br>Склад-получатель:       |                                                           | $\mathbb{C}$<br>$\star$ |                                    |                          |                          |                       |                             |
| Товары (6)<br>Дополнительно                    | Комментарий                                               |                         |                                    |                          |                          |                       |                             |
| ⋖<br>Добавить<br>Ð                             | le.<br>• Подобрать товары                                 |                         | Заполнить обеспечение              | <b>Пъ Функции</b>        |                          | Состояние обеспечения | Еще                         |
| N.<br>Номенклатура                             | Характеристика                                            | Действия                | Начало отгр                        | Упаковка, Ед. изм.       | Количе                   | Окончание поступле    | Отменено                    |
| Кресло офисное<br>1                            | <характеристик                                            | Отгрузить               | 22.01.2018                         | ШT                       | 5.000                    | 22.01.2018            | П                           |
| $\overline{2}$<br>Стул для гости               | <характеристик                                            | Отгрузить               | 22.01.2018                         | ШТ                       | 10,000                   | 22.01.2018            | П                           |
| 3<br>Стул для кухни                            | <характеристик                                            | Отгрузить               | 22.01.2018                         | ШТ                       | 10.000                   | 22.01.2018            | П                           |
| 4<br>Табурет                                   | <характеристик                                            | Отгрузить               | 22.01.2018                         | ШT                       | 10,000                   | 22.01.2018            |                             |
| 5<br>Лак для мебел                             | Дуб                                                       | К обеспече              | 22.01.2018                         | <b>LUT</b>               | 1.000                    | 22.01.2018            | $\Box$                      |
| 6<br>Лак для мебел                             | Сосна                                                     | Отгрузить               | 22.01.2018                         | ШТ                       | 1,000                    | 22.01.2018            | H                           |
| Желаемая дата поступления: 22.01.2018          | $\boxplus$                                                |                         | Длительность перемещения (в днях): | $\mathbf{0}$             |                          |                       |                             |
| <b>USER</b><br>Ответственный:                  |                                                           | $\mathbb{P}$<br>$\star$ |                                    |                          |                          |                       |                             |

Рис. 77 Заказ на перемещение

 Заполните даты начала отгрузки и окончания поступления с помощью кнопки Функции .

В нашем случае даты начала отгрузки и окончания поступления совпадают с датой создания документа. В реальной ситуации, заказ на перемещение создается как минимум, за один день. Так же могут не совпадать даты начала отгрузки и окончания поступления, если товар нужно везти в другой город.

Заполните обеспечение, проведите документ.

Позиции с действием Отгрузить попали в резерв на основном складе. Одна позиция получила статус К обеспечению не смотря на то, что она есть в наличии на складе, но отсутствует в свободных остатках. Оформить документ перемещения можно из заказа (Создать на основании) или с помощью специальной функции Распоряжения на оформление.

> Создайте документ Перемещение товаров как это показано на рис. 78. На вкладке Дополнительно проставьте подразделение – *Рынок Мельниковский*, проведите документ в статусе «Принято»

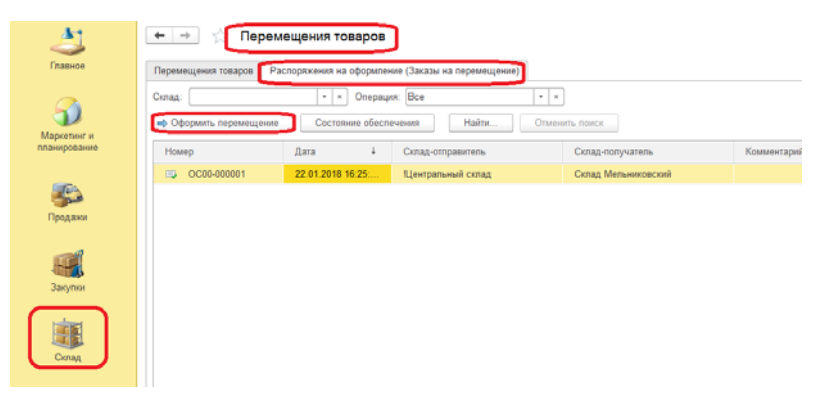

Рис. 78 Создание перемещения товаров

 Статусы документа перемещения имеют следующее значение: «К отгрузке» – означает, что склад может приступать к сборке заказа, «Отгружено» – означает, что товар собран, отгружен или находится в пути, «Принято» – означает, что товар прибыл на склад назначения и принят ответственным лицом. Если документ не будет проведен в статусе «Принято», то в информационной базе не будет зафиксировано поступление товара на склад назначения, и этот товар не может быть продан.

> Оформите продажу клиенту *Основной покупатель мебели* без предварительного заказа (рис.79):

- клиент *Основной покупатель мебели;*
- контрагент *Покупатель мебели Мельниковский;*
- соглашение *Покупатель Мельниковский*;
- во вкладке Дополнительно проставьте менеджера Иванова и *РынокМельниковский*;
	- проведите документ в статусе «Реализовано».

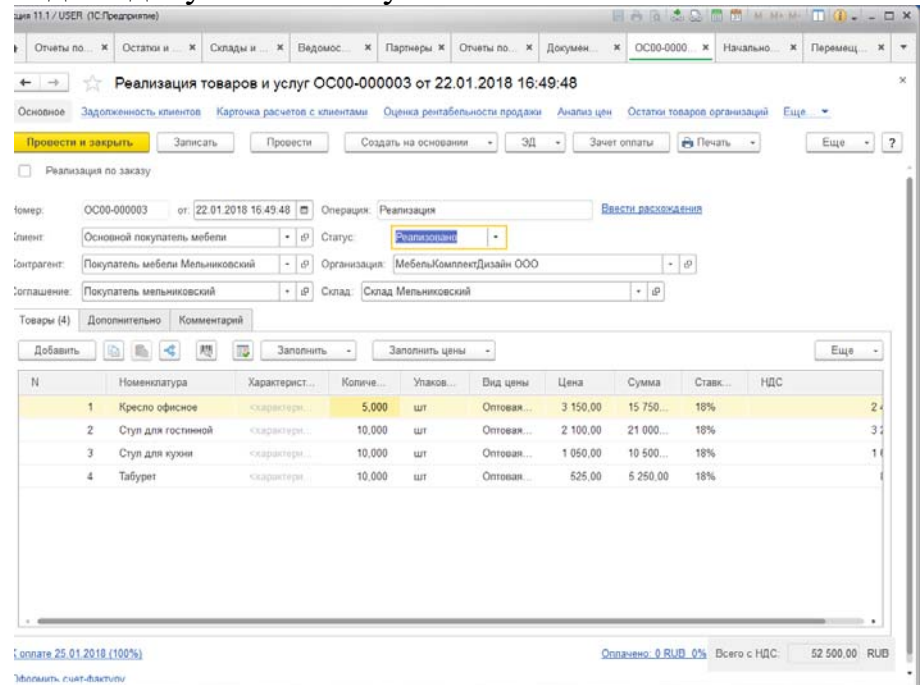

Рис. 79 Реализация с оптового рынка

Для оформления реализации клиенту никаких препятствий не возникло, т.к. все товары есть в наличии и доступных остатках на складе оптового рынка, оплату клиент может произвести, согласно соглашению, в течение трёх дней после отгрузки. У данного покупателя остался аванс с предыдущей покупки. Поскольку покупка производилась до начала ведения данной ИБ, во вводе начальных остатков мы зафиксировали наш долг перед покупателем как аванс, полученный от клиента. Можно произвести зачет аванса в качестве оплаты по текущему документу. Ниже рассмотрим, как это можно сделать.

#### Зачет аванса

 Контрагент *Покупатель мебели Мельниковский* перечислил аванс в размере 50 000 рублей, но ещё не получал товар. Для зачета суммы реализации за счет аванса, необходимо нажать на кнопку в панели документа Зачет оплаты, высветится окно «Зачет оплаты…», выбрать документ и сумму, нажать кнопку Зачесть оплату и закрыть.

> Выполните зачет оплаты реализации *Покупатель мебели Мельниковский* по документу ввода начальных остатков (рис.80).

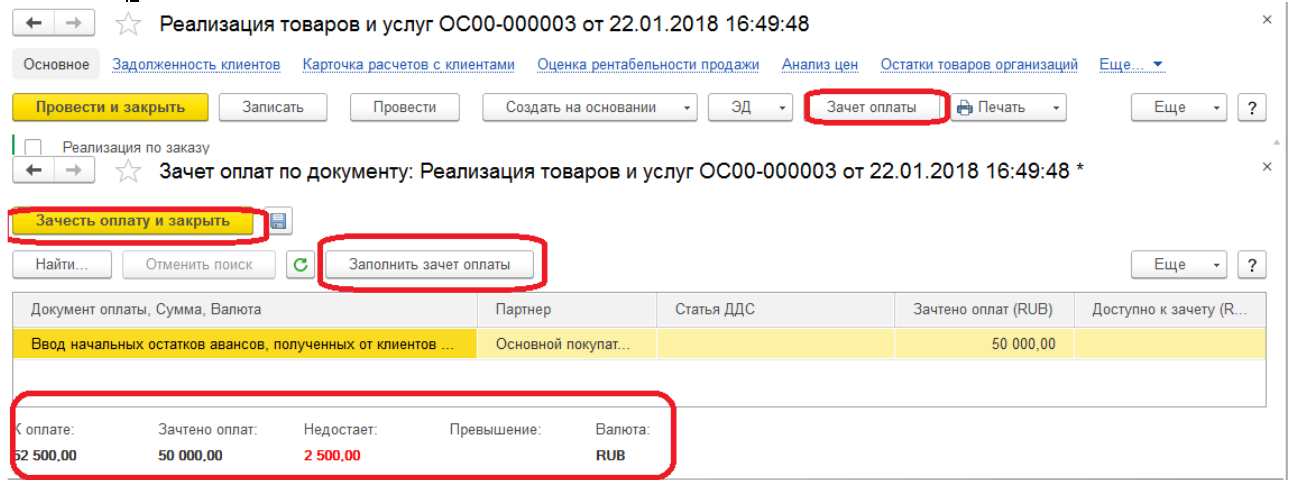

Рис. 80 Зачет оплаты

Остаток долга в размере 2 500 руб. покупатель может оплатить через три дня после отгрузки (это прописано в соглашении).

## Оплата от покупателя в оптовом магазине

 Покупатель мебели Мельниковский оплатил остаток долга и внес предоплату на будущие покупки на общую сумму 10 000 руб. Документ, подтверждающий оплату от клиента Приходный кассовый ордер или Поступление безналичных денежных средств можно создать на основании документа реализации, либо в разделе Финансы. Во втором случае нужно вручную подбирать документ – основание платежа, либо в форме документа воспользоваться кнопкой Подобрать по остаткам, либо воспользоваться специальным сервисом в форме Оформление приходных кассовых ордеров на вкладке Распоряжения на поступление.

> Оформите ПКО на эту сумму в кассу *Касса Мельниковский (RUB)*  (рис. 81):

 $\bullet$  Финансы  $\rightarrow$  Денежные средства  $\rightarrow$  Приходные кассовые ордера  $\rightarrow$  Со-

#### здать;

заполните заголовочную часть документа;

 табличная часть документа должна состоять из двух строк. В первой строке указывается объект расчетов – документ реализации и сумма долга по этому документу, во второй строке – сумма аванса.

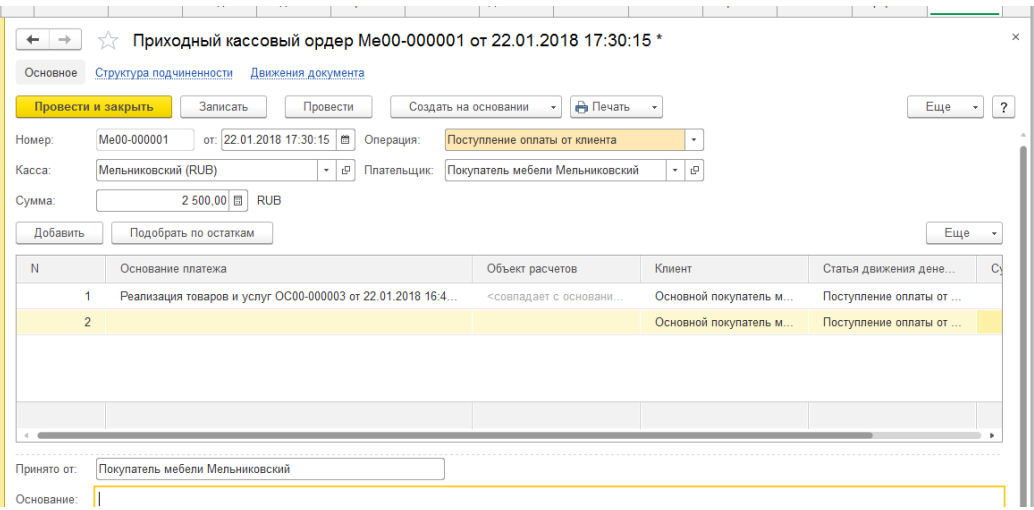

Рис. 81 Приходный кассовый ордер

## Реализация услуг

 Тип номенклатуры *Услуга* определяет другие по сравнению с товаром правила учета. Услугу так же как и товар можно получать (покупать) и реализовывать (оказывать услугу), но услугу нельзя хранить на складе, т.к. это не материальный вид номенклатуры.

Покупатель мебели на Мельниковском рынке заказал доставку приобретенных товаров. Требуется оформить реализацию услуги по доставке мебели. Для этого нужно оформить еще одно соглашение с произвольным видом цен и предоплатой 100%.

> Создайте новое индивидуальное соглашение с клиентом «Основной покупатель мебели (доставка)», клиент – Основной покупатель мебели (рис. 82) и оформите операции по оказанию услуги *Доставка мебели* и зачет оплаты за услугу:

 создайте документ Реализация товаров и услуг, *Покупателю мебели Мельниковский,* реализуется номенклатура *Доставка* (рис. 83), по цене 1 200 руб. не забудьте проставить подразделение и менеджера;

 выполните зачет оплаты из авансовых платежей и проведите документ в статусе «реализовано»;

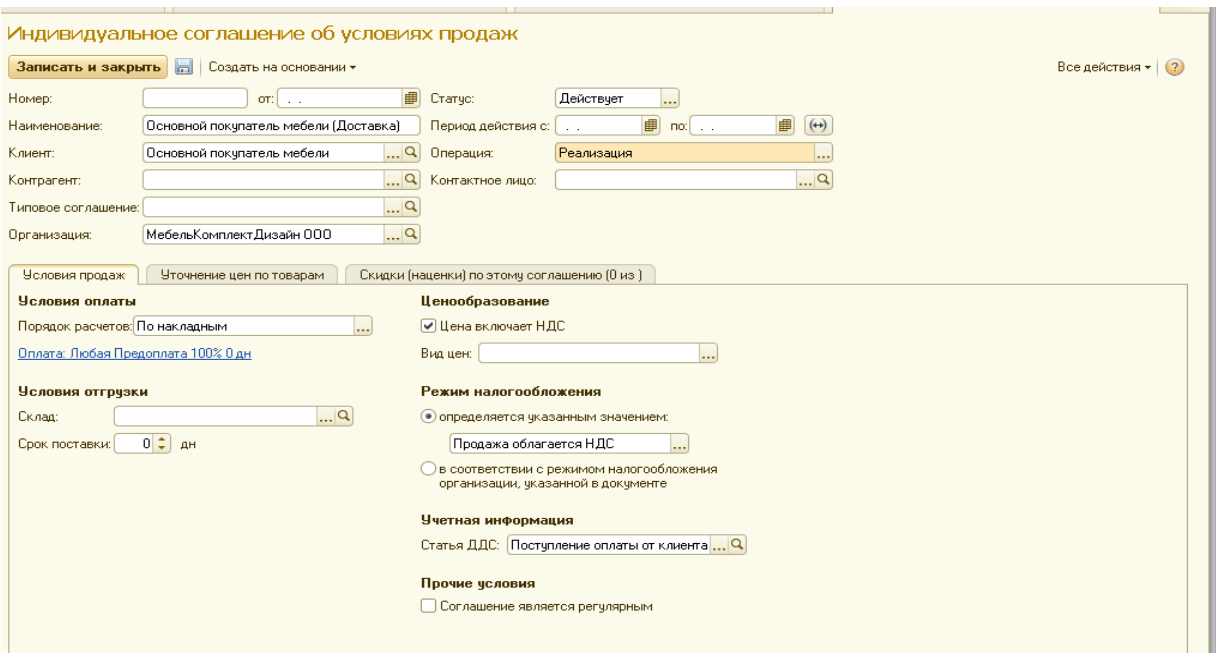

#### Рис. 82 Индивидуальное соглашение на оказание услуг клиенту

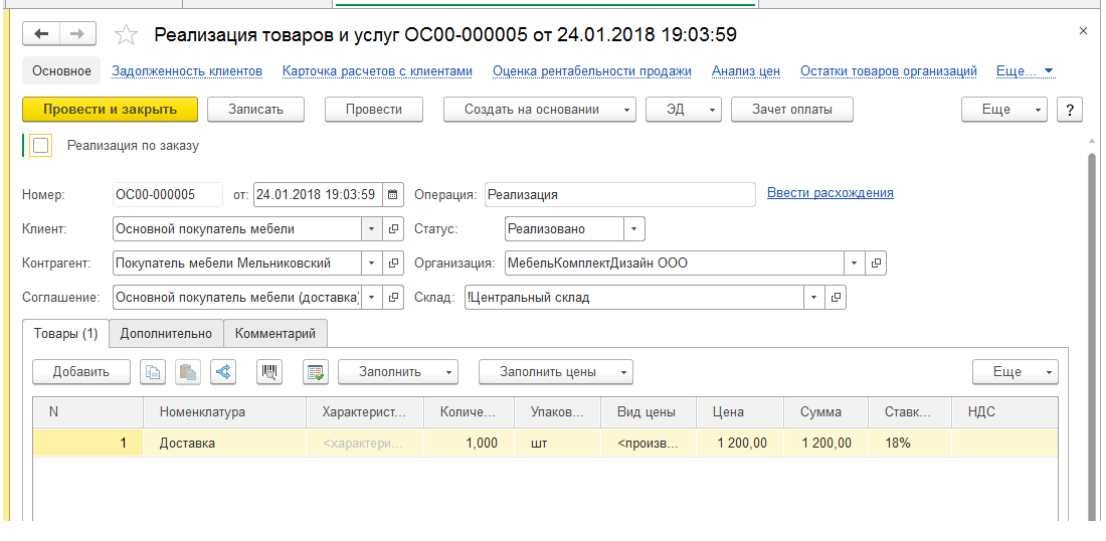

Рис. 83 Реализация услуги

#### **2.8. Повторение темы «Реализация с оптовых складов»**

 В предыдущих примерах мы сначала обеспечивали склад товаром, и только потом принимали заказы от клиентов. Допустим покупатель хочет приобрести крупную партию товара на оптовом рынке и делает предварительный заказ. Товара на складе этой оптовой торговой точки нет в наличии, или его недостаточно. В этом случае торговая точка может на основании заказа клиента создать заказ на перемещение товаров с центрального склада и после получения товара реализовать его клиенту. В этом случае структура подчинённости документов должна получиться как показано на рис. 84. Аналогичным образом, на основании заказа клиента можно сформировать заказ поставщику, если требуемого товара не на складе.

Обновить

Вывести для текущего

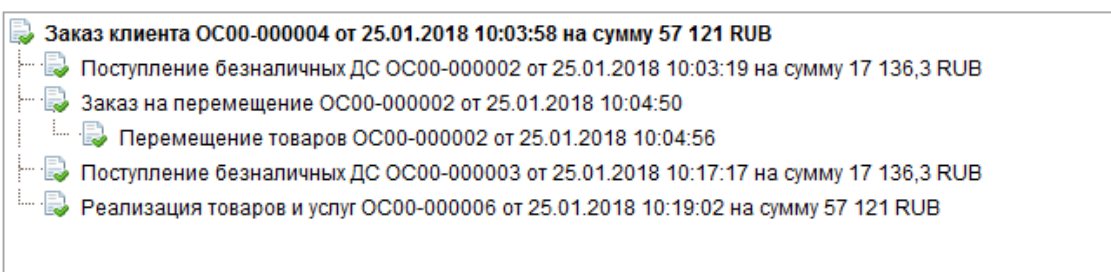

Рис. 84 Структура подчиненности документов при перемещении по заказу клиента.

Выполним описанную процедуру для покупателя мебели на оптовой торговой точке *Торгсервис*. Сейчас на складе *Торгсервис* нет товара. При выполнении заказа и последующей отгрузки помните, что по соглашению у контрагента *Покупатель мебели Торгсервис* три этапа оплаты.

- Оформите заказ клиента *Покупатель мебели Торгсервис* и выполните все необходимые хозяйственные операции для реализации клиенту заказанных товаров:
- Создайте документ Заказ клиента, на сумму 38 537 руб. со следующими номенклатурными позициями*:*
- *Гвозди 2,5 см*. 2 кг. по 158 руб.;
- *Гвозди 5 см*. 2 кг. по 315 руб.;
- *Доска 60\*2000\*3 Дуб* 5 шт. по 840 руб.;
- *Доска 60\*2000\*3 Сосна* 10 шт. по 525 руб.;
- *Лак для мебели банка 25 кг. Сосна* 3 шт. по 2 625 руб.;
- *Кресло офисное* 2 шт. по 3 150 руб.;
- *Стол сосновый* 1 шт. по 5 250 руб.;
- *Стул для гостиной* 8 шт. по 2 100 руб.;
- *Стул для кухни* 8 шт. по 1 050 руб.;
- *Табурет* 4 шт. по 525 руб.
- На основании заказа создайте следующие документы, все документы оформите от имени менеджера оптовых продаж:
	- Заказ на перемещение
	- Перемещение товаров
	- Реализация товаров и услуг
	- Поступление безналичных Денежных средств (клиент оплатил покупку безналичным расчетом в два этапа, последнюю оплату пока не произвел).
- Сформируйте отчеты «Ведомость расчетов с клиентами» (рис. 85) ) и «Управленческий баланс» (рис. 86)
- Проанализируйте достаточно ли у компании денежных средств для оплаты долга клиенту?

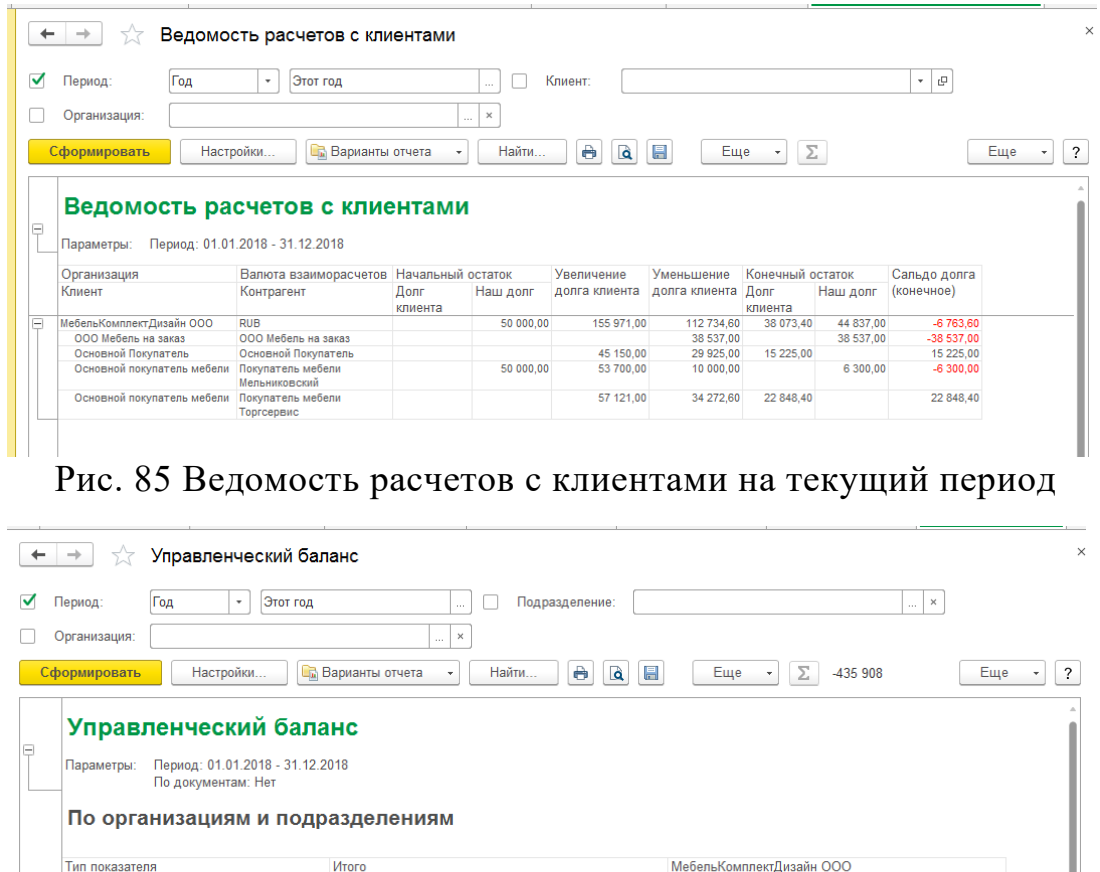

|                  | Год<br>Период:<br>Этот год<br>٠               |                        | $\sim$                 | Подразделение:                     |                          |                        | $\times$<br>$\sim$       |
|------------------|-----------------------------------------------|------------------------|------------------------|------------------------------------|--------------------------|------------------------|--------------------------|
|                  | Организация:                                  | $\sim$                 | ×                      |                                    |                          |                        |                          |
|                  | Настройки<br>Сформировать                     | <b>Варианты отчета</b> | Найти<br>٠             | $\bigoplus$<br>$\blacksquare$<br>Q | Еще                      | Σ<br>$-435908$         | Еще                      |
|                  | Управленческий баланс                         |                        |                        |                                    |                          |                        |                          |
|                  | Период: 01.01.2018 - 31.12.2018<br>Параметры: |                        |                        |                                    |                          |                        |                          |
|                  | По документам: Нет                            |                        |                        |                                    |                          |                        |                          |
|                  | Тип показателя                                | Итого                  |                        |                                    | МебельКомплектДизайн ООО |                        |                          |
|                  | Показатель                                    | На начало              | На конец               | Изменение                          | На начало                | На конец               | Изменение                |
|                  | Баланс не нарушен                             | периода                | периода                |                                    | периода                  | периода                |                          |
|                  | <b>Активы</b>                                 | 165 000,00             | 435 908,00             | 270 908,00                         | 165 000,00               | 435 908,00             | 270 908,00               |
|                  | Денежные средства                             | 100 000,00             | 161 734.60             | 61 734.60                          | 100 000,00               | 161 734.60             | 61 734.60                |
|                  | Денежные средства (безналичные)               | 100 000,00             | 121 809,60             | 21 809.60                          | 100 000.00               | 121 809.60             | 21 809.60                |
|                  | Денежные средства (наличные)                  |                        | 39 925.00              | 39 925.00                          |                          | 39 925.00              | 39 925.00                |
|                  | Дебиторская задолженность                     |                        | 44 073.40              | 44 073.40                          |                          | 44 073.40              | 44 073.40                |
|                  | Задолженность клиентов                        |                        | 38 073.40              | 38 073.40                          |                          | 38 073.40              | 38 073.40                |
|                  | Выданные авансы<br>Товары                     | 65 000.00              | 6 000.00<br>230 100.00 | 6 000,00<br>165 100.00             | 65 000.00                | 6 000.00<br>230 100.00 | 6 000,00                 |
|                  | Товары на оптовых складах                     | 65 000,00              | 230 100.00             | 165 100,00                         | 65 000,00                | 230 100,00             | 165 100,00<br>165 100,00 |
|                  | Пассивы                                       | (165000,00)            | (435908,00)            | (270908,00)                        | (165000,00)              | (435908,00)            | (270908,00)              |
|                  | Кредиторская задолженность                    | (165000,00)            | (279937,00)            | (114937,00)                        | (165000,00)              | (279937,00)            | (114937,00)              |
|                  | Задолженность перед поставщиками              | (115000,00)            | (235 100, 00)          | (120 100, 00)                      | (115000,00)              | (235 100.00)           | (120 100, 00)            |
|                  | Полученные авансы                             | (50000.00)             | (44837.00)             | 5 163.00                           | (50000.00)               | (44837,00)             | 5 163,00                 |
| Ξ<br>Ξ<br>Ξ<br>Θ | Прибыли и убытки                              |                        | (155971,00)            | (155971,00)                        |                          | (155971,00)            | (155971,00)              |

Рис. 86 Управленческий баланс на текущий период

## **2.9. Анализ финансового результата**

#### Краткий обзор

 Финансовые результаты деятельности компании формируются из доходов и расходов предприятия. Источники доходов делятся на основные и второстепенные. Основные источники доходов – это продажа и оказание услуг (операции, фиксируемые с помощью документа Реализация товаров и услуг). Второстепенные – это доходы от внереализационной деятельности. Расходы предприятия формируются из затрат на приобретение товаров (в 1С-УТ эти расходы принимаются за себестоимость товаров) и прочих расходов, сопровождающих всю деятельности компании. До сих пор в ИБ были зафиксированы только операции, связанные с приобретением и реализацией товаров. Проведем анализ финансового результата таких операций.

Отчеты для анализа финансового результата

Прежде чем формировать любой отчет по анализу финансового результата необходимо **выполнить процедуру закрытия месяца**. Финансы Финансовый результат Закрытие месяца.

> Сначала выполните операции по закрытию того месяца, на конец которого вводили начальные остатки. Если все операции выполнены правильно, то в реестре операций появятся зеленые галочки. Затем выполните операции по закрытию каждого месяца по текущий.

Далее проконтролируйте управленческий баланс (рис. 87)

| Месяц<br>Период:<br>۰                                                                             | Январь 2018 - этот месяц |                          | Подразделение:          |                            |                          | $\times$<br>m.          |
|---------------------------------------------------------------------------------------------------|--------------------------|--------------------------|-------------------------|----------------------------|--------------------------|-------------------------|
| Организация:                                                                                      | $\cdots$                 | $\times$                 |                         |                            |                          |                         |
|                                                                                                   |                          |                          |                         |                            |                          |                         |
| Настройки<br>Сформировать                                                                         | <b>Варианты отчета</b>   | Найти<br>٠               | Ò<br><b>a</b><br>昌      | Еще<br>$\scriptstyle\star$ | Σ<br>6 0 0 0             | Еще                     |
|                                                                                                   |                          |                          |                         |                            |                          |                         |
| Управленческий баланс                                                                             |                          |                          |                         |                            |                          |                         |
|                                                                                                   |                          |                          |                         |                            |                          |                         |
| Период: 01.01.2018 - 31.01.2018<br>Параметры:                                                     |                          |                          |                         |                            |                          |                         |
| По документам: Нет                                                                                |                          |                          |                         |                            |                          |                         |
|                                                                                                   |                          |                          |                         |                            |                          |                         |
| По организациям и подразделениям                                                                  |                          |                          |                         |                            |                          |                         |
|                                                                                                   |                          |                          |                         |                            |                          |                         |
|                                                                                                   |                          |                          |                         |                            |                          |                         |
|                                                                                                   |                          |                          |                         |                            |                          |                         |
|                                                                                                   | Итого                    |                          |                         | МебельКомплектДизайн ООО   |                          |                         |
|                                                                                                   | На начало                | На конец                 | Изменение               | На начало                  | На конец                 | Изменение               |
|                                                                                                   | периода                  | периода                  |                         | периода                    | периода                  |                         |
| Денежные средства                                                                                 | 165 000,00<br>100 000,00 | 288 508,00<br>161 734,60 | 123 508,00<br>61 734,60 | 165 000,00                 | 288 508,00<br>161 734,60 | 123 508,00<br>61 734,60 |
| Денежные средства (безналичные)                                                                   | 100 000,00               | 121 809.60               | 21 809,60               | 100 000,00<br>100 000,00   | 121 809,60               | 21 809,60               |
| Денежные средства (наличные)                                                                      |                          | 39 925.00                | 39 925.00               |                            | 39 925.00                | 39 925.00               |
|                                                                                                   |                          | 44 073.40                | 44 073.40               |                            | 44 073.40                | 44 073.40               |
| Задолженность клиентов                                                                            |                          | 38 073.40                | 38 073.40               |                            | 38 073.40                | 38 073.40               |
| Дебиторская задолженность<br>Выданные авансы                                                      |                          | 6 000.00                 | 6 000.00                |                            | 6 000.00                 | 6 000.00                |
| Товары                                                                                            | 65 000.00                | 82 700,00                | 17 700,00               | 65 000,00                  | 82 700,00                | 17 700,00               |
| Товары на оптовых складах                                                                         | 65 000,00                | 82 700,00                | 17 700,00               | 65 000,00                  | 82 700,00                | 17 700,00               |
|                                                                                                   | (165000,00)              | (288 508,00)             | (123 508,00)            | (165000,00)                | (288 508,00)             | (123 508,00)            |
| Кредиторская задолженность                                                                        | (165 000, 00)            | (279937,00)              | (114937,00)             | (165000,00)                | (279937,00)              | (114937,00)             |
| Задолженность перед поставщиками                                                                  | (115000.00)              | (235 100.00)             | (120 100, 00)           | (115000.00)                | (235 100.00)             | (120 100.00)            |
| Полученные авансы                                                                                 | (5000000)                | (44837,00)               | 5 163,00                | (50000.00)                 | (44837,00)               | 5 163,00                |
| Тип показателя<br>Показатель<br>Баланс не нарушен<br><b>Активы</b><br>Пассивы<br>Прибыли и убытки |                          | (8571,00)                | (8571.00)               |                            | (8571.00)                | (8571.00)               |

Рис. 87 Управленческий баланс после закрытия месяца

Рассмотрим один из самых простых отчетов, который демонстрирует валовую прибыль предприятия. Он так и называется «Валовая прибыль предприятия**»** (Финансы Отчеты по финансам). Следует иметь в виду, что данный отчет не учитывает расходы предприятия к примеру, расходы по аренде (рис 88). Общий финансовый результат демонстрируется в отчете «Доходы и расходы». Этот отчет состоит из трех разделов: продажи, доходы, расходы. Итогом раздела продажи является валовая прибыль предприятия. Раздел расходы отражает суммарные расходы на осуществление деятельности компании: заработная плата, налоги и перечисления в фонды страхования, арендная плата, услуги связи, списания недостач и т.п. Раздел доходы отражает суммарные доходы от внереализационной деятельности: оприходование излишков, возвраты налогов, фондов социального страхования и т.п. Также отчет «Доходы и расходы» позволяет оценить валовую прибыль от запланированных продаж и убытки от запланированных расходов. Так как в ИБ зафиксированы в настоящий момент только закупочно-торговые операции, то в отчете не будут отображаться соответствующие разделы. Но у нас есть нереализованный заказ клиента, для которого можно оценить будущую прибыль (рис. 89).

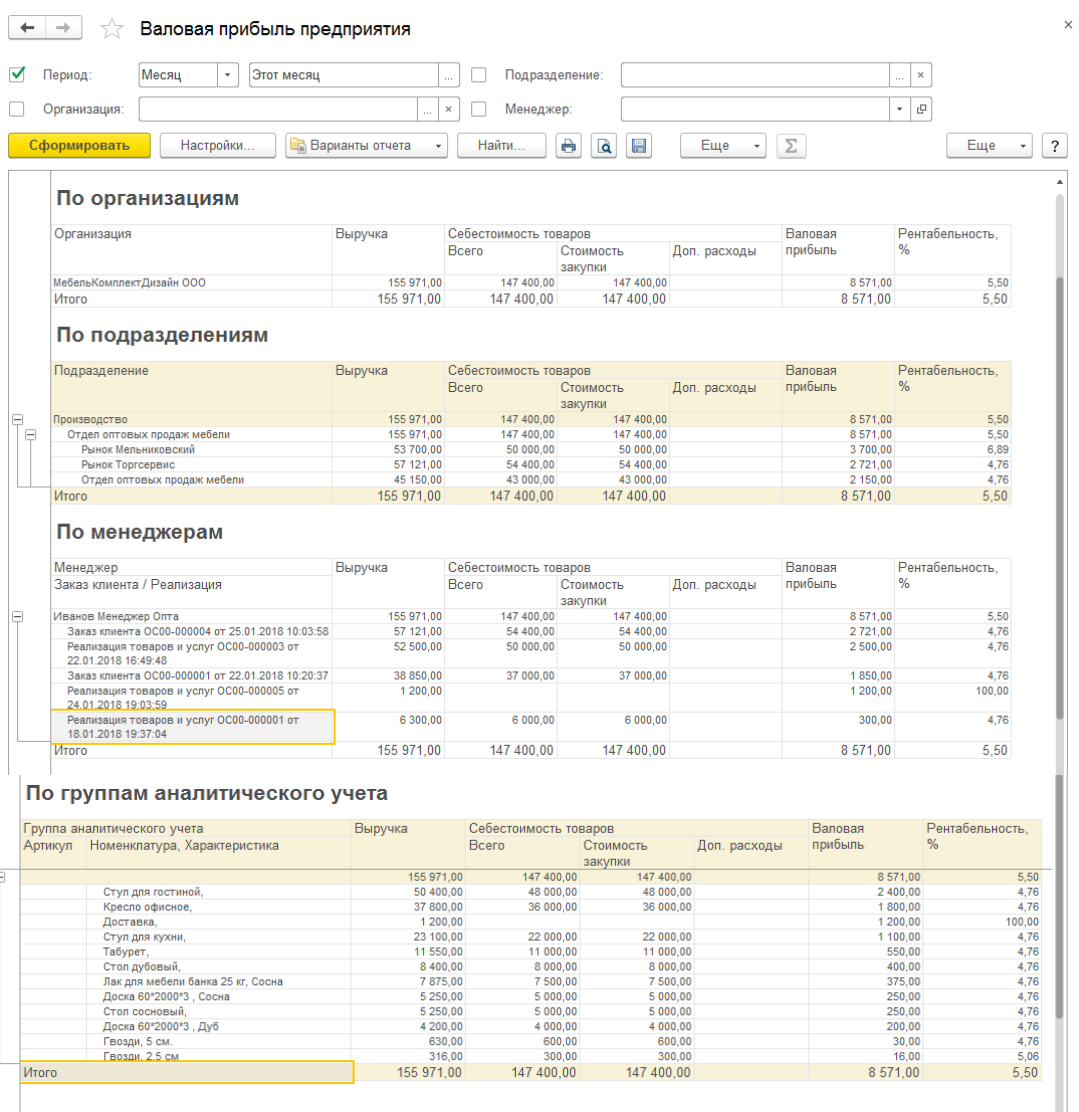

# Рис. 88 Отчет «Валовая прибыль предприятия»

|        | Доходы и расходы                              |                                                |             |
|--------|-----------------------------------------------|------------------------------------------------|-------------|
| E      |                                               |                                                |             |
|        | Параметры:<br>Период: 01.01.2018 - 25.01.2018 |                                                |             |
|        | Показывать продажи: Все                       |                                                |             |
|        |                                               | Включая запланированные продажи: Да            |             |
|        |                                               | Включая запланированные расходы: Да            |             |
|        | Отбор:                                        | Исключить ТЗР и РБП (включены в себестоимость) |             |
|        | Вид дохода / расхода                          | Январь 2018 г.                                 | Итого       |
|        | Статья доходов                                | Сумма                                          | Cymma       |
|        | Статья расходов                               |                                                |             |
| $\Box$ | Продажи                                       | 8571.00                                        | 8571.00     |
|        | Выручка от продаж                             | 155 971.00                                     | 155 971.00  |
|        | Себестоимость продаж                          | (147400,00)                                    | (147400,00) |
| $\Box$ | Будущие продажи                               | 1837.00                                        | 1837.00     |
|        | Выручка от продаж                             | 38 537.00                                      | 38 537.00   |
|        | Себестоимость продаж (предварительная)        | (36700,00)                                     | (36700,00)  |
|        | <b>Итого</b>                                  | 10 408.00                                      | 10 408.00   |
|        |                                               |                                                |             |

Рис. 89 Отчет «Доходы и расходы на текущий момент»

# **Глава 3. Розничные продажи и передача товаров в другую организацию**

#### **3.1. Передача товаров внутри**

 Часто возникает задача анализа финансовой отчетности по группе компаний. Наша компания состоит из двух юридических лиц. *МебельКомплектДизайн ООО* осуществляет закупку и оптовую продажу. *ООО "Петрова"* занимается розничными продажами, которые она не может осуществить, пока не приобретет товар у *МебельКомплектДизайн ООО*. Таким образом, для продажи товара с розничных магазинов недостаточно просто переместить товар с основного склада на склад розничного магазина, нужно еще передать товар от *МебельКомплектДизайн ООО* в *ООО "Петрова"*.

Требуется получить финансовую отчетность без оборота внутри компании. Для этого нужно разобраться, каким образом происходит продажа товаров в розницу и передача товаров между юр. лицами.

Вручную оформлять документ передачи для каждой операции не совсем удобно, поэтому был создан механизм для автоматизации этого процесса. Сначала создается документ Перемещение товаров с основного склада в розничный магазин. Перемещение выполняется организацией, являющейся владельцем товара. Пока владельцем товара не станет другое юр. лицо, оно продавать товар не сможет, несмотря на то, что товар на складе магазина этого юр. лица имеется, поэтому нужно оформит документ Передача товаров между организациями:

> Переместите и оформите передачу двух номенклатурных позиций с центрального склада в магазин Ромашка:

- Создайте документ Перемещение товаров (рис.90);
- Организация *МебельКомплектДизайн ООО*;
- Склад-отправитель *!Центральный склад*;
- Склад-получатель *Склад Ромашка*;

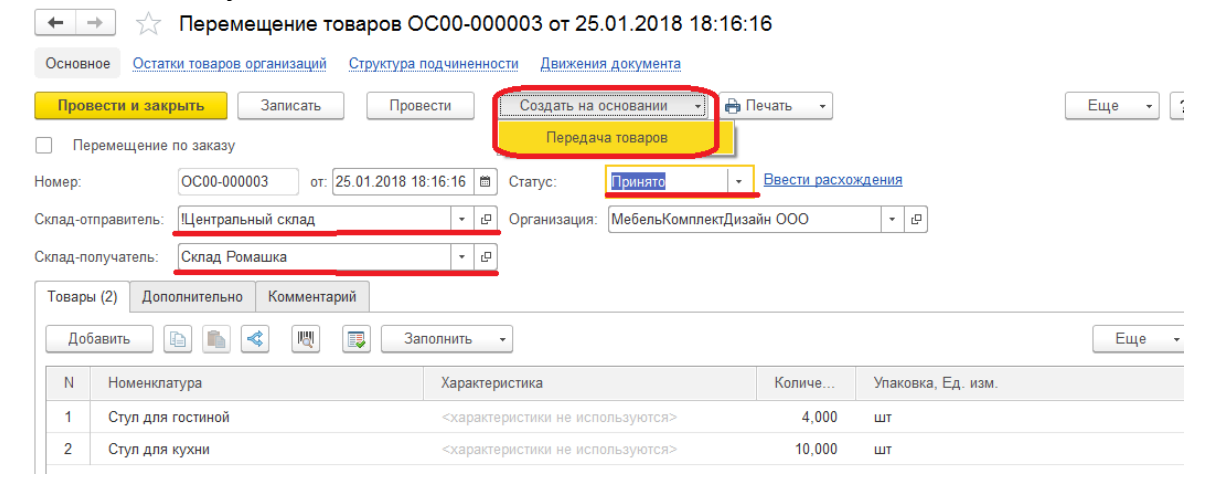

## Рис. 90 Перемещение товара с оформлением передачи в другую организацию

Проведите документ в статусе «Принято»;

 Создайте на основании документ Передача товаров, все поля заполнятся автоматически, кроме организации-получателя;

Получатель – *Петрова ООО*.

Поскольку передачу товаров можно выполнять разными способами, то этот документ не является подчиненным по отношению к перемещению, поэтому он не отображается в структуре подчиненности. Журнал документов Передача товаров находится в разделе Регламентированный учет/Продажи между организациями.

 Существуют другие механизмы автоматизации передачи товаров с помощью специальных настроек. Например: Можно настроить передачу товаров внутри нашей компании: Регламентированный учет Настройки и справочники Настройка передачи товаров между организациями. Нас интересует передача товара от «МебельКомплектДизайн ООО» к «Петрова ООО», потому устанавливаем значение «Продажа и возврат» (рис 91).

| 55                                     | Настройка передачи товаров между организациями              |                                          | $\times$          |
|----------------------------------------|-------------------------------------------------------------|------------------------------------------|-------------------|
| Владелец:<br>c<br>$\times$<br>$\sim$ 1 | Тип запасов владельца:<br>Продавец:<br>$\sim$ 1<br>$\times$ | $\mathcal C$<br>$\times$<br>$\mathbf{v}$ |                   |
| Найти<br>Отменить поиск.               |                                                             |                                          | Еще<br>?          |
| Организация - владелец                 | Тип запасов владельца                                       | МебельКомплектДизайн ООО                 | Петрова ООО       |
| МебельКомплектДизайн ООО               | Собственный товар                                           | Не требуется                             | Продажа и возврат |
| МебельКомплектДизайн ООО               | Комиссионный товар                                          | Не требуется                             | Продажа и возврат |
| Петрова ООО                            | Собственный товар                                           | Не передается                            | Не требуется      |
| Петрова ООО                            | Комиссионный товар                                          | Не передается                            | Не требуется      |

Рис. 91 Форма настройки передачи товаров

В этом случае можно будет проводить документы розничной торговли по тем товарам, которые есть на складе, несмотря на то, что они отсутствуют на данном юридическом лице. Позже можно автоматически оформить передачу товара на проданное количество.

## **3.2. Розничные продажи с помощью автономной ККМ**

 В магазине «Ромашка» у нас используется автономная касса ККМ. При работе с автономной ККМ для регистрации продаж оформляется документ Отчет о розничных продажах. Продажи Отчеты о розничных продажах.

Создайте Отчет о розничных продажах с магазина Ромашка (рис. 92)

- В форме журнала отчетов выбираем кассу ККМ *Автономная ККМ (Ромашка)*;
- Нажмите кнопку Создать;
- Заголовочная часть документа заполнится автоматически;
- Заполните табличную часть;
- На вкладке Дополнительно укажите подразделение *Ромашка*;
- Проверьте, чтобы была установлена розничная цена.

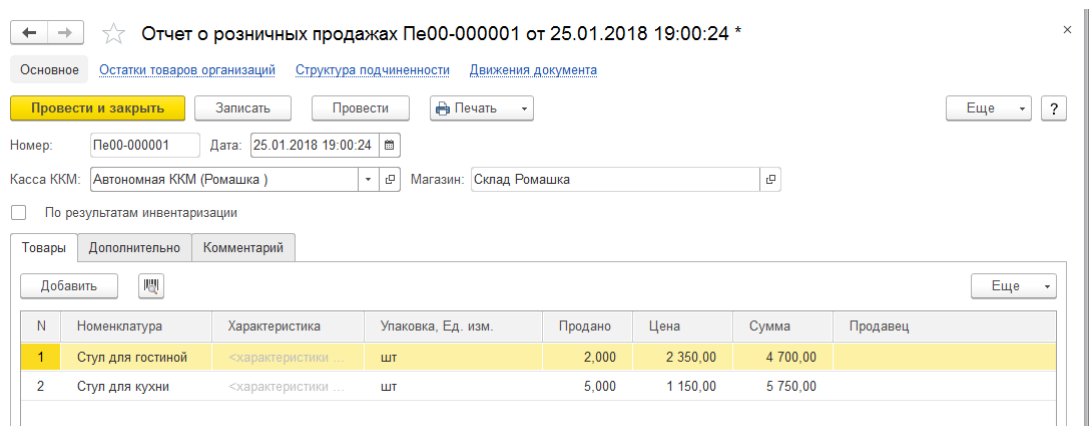

Рис. 92 Отчет о розничных продажах

 При проведении отчета о розничных продажах происходит списание товара на складе *Ромашка*, по организации *ООО Петрова* и поступление наличных ДС в соответствующей кассе ККМ. Согласно регламентам, после закрытия смены в кассе ККМ не должно оставаться ДС, поэтому после окончания рабочего дня выручку из кассы ККМ нужно извлечь и передать в кассу магазина. Эта операция в ИБ фиксируется с помощью приходного кассового ордера, с операцией *Поступление из кассы ККМ.* Кроме этого, по требованиям налоговых органов в кассе магазина сумма наличных ДС не должна превышать установленного лимита. В связи с этим нужно либо выполнять инкассацию (сдачу наличных ДС в банк), либо перемещение в центральную кассу организации.

> Убедитесь, что после оформления отчета о розничных продажах в кассе ККМ магазина Ромашка появились ДС и переместите их из кассы ККМ в кассу магазина Ромашка .

- Сформируйте отчет «Остатки денежных средств» Финансы  $\rightarrow$  Отчеты по  $\phi$ инансам  $\rightarrow$  Денежные средства (рис. 93).
- Перейдите в журнал документов ПКО Финансы  $\rightarrow$  Денежные средства  $\rightarrow$ Приходные кассовые ордера, выберите кассу *Ромашка (RUB)*;
- Оформите ПКО, с операцией *Поступление из кассы ККМ*, на сумму 10 450 руб., который извлечет деньки из кассы ККМ и внесет в кассу магазина (рис. 94);
- Сформируйте отчет «Остатки денежных средств» и убедитесь в правильности движения ДС: конечный остаток в кассе ККМ должен стать равным нулю, а соответствующая денежная сумма должна попасть в кассу *Ромашка (RUB)* организации *ООО Петрова*.

|                                    | Настройки<br><b>Варианты отчета</b><br>Сформировать            | $\Theta$<br>Найти    | $\alpha$<br>$\begin{array}{c} \hline \end{array}$ | Еще<br>$\star$ | Σ                   | Еще         | $\overline{\phantom{a}}$ |
|------------------------------------|----------------------------------------------------------------|----------------------|---------------------------------------------------|----------------|---------------------|-------------|--------------------------|
|                                    | Безналичные денежные средства                                  |                      |                                                   |                |                     |             |                          |
| $\equiv$                           | Организация                                                    | На банковском счете  |                                                   |                |                     | Ожидаемое   | Ox                       |
|                                    | Банковский счет                                                | Начальный<br>остаток | Поступление                                       | Списание       | Конечный<br>остаток | поступление | cп                       |
| $\qquad \qquad \qquad \qquad \Box$ | МебельКомплектДизайн ООО                                       | 121 809.60           |                                                   |                | 121 809.60          |             |                          |
|                                    |                                                                |                      |                                                   |                |                     |             |                          |
|                                    | 4567 в БАЙКАЛЬСКИЙ БАНК ПАО СБЕРБАНК, МебельКомплектДизайн ООО | 121 809.60           |                                                   |                | 121 809.60          |             |                          |
|                                    | Итого<br>Наличные денежные средства                            | 121 809.60           |                                                   |                | 121 809.60          |             |                          |
|                                    | Организация                                                    | В кассе              |                                                   |                |                     | Ожидаемое   |                          |
|                                    | Kacca                                                          | Начальный            | Поступление                                       | Списание       | Конечный            | поступление |                          |
|                                    |                                                                | остаток              |                                                   |                | остаток             |             |                          |
|                                    | МебельКомплектДизайн ООО                                       | 39 925.00            |                                                   |                | 39 925,00           |             |                          |
| $\equiv$                           | Центральная касса МКД (RUB)                                    | 29 925.00            |                                                   |                | 29 925.00           |             |                          |
|                                    | Мельниковский (RUB)                                            | 10 000 00            |                                                   |                | 10 000,00           |             |                          |
| Θ                                  | Итого                                                          | 39 925 00            |                                                   |                | 39 925 00           |             |                          |
|                                    | Наличные в кассах ККМ<br>Организация                           | <b>B</b> kacce KKM   |                                                   |                |                     |             |                          |
|                                    | <b>Kacca KKM</b>                                               | Начальный            | Поступление                                       | Списание       | Конечный            |             |                          |

Рис. 93 Остатки денежных средств организаций после оформления розничной продажи

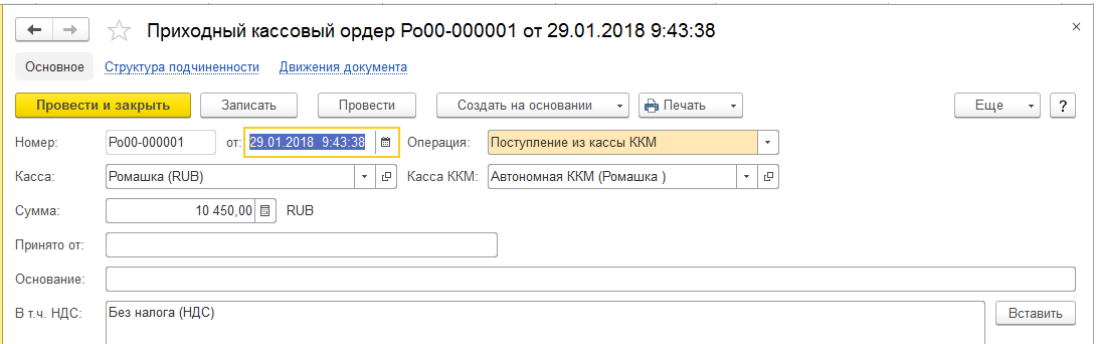

Рис. 94 Приходный ордер для перемещения денег из кассы ККМ

## **3.3. Передача денежных средств в кассу предприятия**

 Далее перемещаем деньги из кассы магазина в кассу предприятия. Для отражения этой операции используется документы Расходный кассовый ордер и Приходный кассовый ордер. Небольшую сумму оставим в кассе магазина «Ромашка», остальную переместим в центральную кассу организации *Петрова ООО*. Расходный кассовый ордер оформляется с операцией *Выдача в другую кассу.* При этом в журнале документов ПКО на вкладке *Распоряжение* на поступление высвечивается документ, на основании которого требуется создать ПКО.

> Оформите операцию перемещения ДС между кассами организации как показано на рис. 95.

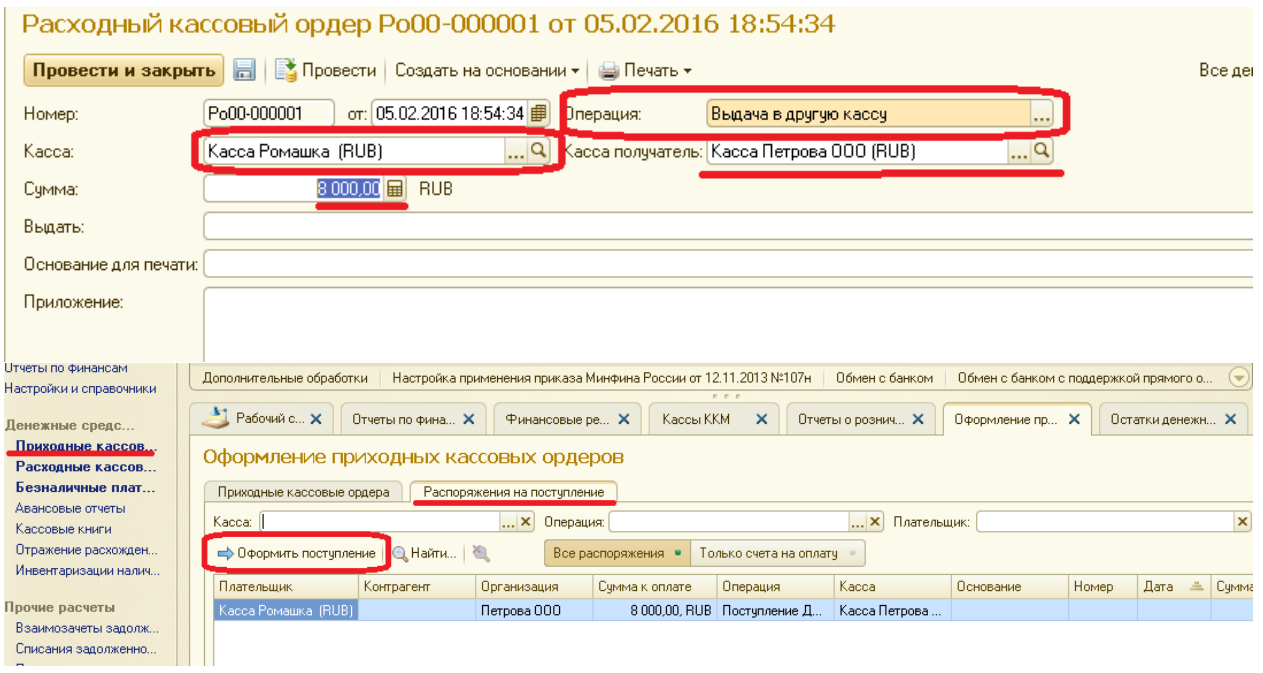

Рис. 95 Оформление перемещения ДС между кассами

# **3.4. Расчеты между организациями**

 После оформления передачи товара от одной организации другой, организация принимающая товар, должна произвести за него оплату. Отражаем эту операцию с помощью документа Расходный кассовый ордер. При создании нового документа указываем, что мы выполняем операцию *Оплата в другую организацию*. Так же как и в предыдущем случае на основании РКО нужно создать ПКО, отражающий поступление ДС в кассу другой организации.

- Отразите оплату организации *Петрова ООО* за полученный и на данный момент реализованный товар организации *МебельКомплектДизайн ООО*.
- $\bullet$  Финансы  $\rightarrow$  Денежные средства  $\rightarrow$  Расходные кассовые ордера, выберите кассу *Центральная касса Петрова (RUB),* нажмите Создать, выберите *Оплата другой организации*;
- касса получатель *Центральная касса МКД (RUB)*;
- нажмите Подобрать по остаткам, выделите документ передачи товаров, нажмите Перенести в документ;
- поскольку в кассе *Петрова ООО* нет нужной суммы скорректируйте ее вручную (8 000 руб.), проведите документ;
- на основании РКО, создайте ПКО с операцией *Поступление от другой организации*;
- заполните статью ДДС *Поступление денежных средств от другой организации* и основание платежа – документ Передача товара;
- проконтролируйте движение ДС отчетом «Остатки Денежных средств».

## **3.5. Продажи с фискальным регистратором**

В магазине *Ваш диван* установлен фискальный регистратор, с помощью которого осуществляется розничные продажи с распечаткой кассовых чеков покупателю. В данный момент на складе магазина товары отсутствуют. Для обеспечения магазина товарами закупим товар у *Поставщика стульев*, все поступившие товары сразу переместим с центрального склада на склад магазина *Ваш диван* и оформим передачу товаров от организации *МебельКомплектДизайн ООО* организации *Петрова ООО.*

 Оформите перечисленные операции с помощью соответствующих документов. Товар для закупки и перемещения:

- Стул для гостиной 12 шт.;
- Стул для кухни 24 шт.;
- Табурет 8 шт.;
- Кресло офисное  $-4$  шт.
- Переместите и передайте товар, сформируйте отчет для контроля товародвижения и отчет «Расчеты между организациями» (рис.96).

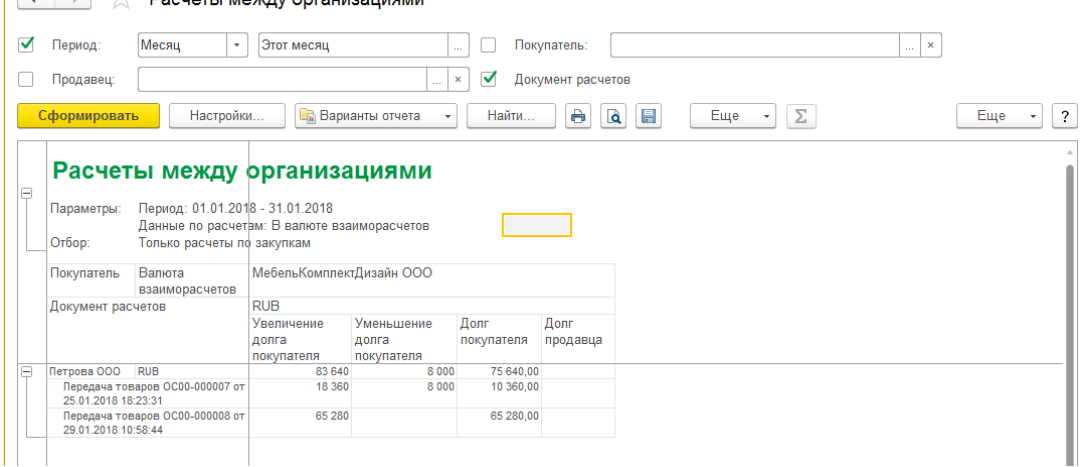

Рис. 96 Состояние расчетов между организациями

В магазине *Ваш диван* для регистрации продаж используется фискальный регистратор. Поэтому продажи оформляются с помощью чеков ККМ. Форма для оформления чеков ККМ имитирует рабочее место продавца-кассира (РМК). Вызывается РКМ командой Продажи  $\rightarrow$  Чеки ККМ  $\rightarrow$  Открыть смену  $\rightarrow$  Создать. Далее выполняются все действия продавца-кассира: подбор товара, принятие оплаты, выемка денег, закрытие смены.

> Продайте в течение одного дня весь товар, поступивший в магазин Ваш Диван:

- оформите продажу первому покупателю, как это показано на рис. 97;
- после того, как пробили первый чек нажмите кнопку Новый чек и оформите продажи еще нескольким покупателям, так чтобы товара на складе не осталось (минимум 3 чека);

|                       | Чек ККМ (Кассир: user, Продавец: user) *          |                          |                                  |            |                                                                    |                                                              |            |                                                                 |                                                       |                         |                                              |
|-----------------------|---------------------------------------------------|--------------------------|----------------------------------|------------|--------------------------------------------------------------------|--------------------------------------------------------------|------------|-----------------------------------------------------------------|-------------------------------------------------------|-------------------------|----------------------------------------------|
| <b>В Товарный чек</b> |                                                   |                          |                                  |            |                                                                    |                                                              |            |                                                                 |                                                       |                         | Все действия • (?)                           |
| Сумма без скидки:     |                                                   |                          | Сумма скидки:                    |            |                                                                    |                                                              | K onnare:  |                                                                 |                                                       |                         |                                              |
|                       |                                                   | 42 000,00                |                                  |            |                                                                    | 0,00                                                         |            |                                                                 |                                                       |                         | 42 000,00                                    |
|                       | <b>G</b> Добавить   23 X 金 导   嚶   圓              |                          |                                  |            |                                                                    |                                                              |            |                                                                 |                                                       |                         | Все действия -                               |
| $\mathsf{N}$          | Номенклатура                                      | Характеристика           |                                  |            | Упаковка, Ед. изм.                                                 | Количество                                                   |            | Цена (RUB)                                                      |                                                       | Сумма                   |                                              |
|                       | 1 Стул для гостинной                              |                          | «характеристики не используются» | ШT         |                                                                    |                                                              | 12,000     |                                                                 | 2 350,00                                              |                         | 28 200,00                                    |
|                       | 2 Стул для кухни                                  |                          | «характеристики не используются» | <b>LUT</b> |                                                                    |                                                              | 12,000     |                                                                 | 1 150.00                                              |                         | 13 800.00                                    |
| <b>В Товарный чек</b> | Чек ККМ (Кассир: user, Продавец: user) *          |                          |                                  |            | Возврат товара<br>(Ctrl+Shift+F5)<br>Отложенный чек<br>$(Shift+O)$ | Открыть смену<br>$(Alt + F4)$<br>Закрыть смену<br>$(Ctr+F4)$ |            | Внесение денег<br>$(CtrI + F3)$<br>Выемка денег<br>$(Alt + F3)$ | В резерв<br>$(Alt + F8)$<br>Отложить<br>$(Ctrl + F8)$ | Новый чек<br>(Ctrl+F12) | Расчет<br>$(Alt + F9)$<br>Все действия • (?) |
| Сумма без скидки:     |                                                   |                          | Сумма скидки:                    |            |                                                                    |                                                              | K onnare:  |                                                                 |                                                       |                         |                                              |
|                       |                                                   | 42 000,00                |                                  |            |                                                                    | 0,00                                                         |            |                                                                 |                                                       |                         | 42 000,00                                    |
|                       |                                                   |                          |                                  |            |                                                                    |                                                              |            |                                                                 |                                                       |                         | Все действия -                               |
| N                     | Номенклатура                                      | Характеристика           | Упаковка, Ед. изм.               |            |                                                                    |                                                              | Количество |                                                                 | Цена                                                  | Сумма                   |                                              |
|                       | 1 Стул для гостинной                              | схарактеристики не испо. | ШT                               |            |                                                                    |                                                              |            | 12,000<br>12,000                                                | 2 3 5 0,00<br>1 150.00                                |                         | 28 20<br>1380                                |
|                       | 2 Стул для кухни<br>Сдача:<br>Получено наличными: | «характеристики не испо. | <b>WT</b>                        |            |                                                                    |                                                              |            |                                                                 | Назад<br>(Alt+BackSpace)                              |                         | $\mathbb{P}$                                 |
|                       | 42 000,00                                         | 0,00                     |                                  |            |                                                                    |                                                              |            |                                                                 |                                                       | Пробить<br>$(Ait + F2)$ | Новый чек<br>$(Ctr+F12)$                     |

Рис. 97 Оформление чека ККМ

после того, как весь товар будет продан, закройте РМК.

После закрытия кассы нужно отдельными документами выполнять передачу денежных средств из кассы ККМ в кассу магазина и закрыть смену. Для этого существует специальные кнопки в панели чеков ККМ.

• Выполните команду Выемка денег и укажите сумму, которая находится в кассе ККМ. При этом автоматически создается документ Выемка денежных средств (рис 98);

| Homep                     | <b>Дата</b>         | <u>≞</u> Тип документа | Статус     | Номер чека ККМ | Kacca KKM          | Сумма документа | Валюта | Архивный |
|---------------------------|---------------------|------------------------|------------|----------------|--------------------|-----------------|--------|----------|
| $\Box$ NE00-000001        | 18.05.2016 20:42:36 | <b>Чек ККМ</b>         | Чек пробит |                | Фискальный регистр | 42 000,00 RUB   |        |          |
| $\rightarrow$ NE00-000002 | 18.05.2016 20:43:37 | <b>Чек ККМ</b>         | Чек пробит |                | Фискальный регистр | 13 960.00 RUB   |        |          |
| $\Box$ NE00-000003        | 18.05.2016 20:44:36 | <b>Чек ККМ</b>         | Чек пробит |                | Фискальный регистр | 9 360,00 RUB    |        |          |
| $  \sqrt{10000004}$       | 18.05.2016 20:45:51 | <b>Чек ККМ</b>         | Чек пробит |                | Фискальный регистр | 9 200.00 RUB    |        |          |
|                           |                     |                        |            | ОК Отмена      |                    |                 |        |          |
|                           |                     |                        |            |                |                    |                 |        |          |
|                           |                     |                        |            |                |                    |                 |        |          |

Рис. 98 Выемка ДС из кассы ККМ

- после выемки ДС из кассы ККМ, закройте кассовую смену (рабочий день), нажав кнопку **2** закрыть смену. После этого **автоматически** создается документ Отчет о розничных продажах за текущий день;
- добавьте в рабочую область навигации раздела Продажи журнал документов Выемка ДС из кассы ККМ, откройте его, на основании документа-выемки создайте ПКО, проверьте правильность заполнения реквизитов: операция – *поступление из кассы ККМ*, касса ККМ – *фискальный регистратор (Ваш Диван)*, касса – *Ваш диван (RUB)*, сумма 74 520 руб;
- проконтролируйте движение ДС отчетом «Остатки Денежных средств».

#### **3.6 Финансовые операции**

#### Инкассация

 Чаще всего, розничные магазины сдают дневную выручку не в центральную кассу предприятия, как это мы сделали в магазине *Ромашка*, а инкассируют банк. Из банка приезжает инкассаторская машина, сотрудники банка изымают ДС из кассы магазина, перевозят их в банк, затем банк зачисляет соответствующую сумму на расчетный счет организации. Эти операции фиксируются документами Расходный кассовый ордер с операцией и Поступление безналичных денежных средств с операцией *«Инкассация в банк»*.

Оформите хозяйственную операцию «Инкассация»:

 Создайте Расходный кассовый ордер с операцией «*Инкассация в банк»,* затем на его основании Поступление безналичных денежных средств (рис.99);

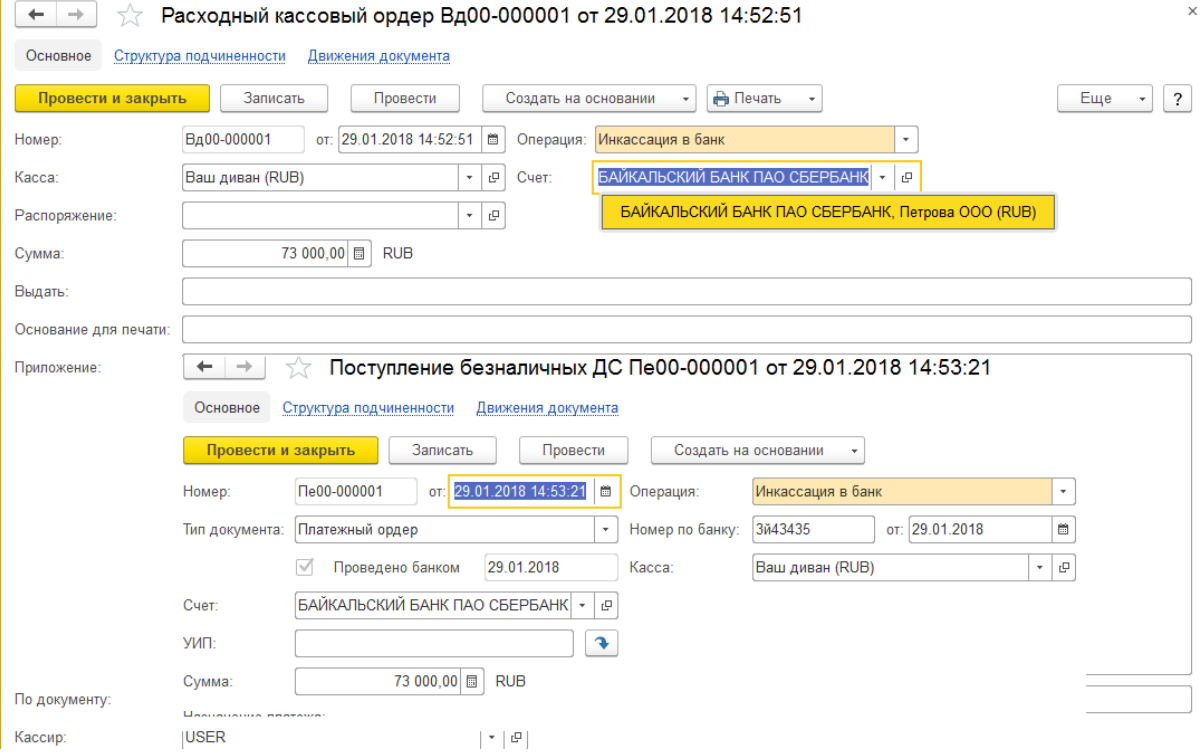

Рис. 99 Инкассация в банк

проконтролируйте движение ДС отчетом «Остатки Денежных средств».

Взаиморасчеты между организациями, с партерами, поставщиками

- Выполните операции расчетов между организациями, за товар проданный с магазина *Ваш Диван* и приобретенный организацией *Пертова ООО* у организации *МебельКомплектДизайн ООО*. В п.3.4. мы производили наличную оплату, выполните безналичную оплату:
- уточните по документу передачи товаров на какую сумму нужно сделать перечисление;
- создайте документ Списание безналичных ДС, внимательно выбрав при этом счет-отправитель, счет-получатель, объект расчетов;
- на основании списания безналичных ДС создайте документ Поступление безналичных ДС;
- проконтролируйте произведенную оплату отчетами «Остатки Денежных средств» (рис.100) и «Расчеты между организациями».

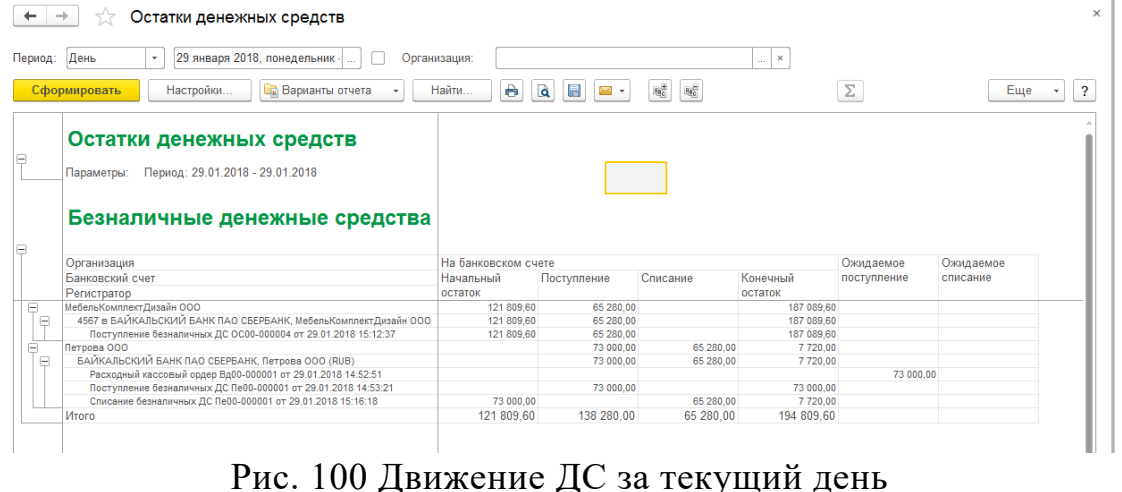

По взаиморасчетам с клиентами у нас следующая ситуация:

- имеется долг *Основного Покупателя* за реализованный ему товар в размере 15 225 руб;
- общий долг партнера *Основной Покупатель мебели* составляет 16 548,40 руб., при этом контрагент *Покупатель мебели Торгсервис* должен нашей компании 22 848,40 руб., а у *Покупателя мебели Мельниковский* остался аванс от предоплаты в размере 6 300 руб.
- наша компания должна отгрузить товар *ООО Мебель на заказ* на сумму 38 537 руб.
- Сформируйте отчет «Задолженность клиентов» и убедитесь в вышеизложенном. Примите безналичную оплату от *Основного Покупателя* на расчетный счет организации *МебельКомплектДизайн.* Прикрепите соответствующий документ-основание платежа.

Основной покупатель мебели обратился к нам с просьбой частично закрыть долг контрагента *Покупатель мебели Торгсервис* за счет аванса *Покупателя мебели Мельниковский*. В ИБ эту хозяйственную операцию можно выполнить документом Взаимозачет задолженности.

Ф Создайте документом Взаимозачет задолженности Финансы → Прочие расчеты  $\rightarrow$  Взаимозачеты задолженности  $\rightarrow$  Создать:

- организация МебельКомплектДизайн ООО;
- дебитор (контрагент) Покупатель мебели Торгсервис;
- кредитор (контрагент) Покупатель мебели Мельниковский;
- нажмите кнопку Рассчитать взаимозачет;
- табличная часть документа должна заполнится автоматически;
- на вкладке Задолженность дебитора: тип расчетов расчеты с клиентами, партнер – *Основной покупатель мебели*, объект расчетов – заказ клиента, сумма $-6300$  руб.;
- на вкладке Задолженность перед кредитором: тип расчетов расчеты с клиентами, партнер – *Основной покупатель мебели*, сумма – 6 300 руб.;
- сформируйте отчет «Ведомость расчетов с клиентами» и убедитесь в правильности выполненных операций.

По взаиморасчетам с поставщиками у нас следующая ситуация:

- просроченная задолженность *Поставщику материалов для мебели* в размере 68 100 руб.;
- долг *Поставщику стульев* в размере 231 000 руб., в т.ч. просроченная задолженность на сумму 167 000 руб. (ввод начальных остатков 115 000 руб., плюс поступление товаров на 52 000 руб.) и задолженность поставщика перед нами за возврат товаров 6 000 руб.

Таким образом, общая сумма просроченной задолженности составляет 235 000 руб. На расчетном счете организации недостаточно средств для ее покрытия. Требуется сдать наличные денежные средства из центральной кассы *МебельКомплектДизайн ООО* в банк и разместить на расчетный счет организации в размере 35 000 руб. После этого перечислить необходимые суммы поставщикам.

- Сформируйте отчеты «Задолженность поставщикам» и «Ведомость расчетов с поставщиками». Второй отчет сформируйте с регистратором, что позволит вам убедится в вышеизложенном. Выполните вышеописанные хозяйственные операции:
- создайте документы, сопровождающие инкассацию ДС в банк;
- с расчётного счета организации оплатите долг *Поставщику материалов для мебели* в размере 68 100 руб.;
- с расчётного счета организации погасите просроченную задолженность *Поставщику стульев* в размере 167 000 руб.
- при создании документа оплаты воспользуйтесь кнопкой Подобрать по остаткам.

Поставщик стульев отказывается возвращать нам ДС за возврат товара аргументируя тем, что товар испортился по нашей вине. Допустим, мы соглашаемся с этим. В таком случае мы должны списать долг поставщика на соответствующую сумму и поставить себе в убыток на надлежащую статью расходов.

Выполните операцию «списание задолженности»:

- откройте журнал документов поступления, выполните отбор по партнеру *ООО Поставщик стульев*;
- откройте каждый документ убедитесь в следующем: по первому поступлению у нас переплата 12%, второе поступление оплачено на 100%, третье поступление не оплачено;
- создайте документ «Списание задолженностей» Финасы  $\rightarrow$  Прочие расчеты → Списание задолженностей → Создать, заполните поля формы документа;
- организация *МебельКомплектДизайн ООО*, тип долга *задолженность дебитора*, контрагент – *ООО Поставщик стульев*;
- нажмите кнопку Заполнить по остаткам, табличная часть документа должна автоматически заполниться следующей информацией: тип расчетов – расчеты с поставщиком, партнер – *ООО Поставщик стульев*, объект расчетов – соответствующий документ «Поступление товаров и услуг», сумма – 6 000 руб.;
- переключитесь во вкладку Расходы, подразделение *Отдел Закупок*;
- для заполнения статьи расходов через гиперссылку Показать все откройте справочник статей расходов, нажмите кнопку Создать ;
- создайте новую статью расходов с наименованием *Испорченный товар / Брак*, с контролем заполнения аналитики расходов в документах, вариант распределения – на направление деятельности, способ распределения – пропорционально расходам, вид аналитики расходов – клиент;
- после закрытия формы выберите созданную статью расходов, в качестве аналитики расходов укажите поставщика стульев.
- сформируйте отчеты «Ведомость расчетов с поставщиками» и «Остатки денежных средств» и убедитесь в правильности выполненных операций.

По расчетам с поставщиками должно получится сальдо долга – 64 000 руб. Безналичных ДС на расчетных счетах компании должно быть 9 934,60 руб., в т.ч. 2 214,60 руб. у организации *МебельКомплектДизайн.* Общая сумма наличных ДС во всех кассах организации 16 895 руб.

## **3.6. Отчеты финансового контура**

Отчеты финансового контура предназначены не только для получения информации для анализа движения ДС, но и для оценки финансовых результатов деятельности за определенный период. Для корректного формирования отчетов финансового контура необходимо выполнить процедуру закрытия календарного месяца, которая включает: формирование итогов расчетов с партнерами, распределение расходов и доходов будущих периодов, расчет себестоимости, распределение доходов и расходов по направлениям деятельности. По завершении каждого календарного месяца эта процедура выполняется в обязательном порядке, после чего нужно установить запрет на изменение данных закрытого месяца. Однако, если, например, 20 февраля требуется провести анализ за период с 15 января по 15 февраля, то нужно выполнить процедуру закрытия месяца для текущего месяца, не устанавливая при этом запрет на изменение данных.

#### Денежные средства

Денежные средства имеют непосредственное отношение к финансовому состоянию любого предприятия. Рассмотрим некоторые отчеты по денежным средствам. Информацию о денежных средствах можно увидеть из управленческого баланса: Финансы → Отчеты по финансам → Управленческий баланс. Однако, чтобы увидеть в каких кассах, на каких расчетных счетах у нас имеются денежные средства мы с помощью этого отчета не сможем. Для этого существуют отчеты подраздела «Денежные средства».

С помощью отчета «Анализ денежных потоков» можно в наглядном виде ознакомиться с информацией о поступлении денежных средств, о расходе денежных средств в различных разрезах.

 Сформируйте отчет «Анализ денежных потоков» в следующих разрезах: по аналитике прихода / расхода, по хозяйственным операциям, по местам учета денежных средств. Проанализируйте полученные результаты.

В таблице 6 и на рисунке 101 показан вариант отчета в разрезе хозяйственных операциям.

Таблица 6

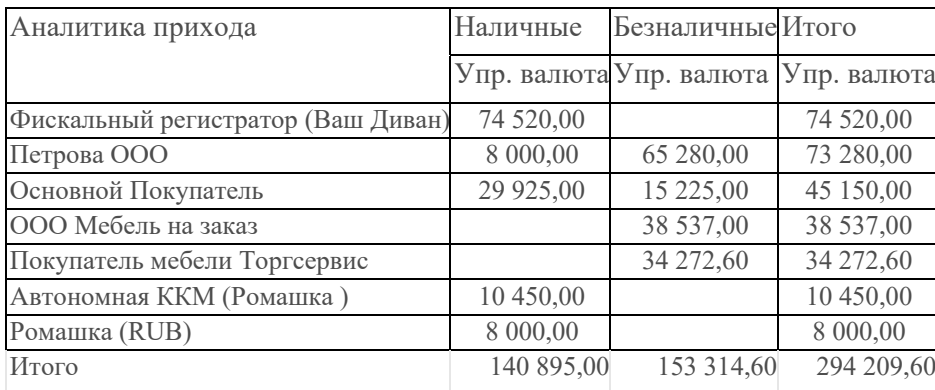

Фрагмент результата отчета «Анализ денежных потоков» по аналитике прихода

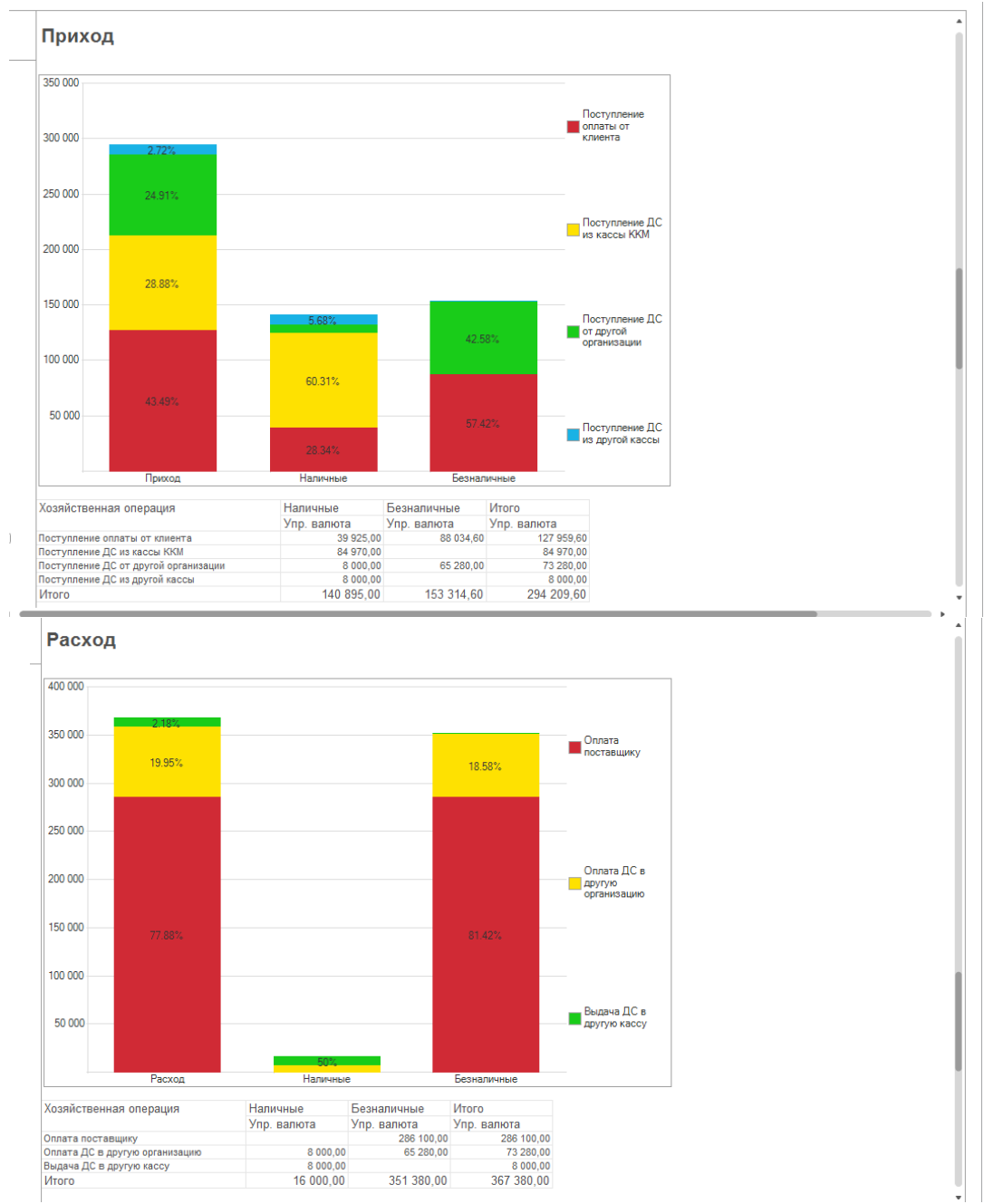

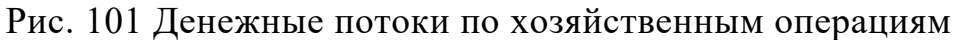

#### Взаиморасчеты между организациями

Отчеты по взаиморасчетам между организациями можно вызвать из подсистемы Регламентированный учет, полученные результаты отчета представлены в таблице 7.

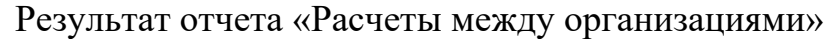

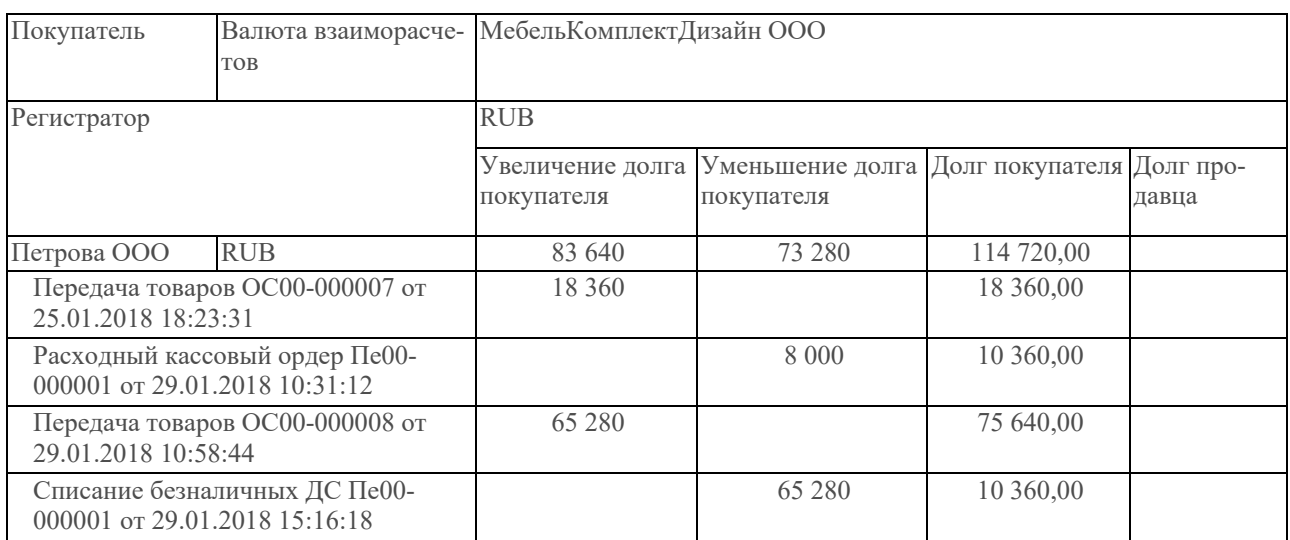

## Прибыли и убытки

Выполните операцию закрытия месяца. Сформируйте отчеты: «Управленческий баланс», «Валовая прибыль предприятия» и «Себестоимость товаров», который позволяет проанализировать себестоимость товаров. Сверьте валюту баланса на конец периода в соответствии с таблицей 8. Отчет по анализу себестоимости сформируйте сначала в целом по компании, затем в разрезах складов (рис 102). .

#### Таблица 8

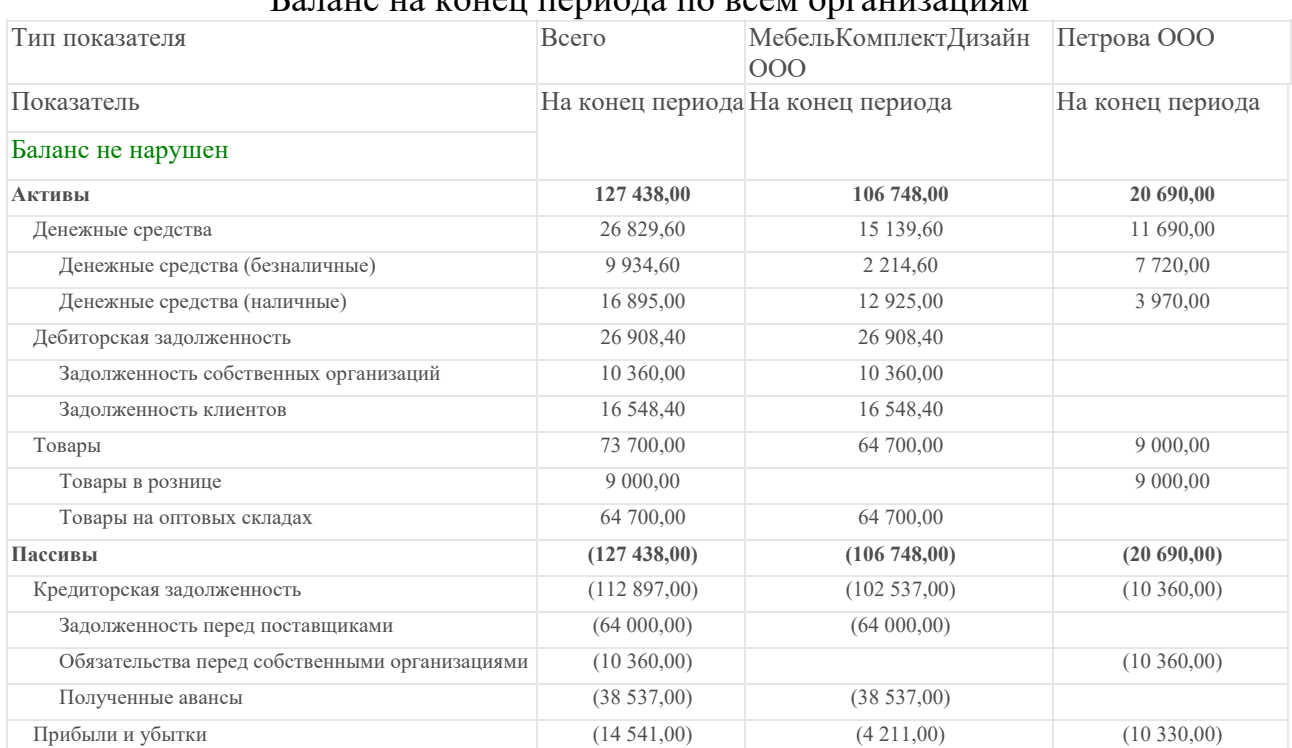

#### Баланс на конец периода по всем организациям

|                | Период: 01.01.2018 - 31.01.2018<br>Параметры:<br>Единицы количества: В единицах хранения |             |                   |                     |                    |             |                              |                   |                  |           |  |  |  |  |  |
|----------------|------------------------------------------------------------------------------------------|-------------|-------------------|---------------------|--------------------|-------------|------------------------------|-------------------|------------------|-----------|--|--|--|--|--|
|                | Организация                                                                              |             | Начальный остаток |                     | Приход             |             | Расход                       |                   | Конечный остаток |           |  |  |  |  |  |
|                | Склад                                                                                    | Количест    |                   | Себестои Количество |                    |             | Себестоим Количес Себестоимо | Количест Себестои |                  |           |  |  |  |  |  |
|                | Артикул Номенклатура, Характеристика                                                     | Εд.<br>изм. | B <sub>0</sub>    | мость               |                    | <b>OCTH</b> | <b>TRO</b>                   | сть               | B <sub>0</sub>   | МОСТЬ     |  |  |  |  |  |
|                | МебельКомплектДизайн ООО                                                                 |             | 40.000            | 65 000,00           | 352.000            | 424 000,00  | 311.000                      | 424 300,00        | 81.000           | 64 700,00 |  |  |  |  |  |
| $+$            | Центральный склад                                                                        |             | 40.000            | 65 000.00           | 209.000            | 235 100.00  | 169,000                      | 237 900.00        | 80.000           | 62 200.00 |  |  |  |  |  |
| Θ              | Склад Ваш Диван                                                                          |             |                   | 48.000              | 64 000,00          | 48,000      | 64 000,00                    |                   |                  |           |  |  |  |  |  |
|                | Кресло офисное.                                                                          | шT          |                   |                     | 4,000              | 12 000,00   | 4,000                        | 12 000,00         |                  |           |  |  |  |  |  |
|                | Стул для гостиной,                                                                       | ШT          |                   |                     | 12,000             | 24 000,00   | 12,000                       | 24 000,00         |                  |           |  |  |  |  |  |
|                | Стул для кухни.                                                                          | ШT          |                   |                     | 24,000             | 24 000.00   | 24,000                       | 24 000,00         |                  |           |  |  |  |  |  |
|                | Табурет,                                                                                 | ШT          |                   |                     | 8,000              | 4 000,00    | 8.000                        | 4 000.00          |                  |           |  |  |  |  |  |
| Θ              | Склад Мельниковский                                                                      |             |                   | 36,000              | 52 500.00          | 35,000      | 50 000.00                    | 1,000             | 2 500.00         |           |  |  |  |  |  |
|                | Кресло офисное.                                                                          | ШT          |                   |                     | 5.000              | 15 000.00   | 5.000                        | 15 000.00         |                  |           |  |  |  |  |  |
|                | Лак для мебели банка 25 кг, Сосна                                                        | ШT          |                   |                     | 1.000              | 2 500.00    |                              |                   | 1.000            | 2 500.00  |  |  |  |  |  |
|                | Стул для гостиной,                                                                       | шT          |                   |                     | 10,000             | 20 000.00   | 10.000                       | 20 000.00         |                  |           |  |  |  |  |  |
|                | Стул для кухни.                                                                          | ШT          |                   |                     | 10,000             | 10 000,00   | 10,000                       | 10 000,00         |                  |           |  |  |  |  |  |
|                | Табурет.                                                                                 |             |                   | 10.000              | 5 000,00           | 10.000      | 5 000,00                     |                   |                  |           |  |  |  |  |  |
| Θ              | Склад Ромашка                                                                            |             |                   | 14,000              | 18 000,00          | 14,000      | 18 000,00                    |                   |                  |           |  |  |  |  |  |
|                | Стул для гостиной.                                                                       | ШT          |                   |                     | 4,000              | 8 000,00    | 4,000                        | 8 000,00          |                  |           |  |  |  |  |  |
|                | Стул для кухни.                                                                          | ШT          |                   |                     | 10,000             | 10 000,00   | 10,000                       | 10 000,00         |                  |           |  |  |  |  |  |
| $\overline{+}$ | Склад Тогрсервис                                                                         |             |                   |                     | 45,000             | 54 400.00   | 45,000                       | 54 400.00         |                  |           |  |  |  |  |  |
| ⊟              | Петрова ООО                                                                              |             |                   |                     | 62.000             | 82 000.00   | 55,000                       | 73 000.00         | 7,000            | 9 000.00  |  |  |  |  |  |
| Θ              | Склад Ваш Диван                                                                          |             |                   | 48.000              | 64 000,00          | 48.000      | 64 000.00                    |                   |                  |           |  |  |  |  |  |
|                | Кресло офисное,                                                                          | ШT          |                   |                     | 4.000              | 12 000.00   | 4.000                        | 12 000.00         |                  |           |  |  |  |  |  |
|                | Стул для гостиной,                                                                       | ШT          |                   |                     | 12,000             | 24 000,00   | 12,000                       | 24 000,00         |                  |           |  |  |  |  |  |
|                | Стул для кухни.                                                                          | шT<br>ШT    |                   |                     | 24.000             | 24 000.00   | 24.000                       | 24 000,00         |                  |           |  |  |  |  |  |
|                | Табурет.                                                                                 |             |                   | 8.000               | 4 000.00           | 8.000       | 4 000.00                     |                   |                  |           |  |  |  |  |  |
| Θ              | Склад Ромашка                                                                            |             |                   | 14,000              | 18 000,00          | 7,000       | 9000,00                      | 7,000             | 9 000,00         |           |  |  |  |  |  |
|                | Стул для гостиной.                                                                       | шm          |                   |                     | 4,000              | 8 000,00    | 2,000                        | 4 000,00          | 2,000            | 4 000,00  |  |  |  |  |  |
|                | Стул для кухни,                                                                          | ШT          |                   |                     | 10,000             | 10 000,00   | 5,000                        | 5 000,00          | 5,000            | 5 000,00  |  |  |  |  |  |
|                | Итого                                                                                    |             | 40.000 65 000.00  |                     | 414.000 506 000.00 | 366.000     | 497 300.00                   | 88.000            | 73 700.00        |           |  |  |  |  |  |

Рис. 102 Денежные потоки по хозяйственным операциям

Отчет «Валовая прибыль предприятия» выполните в пяти вариантах: по всей компании с учетом всех продаж организаций, по всей компании без учета внутренних передач товаров, по компании прибыль от внутренних продаж, по каждой организации отдельно.

Зафиксируйте и проанализируйте полученные результаты, сохранив отчеты в файл Excel, дайте файлам адекватные имена. $^3$ 

 $\overline{a}$ 

<sup>3</sup> На этом в демо-примере январь месяц заканчивается.

# **Глава 4. Доходы и расходы предприятия**

Рассмотрим, какие документы фиксируют прочие доходы и расходы предприятия, а также как они учитываются в финансовом результате. К прочим доходам относятся возвраты налогов, возвраты из фондов, например, фонда социального страхования, бонусы от поставщиков, безвозмездная передача в собственность материалов и оборудования от контрагентов и т.п. К прочим расходам относится прежде всего заработная плата сотрудникам, арендная плата, плата за услуги связи, комиссии банков, содержание офиса и торговых павильонов. Особой статьей расходов являются расходы на доставку товара от поставщика, называемые транспортно-заготовительные расходы (ТЗР).

#### **4.1. Транспортно-заготовительные расходы**

 $\Box$  ТЗР – это те затраты, которые включаются в себестоимость товара. Они связанны с транспортировкой и хранением товара. В бухгалтерском учете есть фиксированный список транспортно-заготовительных расходов, которые могут включаться в себестоимость товара.

ТЗР могут внести существенную корректировку в себестоимость. Поэтому для того, чтобы была известна достоверная сумма прибыли от продажи, необходимо всегда учитывать ТЗР. Для отражения поступления ТЗР используется соответствующий документы: Поступление товаров и услуг и Поступление услуг и прочих активов. Самое главное при отражении ТЗР – указание статьи расходов.

 Выполним настройку статьи расходов: Финансы Настройки и справочники  $\rightarrow$  Статьи расходов. В предлагаемом списке уже есть ряд предопределенных элементов, которые система использует в служебных процедурах. Данные элементы изменять не нужно.

> Создайте новую статью расходов и отразите в документе поступления расходы на доставку:

- наименование *Доставка товаров (на поступление товаров)*;
- вариант распределения *На себестоимость товаров*;
- правило распределения *Пропорционально количеству*;
- аналитика расходов *Поступление товаров и услуг*;
- добавьте в последнее поступление (документ Поступление товаров и услуг номенклатуру *Доставка* из группы «Услуги» (рис. 103).

| Поступление товаров и услуг ОС00-000004 от 05.02.2016 19:19:09 *                                                        |  |                                 |                                                                                                    |            |                            |          |          |                                             |               |         |                |                      |                                  |                |  |
|----------------------------------------------------------------------------------------------------|--|---------------------------------|----------------------------------------------------------------------------------------------------|------------|----------------------------|----------|----------|---------------------------------------------|---------------|---------|----------------|----------------------|----------------------------------|----------------|--|
| Провести и закрыть         Провести   Создать на основании •   ЭД •   Зачет оплаты       Печать •<br>Все действия - (?) |  |                                 |                                                                                                    |            |                            |          |          |                                             |               |         |                |                      |                                  |                |  |
| Поступление по заказу                                                                                                   |  |                                 |                                                                                                    |            |                            |          |          |                                             |               |         |                |                      |                                  |                |  |
| Q<br>от: 05.02.2016 19:19:09   Организация: МебельКомплектДизайн 000<br>OC00-000004<br>Номер:                           |  |                                 |                                                                                                    |            |                            |          |          |                                             |               |         |                |                      |                                  |                |  |
| $\Box$ Q<br>$\Box$ Q $CK$ Data<br>Поставщик стульев<br>Щентральный скад<br>Поставщик:                                   |  |                                 |                                                                                                    |            |                            |          |          |                                             |               |         |                |                      |                                  |                |  |
| $\Box$<br>Есть расхождения<br>Поставщик стульев<br>Контрагент:                                                          |  |                                 |                                                                                                    |            |                            |          |          |                                             |               |         |                |                      |                                  |                |  |
| Соглашение: Поставщик Стульев Оплата полсле по  Q                                                                       |  |                                 |                                                                                                    |            |                            |          |          |                                             |               |         |                |                      |                                  |                |  |
|                                                                                                    |  |                                 |                                                                                                    |            |                            |          |          |                                             |               |         |                |                      |                                  |                |  |
|                                                                                                    |  | Товары по факту (5)             | Дополнительно                                                                                                    |            | Комментарий                |          |          |                                             |               |         |                |                      |                                  |                |  |
|                                                                                                    |  | C Добавить 3 X<br>$\rightarrow$ | ⊕<br>ia.                                                                                                    |            | $\ll$ $\mid$ $\mid$ $\mid$ | 展        |          | Заполнить • Заполнить цены • Сверка строк • |               |         |                |                      |                                  | Все действия - |  |
|                                                                                                    |  | N N., Номенклатчра              | Xapak                                                                                                    |            | Коли   Упак                | Вид Цена |          | Сумма                                       | Ставка    НДС |         | Подразделение  | Списать на расходы   | Аналитика расходов               |                |  |
|                                                                                                    |  | Стчл для гостиной               | <xapa.< th=""><th>12.000 um</th><th></th><th>Цен</th><th>2 000.00</th><th>24 000.00 18%</th><th></th><th>3661.02</th><th>&lt;для работ/чел</th><th>&lt;для работ/челчг бе</th><th>&lt;для работ/услуг без назначения&gt;</th><th></th><th></th></xapa.<>              | 12.000 um  |                            | Цен      | 2 000.00 | 24 000.00 18%                               |               | 3661.02 | <для работ/чел | <для работ/челчг бе  | <для работ/услуг без назначения> |                |  |
|                                                                                                    |  | Стчл для кчхни                  | <xapa.< th=""><th>24,000 um</th><th></th><th>Цен</th><th>1 000,00</th><th>24 000,00 18%</th><th></th><th>3661.02</th><th>&lt;для работ/чел</th><th>&lt;для работ/челчг бе</th><th>&lt;для работ/услуг без назначения&gt;</th><th></th><th></th></xapa.<>              | 24,000 um  |                            | Цен      | 1 000,00 | 24 000,00 18%                               |               | 3661.02 | <для работ/чел | <для работ/челчг бе  | <для работ/услуг без назначения> |                |  |
|                                                                                                    |  | Taouper                         | <xapa.< th=""><th><math>8,000</math> ur</th><th></th><th>Цен</th><th>500.00</th><th>4 000,00 18%</th><th></th><th>610,17</th><th>&lt;для работ/чел</th><th>&lt;для работ/челчг бе</th><th>&lt;для работ/челчг без назначения&gt;</th><th></th><th></th></xapa.<>      | $8,000$ ur |                            | Цен      | 500.00   | 4 000,00 18%                                |               | 610,17  | <для работ/чел | <для работ/челчг бе  | <для работ/челчг без назначения> |                |  |
|                                                                                                    |  | Кресло офисное                  | <xapa.< th=""><th><math>4.000</math> ur</th><th></th><th>Цен</th><th>3 000,00</th><th>12 000.00 18%</th><th></th><th>1830.51</th><th>&lt;для работ/чел</th><th>&lt;для работ/челчг бе.</th><th>&lt;для работ/услуг без назначения&gt;</th><th></th><th></th></xapa.<> | $4.000$ ur |                            | Цен      | 3 000,00 | 12 000.00 18%                               |               | 1830.51 | <для работ/чел | <для работ/челчг бе. | <для работ/услуг без назначения> |                |  |

Рис. 103 Отражение ТЗР

 Как вы видите, в табличной части документа наряду с товарами отражается и доставка. Данный документ создает новые движения в регистре *Партии прочих расходов*, которые говорят о существовании не распределенных ТЗР. Их распределение происходит автоматически при закрытии месяца. Если после закрытия месяца открыть движения документа Поступление товаров и услуг, то мы увидим, что появился новый регистр *Партии расходов на себестоимость товаров*.

С помощью отчета «Анализ себестоимости товаров» (рис.104) можно проанализировать, каким образом распределились дополнительные расходы, и как с их учетом сформировалась общая себестоимость. Обратите внимание, что доп. расходы распределились пропорционально количеству товара. Соответственно, уменьшилась валовая прибыль предприятия.

|   | Себестоимость товаров                                                                                                    |                     |                   |          |              |               |          |               |          |          |                |            |                  |                  |  |
|---|----------------------------------------------------------------------------------------------------|---------------------|-------------------|----------|--------------|---------------|----------|---------------|----------|----------|----------------|------------|------------------|------------------|--|
| Θ | Период: 01.01.2018 - 31.01.2018<br>Параметры:<br>Единицы количества: В единицах хранения<br>Организация В списке "МебельКомплектДизайн ООО" И<br>Отбор:<br>Номенклатура В группе из списка "Товары" |                     |                   |          |              |               |          |               |          |          |                |            |                  |                  |  |
|   | Организация                                                                                                    |                     | Начальный остаток |          | Приход       |               |          |               |          |          | Расход         |            | Конечный остаток |                  |  |
|   | Склад                                                                                                    |                     | Колич Себесто     | Цена     | Колич        | Стоимост Доп. |          | Себестои Цена |          | Средня   | Количест       | Себестои   | Количес Себесто  |                  |  |
|   | Номенклатура,<br>Арт                                                                                                    | Εд.<br><b>ecTBO</b> | имость            | остатка  | <b>ectBo</b> | ь             | расходы  | МОСТЬ         | поступл  | я цена   | B <sub>0</sub> | МОСТЬ      | <b>TRO</b>       | имость           |  |
|   | Характеристика<br><b>MKV</b>                                                                                                    | изм.                |                   |          |              | поступле      |          |               | ения     |          |                |            |                  |                  |  |
|   | л                                                                                                    |                     |                   |          |              | ния           |          |               |          |          |                |            |                  |                  |  |
| Θ | МебельКомплектДизайн ООО                                                                                                    | 40,000              | 65 000,00         |          | 238,000      | 336 000,00    | 8 847.35 | 344 847,35    |          |          | 266,000        | 395 409.05 | 12,000           | 14 438.30        |  |
| Θ | !Центральный склад                                                                                                    | 40,000              | 65 000.00         |          | 118,000      | 167 000.00    | 5 000,00 | 172 000.00    |          |          | 146,000        | 222 561,70 |                  | 12,000 14 438,30 |  |
|   | Кресло офисное,                                                                                                    | 10,000<br>ШT        | 30 000,00         | 3 000,00 | 8,000        | 24 000,00     | 416,67   | 24 416,67     | 3 000,00 | 3 052.08 | 18,000         | 54 416,67  |                  |                  |  |
|   | Стол дубовый,                                                                                                    | ШТ                  |                   |          | 1,000        | 8 000.00      |          | 8 000.00      | 8 000,00 | 8 000,00 | 1,000          | 8 000,00   |                  |                  |  |
|   | Стол сосновый.                                                                                                    | ШT                  |                   |          | 1,000        | 5 000,00      |          | 5 000,00      | 5 000,00 | 5 000,00 | 1,000          | 5 000,00   |                  |                  |  |
|   | Стул для гостиной,                                                                                                    | 10,000<br>ШT        | 20 000,00         | 2 000,00 | 32,000       | 64 000,00     | 1 250,00 | 65 250,00     | 2 000,00 | 2 039,06 | 40,000         | 81 190,48  | 2,000            | 4 059,52         |  |
|   | Стул для кухни,                                                                                                    | 10,000<br>ШT        | 0000,00           | 1000,00  | 56,000       | 56 000.00     | 2 500,00 | 58 500,00     | 1000,00  | 044.64   | 56,000         | 58 121,22  | 10,000           | 10 378.78        |  |
|   | Табурет.                                                                                                    | 10,000<br>ШТ        | 5 000,00          | 500,00   | 20,000       | 10 000,00     | 833,33   | 10 833,33     | 500,00   | 541,67   | 30,000         | 15 833,33  |                  |                  |  |
|   | Склад Ваш Диван                                                                                                    |                     |                   |          | 48,000       | 64 000,00     | 1581.04  | 65 581.04     |          |          | 48,000         | 65 581.04  |                  |                  |  |

Рис. 104 Включение ТЗР в себестоимость товаров

 Выполните процедуру закрытия месяца. Сформируйте отчет и проанализируйте результат.

## **4.2. Прочие расходы**

 Расходы организации такие как аренда, начисление зарплаты, услуги связи и т.п. Относятся к категории «Прочие расходы». Для учета прочих расходов нужно прежде всего завести соответствующие статьи расходов. В зависимости от политики управленческого учета организации можно для всех вышена-
званных расходов использовать разные статьи расходов. Другой вариант – использовать одну статью расходов, а учет вести по аналитике. Воспользуемся вторым вариантом.

Создайте статью расходов *Содержание подразделения*:

- укажите: наименование, вариант распределения *не распределять*, вид аналитики расходов – *Прочие расходы*.
- сформируйте список аналитик для этой статьи расходов Финансы  $\rightarrow$ Настройки и справочники → Прочие расходы

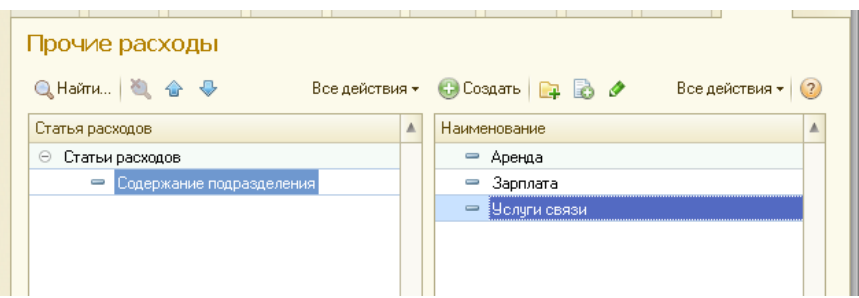

Рис. 105 Заполнение аналитики для статьи расходов

 Допустим, согласно договора аренды с ООО Арендодатель наша компания ежемесячно оплачивает аренду помещений в размерах, представленных в таблице 9:

Таблица 9

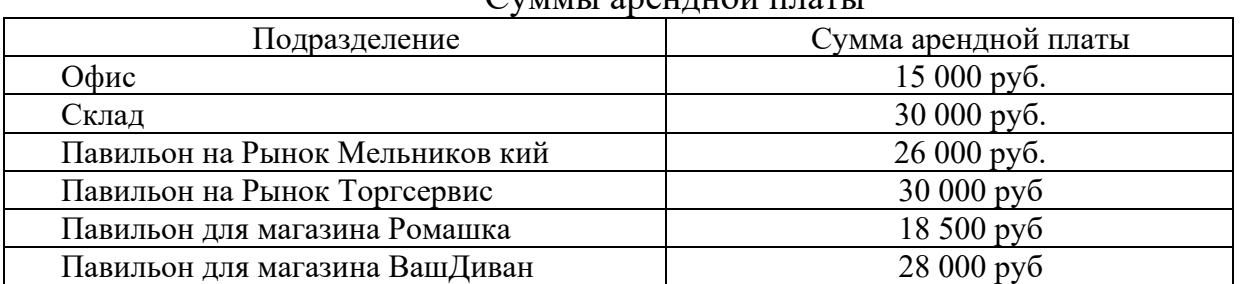

 $C_{\text{VMMH}}$  арендной платы

Необходимо оформить списание безналичных денежных средств (ДС) по договору аренды с *ООО Арендодатель*. Так как на расчетном счете *МебельКомплектДизайн ООО* недостаточно ДС, нужно взять кредит у банка.

> Оформите документ Поступление безналичных ДС с операцией «прочие поступления» на сумму 150 000 руб. (рис. 106), создав при этом нового контрагента *Сбербанк* (неизвестный партнер).

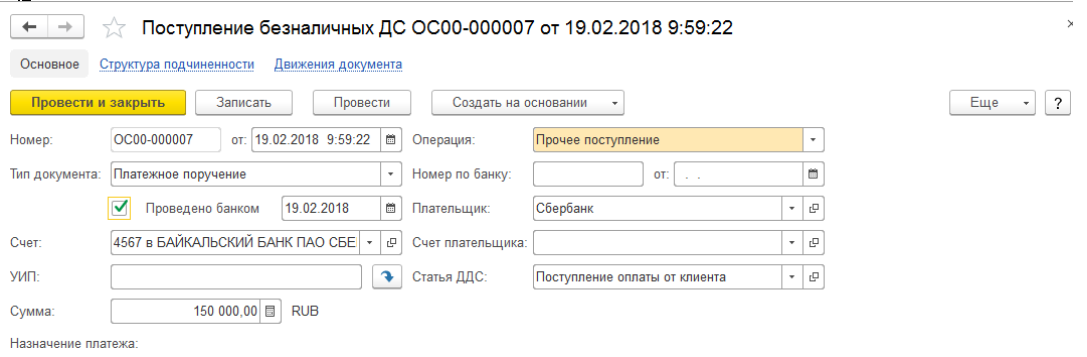

Рис. 106 Заполнение аналитики для статьи расходов

 Оформите списание безналичных денежных средств (ДС) по договору аренды. Необходимые для заполнения документа элементы справочников нужно будет создать: контрагент *ООО Арендодатель* (неизвестный партнер) и статья ДДС «*Оплата за аренду помещения*» (рис. 107).

| Списание безналичных ДС ОС00-000002 от 07.02.2016 15:10:18 *                                                                      |                 |  |  |  |  |  |  |  |  |
|----------------------------------------------------------------------------------------------------|-----------------|--|--|--|--|--|--|--|--|
| <b>ЕЗ</b> Провести   Создать на основании ▼   Е Платежное поручение<br>$\blacksquare$<br>Все действия • (?)<br>Провести и закрыть |                 |  |  |  |  |  |  |  |  |
| or: 07.02.2016 15:10:18<br>OC00-000002<br>Операция:<br>Прочие расходы<br>Номер:<br>$\cdots$                                       |                 |  |  |  |  |  |  |  |  |
| ₿<br>Тип документа: Платежное поручение<br>от: 07.02.2016<br>Номер по банку: 2                                                    |                 |  |  |  |  |  |  |  |  |
| Q<br>図<br>07.02.2016<br>■<br>Проведено банком<br>000 Арендодатель<br>Получатель:                                                  |                 |  |  |  |  |  |  |  |  |
| Счет получателя: ИРКУТСКИЙ ФИЛИАЛ 000 "ВНЕШПІ  Q<br>$\mathbb{R}^n$<br>C <sub>5</sub> _8122<br>Cyer:                               |                 |  |  |  |  |  |  |  |  |
| 101 000,00 日<br><b>RUB</b><br>Сумма:                                                                                              |                 |  |  |  |  |  |  |  |  |
| <b>Э</b> Добавить<br><b>B</b><br>$X$ $\circ$ $\circ$                                                                              | Все действия •  |  |  |  |  |  |  |  |  |
| имма (RUB)<br>N.<br>Подразделение<br>Статья расходов<br>Статья движения денежны<br>Аналитика расходов                             | Период возникно |  |  |  |  |  |  |  |  |
| Оплата за аренду помеще<br>15 000,00<br>Содержание подразделен   Аренда<br>Администрация                                          |                 |  |  |  |  |  |  |  |  |
| 30 000,00<br>2 Оплата за аренду помеще<br>Содержание подразделен  <br>Основной склад<br>Аренда                                    |                 |  |  |  |  |  |  |  |  |
| 26 000,00 Содержание подразделен<br>Рынок Мельнивовский<br>3   Оплата за аренду помеще<br>Аренда                                  |                 |  |  |  |  |  |  |  |  |
| Рынок Тогроервис-<br>30 000,00 Содержание подразделен<br>Оплата за аренду помеще<br>Аренда                                        |                 |  |  |  |  |  |  |  |  |
| 101 000,00                                                                                                    |                 |  |  |  |  |  |  |  |  |
|                                                                                                    |                 |  |  |  |  |  |  |  |  |
| Очередность: 5 $\div$<br>Вид платежа:                                                                                             |                 |  |  |  |  |  |  |  |  |
| Реквизиты уплаты налогов и иных платежей в бюджет                                                                                 |                 |  |  |  |  |  |  |  |  |
| © Налоговый платеж → С Таможенный платеж → О Иной платеж<br>Перечисление в бюджет:<br>Статус плательщика:                         |                 |  |  |  |  |  |  |  |  |
| KBK:<br>OKTMO:<br>Основание:<br>Тип платежа:                                                                                      |                 |  |  |  |  |  |  |  |  |

Рис. 107 Заполнение аналитики для статьи расходов

 Аналогично требуется оплатить аренду помещений для розничных магазинов с расчетного счета *ООО Петрова* этому же контрагенту. Для оплаты недостаточно ДС у *ООО Петрова* (46 500 руб.). *МебельКомплектДизайн ООО* перечислил необходимую денежную сумму *ООО Петрова*

 Создайте соответствующий документ списания ДС с операцией *Возврат в другую организацию* и такой же статьей движения денежных средств; документ поступления с операцией *Возврат от другой организации* и такой же статьей движения денежных средств. После этого оформите оплату за аренду помещений для магазинов Ромашка и ВашДиван. При оформлении документов движения денежных средств контролируйте, чтобы остатки на счетах организации не оказались отрицательными.

 Расходы по аренде помещений мы отразили непосредственно документом списания денежных средств с операцией прочие расходы. В этом случае расходы не отражаются как взаиморасчеты с поставщиком и по времени возникновения совпадают с моментом проведения документа. Другим способом отражения прочих расходов является документ Поступление услуг и прочих активов. В этом случае формируется задолженность перед поставщиком услуги или других активов, расходы организации возникаю в момент проведения этого документа. Оплатить расходы можно позже, используя операцию *Оплата поставщику*. Отразим таким способом расходы на услуги связи.

 Отобразите поступление услуг связи Интернет-провайдера «Связь-Ком» с помощью документа Поступление услуг и прочих активов: Финансы  $\rightarrow$  Поступление услуг и прочих активов (рис. 108):

- поставщик *ООО СвязьКом*;
- организация *МебельКомплектДизайн ООО*
- цена включает НДС
- содержание идентификационный номер подключения
- статья расходов *Содержание подразделения*
- аналитика расходов *Услуги связи*

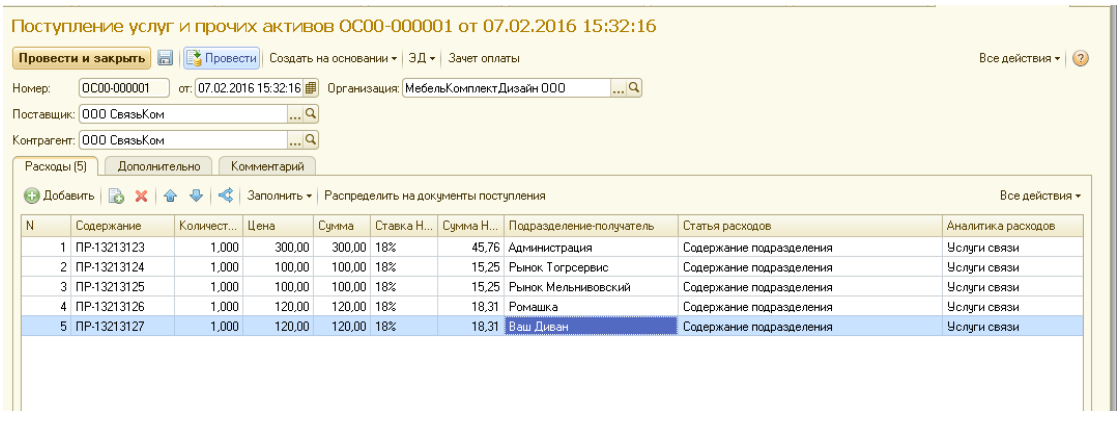

Рис. 108 Оформления документа поступления услуги

Еще одной крупной статьей расходов является расходы на заработную плату. Это внутренние расходы, не связанные со взаиморасчётами с поставщиками, поэтому они отражаются специальным документом Регистрация расходов. В отличие от ведомости начисляя заработной платы в бухгалтерии, в УТ отражать начисления можно по подразделениям целиком, т.к. для управленческого учета важно сколько предприятие тратит на сотрудников подразделения в целом, а не на отдельного сотрудника.

> $\%$  Отобразите начисление зарплаты сотрудникам: Финансы  $\rightarrow$  Прочие расходы и доходы  $\rightarrow$  Создать  $\rightarrow$  Регистрация расходов (рис. 109)

|                   |                                                            | е доходы и расходы ОС00-000001 от 02.06.2016 18:32:36 - Управление торговлей, редакция 11.1 / user (1С:Предприятие) |                        | ☆ ☆ 同 前 M M+ M- 、 _ ロ × |
|-------------------|------------------------------------------------------------|----------------------------------------------------------------------------------------------------|------------------------|-------------------------|
|                   | Прочие доходы и расходы ОС00-000001 от 02.06.2016 18:32:36 |                                                                                                    |                        |                         |
|                   | Провести<br>Провести и закрыть                             |                                                                                                    |                        | Все действия •          |
| Homep:            | OC00-000001                                                | от: 02.06.2016 18:32:36   Э Операция: Регистрация расходов<br>                                                      |                        |                         |
| Организация:      | Мебель Комплект Дизайн ООО                                 | $\mathbb{R}^n$                                                                                                    |                        |                         |
| Расходы (5)       | Комментарий                                                |                                                                                                    |                        |                         |
| <b>В Добавить</b> | B<br>※ ☆<br>$\ddot{\phantom{1}}$<br>Заполнить -            |                                                                                                    |                        | Все действия -          |
| N                 | Подразделение                                              | Сумма                                                                                                    | Дата отражения в учете |                         |
|                   |                                                            | Аналитика расходов                                                                                                  |                        |                         |
| Администрация     |                                                            | Содержание подразделения                                                                                            |                        | 25 000:00 31:05:2016    |
|                   |                                                            | Зарплата                                                                                                    |                        |                         |
|                   | 2 Рынок Мельниковский                                      | Содержание подразделения                                                                                            |                        | 2 500.00 31.05.2016     |
|                   |                                                            | Зарплата                                                                                                    |                        |                         |
|                   | 3 Рынок Торгсервис                                         | Содержание подразделения                                                                                            |                        | 2 500.00 31.05.2016     |
|                   |                                                            | Зарплата                                                                                                    |                        |                         |
|                   | 4 Отдел Закупок                                            | Содержание подразделения                                                                                            |                        | 2 500.00 31.05.2016     |
|                   |                                                            | Зарплата                                                                                                    |                        |                         |
|                   | 5 Основной Склад                                           | Содержание подразделения                                                                                            |                        | 5 000.00 31.05.2016     |
|                   |                                                            | Зарплата                                                                                                    |                        |                         |
|                   |                                                            |                                                                                                    |                        |                         |
|                   |                                                            |                                                                                                    | Bcero:                 | 37 500.00               |

Рис. 109 Отражение расходов на заработную плату

 Выполните закрытие месяца и теперь с помощью отчета «Доходы и расходы» в разделе Финансовые результаты можно увидеть их распределение доходов и расходов по подразделениям (рис.110).

|          | Год<br>Период:                         | 2018 - этот год                                                                         |                 | Организация:  |                                                        |                                           |                       |                 |                          |
|----------|----------------------------------------|-----------------------------------------------------------------------------------------|-----------------|---------------|--------------------------------------------------------|-------------------------------------------|-----------------------|-----------------|--------------------------|
|          |                                        |                                                                                         |                 |               |                                                        |                                           |                       |                 |                          |
|          | Сформировать<br>Настройки.             | <b>Варианты отчета</b>                                                                  |                 | e<br>Найти.   |                                                        |                                           |                       |                 |                          |
|          |                                        |                                                                                         |                 |               |                                                        |                                           |                       |                 |                          |
|          | Доходы и расходы                       |                                                                                         |                 |               | $\begin{array}{c} \color{red}{\textbf{H}} \end{array}$ | Доходы и расходы                          |                       |                 |                          |
|          | Параметры:                             | Период: 01.01.2018 - 31.12.2018<br>Показывать продажи: Кроме продаж между организациями |                 |               |                                                        | Подразделение                             | Январь 2018 г.        | Февраль 2018 г. | Итого                    |
|          |                                        | Включая запланированные продажи: Нет                                                    |                 |               |                                                        |                                           | Сумма                 | Сумма           | Сумма                    |
|          |                                        |                                                                                         |                 |               |                                                        | Вид дохода / расхода                      |                       |                 |                          |
|          |                                        | Включая запланированные расходы: Нет                                                    |                 |               |                                                        | Статья доходов                            |                       |                 |                          |
|          | Отбор:                                 | Исключить ТЗР и РБП (включены в себестоимость)                                          |                 |               |                                                        | Аналитика доходов                         |                       |                 |                          |
|          |                                        |                                                                                         |                 |               |                                                        | Статья расходов                           |                       |                 |                          |
|          | Подразделение                          | Январь 2018 г.                                                                          | Февраль 2018 г. | Итого         |                                                        | Аналитика расходов                        |                       |                 |                          |
|          | Вид дохода / расхода<br>Статья доходов | Сумма                                                                                   | Сумма           | Сумма         | $\equiv$                                               | Содержание<br>подразделения               |                       | (2500,00)       | (2500,00)                |
|          | Аналитика доходов                      |                                                                                         |                 |               |                                                        | Зарплата                                  |                       | (2500,00)       | (2,500,00)               |
|          | Статья расходов                        |                                                                                         |                 |               | ⊟                                                      | Отдел оптовых продаж мебели               | 1 481.95              |                 | 1 481.95                 |
|          | Аналитика расходов                     |                                                                                         |                 |               | $\Box$                                                 | Продажи                                   | 1481.95               |                 | 1481.95                  |
|          | <Не указано>                           | 8 892.66                                                                                |                 | 8 892.66      |                                                        | Выручка от продаж                         | 45 150.00             |                 | 45 150.00                |
|          | Продажи                                | 8938.96                                                                                 |                 | 8938.96       |                                                        | Себестоимость продаж                      | (43668,05)            |                 | (43668,05)               |
|          | Выручка от продаж                      | 74 520,00                                                                               |                 | 74 520.00     | ⊟                                                      | Ромашка                                   | 1 201.09              | (18620,00)      | (17418,91)               |
|          | Себестоимость продаж                   | (65581,04)                                                                              |                 | (65581,04)    | $\equiv$                                               | Продажи                                   | 1 201.09              |                 | 1 201.09                 |
|          | Прочие расходы                         | (46, 30)                                                                                |                 | (46, 30)      |                                                        | Выручка от продаж                         | 10 450,00             |                 | 10 450,00                |
|          | Разницы стоимости                      | (46, 30)                                                                                |                 | (46, 30)      |                                                        | Себестоимость продаж                      | (9248,91)             |                 | (9248,91)                |
| $\Box$   | возврата и фактической                 |                                                                                         |                 |               | $\Box$                                                 | Прочие расходы                            |                       | (18620.00)      | (18620.00)               |
|          | стоимости товаров                      |                                                                                         |                 |               | $\Box$                                                 | Содержание                                |                       | (18620,00)      | (18620.00)               |
|          | ООО Поставщик                          | (46, 30)                                                                                |                 | (46, 30)      |                                                        | подразделения                             |                       |                 |                          |
|          | стульев                                |                                                                                         |                 |               |                                                        | Аренда                                    |                       | (18, 500, 00)   | (18500,00)               |
|          | Администрация                          |                                                                                         | (40, 300, 00)   | (40300,00)    |                                                        | Услуги связи                              |                       | (120, 00)       | (120, 00)                |
|          | Прочие расходы                         |                                                                                         | (40300,00)      | (40300,00)    | Θ                                                      | Рынок Мельниковский                       | 2 630.07              | (28600.00)      | (25969,93)               |
| $\equiv$ | Содержание                             |                                                                                         | (40, 300, 00)   | (40, 300, 00) | $\equiv$                                               | Продажи                                   | 2 630.07<br>53 700.00 |                 | 2 630.07<br>53 700.00    |
|          | подразделения                          |                                                                                         |                 |               |                                                        | Выручка от продаж<br>Себестоимость продаж | (51069, 93)           |                 | (51069, 93)              |
|          | Аренда                                 |                                                                                         | (15000,00)      | (15000,00)    |                                                        | Прочие расходы                            |                       | (28600,00)      |                          |
|          | Зарплата                               |                                                                                         | (25000.00)      | (25000,00)    | Θ                                                      | Содержание                                |                       | (28600,00)      | (28600,00)<br>(28600,00) |
|          | Услуги связи                           |                                                                                         | (300, 00)       | (300, 00)     | $\Box$                                                 | подразделения                             |                       |                 |                          |
|          | Ваш Диван                              |                                                                                         | (28 120,00)     | (28120,00)    |                                                        | Аренда                                    |                       | (26000,00)      | (26000,00)               |
|          | Прочие расходы                         |                                                                                         | (28120,00)      | (28120,00)    |                                                        | Зарплата                                  |                       | (2500,00)       | (2500,00)                |
| Θ        | Содержание<br>подразделения            |                                                                                         | (28 120,00)     | (28120,00)    |                                                        | Услуги связи                              |                       | (100.00)        | (100.00)                 |
|          | Аренда                                 |                                                                                         | (28000,00)      | (28000,00)    |                                                        | Рынок Торгсервис                          | 2 022,46              | (32600,00)      | (30 577, 54)             |
|          | Услуги связи                           |                                                                                         | (120,00)        | (120,00)      | Θ                                                      | Продажи                                   | 2 0 2 2 4 6           |                 | 2 022.46                 |
|          | Основной склад                         |                                                                                         | (35000,00)      | (35000,00)    |                                                        | Выручка от продаж                         | 57 121,00             |                 | 57 121.00                |
|          | Прочие расходы                         |                                                                                         | (35000,00)      | (35000,00)    |                                                        | Себестоимость продаж                      | (55098, 54)           |                 | (55098, 54)              |
|          | Содержание                             |                                                                                         | (35000,00)      | (35000,00)    | E                                                      | Прочие расходы                            |                       | (32600.00)      | (32600,00)               |
| $\equiv$ | подразделения                          |                                                                                         |                 |               | $\equiv$                                               | Содержание                                |                       | (32600,00)      | (32600,00)               |
|          | Аренда                                 |                                                                                         | (30000,00)      | (30000,00)    |                                                        | подразделения                             |                       |                 |                          |
|          | Зарплата                               |                                                                                         | (5000,00)       | (5000,00)     |                                                        | Аренда                                    |                       | (30000.00)      | (30000,00)               |
|          | Отдел Закупок                          | (6000,00)                                                                               | (2500,00)       | (8, 500, 00)  |                                                        | Зарплата                                  |                       | (2500,00)       | (2500,00)                |
|          | Прочие расходы                         | (6000, 00)                                                                              | (2500,00)       | (8, 500, 00)  |                                                        | Услуги связи                              |                       | (100, 00)       | (100, 00)                |
| $\equiv$ | Испорченный товар / Брак               | (6000, 00)                                                                              |                 | (6000.00)     |                                                        | Итого                                     | 10 228 23             | (185 740, 00)   | (175 511, 77)            |
|          | ООО Поставшик                          | (6000,00)                                                                               |                 | (6000,00)     |                                                        |                                           |                       |                 |                          |

Рис. 110 Содержание отчета после оформления расходов

 Проанализируйте результат. Подумайте, как нужно переоформить документы продажи, чтобы доходы от продажи правильно разносились по подразделениям. Переоформите документы, выполните закрытие месяца.

Сформируйте отчет «Доходы и расходы» по подразделениям, убедитесь в правильности оформления документов.

## **4.3. Прочие доходы**

 Рассмотрим доходы предприятия, полученные по не основным видам деятельности (не от реализации товаров и услуг). Один из таких видов дохода – начисление процента по депозиту, размещенному в банке. Прочие доходы отражаются с помощью платежных документов: Приходный кассовый ордер, Поступление безналичных ДС или с помощью документа Реализация услуг и прочих активов. Учитываются прочие доходы в разрезе статей, аналогично расходам.

> Создадим две новые статьи доходов Финансы Настройки и справочники Статьи доходов:

- наименование *Проценты по депозиту*
- способ распределения *Пропорционально валовой прибыли*
- вид аналитики доходов Поставщик
- наименование *Бонусы от поставщиков*
- способ распределения *Пропорционально валовой прибыли*
- вид аналитики доходов Поставщик

Допустим, что у нашей организации в Сбербанке лежит депозит, на который начисляются проценты. В справочнике контрагентов уже есть контрагент *Сбербанк*, у которого мы брали кредит. Нужно создать еще одного контрагента, и объединить их в одном партнере.

 Создайте соответствующие элементы справочников Партнеры и Контрагенты:

- откройте справочник контрагентов;
- переименуйте контрагента *Сбербанк* в *Сбербанк(кредит)*;
- не выходя из карточки контрагента создайте партнера *ПАО Сбербанк* с типом отношений: *поставщик*, *клиент*, *прочие отношения*;
- у партнера *ПАО Сбербанк* создайте еще одного контрагента *Сбербанк(депозит)*.

 Отразите поступление денежных средств (проценты по депозиту): Финансы Поступления безналичных денежных средств Создать, создать новый документ:

- операция (вид поступления) прочие доходы;
- плательщик (Контрагент) *Сбербанк (депозит)*;
- счет расчетный счет *МебельКомплектДизайн ООО*;
- сумма 5 260 руб.;
- статья движения денежных средств (создаем новую статью): наименование – *Проценты по депозиту* (хозяйственна операция – Прочие доходы);
- статья доходов *Проценты по депозиту*
- аналитика *ПАО Сбербанк*
- подразделение *Финансовый отдел*
	- Отразите начисление прочих активов (бонусы поставщиков за объемы закупок): Финансы  $\rightarrow$  Реализация услуг и прочих активов. Предварительно у партнера *Поставщик стульев*, поставьте признак, что он является клиентом и создайте индивидуальное соглашение с клиентом:
- индивидуальное соглашение об условиях продаж с наименованием *Начисление бонусов*, порядок расчетов – по накладным, цена включает НДС, продажа облагается НДС, оплата любая, этапы оплаты не указаны, статья ДДС – *Поступление оплаты от клиента*;
- оформите документ Реализация услуг и прочих активов на сумму 50 000 руб.  $(pnc.111)$ .

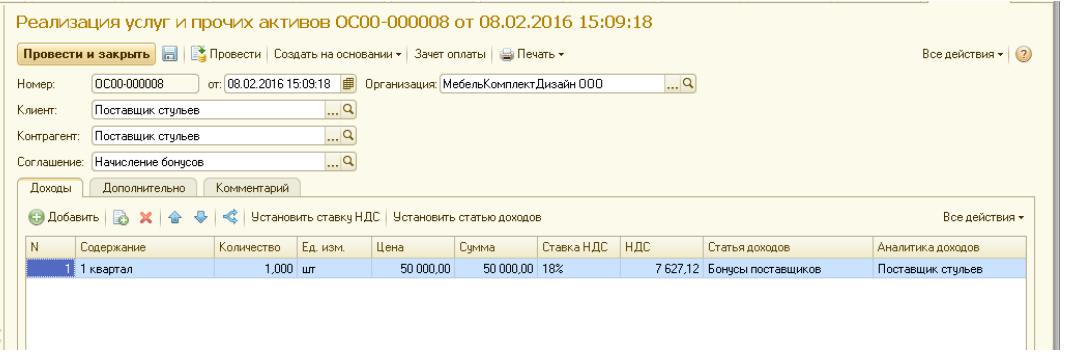

Рис. 111 Оформление начисления бонусов

 С помощью отчета «Доходы и расходы» убедитесь, что появился раздел «Прочие доходы», а финансовый результат увеличился на указанные суммы.

#### **4.4. Взаимозачеты задолженностей**

 Рассмотрим, как можно проводить взаимозачеты между контрагентами. Например, партнер А связан с двумя контрагентами Первый и Второй. Первый контрагент должен нашей компании 50 тыс. руб. (мы ему заплатили аванс за товар). От контрагента Второй наша компания получила товар на сумму 50 тыс. руб., но не оплатила его. Таким образом, наша компания в целом партнеру А ничего не должна, а в информационной базе долги «висят». Если партнер согласен провести у себя взаимозачет, то и в информационной базе нашей компании также нужно провести взаимозачет.

Такая же ситуация может возникнуть, когда один партнер является и поставщиком, и клиентом. В нашей организации это *Поставщик стульев*. Как поставщику наша компания должна ему 69 000 руб., но при этом, как клиент он должен нашей компании 50 000 руб. Начисленные бонусы поставщик может оплатить тремя способами: перечислить на расчетный счет ДС, или отгрузить нашей организации бесплатный товар, либо списать задолженность по уже полученному товару. Допустим, *Поставщик стульев* согласился списать нашей организации задолженность за счет начисленных бонусов. В этом случае в ИБ необходимо оформить документ Взаимозачеты задолженности.

Оформите в ИБ описанную ситуацию:

- сформируйте отчет «Сводная ведомость расчетов» по *Поставщику стульев* с регистратором, убедитесь в вышеизложенном;
- для того, чтобы перекрыть наш долг *Поставщику стульев* его долгом оформите документ Взаимозачет задолженности: Финансы  $\rightarrow$  Взаимозачеты задолженностей (рис 112);
- при нажатии кнопки Рассчитать взаимозачет система сама определит возможную сумму взаимозачета, подберет соответствующие документы поступления и реализации и заполнит табличную часть текущего документа;

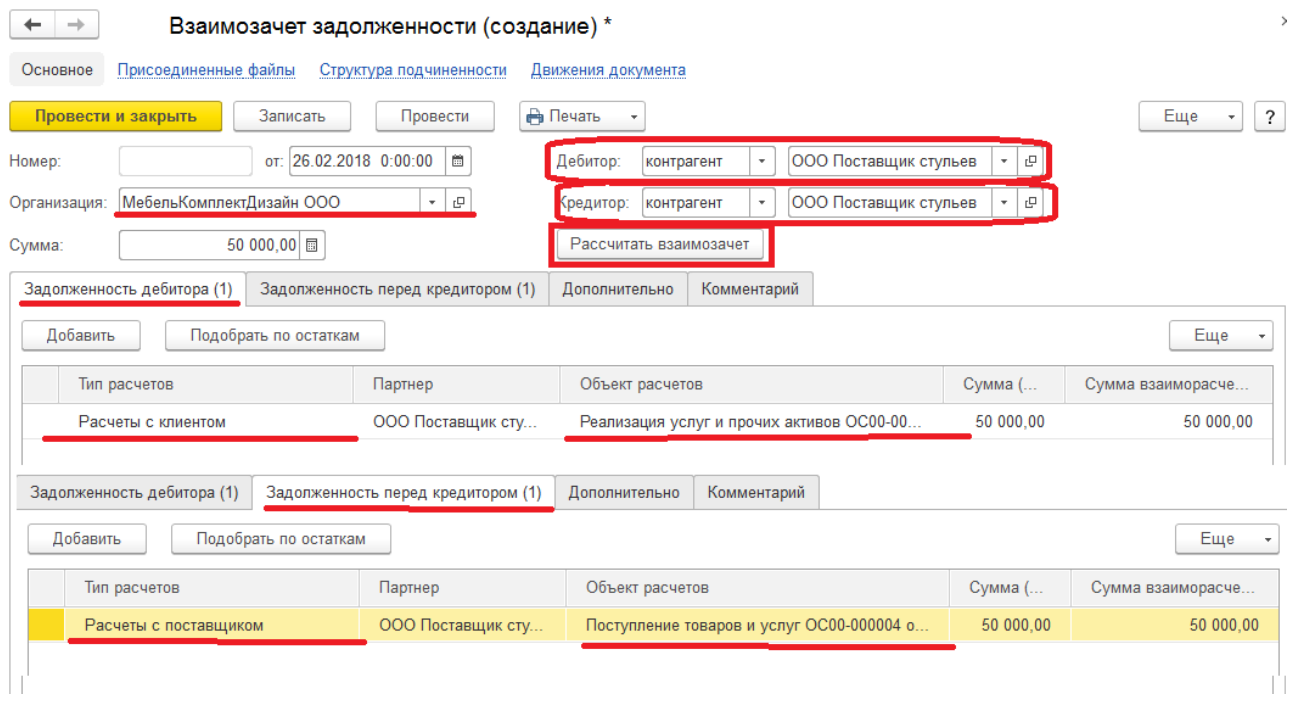

Рис. 112 Взаимозачет задолженности по одному контрагенту

• сформируйте отчет «Сводная ведомость расчетов» по *Поставшику стульев* с регистратором, убедитесь, что долг клиента списался.

# **Глава 5. Складские операции – комплектация, инвентаризация, учет материалов.**

#### **5.1. Краткий обзор**

Деятельность склада по учету товарно-материальных ценностей включает следующие основные операции: приёмка и отгрузка товара, инвентаризация. Мы отключили в программе функционал с приходными и расходными ордерами на товар, поэтому операции приемки и отгрузки рассматривать не будем. Инвентаризация – это процесс проверки наличия товаров на складе в соответствии с данными ИБ. Результатом инвентаризации являются акты о расхождениях, документы списания недостающего товара и оприходования излишков. Кроме этого данная конфигурация УТ позволят выполнять комплектацию номенклатуры, т.е. собирать новый товар из имеющихся на складе материалов или товаров.

#### **5.2. Комплектация номенклатуры**

 В нашем примере комплектация номенклатуры рассматривается не как производственная операция, а как складская, при этом себестоимость номенклатуры считается как сумма стоимости комплектующих.

Все операции по комплектации будем учитывать на отдельном складе. Это необходимо для того, чтобы было удобнее анализировать информацию в отчетах.

 В справочнике складов создайте новый склад *Участок сборки*. Для того, чтобы можно было оформлять заказ клиента (или отгрузку клиенту) до сборки товара, не нужно флажок *Контролировать обеспечение*. Поля обязательные для заполнения: подразделение — отдел сборки, ответственный — Складская А.П., учетный вид цены — цена поступления, печатать цены — по виду цен.

Для того, чтобы можно было собирать из комплектующих новый товар, нужно:

- в справочнике номенклатуры создать элемент товар, который требуется собирать;
- в карточке этой номенклатурной позиции указать вариант комплектации (рис. 113);

Вариантов комплектации может быть множество (для того, чтобы отразить изменения технологического процесса). Один из вариантов комплектации является основным. Именно он подставляется в документы по умолчанию.

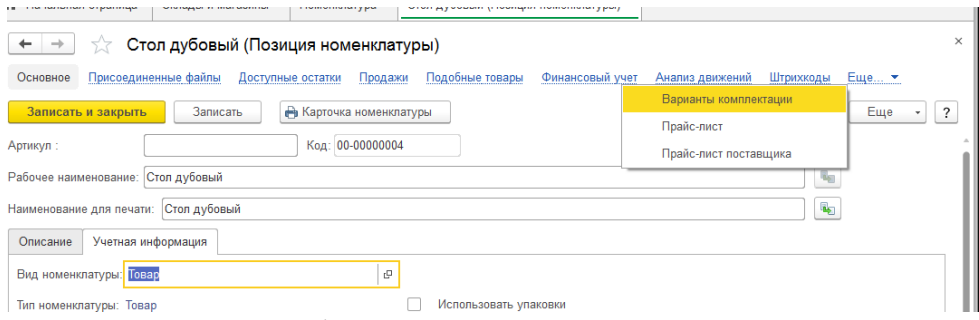

Рис. 113 Вызов формы для заполнения комплектации

#### Опишите вариант комплектации для номенклатуры *Стол дубовый*, как это показано на рис. 114.

| ш<br>Стол дубовый (основной) (Вариант комплектации) (1С:Предприятие)<br>16     |                                                                                             |                    |       |             |  |  |  |  |  |
|--------------------------------------------------------------------------------|---------------------------------------------------------------------------------------------|--------------------|-------|-------------|--|--|--|--|--|
| Стол дубовый (основной) (Вариант комплектации)                                 |                                                                                             |                    |       |             |  |  |  |  |  |
| $\overline{\cdot}$<br>Записать и закрыть<br>Еще<br>Записать<br>٠               |                                                                                             |                    |       |             |  |  |  |  |  |
| $\blacktriangledown$<br>Основной вариант<br>Стол дубовый<br>e<br>Номенклатура: |                                                                                             |                    |       |             |  |  |  |  |  |
| Характеристика:                                                                | c<br>Количество:                                                                            | 1,000 圖<br>ШT      |       |             |  |  |  |  |  |
| Наименование варианта:                                                         | Стол дубовый (основной)<br>0<br>Длительность сборки/разборки:<br>$\scriptstyle\star$<br>дн. |                    |       |             |  |  |  |  |  |
| Заполнить<br>Добавить                                                          | Основная комплектующая                                                                      |                    |       | Еще         |  |  |  |  |  |
| Номенклатура                                                                   | Характеристика                                                                              | Упаковка, Ед. изм. | Колич | Доля стоимо |  |  |  |  |  |
| Доска 60*2000*3                                                                | Дуб                                                                                         | ШТ                 | 2,000 | 100         |  |  |  |  |  |
| Гвозди                                                                         | 2,5 см                                                                                      | КΓ                 | 0,100 |             |  |  |  |  |  |
| Лак для мебели банка 25 кг                                                     | Дуб                                                                                         | ШТ                 | 0,040 |             |  |  |  |  |  |
|                                                                                |                                                                                             |                    |       |             |  |  |  |  |  |
|                                                                                |                                                                                             |                    |       |             |  |  |  |  |  |
|                                                                                |                                                                                             |                    |       |             |  |  |  |  |  |
|                                                                                |                                                                                             |                    |       |             |  |  |  |  |  |

Рис. 114 Заполнения комплектации номенклатуры

Теперь, при наличии комплектующих на складе, можно оформлять документы комплектации.

#### **5.3 Сборка продукции по заказу клиента**

 Обычно сборку продукции начинают с фиксации потребности клиента, т.е. оформляют заказ клиента, следующим образом:

- клиент *Основной покупатель мебели*;
- контрагент *Покупатель мебели Торгсервис*;
- соглашение *Основной покупатель мебели (Доставка);*
- склад *Участок сборки*;
- номенклатура *Стол дубовый*, 1 шт., цена 5 000 руб.

Поскольку номенклатура *Стол дубовый* – комплектуемая, нужно выполнить перемещение товаров для комплектации с основного склада на склад комплектации. Затем выполнить сборку номенклатуры и только потом оформить документ реализации. В целом структура документов по этому заказу выглядит следующим образом:

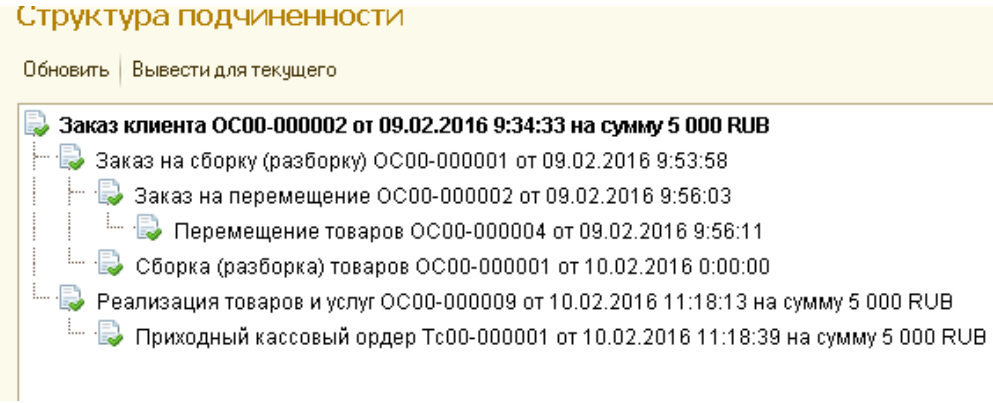

Рис. 115 Структура подчиненности документов для реализации комплектуемой номенклатуры

 Мы не будем создавать новый заказ, т.к. у нас имеется необеспеченный заказ клиента на стол дубовый.

- включите возможность использования заказов на сборку: Администрирование Склад и доставка Заказы на сборку / разборку;
- откройте необеспеченный заказ клиента;
- выделите строку с необеспеченным заказам и выполните команду Создать на основании  $\rightarrow$  Заказ на сборку;

Все поля документа Заказ на сборку должны заполнится автоматически, нужно поменять склад на *Участок сборки.* Если автоматического заполнения документа не произошло, делаем это вручную:

- склад *Участок сборки*
- операция *Сборка из комплектующих*;
- комплект-номенклатура *Стол дубовый*, 1 шт., комплектация *Стол дубовый (основной)*;
- в табличную часть Комплектующие добавляем элементы с помощью кнопки Заполнить комплектующими;
- проведите заказ на сборку. На основании заказа введите документ Заказ на перемещение. Поскольку 0,04 банки лака мы переместить не можем, изменяем количество на 1 шт. При заполнении обеспечения видно, что на центральном складе нет свободных остатков лака (рис. 116);
- выполните и проведете все необходимые операции для закупки лака у поставщика, соблюдая иерархию документов: на основании заказа на перемещение создайте заказ поставщику, выполните необходимую наличную оплату с основной кассы *МебельКомплектДизайн*, и т. д.;

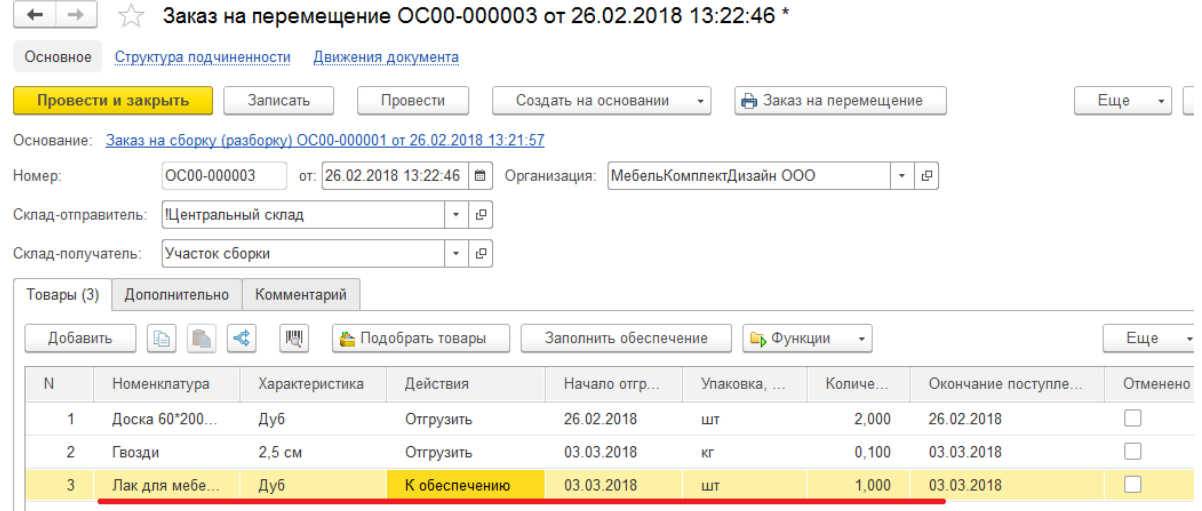

Рис. 116 Заказ на перемещение с необеспеченной номенклатурой

- на основании заказа на перемещение создайте документ Перемещение;
- на основании заказа на сборку введите новый документ Сборка (разборка) товаров, предварительно перезаполнив в заказе вид обеспечения. Этот документ автоматически заполняется по данным заказа на сборку, и его можно

сразу же провести. Теперь, когда товар собран (появился на складе *Участок сборки*) его требуется переместить на склад, с которого планируется отгрузка;

- на основании заказа клиента выполните требуемые заказ на перемещение и перемещение;
- теперь, когда товар появился на складе, мы можем выполнить его отгрузку, предварительно перезаполнив обеспечение. Создайте документ Реализация товаров и услуг на основании документа Заказ клиента, проведите документ реализации в статусе «Реализовано»;
- примите недостающую оплату от клиента, оформив ПКО, в журнале документов «Заказы клиентов» убедитесь, что заказ закрыт.

#### **5.4. Анализ себестоимости собранных товаров с помощью отчетов**

 Для того чтобы сформировать себестоимость у комплектованных товаров, нужно выполнить закрытие месяца. Сначала проанализируем прибыль от продажи столов.

> Сформируйте отчет «Валовая прибыль» по клиентам и номенклатуре Финансы → Отчеты по финансам → Валовая прибыль предприятия → Варианты отчета → Валовая прибыль по клиентам

В сформированном отчете видно, что суммы выручки по клиентам, в т.ч. по клиенту «Розничный покупатель» — это сумма выручки от продаж во всех розничных магазинах. Далее по каждому клиенту выводится себестоимость реализованных клиенту товаров, валовая прибыль и рентабельность продаж (рис. 117).

| $\times$<br>Валовая прибыль по клиентам<br>メ<br>$\leftarrow$            |                                                                                                    |                       |            |          |                    |                 |               |  |  |  |  |
|-------------------------------------------------------------------------|----------------------------------------------------------------------------------------------------|-----------------------|------------|----------|--------------------|-----------------|---------------|--|--|--|--|
| Месяц<br>Клиент:<br>Прошлый месяц<br>e<br>Период:<br>۰<br>٠<br>$\cdots$ |                                                                                                    |                       |            |          |                    |                 |               |  |  |  |  |
| Организация:                                                            | $\times$<br>$\sim$                                                                                                    |                       |            |          |                    |                 |               |  |  |  |  |
| Сформировать                                                            | <b>Варианты отчета</b><br>Настройки                                                                                                    | ٠                     | Ò<br>Найти | 昌<br>a   | Σ<br>Еще<br>$\tau$ |                 | Еще<br>?<br>٠ |  |  |  |  |
| Θ                                                                       | Валовая прибыль по клиентам<br>Показывать продажи: Кроме продаж между собственными юр. лицами<br>Количество товаров: В единицах хранения |                       |            |          |                    |                 |               |  |  |  |  |
| Клиент                                                                  | Выручка                                                                                                    | Себестоимость товаров |            |          | Валовая            | Рентабельность, |               |  |  |  |  |
|                                                                         | %<br>Bcero<br>прибыль<br>Доп. расходы<br>Стоимость<br>закупки                                                                            |                       |            |          |                    |                 |               |  |  |  |  |
| Розничный покупатель                                                    | 84 970.00                                                                                                    | 74 829.95             | 73 000.00  | 1829.95  | 10 140.05          | 11,93           |               |  |  |  |  |
| Основной Покупатель                                                     | 53 550.00                                                                                                    | 45 395.05             | 44 727.00  | 668.05   | 8 154.95           | 15,23           |               |  |  |  |  |
| Основной покупатель мебели                                              | 110 821,00                                                                                                    | 106 168.47            | 104 400.00 | 1768.47  | 4 6 5 2.5 3        | 4,20            |               |  |  |  |  |
| Итого                                                                   | 249 341.00                                                                                                    | 226 393.47            | 222 127.00 | 4 266.47 | 22 947.53          | 9,20            |               |  |  |  |  |

Рис. 117 Валовая прибыль предприятия после реализации сборной номенклатуры

Очевидно, что рентабельность продаж в розницу должна быть выше, чем оптом. Но на товары, которые мы продавали в розницу приходятся большие дополнительные расходы на доставку (ТЗР). Кроме этого, по клиенту *Основной покупатель* наблюдается высокая рентабельность. Что бы узнать по какому товару это произошло, требуется детализировать полученный отчет до номенклатуры (рис.118).

| Этот месяц                                                                                                    |                                      |                                        |                        |                   |                          |                                                                                                    |
|----------------------------------------------------------------------------------------------------|--------------------------------------|----------------------------------------|------------------------|-------------------|--------------------------|----------------------------------------------------------------------------------------------------|
|                                                                                                    | □ Клиент:<br>$\left  \ldots \right $ |                                        |                        | q                 |                          |                                                                                                    |
|                                                                                                    |                                      |                                        |                        |                   |                          |                                                                                                    |
| Настройки                                                                                                    |                                      |                                        |                        | $\boxed{\Sigma}$  |                          | Все действия • (?)                                                                                                    |
| Настройки отчета "Валовая прибыль по клиентам" (1С:Предприятие)                                                 |                                      |                                        |                        |                   |                          | $\mathbb{R}$ $\mathbb{R}$ $\mathbb{R}$ $\mathbb{R}$ M M+ M- $\Box$ X                                                                     |
| Настройки отчета "Валовая прибыль по клиентам"                                                                  |                                      |                                        |                        |                   |                          |                                                                                                    |
| <b>ДИ Отборы</b><br><b>IE Поля</b>                                                                              | <b>ПЛ</b> Сортировка                 | <b>ДА</b> Структура                    |                        |                   |                          |                                                                                                    |
| 및 + 2 / x   법 법   ↑                                                                                             | $\overline{\phantom{a}}$             |                                        |                        |                   |                          | Все действия *                                                                                                    |
| Группируемые поля                                                                                               |                                      | Заголовок                              |                        |                   |                          |                                                                                                    |
| © Orver                                                                                                    |                                      |                                        |                        |                   |                          |                                                                                                    |
| ⊝ И= Клиент (Иераркия)<br>⊝ <mark>v</mark> = Номенклатура, Характеристика<br><b>Видима Клиента / Реализация</b> |                                      |                                        |                        |                   |                          |                                                                                                    |
|                                                                                                    |                                      |                                        |                        |                   |                          |                                                                                                    |
|                                                                                                    |                                      |                                        |                        |                   |                          |                                                                                                    |
|                                                                                                    |                                      |                                        |                        |                   |                          |                                                                                                    |
| Валовая прибыль по клиентам                                                                                     |                                      |                                        |                        |                   |                          |                                                                                                    |
| Показывать продажи: Кроме продаж между собственными юр. лицами<br>Количество товаров: В единицах хранения       |                                      |                                        |                        |                   |                          |                                                                                                    |
| Номенклатура, Характеристика                                                                                    | Выручка                              | Себестоимость товаров<br><b>B</b> cero | Стоимость              | Доп. расходы      | Валовая<br>прибыль       | Рентабельность,                                                                                                    |
| Розничный покупатель                                                                                            | 84 970,00                            | 74 829 95                              | закупки<br>73 000.00   | 1829.95           | 10 140.05                | 11.93                                                                                                    |
| Стул для гостиной,                                                                                              | 32 900,00                            | 28 416.66                              | 28 000.00              | 416,66            | 4 4 8 3 . 3 4            | 13,63                                                                                                    |
| Стул для кухни,                                                                                                 | 33 350,00<br>14 000 00               | 30 098,48<br>12 092 59                 | 29 000,00<br>12 000 00 | 1 098,48<br>92.59 | 3 2 5 1 , 5 2<br>1907.41 | 9,75<br>13.62                                                                                                    |
| Кресло офисное.<br>Табурет,                                                                                     | 4720,00                              |                                        | 4 000.00               | 222.22            | 497.78                   | 10.55                                                                                                    |
| Основной Покупатель                                                                                             | 53 550,00                            | 45 395,05                              | 44 727,00              | 668,05            | 8 154,95                 | 15,23                                                                                                    |
| Стол дубовый,                                                                                                   | 16 800.00                            | 9727.00                                | 9 727.00               |                   | 7 073.00                 | 42.10                                                                                                    |
| Кресло офисное,                                                                                                 | 15 750.00                            | 15 115.74                              | 15 000.00              | 115.74            | 634.26                   | 4,03                                                                                                    |
| Стул для гостиной,                                                                                              | 12 600,00                            | 12 178,57                              | 12 000,00              | 178,57            | 421,43                   | 3,34                                                                                                    |
| Стул для кухни.                                                                                                 | 4 200.00<br>4 200,00                 | 4 151.52<br>4 2 2 2 2 2 2              | 4 000.00<br>4 000,00   | 151.52<br>222,22  | 48.48<br>$-22.22$        | 1,15                                                                                                    |
| Табурет,<br>Основной покупатель мебели                                                                          | 110 821,00                           | 106 168,47                             | 104 400,00             | 1768,47           | 4 652,53                 | $-0,53$<br>4,20                                                                                                    |
| Стул для гостиной,                                                                                              | 37 800,00                            | 36 535,72                              | 36 000,00              | 535,72            | 1 2 6 4 2 8              | 3,34                                                                                                    |
| Доставка                                                                                                    | 1 200,00                             |                                        |                        |                   | 1 200.00                 | 100,00                                                                                                    |
| Кресло офисное,                                                                                                 | 22 050,00                            | 21 162,04                              | 21 000,00              | 162,04            | 887,96                   | 4,03                                                                                                    |
| Лак для мебели банка 25 кг. Сосна                                                                               | 7875,00                              | 7 500,00                               | 7 500,00               |                   | 375.00                   | 4,76                                                                                                    |
|                                                                                                    | 5 250.00                             | 5 000.00                               | 5 000 00               |                   | 250.00                   | 4,76                                                                                                    |
| Доска 60*2000*3, Сосна                                                                                          | 5 250,00                             | 5 000,00                               | 5 000,00               |                   | 250,00                   | 4,76                                                                                                    |
| Стол сосновый,                                                                                                  | 18 900,00                            | 18 681,82                              | 18 000,00              | 681,82            | 218,18                   | 1,15                                                                                                    |
| Стул для кухни.                                                                                                 | 4 200.00<br>630,00                   | 4 000.00<br>600,00                     | 4 000.00<br>600,00     |                   | 200.00<br>30,00          | 4.76<br>4,76                                                                                                    |
| Доска 60*2000*3, Дуб                                                                                            |                                      |                                        |                        |                   |                          |                                                                                                    |
| Гвозди, 5 см.                                                                                                   |                                      |                                        | 7 000.00               |                   | -38.89                   |                                                                                                    |
| Гвозди, 2.5 см                                                                                                  |                                      |                                        |                        |                   |                          | 5,06<br>$-0.53$                                                                                                    |
| Табурет,                                                                                                    |                                      |                                        |                        |                   |                          | 9,20                                                                                                    |
|                                                                                                    |                                      |                                        |                        |                   |                          |                                                                                                    |
|                                                                                                    |                                      |                                        |                        |                   |                          |                                                                                                    |
|                                                                                                    |                                      |                                        |                        |                   |                          |                                                                                                    |
|                                                                                                    |                                      |                                        |                        |                   |                          |                                                                                                    |
|                                                                                                    |                                      |                                        |                        |                   |                          | 316,00<br>300,00<br>300,00<br>16,00<br>7 388,89<br>388,89<br>7 350.00<br>249 341,00<br>4 266,47<br>22 947,53<br>226 393,47<br>222 127,00 |

Рис. 118 Настройка детализации отчета

По отчету можно делать следующие выводы:

- т.к. оптовая наценка на весь товар одинаковая, то и рентабельность по каждой позиции номенклатуры одинаковая в том случае, если не было ТЗР;
- *Основному покупателю мебели* была оказана услуга *Доставка*; по услугам рентабельность всегда 100%, если не выполнены специальные операции, которые попадут в дополнительные расходы. Это обстоятельство увеличило общую рентабельность по клиенту;
- валовая прибыль по оптовым продажам номенклатуры *Табурет* оказалась отрицательной, это произошло из-за того, что ТЗР на эту номенклатуру оказались высокими;
- себестоимость комплектуемой номенклатуры *Стол дубовый* очень низкая по сравнению с ценой реализации, рентабельность по этой позиции составила 42,10%. Это обстоятельство также увеличило общую рентабельность по второму клиенту.
- Чтобы узнать себестоимость комплектуемой номенклатуры *Стол дубовый* сформируйте отчет «Себестоимость товаров» Финансы  $\rightarrow$  Отчеты по финансам  $\rightarrow$  Себестоимость запасов  $\rightarrow$  Себестоимость товаров. Выполните настройку отчета, чтобы получить его в виде, представленном на рис 119. Проинтерпретируйте полученные результаты.

| $\leftarrow$                                                                                                    | √ Себестоимость товаров - копия<br>$\rightarrow$                                                                                                    |                        |          |              |                                                                                                    |                |                      |                               |                    |     |              |
|----------------------------------------------------------------------------------------------------|----------------------------------------------------------------------------------------------------|------------------------|----------|--------------|----------------------------------------------------------------------------------------------------|----------------|----------------------|-------------------------------|--------------------|-----|--------------|
| Период:                                                                                                    | 2018 - этот год<br>Год<br>۰                                                                                                    |                        | $\sim$   | Организация: | Петрова ООО                                                                                         |                |                      |                               | $\times$<br>$\sim$ |     |              |
|                                                                                                    | Настройки<br>Сформировать                                                                                                    | <b>Варианты отчета</b> |          | Найти        | e                                                                                                   | 昌<br>Q         | Еще                  | Σ<br>$\overline{\phantom{a}}$ |                    | Еще | ?<br>$\star$ |
|                                                                                                    | Себестоимость товаров<br>Параметры: Период: 01.01.2018 - 31.12.2018<br>Единицы количества: В единицах хранения<br>Номенклатура В группе из списка "Стол дубовый"<br>Отбор: |                        |          |              |                                                                                                    |                |                      |                               |                    |     |              |
|                                                                                                    | Организация                                                                                                    | Начальный остаток      |          | Приход       |                                                                                                    |                |                      |                               |                    |     |              |
|                                                                                                    |                                                                                                    |                        |          |              |                                                                                                    | Расход         |                      | Конечный остаток              |                    |     |              |
|                                                                                                    | Склад<br>Ед. изм.<br>Артику Номенклатура,<br>n                                                                                                    |                        |          |              | Количество Себестоимость Количество Себестоимость Количество Себестоимость Количество Себестоимость |                |                      |                               |                    |     |              |
|                                                                                                    | Характеристика                                                                                                    |                        |          |              |                                                                                                    |                |                      |                               |                    |     |              |
|                                                                                                    | Документ<br>МебельКомплектДизайн ООО                                                                                                    |                        |          | 3,000        | 11 454.00                                                                                           | 3,000          | 11 454.00            |                               |                    |     |              |
|                                                                                                    | Центральный склад                                                                                                    |                        |          | 2.000        | 9 727.00                                                                                            | 2.000          | 9 727.00             |                               |                    |     |              |
|                                                                                                    | Стол дубовый.<br><b>LIT</b>                                                                                                    |                        |          | 2.000        | 9727.00                                                                                             | 2,000          | 9727.00              |                               |                    |     |              |
|                                                                                                    | Поступление товаров и услуг ОС00-000001 от 18.01.2018<br>10:09:29                                                                                                    |                        |          | 1,000        | 8 000 00                                                                                            |                |                      | 1,000                         | 8000.00            |     |              |
|                                                                                                    | Реализация товаров и услуг ОС00-000002 от 23.01.2018<br>12:00:00                                                                                                    | 1,000                  | 8 000.00 |              |                                                                                                    | 1,000          | 8,000.00             |                               |                    |     |              |
|                                                                                                    | Перемещение товаров ОС00-000006 от 27.02.2018<br>40000                                                                                                    |                        |          | 1,000        | 1727.00                                                                                             |                |                      | 1,000                         | 1.727.00           |     |              |
|                                                                                                    | Реализация товаров и услуг ОС00-000010 от 27.02.2018<br>50000                                                                                                    | 1,000                  | 1727.00  |              |                                                                                                    | 1,000          | 1727.00              |                               |                    |     |              |
|                                                                                                    | Участок оборки                                                                                                    |                        |          | 1,000        | 1727.00                                                                                             | 1,000          | 1727.00              |                               |                    |     |              |
|                                                                                                    | Стол дубовый,<br><b>LUT</b>                                                                                                    |                        |          | 1,000        | 1727.00                                                                                             | 1,000          | 1727.00              |                               |                    |     |              |
|                                                                                                    | Сборка (разборка) товаров ОС00-000001 от 27.02.2018<br>20000                                                                                                    |                        |          | 1,000        | 1727.00                                                                                             |                |                      | 1,000                         | 1727.00            |     |              |
| $\left( \frac{\partial}{\partial x} \right)$<br>$\left(\frac{\partial}{\partial x}\right)$<br>$\left  \frac{1}{2} \right $<br>$\left( -\right)$ | Перемещение товаров ОС00-000006 от 27.02.2018<br>40000<br><b><i><u>MTOro</u></i></b>                                                                                       | 1,000                  | 1727.00  | 3,000        | 11 454,00                                                                                           | 1,000<br>3,000 | 1727.00<br>11 454.00 |                               |                    |     |              |

Рис. 119 Настройка детализации отчета

#### **5.5. Инвентаризация товара**

 Рассмотрим процесс инвентаризации товаров на складе. Инвентаризация — это пересчет товаров с последующим сравнением фактического количества с тем, что числится по данным информационной базы. При наличии расхождений требуется составить складские акты. По результатам инвентаризации автоматически подсчитывается разница между учетным количеством (зарегистрированным в информационной базе при проведении документов поступления и отгрузки) и фактическим количеством товаров, выявленным в результате инвентаризации. После этого оформляются документы списания (в случае недостачи товаров) или оприходования (в случае выявления излишков товаров).

В системе предусматривается ряд документов для отражения процесса инвентаризации. Начинается всё с документа Распоряжение на инвентаризацию. По состоянию этого документа можно следить за ходом инвентаризации, формировать печатные формы. В целом этот документ не является обязательным, однако он облегчает процесс инвентаризации, если в нем задействовано более одного сотрудника.

Второй документ — Пересчет товаров. В нем фиксируется результат инвентаризации (фактическое количество номенклатуры). При наличии отклонений следующим шагом вводятся складские акты: списывается недостача товара или приходуются излишки, либо выполняется пересортица.

Пересортица часто возникает в тех компаниях, у которых в ассортименте товара существует похожая по свойствам номенклатура. Поэтому при оприходовании может возникнуть ошибка, которая может быть обнаружена в момент инвентаризации.

 Сформируйте отчет «Ведомость по товарам на складах» по складу *Центральный склад.* Остатки товаров должны быть как в таблице 10.

Таблица 10

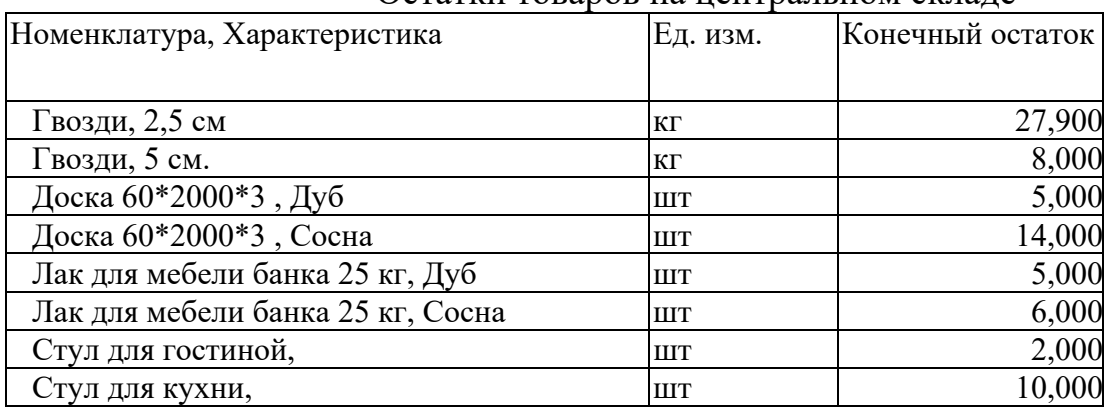

#### Остатки товаров на центральном складе

Создайте документ Пересчеты товаров подсистемы Склад.

- в заголовке журнала документов выберите *Центральный склад*;
- нажмите кнопку Создать ;
- далее требуется заполнить табличную часть. По умолчанию стоит отбор «*количество не равно "0"».* Это означает, что в табличную часть попадут номенклатурные позиции всех групп, которые есть в наличии на выбранном складе согласно данным информационной базы. Нажмите кнопку Заполнить по отбору. При этом автоматически проставляется учетное количество товара в соответствующей колоне;
- проведите документ в текущем статусе «В работе», поменяйте статус на «Внесение результатов», табличная часть становится недоступной для редактирования кроме колонки «По факту». В эту колонку вносится фактическое количество товара, выявленное в ходе инвентаризации;
- поскольку в большинстве случаев учетное количество совпадает с фактическим, колонку «По факту» можно заполнить автоматически, для этого нажмите кнопку Заполнить по факт учету (рис 120);

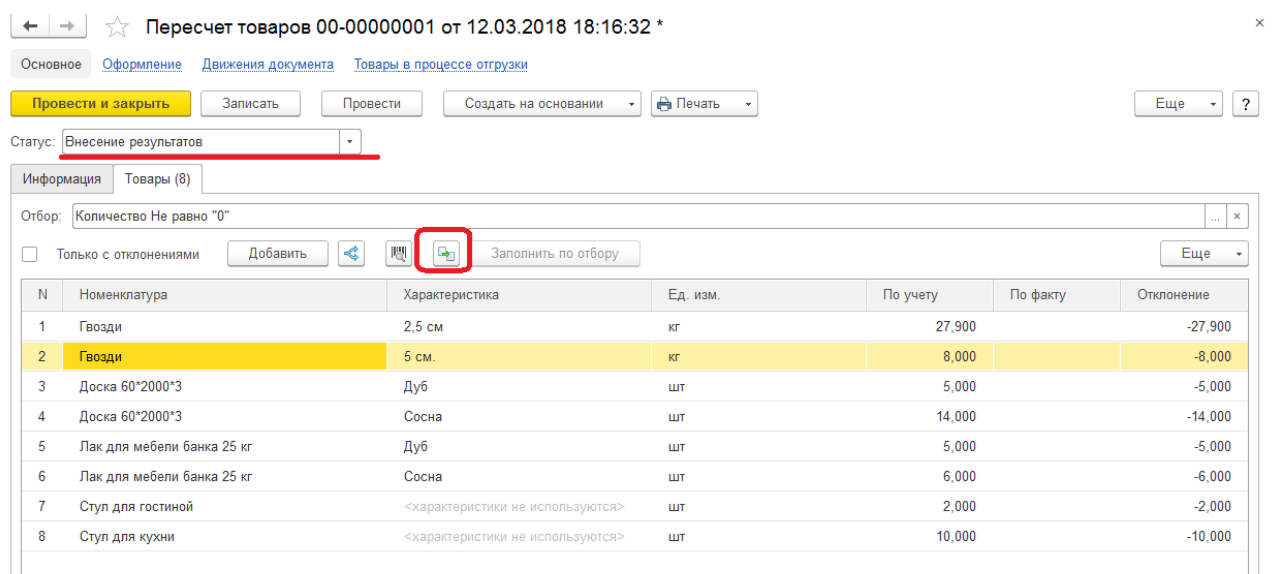

Рис. 120 Заполнение табличной части документа «Пересчет товаров»

 в результате пересчета выяснилось, что фактическое количество номенклатуры *Лак для мебели банка 25 кг, дуб* – 4 шт. (на одну меньше учетного количества), а *Лак для мебели банка 25 кг, сосна* – 7 шт. (на одну больше учетного количества) Есть необходимость выполнить пересортицу. Кроме этого, обнаружились излишки – *Стул для гостиной* –5 шт. Внесите фактическое количество в колонку «По факту». При этом рассчитаются отклонения учетного количества от фактического (рис 121);

| N              | Номенклатура               | Характеристика                   | Ед. изм.   | По учету | По факту | Отклонение |
|----------------|----------------------------|----------------------------------|------------|----------|----------|------------|
|                | Гвозди                     | 2.5 см                           | КГ         | 27,900   | 27,900   |            |
|                | Гвозди                     | 5 см.                            | КГ         | 8.000    | 8,000    |            |
| 3              | Доска 60*2000*3            | Дуб                              | ШT         | 5.000    | 5.000    |            |
| 4              | Доска 60*2000*3            | Сосна                            | ШT         | 14.000   | 14.000   |            |
| 5              | Лак для мебели банка 25 кг | Дуб                              | ШT         | 5,000    | 4.000    | $-1,000$   |
| 6              | Лак для мебели банка 25 кг | Сосна                            | ШT         | 6.000    | 7,000    | 1,000      |
| $\overline{7}$ | Стул для гостиной          | <характеристики не используются> | <b>LUT</b> | 2.000    | 5.000    | 3.000      |
| 8              | Стул для кухни             | <характеристики не используются> | ШT         | 10.000   | 10,000   |            |

Рис. 121 Внесение результатов пересчета

 переведите документ в статус «Выполнено». После этого табличная часть становится недоступной для редактирования. В помощнике оформления складских актов выполним пересортицу товара: Создать на основании Помощник оформления складских актов (см. рис. 122);

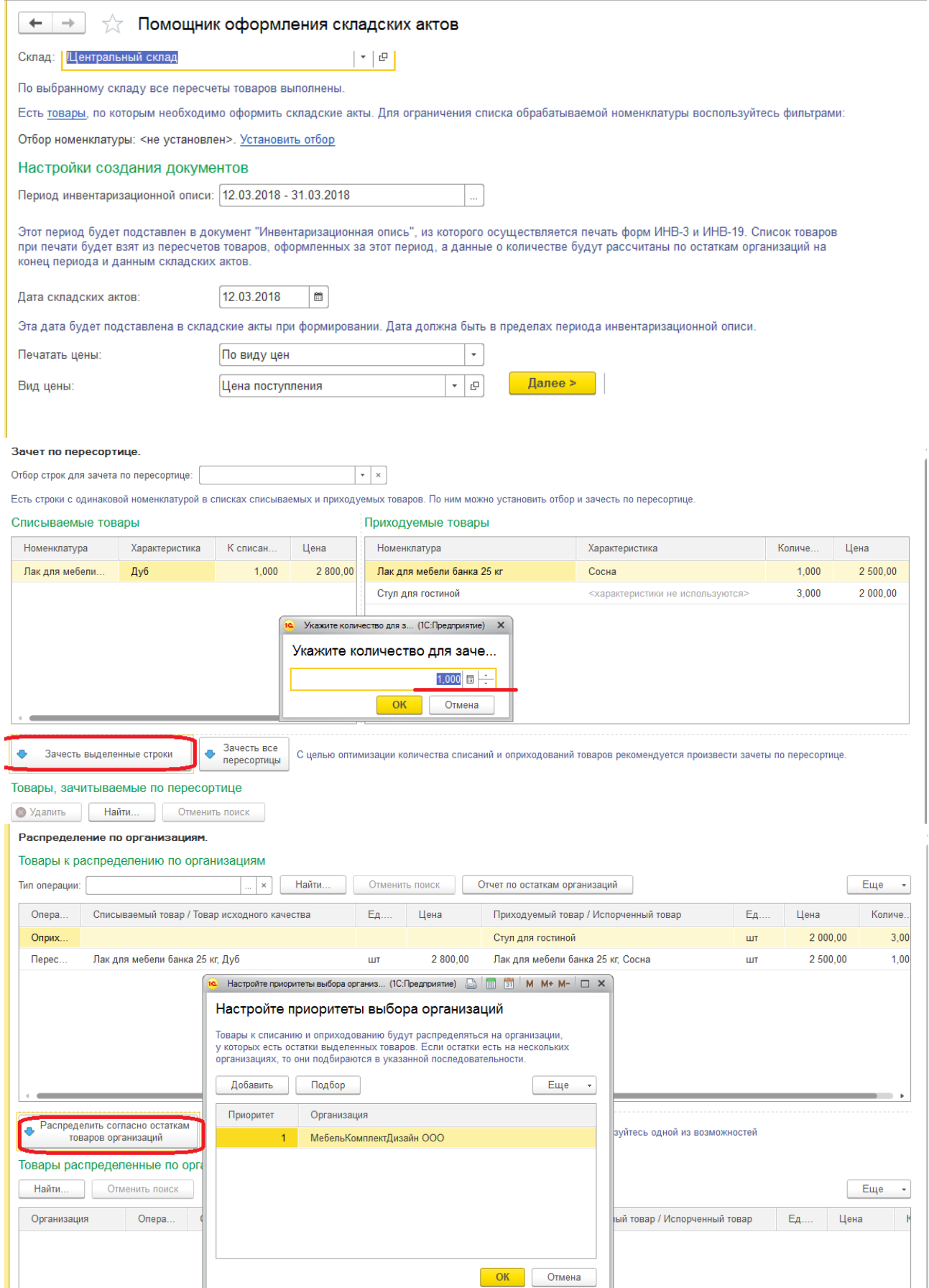

Рис. 122 Оформление пересортицы

- далее высвечивается список созданных помощником документов. Документы оприходования и пересортицы не проведены, т.к. не указаны статьи доходов и расходов. Нужно открыть эти документы, создать и выбрать соответствующие статьи расходов и указать аналитику;
- для оприходования товаров создайте статью доходов «Излишки» с аналитикой по подразделению, в документе оприходования и пересортицы укажите эту статью, аналитика – Основной склад, подразделение – Финансовый отдел;
- для списания товара создайте статью расходов «Недостача» с аналитикой по подразделению, в документе пересортицы укажите эту статью, аналитика – Основной склад, подразделение – Финансовый отдел;
- после всех этих действий возвращаемся в помощник оформления складских актов и нажимаем кнопку Готово. Пересчет принимает статус «Выполнен». Проводим и закрываем его. После этого журнал складских актов будет содержать список созданных документов

#### **5.6 Списание и оприходование**

 Документы списания и оприходования можно оформлять и не по результатам инвентаризации (без оформления документа Пересчет товаров).

Например, на складе одним из грузчиков при погрузке был сломан *Стул для гостиной.* Руководством принято решение удержать стоимость стула из зарплаты виновника поломки. Для отражения такой операции требуется создать документ Списание товара, обозначить соответствующую статью расходов и указать в аналитике виновное в поломке физическое лицо.

> Ф Отразите эти операции в системе Склад → Излишки, недостачи, порчи  $\rightarrow$  складские акты  $\rightarrow$  Создать  $\rightarrow$  Списание товаров:

- Организация *МебельКомплектДизайн ООО*;
- Подразделение *Основной склад*;
- Склад *!Центральный склад*;
- Статья расходов (создаем новую статью расходов):
- наименование *Списание недостач на сотрудника*;
- вариант распределения не распределять;
- аналитика расходов физическое лицо;
- контролировать заполнение аналитики расходов да;
- Аналитика расходов *Погрузочный Иван* (создаем новое физическое лицо);
- Номенклатура —*Стул для гостиной*, 1шт.;
- Проведите документ, сформируйте отчет о движении товаров на складах, убедитесь, что товар списался со склада.

Допустим, виновник поломки решить самостоятельно приобрести такой же стул и сдать его на склад организации, в этом случае, ДС с сотрудника списываться не будут. Для отражения такой операции требуется создать документ Оприходование товара, обозначить соответствующую статью.

В Отразите эти операции в системе Склад → Излишки, недостачи, порчи  $\rightarrow$  складские акты  $\rightarrow$  Создать  $\rightarrow$  Оприходование товаров:

- Организация *МебельКомплектДизайн ООО*;
- Подразделение *Основной склад*;
- Склад *!Центральный склад*;
- Статья доходов *Излишки*
- Аналитика расходов *Основной склад*;
- Номенклатура *Стул для гостиной*, 1шт.;
- Проведите документ, сформируйте отчет о движении товаров на складах, убедитесь, что товар поступил на склад.

Выполните закрытие месяца. Проверьте управленческий баланс.

Сформируйте, сохраните и проанализируйте отчеты:

- Отчеты по складам:
	- o Ведомость товаров на складах
	- o Остатки и доступность товаров
	- o Ведомость товаров в ценах номенклатуры
	- o Контроль оформления документов товародвижения
- Остатки денежных средств (в кассах и на расчетных счетах)
- Ведомость расчетов с партнерами (по поставщикам и покупателям)
- Отчеты по продажам:
	- o Сравнительный анализ показателей работы менеджеров
	- o Сравнительный анализ продаж аналогичных периодов
	- o Рейтинг продаж 2-х периодов
- Валовая прибыль предприятия:
	- o В целом по предприятию
		- Без учета продаж между организациями
		- С учетом продаж между организациями
		- Только продажи между организациями
	- o В целом по предприятию без учета продаж между организациями в разрезах:
		- По подразделениям
		- По менеджерам
		- По номенклатуре
- Финансовый результат (доходы и расходы по подразделениям)
	- Без учета продаж между организациями
	- С учетом продаж между организациями

Учебное издание

**Пешкова** Ольга Вячеславовна

### **ИНФОРМАЦИОННЫЕ СИСТЕМЫ УПРАВЛЕНИЯ ПРЕДПРИЯТИЕМ ТОРГОВЛИ. 1С-ПРЕДПРИЯТИЕ 8.3. УПРАВЛЕНИЕ ТОРГОВЛЕЙ**

Учебное пособие для студентов бакалавриата

Издается в авторской редакции

Подписано в пользование 17.05.18.

Издательство Байкальского государственного университета. 664003, г. Иркутск, ул. Ленина, 11.

http://bgu.ru.